Teemu Likonen

# **Käytännöllistä LATEXia**

Latex-ladontajärjestelmän opas Versio 2021.12

# **Käytännöllistä Latexia**

Tekijä: Teemu Likonen ‹[tlikonen@iki.fi](mailto:tlikonen@iki.fi)›

Versio: 2021.12

Päiväys: 27.12.2021 kello 7.45 (ensijulkaisu: 26.12.2021)

Saatavissa: <https://github.com/tlikonen/latex-opas>

Lisenssi: *Creative Commons Nimeä-JaaSamoin 4.0 Kansainvälinen* (cc by-sa 4.0). Lisenssi antaa sinulle luvan kopioida ja levittää tätä teosta tai sen osia missä tahansa välineessä ja muodossa. Sisältöä saa muokata, ja sen pohjalta saa luoda uusia teoksia mihin tahansa tarkoitukseen, myös kaupallisesti. Ehdot ovat seuraavat:

- Sinun on mainittava tekijä(t) asianmukaisesti, tarjottava linkki lisenssin koko tekstiin (ks. alla) sekä mainittava, mikäli olet tehnyt muutoksia.
- Jos muokkaat teosta tai luot sen pohjalta uuden teoksen, sinun on jaettava muutoksiasi samalla lisenssillä kuin alkuperäistä teosta.
- Et saa asettaa sellaisia oikeudellisia ehtoja tai teknisiä estoja, jotka estävät muita tekemästä asioita, jotka tämä lisenssi sallii.

Lisenssin koko teksti:

<https://creativecommons.org/licenses/by-sa/4.0/legalcode.fi>

# **Sisällys**

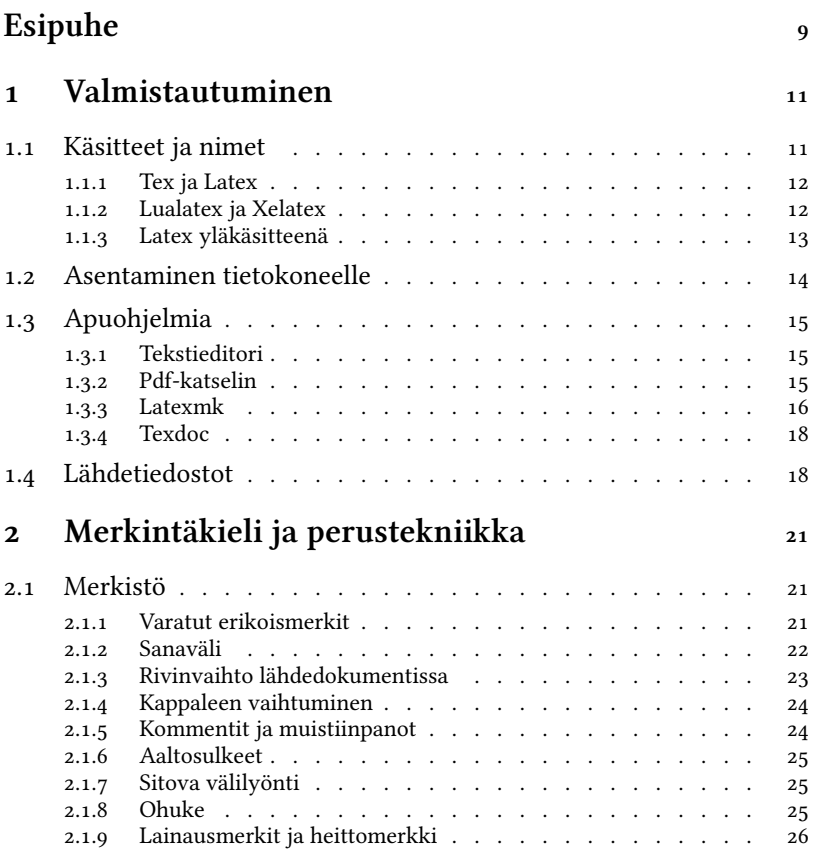

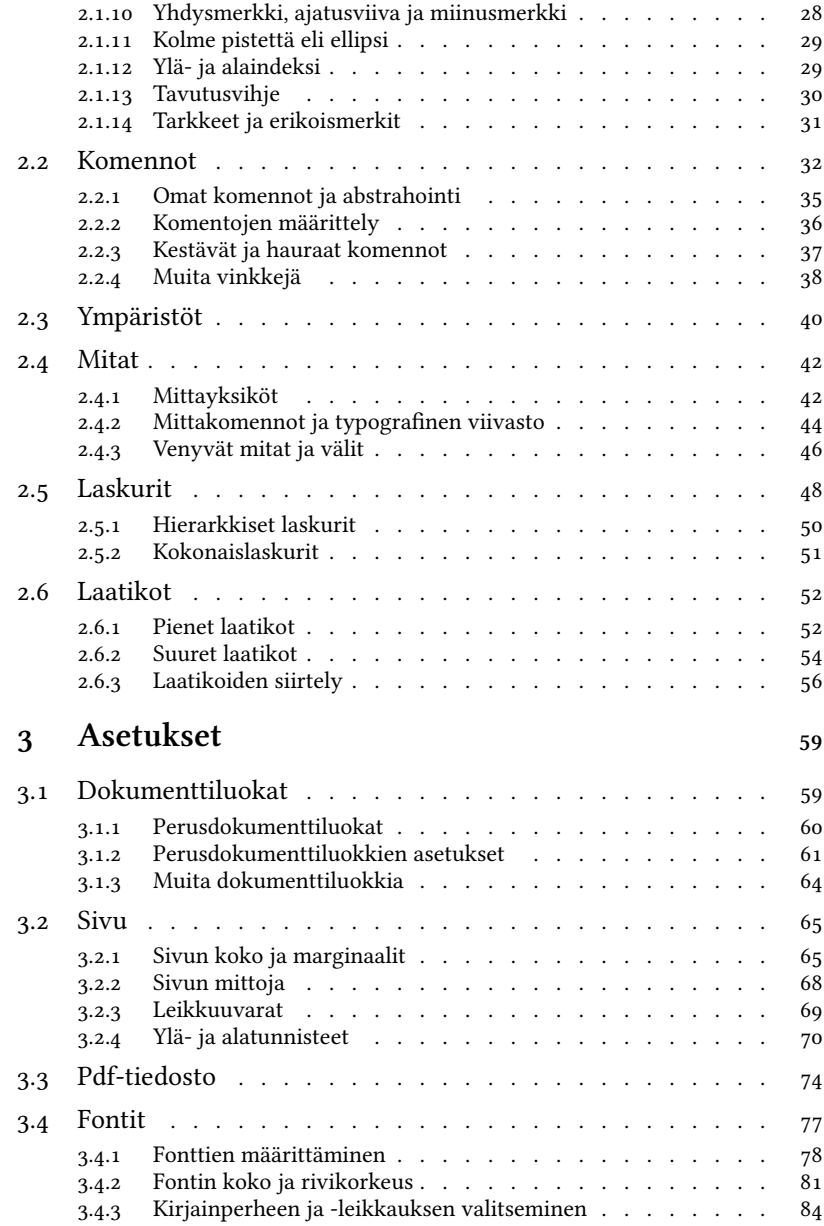

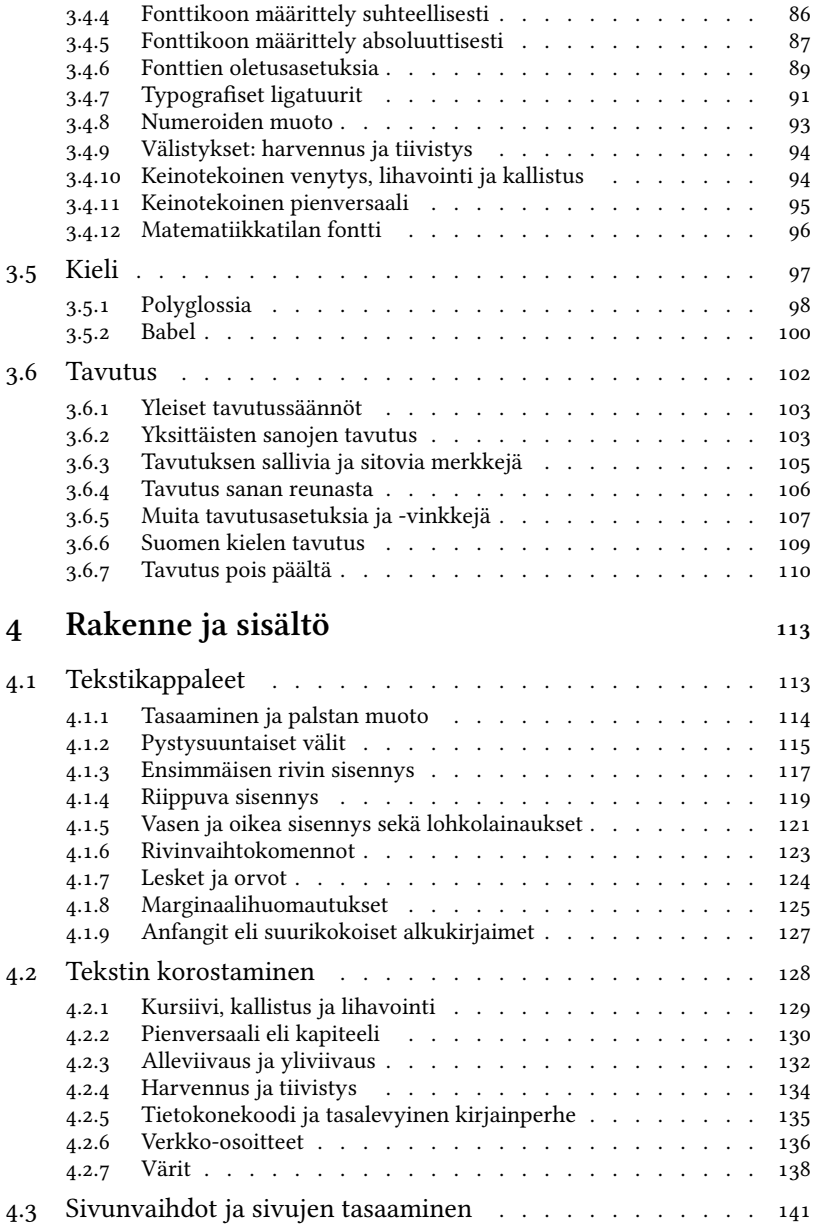

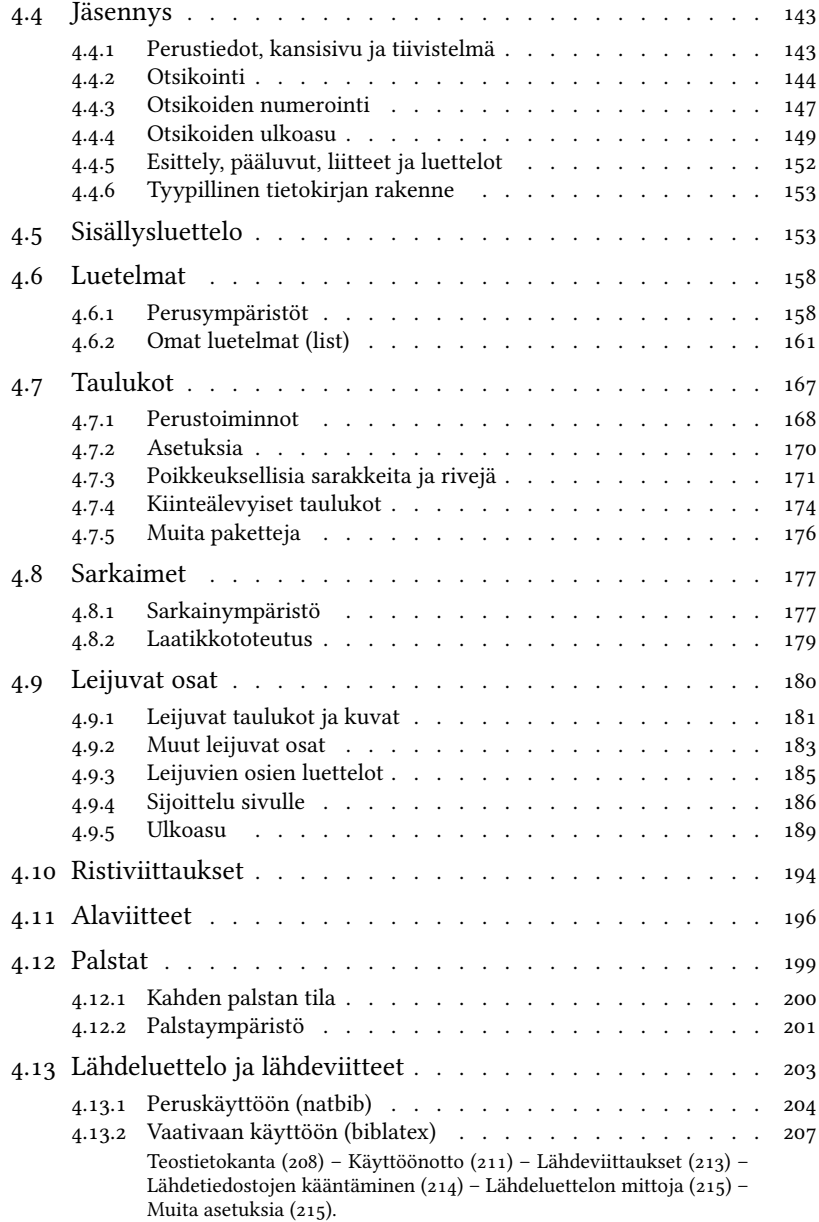

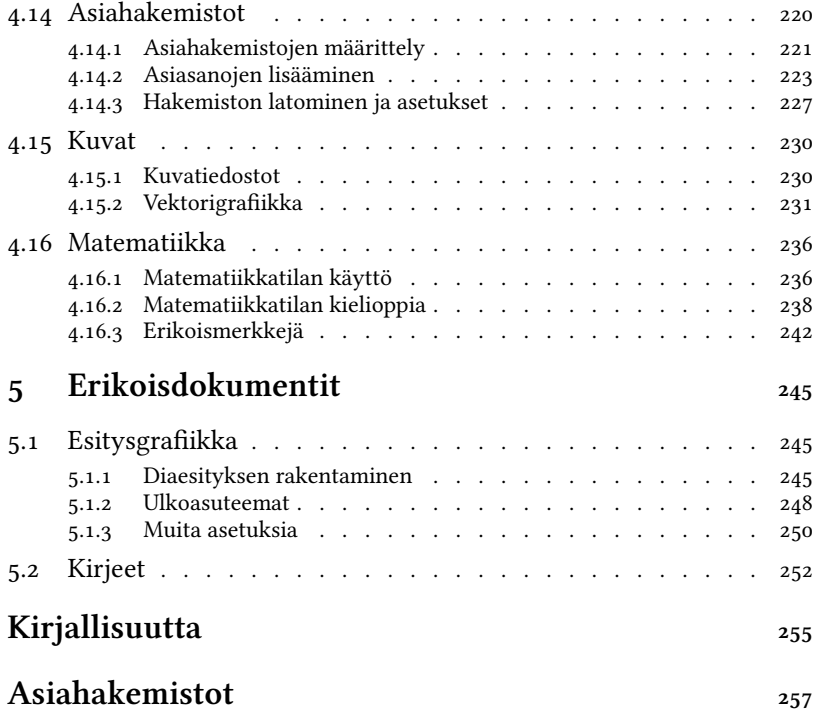

# <span id="page-8-0"></span>**Esipuhe**

Tex ja Latex kehitettiin alun perin parantamaan tietokoneavusteista tekstin latomista. Ohjelmat syntyivät 1970-luvun lopulla ja 1980-luvun alkupuolella eli ajalla, jolloin tietokoneilla ei vielä kovin hyvin osattu tuottaa laadukasta typografiaa ja painotuotteita. Texin alkuperäinen luoja on Donald Knuth, ja Latexin kehitti Leslie Lamport.

Texin ja Latexin myötä tietokonetypografia parani: tekstieditorin ja merkintäkielen avulla kirjoittaja pystyi varsin helposti tuottamaan hyvää jälkeä niin kuin typografian ja ladonnan ammattilaiset aikoinaan. Varsinkin akateemisten tekstien tuottamisessa Latex sai vankan jalansijan. Kirjoittaja keskittyy lähinnä sisältöön, ja tietokoneohjelmat hoitavat taittamisen eli ulkoasun suunnittelun (Latex) ja lopullisen dokumentin latomisen (Tex). Typografinen ammattitaito on ohjelmoitu sisään näihin tietokoneohjelmiin.

Sitten tulivat tekstinkäsittelyohjelmat, taitto-ohjelmat ja uusi käsite wysiwyg eli *what you see is what you get*. Suoraan tietokoneen ruudulta eli graafisesta tietokoneohjelmasta näki lopullisen painotuotteen sellaisenaan. Mikä sen helpompaa? Jokainen kirjoittaja oli nyt samassa hetkessä myös latoja, joka heittelee kirjakkeita tietokoneen ruudulle peräkkäin: sanoiksi, riveiksi, palstoiksi ja lopulta valmiiksi dokumentiksi. Tekstien parissa työskentely helpottui, mutta typografiaa tämä kehitys ei parantanut, koska yhä useammat kirjoittajat saivat vastuulleen myös ulkoasun suunnittelun ja lopullisten dokumenttien valmistuksen. Vuosisatojen aikana kehittynyt typografinen osaaminen ei enää sisältynyt tietokoneohjelmaan.

Tässä tilanteessa olemme edelleenkin: lähes jokainen kirjoittaja vastaa itse niin sisällöstä kuin typografiastakin eli lopullisesta ulkoasusta. Jokainen voi olla tekstinsä julkaisija. Visuaalisten tekstinkäsittelyja taitto-ohjelmien yleistyminen ei kuitenkaan lopettanut Latexin tarinaa. Latexin kehitys ei jäänyt 1980-luvulle, vaan sen ympärillä tapahtuu jatkuvasti edelleenkin. Esimerkiksi nykyaikainen fonttitekniikka ja tietokoneiden laajat merkistöt ovat myös Latexin käyttäjän arkipäivää.

Jos siis typografia, laadukkaat julkaisut ja niihin liittyvä tekniikka kiinnostavat, on Latexilla varmasti paljon annettavaa nykyajan kirjoittajalle. Toivottavasti tästä oppaasta on apua tutustumismatkassa – ja sen jälkeenkin. Tervetuloa mukaan!

# <span id="page-10-0"></span>**Luku 1**

# **Valmistautuminen**

Tämän pääluvun tarkoituksena on johdatella uudet ihmiset Latexin pariin. Tämän luettuasi sinun pitäisi olla valmis aloittamaan Latexin käyttö ja opiskelemaan sen tekniikkaa eteenpäin. Jos taas olet jo tottunut kääntämään Latex-lähdetiedostoja, voit aivan hyvin hypätä tämän luvun yli tai ehkä vain silmäillä tekstiä lisävinkkien toivossa.

# <span id="page-10-1"></span>**1.1 Käsitteet ja nimet**

Latex ja sen ympärille rakentuneet ohjelmistot ovat aika monimutkainen kokonaisuus, johon kuuluu eri-ikäisiä ja abstraktiotasoltaan erilaisia osia. Mukaan kuuluu tietenkin konkreettisia tietokoneohjelmia, jotka tekevät konkreettisia, ennalta määriteltyjä asioita. Mukaan kuuluu kuitenkin myös ihmisten luomia abstrakteja käsitteitä, jotka ovat vaikeammin määriteltävissä.

Internetissä näkyy silloin tällöin termi- ja käsitekeskusteluja, jossa ihmetellään, mihin mikäkin Latexiin liittyvä palikka kuuluu käsitteellisesti. Millainen suhde joillakin uudemmilla osilla on vanhempiin? Oikeiden termien ja käsitteiden osaamisesta on hyötyä ainakin silloin, kun pyytää verkossa apua suurelta yleisöltä. Viestintähän aina vaatii, että puhutaan suunnilleen samaa kieltä, joten seuraavaksi selvennetään hieman Latexiin liittyviä peruskäsitteitä.

#### <span id="page-11-0"></span>**1.1.1 Tex ja Latex**

Tex on tekstin ladontaan erikoistunut ohjelmointikieli. Kielen avulla voidaan antaa ladontaohjeita ja ilmaista muuta siihen liittyvää logiikkaa. Ohjelmointikielellä kirjoitettujen ohjeiden perusteella tietokoneohjelma osaa latoa tekstidokumentin ihmisten luettavaksi. Niinpä Tex on myös tietokoneohjelma (tex), joka osaa lukea Tex-ohjelmointikieltä sisältävän tekstitiedoston ja tuottaa sen perusteella valmiin julkaistavan dokumentin. Yleensä Tex-ohjelmointikieltä ei kuitenkaan käytetä suoraan tekstidokumenttien toteuttamiseen. Ohjelmointikieltä kirjoittavat tavallisimmin vain ne, jotka haluavat kehittää itse ladontajärjestelmää paremmaksi muita ihmisiä varten.

Latex toimii korkeammalla abstraktiotasolla kuin Tex. Se on laaja kokoelma toimintoja, jotka piilottavat monimutkaiset tekniset yksityiskohdat ja tarjoavat ihmisille varsin helppokäyttöisen merkintäkielen, jolla omat tekstidokumentit voi toteuttaa. Latex-merkintäkielen kirjoittaminen ei ole ohjelmointia, vaan se on oman dokumentin sisällön, rakenteen ja ulkoasun kuvailua tietynlaisten merkintätapojen avulla.

Latex-merkintäkielellä kuvatut dokumentit välitetään tietokoneohjelmalle jatkokäsiteltäväksi. Niinpä Latex on myös tietokoneohjelma (latex, pdf latex), jolla merkintäkielinen lähdetiedosto käännetään julkaistavaksi dvi- tai pdf-dokumentiksi.<sup>1</sup>

Latex-järjestelmästä käytetään tällä hetkellä versiota Latex 2ε, joka julkaistiin jo vuonna 1994 ja johon ilmestyy pieniä parannuksia vuosittain. Perusosat ovat kuitenkin varsin muuttumattomia. Varsinainen kiinnostava kehitys tapahtuukin esimerkiksi Latexin kääntäjissä (Lualatex ja Xelatex) sekä eri tekijöiden dokumenttiluokissa (luku [3.1\)](#page-58-1) ja laajennuspaketeissa. Viimeksi mainitut laajentavat perus-Latexia tuomalla niihin lisää helppokäyttöisiä toimintoja.

#### <span id="page-11-1"></span>**1.1.2 Lualatex ja Xelatex**

Nykyaikana Latex-dokumentteja ei juuri käännetä alkuperäisillä kääntäjillä (latex, pdf latex, tex) vaan kehittyneemmillä kääntäjäohjelmilla.<sup>2</sup>

 $^{1}$  DVI = device independent file format; PDF = portable document format.

² Englannin kielellä Latexin kääntäjiä on tapana kutsua yleisnimellä *engine* 'kone, moottori'.

Niistä tärkeimmät ovat Lualatex ja Xelatex.<sup>3</sup> Ne muun muassa osaavat lukea Unicode-merkistöllä kirjoitettuja lähdedokumentteja ja käyttää nykyaikaisia True Type- ja Open Type -fontteja, mitä alkuperäinen Latex ja Tex eivät osaa.

Lualatexilla ja Xelatexilla ei ole ohjelmien käyttäjän kannalta suurtakaan eroa – ei välttämättä mitään näkyvää eroa. Miksi sitten on olemassa kaksi, ulkoisesti lähes samanlaista kääntäjää? Tärkein syy taitaa olla se, että Xelatex tehtiin ensin. Tarkoituksena oli saada Unicodemerkistön tuki ja fonttiasiat ajan tasalle. Myöhemmin jotkut ajattelivat, että Lua-ohjelmointikieli täytyy saada mukaan. Sillä on merkitystä joillekuille laajennuspakettien tekijöille. Lua-kielen sisällyttäminen oikeastaan pakotti kirjoittamaan koko homman uusiksi. Toteutuksissa on muitakin sisäisiä eroja. Xelatex oli pitkään suositumpi ja paremmin tuettu eri laajennuspaketeissa, mutta erot ovat sittemmin tasoittuneet.

Latex-kokeilun alkutaipaleella voi vaikka arpoa kolikon avulla, kumpaa kääntäjää käyttää, sillä niiden erot eivät ihan helposti tule esiin. Jotkin harvat laajennuspaketit eivät toimi Lualatexissa, kun taas toiset eivät toimi Xelatexissa. Joskus saattaa jopa tulla vastaan yksittäinen, kehityksestä ehkä jälkeen jäänyt paketti, joka ei toimi kummassakaan vaan ainoastaan perinteisillä kääntäjillä (latex, pdf latex).

Joissakin tilanteissa eri kääntäjien tekemissä pdf-dokumenteissa näkyy pieniä eroja. Ainakin yksittäisissä fonttien asetuksissa ja joidenkin Unicode-merkkien käsittelyssä on eroja. Tämänkin oppaan tekstissä mainitaan pari pientä ominaisuutta, jotka toimivat vain toisella kääntäjällä: toiset Lualatexilla, toiset Xelatexilla. Itse oppaan lähdetiedostot kääntyvät ja toimivat yhtä lailla molemmilla.

#### <span id="page-12-0"></span>**1.1.3 Latex yläkäsitteenä**

Jotta kaikki olisi mahdollisimman sekavaa, "Latex" toimii myös yleisnimityksenä tälle kaikelle. Se esiintyy ilmauksissa kuten "Toteutin dokumentin Latexilla" tai "Tämä artikkeli on tehty Latexilla". Ilmaukset sitten tarkoittavat suunnilleen seuraavanlaista: Henkilöllä on asennettuna tietokoneelle Latex-jakelukokonaisuus (kuten Tex Live). Hän on

<sup>&</sup>lt;sup>3</sup> Tietokoneohjelmat lualatex ja luatex sekä xelatex ja xetex.

kirjoittanut tekstieditorilla (kuten gnu Emacsilla) tekstitiedoston, jossa on dokumentin sisältö ja Latex-merkintäkielisiä komentoja mutta ehkä myös joitakin Tex-komentoja. Sitten hän on kääntänyt eli ladotuttanut tekstitiedostonsa pdf-tiedostoksi Latex-ladontaohjelman jollakin toteutuksella kuten Lualatexilla tai Xelatexilla.

Meille taitaa riittää vain Latexista puhuminen, mutta siitäkin on mainittava vielä yksi asia. Latexin harrastajat tykkäävät käyttää dokumenttiensa leipätekstissä ladontajärjestelmän logoja kuten TFX ja ETFX. Usein teksteissä näkyy myös logojen pohjalta mukailtuja kirjoitusasuja TeX ja LaTeX.

Kielenhuoltajien suositusten mukaan logojen eikä erikoisten kIRjoi-TusAsuJen paikka ei ole asiatyylisten tekstilajien leipätekstissä. Nimet ovat osa kielen järjestelmää ja käyttäytyvät normaalissa tekstissä sen mukaisesti. Niinpä tässä oppaassa käytetään erisnimiä kielenhuollon normien mukaisesti, esimerkiksi Tex ja Latex. Koodi ja komennot ovat siinä muodossa kuin ne tietokoneelle annetaan, esimerkiksi lualatex. Tasalevyinen, kirjoituskonetyylinen fontti on merkkinä siitä, että kyse on tietokonekoodista.

# <span id="page-13-0"></span>**1.2 Asentaminen tietokoneelle**

Latex pitää tietysti asentaa tietokoneelle, jotta sitä voisi käyttää. Miten edellisessä luvussa kuvattu sekava kokonaisuus saadaan ehjänä omalle tietokoneelle? Onneksi muut ovat jo ratkaisseet sen ongelman.

Tavallisin tapa Latexin käyttöönottoon on jonkin Latexin jakelupaketin asentaminen. Jakelupaketti sisältää Latexin perusosien lisäksi paljon laajennuspaketteja ja niiden ohjekirjoja. Kaikkea ei koskaan tarvitse, mutta kun yllättävä tarve tulee tai lukee vinkkejä verkkokeskusteluista, on mukavaa huomata, että paketti olikin itsellä jo valmiina. Siksi suosittelen kokonaisen jakelupaketin asentamista.

gnu/Linuxissa ja muissa Unix-tyyppisissä käyttöjärjestelmissä käytetään yleensä Tex Live -nimistä jakelua. Se on todennäköisesti saatavilla käyttöjärjestelmäjakelun pakettivarastoista. Esimerkiksi Debianiin<sup>4</sup>

⁴ <https://www.debian.org/>

ja sen kaltaisiin järjestelmiin on asennuspaketti "texlive-full", joka asentaa kaiken helposti ja kerralla.

Windows-käyttöjärjestelmälle on saatavilla Tex Liven lisäksi Miktex ja Protext. Mac os -käyttöjärjestelmän kanssa käytettäneen yleensä Mactex-nimistä jakelua.

# <span id="page-14-0"></span>**1.3 Apuohjelmia**

# <span id="page-14-1"></span>**1.3.1 Tekstieditori**

Omien dokumenttien ja Latex-merkintäkielen kirjoittamiseen kannattaa käyttää kunnollista tekstieditoria, koska se on tärkein työkalu ja sen kanssa ollaan eniten tekemisissä. Pyri löytämään sellainen editori, joka osaa värjätä tekstiä Latexin tai Texin tekstipiirteiden mukaisesti. Väreillä ei sinänsä ole merkitystä, mutta editorin laadusta se yleensä kertoo paljon. Jos editori tuntee erilaisten ohjelmointi- ja merkintäkielten luonnetta ja osaa merkitä kielen avainsanoja havainnollisilla väreillä, se todennäköisesti on tehty tehokkaaseen ohjelmointiin ja muuhun vastaavaan työskentelyyn. Ihan yksinkertaisiin editoreihin ei tuollaisia ominaisuuksia yleensä tehdä.

# <span id="page-14-2"></span>**1.3.2 Pdf-katselin**

Latex-kääntäjät eli -moottorit kuten Lualatex ja Xelatex tuottavat pdftiedoston, ja niiden katselemiseen tarvitaan tietenkin oma ohjelmansa. Sellaisia on saatavilla paljon erilaisia, ja melkein mikä tahansa kelpaa, mutta yksi tietty ominaisuus olisi toivottavaa olla: muuttuneen pdf-tiedoston automaattinen lataaminen.

Välillä työskentely on sitä, että tehdään Latex-dokumenttiin pieni muutos, käännetään se ja katsotaan pdf:ää. Lopputulos ei ehkä ihan miellytä. Muokataan tekstiä tai asetuksia vähän, käännetään ja katsotaan, miltä ladottu pdf nyt näyttää.

On suuri apu, jos pdf-katselimessa ei tarvitse joka kerta valikoiden kautta avata samaa tiedostoa uudelleen, vaan ohjelma itse huomaa, että jo avattu tiedosto muuttui tiedostojärjestelmässä, ja lataa sen automaattisesti uudelleen. Jotkin pdf-ohjelmat osaavat tämän. Jotkin ohjelmat

eivät ihan osaa mutta osaavat sentään yhdellä näppäinpainalluksella avata saman pdf:n uudelleen tiedostojärjestelmästä.

Hyvän tekstieditorin ja pdf-katselimen kanssa työskentely on sujuvaa. Parhaimmillaan editorissa tietty näppäinkomento tallentaa ja kääntää dokumentin, ja pian pdf-katselin lataa muuttuneen pdf:n automaattisesti näkyviin. Sekä editorin että pdf-katselimen voi pitää samanaikaisesti esillä.

#### <span id="page-15-0"></span>**1.3.3 Latexmk**

Erinomaisen hyödyllinen apuohjelma on Latexmk, koska se helpottaa dokumenttien kääntämistä ja muutakin työskentelyä. Varsin usein Latex-dokumentit täytyy kääntää useita kertoja ennen kuin pdf-tiedosto on valmis. Tämä johtuu siitä, että dokumentit sisältävät usein ristiviitteitä eli viittauksia dokumentin toisiin osiin. Latex ei saa ristiviitteitä kohdalleen yhdellä kääntämisellä, vaan ensin se kirjoittaa viittausten kohteet muistiin väliaikaistiedostoon ja seuraavilla kääntökerroilla käyttää väliaikaistiedostoa apunaan.

Tavallinenkin Latexin kääntäjä kyllä huomauttaa tietokoneen käyttäjää, kun uusintakäännös on tarpeen, mutta Latexmk-ohjelma käynnistää uusintakäännöksen itse, aina kun se on tarpeellista. Alla ovat esimerkkikomennot Latex-dokumentin kääntämiseen Lualatexilla ja Xelatexilla.

latexmk - lua latex teksti.tex latexmk - xelatex teksti.tex

Työskentelyä erityisen paljon helpottava valitsin on -pvc. Kun tuo valitsin on mukana komennossa, Latexmk jää tarkkailemaan annettua Latex-tiedostoa, ja kun se huomaa tiedoston muuttuneen, se kääntää tiedoston automaattisesti uudelleen. Kirjoittajan ei siis tarvitse muuta kuin tallentaa tiedosto tekstieditorista, ja tarkkailutilassa oleva Latexmk kääntää sen aina itsestään.

Muitakin hyödyllisiä toimintoja on mukana. Seuraavista esimerkeistä ensimmäinen komento poistaa kääntämisen aikana luodut väliaikais-

```
_1 $pdf mode = 4; # 4=lualatex, 5=xelatex
|z| $lualatex = 'lualatex -interaction=nonstopmode -shell-escape %0 %S';
3 \mid \text{%xelatex} = \text{'}xelatex - interaction=nonstopmode - shell-escape %0 %S';_4 | $clean ext = 'snm nav xdv bbl run. xml';
\vert $pdf previewer = 'okular %S';
```
**Esimerkki 1.1:** Latexmk-ohjelman asetustiedosto (~/.config/latexmk/ latexmkrc).

tiedostot,⁵ ja jälkimmäinen komento poistaa kaikki luodut tiedostot eli väliaikaistiedostojen lisäksi myös valmiin pdf-tiedoston.

latexmk - c teksti.tex latexmk - C teksti.tex

Edellisissä esimerkeissä käsitellään lähdetiedostoa nimeltä teksti.tex. mutta jos lähdetiedostoa ei anna komennolle lainkaan, käännetään kaikki nykyisessä hakemistossa olevat tex-päätteiset tiedostot.

Latexmk-ohjelmalle voi tehdä asetustiedoston, johon voi kirjoittaa omaan käyttöön sopivat asetukset. Asetustiedosto sijoitetaan tiedostojärjestelmässä käyttäjän kotihakemistoon. Esimerkki [1.1](#page-16-0) näyttää, mitä se voisi ehkä sisältää.

Esimerkin ensimmäisen rivin asetus määrittää, miten pdf-tiedostot tuotetaan tai mitä kääntäjää käytetään oletuksena. Toisella ja kolmannella rivillä määritellään, millä tavoin Lualatex ja Xelatex suoritetaan. Tässä esimerkissä oletusasetuksiin on lisätty -interaction=nonstopmode, joka estää kaiken vuorovaikutteisen toiminnan. Asetus on tarpeen ainakin silloin, kun kääntäjä käynnistetään toisesta ohjelmasta kuten tekstieditorista eikä vuorovaikutus kääntäjän kanssa ole mahdollista. Valitsin - shell-escape kytkee päälle ominaisuuden, jota tarvitaan joidenkin laajennuspakettien toimintaan.<sup>6</sup>

Esimerkin [1.1](#page-16-0) neljännellä rivillä luetellaan kääntämisen aikana syntyvien väliaikaistiedostojen päätteitä. Latexmk-ohjelma tuntee yleisimmät väliaikaistiedostot (log, aux, out ym.), mutta tällä asetuksella mu-

<sup>&</sup>lt;sup>5</sup> Kääntäjän luomien väliaikaistiedostojen nimien päätteitä: log, aux, out ym.

<sup>&</sup>lt;sup>6</sup> Ainakin asiahakemistopaketit indextools ja imakeidx tarvitsevat - shell-escape-toiminnon (luku [4.14\)](#page-219-0).

kaan voi lisätä harvinaisempia, joita se ei tunne. Viides rivi määrittää pdf-katseluohjelman, joka käynnistetään, kun käytetään valitsimia -pv tai - pvc.

## <span id="page-17-0"></span>**1.3.4 Texdoc**

Latexin kirjoittajan täytyy silloin tällöin lukea ohjekirjoja. Vaikka Latexin perusosat joskus oppisikin ulkoa, ei voi koskaan muistaa kaikkien hyödyllisten laajennuspakettien kaikkia ominaisuuksia.

Tex Live -jakelun (luku [1.2\)](#page-13-0) mukana tulee mainio komentotulkissa toimiva komento texdoc, jolla voi hakea ja avata omaan järjestelmään asennettuja Latex-aiheisia ohjeita. Jos vaikka haluaa tutustua esimerkissä [1.2](#page-18-0) (s. [19\)](#page-18-0) mainittavaan fontspec-pakettiin syvällisemmin, tarvitsee vain komentaa t exdoc font spec, ja paketin pdf-muotoinen ohjekirja avautuu.

# <span id="page-17-1"></span>**1.4 Lähdetiedostot**

Seuraavassa ovat ohjeet alkuun pääsemiseksi. Luodaan yksinkertainen Latex-lähdetiedosto, jota voi käyttää harjoitteluun ja pohjana omille töille. Tallenna esimerkin [1.2](#page-18-0) sisältö tekstieditorin avulla tiedostoon vaikkapa nimellä teksti.tex. Käännä eli lado se pdf-tiedostoksi käyttämällä jotakin seuraavista komennoista (valitse yksi):

```
lualatex teksti.tex
xelatex teksti.tex
latexmk - lualatex teksti.tex
latexmk - xelatex teksti.tex
```
Tuloksena pitäisi olla tiedosto teksti.pdf, jota voi ihailla jollakin pdftiedostojen katseluun tarkoitetulla ohjelmalla.

Esimerkin [1.2](#page-18-0) ensimmäisellä rivillä määritellään dokumenttiluokka article, joka on tietynlainen sivupohja tai asetusten kokoelma, jonka perustalle aletaan rakentaa omaa dokumenttia. Luokka article on tyypillinen valinta lyhyehköille teksteille. Lisätietoa dokumenttiluokista on luvussa [3.1.](#page-58-1)

Riveillä  $2-4$  käytetään komentoa \usepackage, jonka avulla otetaan käyttöön sivun asetuksista huolehtiva geometry-paketti, fonttiasetuksia

```
_1 \document class { article }
_2 \usepackage [a4paper, top=20mm, bottom=30mm, left=20mm, right=20mm } { geometry }
3 \times usepackage { font spec }
4 \times \text{polyglossia}5
6 \ | \setminus \mathsf{autlanguage} \}7 \setmainfont{Latin Modern Roman} [Scale=1.3]
| \ \langle \rangle linespread {1.4}
\overline{9}_{10} \begin{document}
11
_{12} Minun Latex-dokumenttini!
13
_{14} \end{document}
```
**Esimerkki 1.2:** Latex-lähdedokumentin runko ja perusasetukset.

hoitava fontspec-paketti ja kieliasetuksista vastaava polyglossia-paketti. Näitä kolmea tarvitaan melkein joka kerta dokumenteissa, ja niihin palataan tarkemmin luvuissa [3.2,](#page-64-0) [3.4](#page-76-0)ja [3.5.](#page-96-0)

Seuraavilla riveillä asetetaan kieleksi suomi (finnish) ja määritetään oletuksena käytettävä fontti tai oikeastaan kokonainen kirjainperhe. Latin Modern Roman -kirjainperheen tilalle voi toki asettaa jonkin muunkin. Fontin oletuskoko on 10 typografista pistettä, mutta tässä esimerkissä se venytetään 1,3-kertaiseksi eli 13 pisteeseen. Riviväliin liittyvä kerroin asetetaan rivillä 8.

Dokumentin alkuosaa riville 9 saakka kutsutaan esittelyosaksi (preamble). Tässä osassa ladataan tarvittavat paketit ja määritetään dokumentin asetuksia ja taustatietoja. Riviltä 10 alkaa varsinainen tekstiosa eli dokumentin sivuille ladottava sisältö. Se osa kirjoitetaan documentympäristön sisään eli riveillä 10 ja 14 olevien ympäristön aloitus- ja  $lopetuskomentojen väliin (\begin{bmatrix} \text{end})$ .

Tällaisen merkintäkielen avulla dokumentit kirjoitetaan. Osa merkintäkielen komennoista tulee Latexin perusosasta ja osa tulee erikseen ladattavista paketeista (geometry, fontspec, polyglossia ym.). Komentoja voi luoda itsekin.

Myöhempää käyttöä varten voisi olla hyödyllistä tallentaa tämänkaltainen pohjadokumentti. Välttyy samojen perusjuttujen kirjoittamiselta, kun voi aloittaa työt valmiista dokumenttipohjasta.

Lähdetiedoston nimissä kannattaa pitäytyä melko suppeassa merkkivalikoimassa, ja varsinkin välilyöntejä kannattaa välttää. Nimittäin kääntämisen aikana Latex ja sen paketit luovat väliaikaistiedostoja, joilla sama nimen osa kuin lähdetiedostossa, ja näitä tiedostoja saattavat käsitellä monet erilaiset taustalla vaikuttavat työkaluohjelmat. Tiedoston nimissä olevat välilyönnit ja ehkä muutkin erikoisemmat merkit aiheuttavat ongelmia.

Pitkä lähdedokumentti voi olla mielekästä jakaa useammaksi tiedostoksi. Yhteen lähdetiedostoon voi sisällyttää toisen tiedoston käyttämällä \input-komentoa. Komennon argumentiksi annetaan ladattavan lähdetiedoston nimi:

```
\in { toinen. tex}
```
Hieman vastaava komento on \include, joka myös lisää automaattisen sivunvaihdon ( $\clap{\text{cleanpage}, luku 4.3}$  komennon kohdalle.

Nyt lienee sopiva aika alkaa opiskella itse Latexia eli merkintäkieltä ja kokeilla sen ominaisuuksia itse. Tätä opasta ei tarvitse lukea järjestyksessä luku luvulta eteenpäin, vaan eri aiheita voi vapaasti opiskella mielenkiinnon ja tarpeiden mukaan. Onnea matkaan!

# <span id="page-20-0"></span>**Luku 2**

# **Merkintäkieli ja perustekniikka**

Latex on merkintäkieli, mikä tarkoittaa, että se sisältää omat tapansa dokumentin rakenteen ja sisällön kuvaamiseen. Kaikkea ei kirjoiteta lähdedokumenttiin sellaisenaan, vaan täytyy käyttää tiettyjä kielen sääntöjen mukaisia merkintätapoja tai komentoja. Tässä luvussa käsitellään merkintäkielen perusasioita, joita on tarpeen ymmärtää ennen kuin tehokkaasti toimia Latexin parissa. Kaikkea ei tarvitse päntätä kerralla muistiin, mutta tänne on hyvä palata välillä kertaamaan perustekniikkaa.

# <span id="page-20-1"></span>**2.1 Merkistö**

Latex-dokumenttiin voi kirjoittaa tekstiä Unicode-merkistöllä ja sen utf-8-koodauksella, jos kääntäjänä on Unicoden osaava ohjelma kuten Lualatex tai Xelatex. Pääasiassa siis merkit kirjoitetaan sellaisenaan lähdedokumenttiin, mutta on kuitenkin kaikenlaisia poikkeuksia, ja niitä käsitellään tässä alaluvussa.

# <span id="page-20-2"></span>**2.1.1 Varatut erikoismerkit**

Muutamalla merkillä on perus Latexissa erikoismerkitys, eikä niitä voi käyttää normaalilla tavalla. Merkit ovat seuraavat:

<span id="page-21-1"></span>

| Merkki | Kirjoittaminen                      |                  |  |
|--------|-------------------------------------|------------------|--|
| %      | \%                                  |                  |  |
| \$     | \ \$                                | \textdollar      |  |
| ٨      | $\setminus$ $\setminus$ $\setminus$ | \textasciicircum |  |
|        |                                     | \textunderscore  |  |
| #      | \#                                  |                  |  |
| &      | \&                                  |                  |  |
|        | W                                   | \textbraceleft   |  |
|        | \ }                                 | \textbraceright  |  |
|        | $\setminus$ $\setminus$ { }         | \textasciitilde  |  |
|        |                                     | \textbackslash   |  |

**Taulukko 2.1:** Varattujen erikoismerkkien kirjoittaminen.

% \$ ^  $# & { }$  } ~ \

Useimmat näistä merkeistä voi suojata erikoismerkitykseltään kirjoittamalla niiden eteen kenoviivan (\). Tildeä (~), sirkumfleksia (^) eikä kenoviivaa itseään ei voi suojata pelkän kenoviivan avulla, koska kenoviivan kanssa ne muodostavat eräitä muita komentoja. Taulukossa [2.1](#page-21-1) on koottuna, kuinka edellä mainitut erikoismerkit suojataan eli saadaan ladottua dokumenttiin sellaisenaan.

Jotkin paketit määrittelevät muitakin erikoismerkkejä. Esimerkiksi kieliasetuksiin (luku [3.5\)](#page-96-0) liittyvät polyglossia- ja babel-paketit voivat määritellä pari lainausmerkillä (") alkavaa, tavutuksen hallintaan liittyvää komentoa tai erikoismerkkiä.

#### <span id="page-21-0"></span>**2.1.2 Sanaväli**

Välilyönti, sarkainmerkki ja yksi rivinvaihto ovat kaikki tavallisia sanavälejä Latex-dokumentissa, ja näillä kolmella on sama merkitys. Esimerkiksi rivin lopussa oleva rivinvaihto tarkoittaa samaa kuin sanojen välissä oleva välilyönti. Välilyöntejä ja sarkainmerkkejä voi kirjoittaa useita peräkkäin, mutta ne ovat sama asia kuin yksi väli.

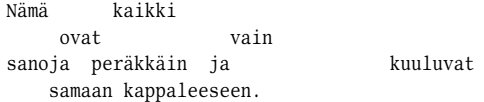

⇒ Nämä kaikki ovat vain sanoja peräkkäin ja kuuluvat samaan kappaleeseen.

Sanavälien leveys ei ole vakio. Silloin kun tekstipalsta tasataan molemmista reunoista – kuten tämänkin oppaan leipätekstissä –, rivillä olevia sanavälejä venytetään sopivasti, jotta tekstipalstan molemmat reunat saadaan tasaiseksi.

Sanavälit eivät kuitenkaan veny loputtomasti, ainakaan oletusasetuksilla, koska kovin suuret sanavälit olisivat tekstikappaleessa rumia. Jos sanaväleille haluaa antaa "hätätilanteissa" lisää venymisvaraa, täytyy käyttää mittaa \emergencystretch, jota käsitellään tarkemmin tekstikappaleiden yhteydessä luvussa [4.1.](#page-112-1) Mittoihin liittyvää tekniikkaa käsitellään puolestaan luvussa [2.4.](#page-41-0)

Matalatasoinen sanavälejä ja niiden venymistä säätelevä mitta on \spaceskip, johon voi asettaa haluamansa leveyden ja mahdolliset venymisen rajat. Tätä mittaa ei ole suositeltavaa käyttää tavallisen tekstin kanssa, mutta se sopii tilanteisiin, joihin tarvitaan hyvin poikkeukselliset sanavälit.

```
\setminus \setminus \setminus \mathcal{S} \ { 0.8em plus 0.3em minus 0.2em}
```
Myös kirjainperheelle voi asettaa oman sanavälikertoimensa fontin asetusten WordSpace-valitsimella. Tätä asetusta käsitellään fonttien yhteydessä luvussa [3.4.9.](#page-93-0)

#### <span id="page-22-0"></span>**2.1.3 Rivinvaihto lähdedokumentissa**

Kuten edellä todettiin, lähdedokumentissa olevat rivinvaihdot tulkitaan vain sanaväleiksi eivätkä ne vaihda riviä lopullisessa dokumentissa. Jos ladottuun dokumenttiin tarvitaan rivinvaihto, kirjoitetaan lähdedokumenttiin kaksi kenoviivaa (\ \). Tätä komentoa käsitellään tarkemmin tekstikappaleiden yhteydessä luvussa [4.1.6.](#page-122-0)

On kuitenkin mahdollista saada myös lähdedokumentin rivinvaihdot toteutumaan automaattisesti ladotussa tekstissä. Sellainen tila kytketään päälle komennolla \obeycr; normaaliin tilaan palataan taas komennolla \restorecr. Näistä komennoista voi olla hyötyä väliaikaisesti ja erityistilanteissa, mutta pysyväksi koko dokumentin tilaksi \obeycr ei yleensä sovi.

#### <span id="page-23-0"></span>**2.1.4 Kappaleen vaihtuminen**

Tyhjä rivi tarkoittaa kappaleen vaihtumista. Rivi on tyhjä silloin, kun se ei sisällä mitään muuta kuin rivinvaihdon tai kun se sisältää vain välilyöntejä tai sarkainmerkkejä ja lopuksi rivinvaihdon. Tyhjiä rivejä voi olla useita peräkkäin, mutta ne tarkoittavat samaa kuin yksi tyhjä rivi. Uuden tekstikappaleen voi aloittaa myös komennolla \par.

Nämä rivit kuuluvat samaan kappaleeseen. Tässä on toinen tekstikappale. Nyt ei oteta kantaa siihen, miten rivit ja kappaleet muotoillaan.

Ladotuissa teksteissä uuden tekstikappaleen alkaminen ilmaistaan usein sisennetyllä rivillä, mutta sisennyksiä eikä muitakaan muotoiluja ei tehdä tekstieditorissa välien avulla. Kappaleiden muotoiluun on omat keinonsa, ja niistä käsitellään luvussa [4.1.](#page-112-1)

#### <span id="page-23-1"></span>**2.1.5 Kommentit ja muistiinpanot**

Latex-dokumentissa prosentin merkki (%) on kommenttimerkki, jonka jälkeisen rivinosan kääntäjä jättää huomioimatta. Merkki on tarkoitettu kirjoittajan omien kommenttien ja muistiinpanojen kirjoittamiseen.

```
% Nyt ei tosin ole
% mitään kommentoitavaa.
```
Kommenttimerkki vaikuttaa kääntäjään myös siten, että se syö kaikki välilyönnit ja sarkainmerkit, jotka tulevat kyseisen kommentin jälkeen. Tämän vuoksi kommenttimerkin avulla voi yhdistää eri riveillä olevan tekstin. Seuraava esimerkki tuottaa ladottuna ehjän sanan *Latex*:

```
La% Nämä rivit
   t% yhdistyvät.
      _{\mathbf{A}\mathbf{v}}
```
⇒ Latex

## <span id="page-24-0"></span>**2.1.6 Aaltosulkeet**

Aaltosulkeet { } muodostavat eräänlaisen näkymättömän ympäristön, jonka sisällä voi olla väliaikaisesti voimassa erilaiset asetukset kuin ulkopuolella. Aaltosulkeiden sisällä suoritetut komennot, uusien komentojen määrittelyt (luku [2.2\)](#page-31-0) tai asetetut mittojen arvot (luku [2.4\)](#page-41-0) ovat voimassa vain kyseisen ympäristön sisäpuolella. Seuraavassa esimerkissä aaltosulkeilla rajataan kursivointikomennon \itshape vaikutusaluetta.

tavallinen {\itshape kursiivi} tavallinen

⇒ tavallinen *kursiivi* tavallinen

# <span id="page-24-1"></span>**2.1.7 Sitova välilyönti**

Sitova välilyönti on samanlainen tyhjä merkki kuin tavallinenkin välilyönti, mutta rivinvaihtoa ei sallita sen kohdalta. Sitovalla välilyönnillä kannattaa estää esimerkiksi pienistä osista koostuvan ilmauksen hajoaminen eri riveille (esimerkki: *osa 5*). Latexissa sitova välilyönti saadaan joko tildemerkillä (~) tai nimenomaan siihen tarkoitetulla merkillä, jonka Unicode-tunnus on u+00a0 no-break space.

Nämä kaksi eri merkkiä, tilde ja u+00a0, toimivat hieman eri tavoin. Molemmat estävät rivinvaihdon, mutta tildemerkki sallii välin venymisen samalla tavalla kuin tavallinenkin sanaväli sallii (luku [2.1.2\)](#page-21-0). Sen sijaan merkki u+00a0 on vakiolevyinen eikä siis veny muiden sanavälien tapaan. Merkkiä u+00a0 täytyy käyttää ainakin vuorosanaviivan (–) ja sitä seuraavan sanan välissä, koska se väli ei saa venyä.

## <span id="page-24-2"></span>**2.1.8 Ohuke**

Ohuke on tavallista sanaväliä kapeampi väli, ja se tehdään komennolla \, (kenoviiva ja pilkku). Ohukkeen leveys Latexissa on  $\frac{1}{6}$  typografisen neliön leveydestä eli em-mitasta (luku [2.4\)](#page-41-0). Ohuke on tasalevyinen ja sitova, eli se ei veny muiden sanavälien tapaan, ja se estää rivinvaihdon. Siksi ohuke sopii esimerkiksi pitkien lukujen ja puhelinnumeroiden ryhmittelyyn paremmin kun sanaväli.

```
12 \backslash 750 \backslash 000J. \backslash, R. \backslash, R. Tolkien
```
<span id="page-25-1"></span>

|          | Luku       | Päiväys    | Nimi             |
|----------|------------|------------|------------------|
| Sanaväli | 12 750 000 | 9, 5, 2020 | J. R. R. Tolkien |
| Ohuke    | 12 750 000 | 9.5.2020   | J. R. R. Tolkien |
| Yhteen   | 12750000   | 9.5.2020   | J.R.R. Tolkien   |

**Taulukko 2.2:** Sanavälin, ohukkeen ja yhteen kirjoittamisen vertailu. Suomen kielen vastaiset kirjoitusasut on viivattu yli.

Myös henkilön etunimen alkukirjainten välissä voi käyttää ohuketta, jos tavallinen sanaväli vie kirjaimet turhan kauas toisistaan. Sukunimi erotetaan kuitenkin aina sanavälillä. Joskus myös päiväyksissä käytetään ohuketta järjestysluvun pisteiden jälkeen. Taulukossa [2.2](#page-25-1) vertaillaan sanaväliä, ohuketta ja yhteen kirjoittamista.

## <span id="page-25-0"></span>**2.1.9 Lainausmerkit ja heittomerkki**

Suomalaisessa näppäinasettelussa sHIFT eli vaihtonäppäin ja 2 tuottaa yleislainausmerkin eli niin sanotun ascii-lainausmerkin ("), mutta se ei taida olla minkään kielen varsinainen lainausmerkki. On siis syytä käyttää oikeita lainausmerkkejä, ja se käy Latexissa varsin helposti.

Eri kielissä lainausmerkkikäytännöt ovat erilaiset. Suomen kielessä käytetään "tällaisia" lainausmerkkejä ja joskus »tällaisia» kulmalainausmerkkejä. Jos lainauksen sisään tarvitaan lainaus, täytyy sisempi lainaus kirjoittaa 'tällaisten' puolilainausmerkkien avulla. Yksittäin käytettynä se on nimeltään heittomerkki. Englannin kielessä lainauksen alussa ja lopussa on erilainen merkki, ja "tässä" siitä esimerkki. Samoin on puolilainausmerkin kohdalla: 'näin'.

Latexissa voi käyttää Unicode-merkistöä ja lähdedokumenttiin voi kirjoittaa suoraan ne lainausmerkit, jotka halutaan ladottavaksi, mutta edellä mainituille merkeille on myös omat merkintätapansa. Näppäimistöltä kirjoitettava yleisheittomerkki (') tuottaa ladottuna automaattisesti oikean kaarevan heittomerkin ('). Kun kirjoittaa kaksi heittomerkkiä peräkkäin (' '), on lopputuloksena yksi kaareva lainausmerkki ("). Kahdella suurempi kuin -merkillä (> > ) saadaan kulmalainausmerkki (»).

```
'' Lainaus, jonka 'sisällä' on lainaus.'' \\
>>Lainaus, jonka 'sisällä' on lainaus.>>
```
⇒ "Lainaus, jonka 'sisällä' on lainaus." »Lainaus, jonka 'sisällä' on lainaus.»

Yllä mainitut riittävät suomen kieleen, mutta englantia ja muita kieliä varten tarvitaan myös toisinpäin oleva merkki ("), joka tehdään kahdella gravisaksentilla (` `). Vastaava puolilainausmerkki (') tehdään yhdellä aksentilla (`). Joissakin kielissä käytetään erilaisia kulmalainausmerkkejä lainauksen alussa ja lopussa. Vasemmalle osoittava merkki («) tehdään kahdella pienempi kuin -merkillä (< < ).

Joskus todella halutaan latoa yleislainausmerkki (") tai yleisheittomerkki ('). Ne saadaan komennoilla \textquotedbl ja \textquotesingle. Yksittäinen gravisaksentti () tehdään komennolla \'{}. Lainausmerkkien merkintätapoja ja komentoja on koottu taulukkoon [2.5](#page-31-1) (s. [32\)](#page-31-1). Toisaalta kielikohtaiset asetukset (luku [3.5\)](#page-96-0) voivat tuoda mukanaan myös kielikohtaisia keinoja lainausmerkkien kirjoittamiseen.

Edellä kuvatut Latexin omat lainausmerkkien merkintätavat (' ', > > ym.) eli niin sanotut Tex-ligatuurit voi kytkeä päälle ja pois päältä fontspec-pakettiin kuuluvien asetusten avulla. Fonteissa on yleensä oletuksena päällä Tex-ligatuurit eli asetus Ligatures=TeX, mutta sen saa poistettua asetuksella Ligatures=TeXReset. Asetusta muutetaan kirjainperheen määrittelyn yhteydessä tai väliaikaisesti komennolla \addfontfeatures.

```
{\{ \} addition theatures{Ligatures=TeXResearch} \' ' \' > > ' \}⇒ `` '' >> '
```
Tasalevyisessä fontissa Tex-ligatuurit eivät ole päällä oletuksena, joten yksittäisissä sanoissa tai lyhyissä ilmauksissa voi estää Tex-ligatuurit esimerkiksi komennolla \ t ext t t. Samalla tietysti fonttikin vaihtuu. Fontteja käsitellään tarkemmin luvussa [3.4.](#page-76-0)

```
\texttt{'`' ' ' >> '}⇒ ` ` ' ' > > '
```
Paketti csquotes<sup>1</sup> sisältää lainausmerkkeihin liittyviä komentoja ja kielikohtaista logiikkaa. Paketissa olevan \enquote-komennon avulla voi

<sup>&</sup>lt;sup>1</sup> <https://www.ctan.org/pkg/csquotes>

jättää paketin huoleksi, miten aloittava ja lopettava lainausmerkki tai ulommat ja sisemmät lainausmerkit kirjoitetaan missäkin kielessä. Kielipaketti polyglossia tai babel täytyy olla ladattuna.

```
\usepackage{polvglossia} \setminus \usepackage{finnish}\usepackage[autostyle=true]{csquotes}
\% ...
\enquote{Lainauksen \enquote{sisällä} lainaus.}
```
⇒ "Lainauksen 'sisällä' lainaus."

# <span id="page-27-0"></span>**2.1.10 Yhdysmerkki, ajatusviiva ja miinusmerkki**

Yhdyssanan osien välissä käytettävä yhdysmerkki on Latexissa tavallinen näppäimistöltä saatava yleisyhdysmerkki (-). Merkillä on vaikutusta myös sanan tavutukseen, josta on tarkempaa tietoa luvussa [3.6.](#page-101-0)

Ajatusviivaa tarvitaan esimerkiksi äärikohtien (27–29, Oulu–Rovaniemi), luetelmien, vuorosanojen ja virkkeen irrallisen lisäysten merkitseminen. Suomen kielessä käytetään yleensä vain lyhyttä ajatusviivaa (–), joka tehdään Latexissa kahdella peräkkäisellä yhdysmerkillä (- -). Pitkä ajatusviiva  $(-)$  tehdään kolmella yhdysmerkillä (---). Ajatusviivat vaikuttavat sanan tavutukseen samoin kuin yhdysmerkki.

```
Oulu--Rovaniemi-yhteys
```

```
⇒ Oulu–Rovaniemi-yhteys
```
Myös Unicoden ajatusviivamerkit  $U+2013$  EN DASH ja  $U+2014$  EM DASH toimivat, mutta tavutuksen kannalta ne käyttäytyvät eri tavoin Lualatex- ja Xelatex-kääntäjillä. Yhteensopivuussyistä on parasta tehdä ajatusviivat Latexin omilla merkintätavoilla eikä Unicode-merkeillä.

Silloin kun todella täytyy latoa kaksi tai kolme peräkkäistä yhdysmerkkiä, voi käyttää tasalevyistä fonttia (\texttt{--}), joka oletuksena kytkee pois Latexin ajatusviivatoiminnon. Saman asetuksen saa kyllä mihin tahansa fonttiin, kun poistaa fontista niin sanotut Tex-ligatuurit asetuksella Ligatures=TeXReset. Väliaikaisesti asetus tehdään seuraavasti:

```
{\ \}addfontfeatures{Ligatures=TeV}Reset} -- ---}
```
⇒ -- ---

Miinusmerkille (−) ei Latexissa ole erityistä merkintätapaa muuten kuin matematiikkatilassa (luku [4.16\)](#page-235-0). Tavallisessa tekstitilassa lyhyttä ajatusviivaa voi ja saa käyttää myös miinusmerkkinä, mutta vielä parempi olisi käyttää varsinaista Unicoden miinusmerkkiä u+2212 minus sign, koska se on fonteissa suunniteltu typografisesti yhteensopivaksi muiden matemaattisten merkkien kanssa.

# <span id="page-28-0"></span>**2.1.11 Kolme pistettä eli ellipsi**

Ajatuksen katkeamista ja muuta sellaista ilmaisevalle kolmelle pisteelle eli ellipsille (…) on oma merkkinsä, ja fontissa se saattaa näyttää hieman erilaiselta kuin kolme peräkkäistä pistemerkkiä. Tyypillisesti ellipsimerkissä pisteet ovat hieman harvemmassa ja erottuvat toisistaan paremmin kuin kolmena erillisenä merkkinä ladotut pisteet. Ellipsi tehdään Latexissa komennoilla \dots, \ldots, \textellipsis tai Unicodemerkillä u+2026 horizontal ellipsis.

# <span id="page-28-1"></span>**2.1.12 Ylä- ja alaindeksi**

Yläindeksit (a<sup>2</sup>) tehdään komennolla \ t ext s u p er s c r i p t ja alaindeksit (a<sub>2</sub>) komennolla \ text subscript. Oletusasetuksilla Latex toteuttaa indeksit mekaanisesti pienentämällä fonttia ja sijoittamalla pienennetyn tekstin alas peruslinjan tuntumaan tai ylös gemenalinjan yläpuolelle.² Lopputulos ei ole typografisesti välttämättä kovin hyvä, koska fontin pienentäminen ohentaa samalla merkkien viivoja ja ohuimmat hiusviivat voivat lähes kadota.

Open Type -fontit sisältävät usein tuen oikeille ylä- ja alaindekseille, jotka fontin suunnittelija on toteuttanut. Niitä kannattaa käyttää, koska suunnittelija tuntee oman fonttinsa ja saa todennäköisesti parempaa jälkeä kuin Latex mekaanisesti. Open Type -fonttien indeksit on kätevintä ottaa käyttöön realscripts<sup>3</sup>-paketin avulla.

Paketti realscripts määrittelee uudelleen Latexin ylä- ja alaindeksikomennot, niin että ne ensisijaisesti pyrkivät käyttämään Open Type -fontin ominaisuutta. Jos käytössä oleva fontti ei sisällä haluttujen merkkien ylä- tai alaindeksiä, realscripts-paketin komennot käyttävät automaatti-

² Katso typografinen viivasto, kuva [2.1](#page-44-0) sivulla [45.](#page-44-0)

³ <https://www.ctan.org/pkg/realscripts>

<span id="page-29-1"></span>

| Komento          | Open Type                      | Mekaaninen                    |
|------------------|--------------------------------|-------------------------------|
| \textsuperscript | $x^{ab36}$                     | $\mathbf{v}^{\mathrm{ab}}$ 36 |
| textsubscript    | H <sub>2</sub> SO <sub>4</sub> |                               |

**Taulukko 2.3:** Ylä- ja alaindeksien vertailua. Oikeat Open Type -fonttien indeksit saadaan realscripts-paketin avulla. Mekaaninen toteutus perustuu fontin pienentämiseen.

sesti Latexin mekaanista keinoa. Paketti määrittelee pari muutakin hyödyllistä komentoa, muun muassa tähdelliset versiot edellä mainituista: \text superscript\* ja \text subscript\*. Nämä komennot toteuttavat aina mekaanisen ylä- tai alaindeksin eli toimivat kuten Latexin alkuperäiset komennot.

Taulukossa [2.3](#page-29-1) vertaillaan oikeita ja mekaanisia ylä- ja alaindeksejä. Taulukon esimerkit paljastavat, että lopputuloksessa on eroa. Mekaaninen ylä- ja alaindeksitoiminto jättää merkit turhan suurikoisiksi mutta saattaa silti ohentaa merkkien viivoja liian paljon. Se ei myöskään ymmärrä poistaa gemenanumeroita (3624) käytöstä vaan latoo ne sellaisenaan suunnilleen oikeaan paikkaan.

Ylä- ja alaindeksejä käytettäessä on siis syytä ladata realscripts-paketti ja käyttää indeksit hallitsevaa Open Type -fonttia. Fonttien ominaisuuksia voi tutkia käyttöjärjestelmän komentotulkissa komennolla otfinfo. Toisaalta fonttiin sisältyviä ylä- ja alaindeksejä voi myös kirjoittaa Unicode-merkistön avulla sellaisenaan. Lopputulos on sama.

#### <span id="page-29-0"></span>**2.1.13 Tavutusvihje**

Komento  $\overline{\ }$  - on tavutusvihje, joka neuvoo tavutusalgoritmia katkaisemaan sanan tästä kohdasta. Samalla se voi estää sanan katkaisemisen muista kohdista.

```
t a vutus \ - algo \ - ritmi
```
Myös sanassa olevat yhdysmerkit ja ajatusviivat vaikuttavat sanan tavuttamiseen. Perusteellisemmin tavutusta ja sen asetuksia käsitellään luvussa [3.6.](#page-101-0)

<span id="page-30-1"></span>

|                 | Merkki                 | <b>Merkitys</b> |              | Merkki          | <b>Merkitys</b>    |
|-----------------|------------------------|-----------------|--------------|-----------------|--------------------|
| à               | \`a                    | gravis          | Ø            | 10              | poikkiviiva-O      |
| á               | \'a                    | akuutti         | Ø            | ١o              | poikkiviiva-o      |
| â               | $\lambda$ a            | sirkumfleksi    | Ð            | \DJ             | poikkiviiva-D      |
| ã               | \~a                    | tilde           | đ            | $\overline{d}j$ | poikkiviiva-d      |
| ä               | $\vee$ "a              | treema          | Ð            | \DH             | versaali-eth       |
| á               | H a                    | kaksoisakuutti  | ð            | $\delta$        | gemena-eth         |
| å               | a<br>$\chi$            | yläympyrä       | ŋ            | \NG             | versaali-äng       |
| ă               | $\vee$<br><sub>a</sub> | hattu           | ŋ            | $\ng$           | gemena-äng         |
| ă               | $\{u\}$ a              | lyhyysmerkki    | ß            | \SS             | versaali kaksois-s |
| ā               | $\lambda = a$          | pituusmerkki    | ß            | $\setminus$ ss  | gemena kaksois-s   |
| $\underline{a}$ | $\mathbf{b}$ a         | alaviiva        | Þ            | \TH             | versaali thorn     |
| ą               | $\c{a}$                | sedilji         | þ            | $\th$           | gemena thorn       |
| å               | $\setminus$ . a        | yläpiste        | $\mathbf{1}$ | ۱i              | pisteetön i        |
| ạ               | $\d{a}$                | alapiste        | J            | ١j              | pisteetön j        |
| ą               | $\kappa$ a             | ogonek          | Æ            | \AE             | AE-ligatuuri       |
|                 |                        |                 | æ            | \ae             | ae-ligatuuri       |
| Ł               | /r                     | poikkiviiva-L   | Œ            | \0E             | OE-ligatuuri       |
| ł               | \1                     | poikkiviiva-l   | œ            | $\vee$ oe       | oe-ligatuuri       |

**Taulukko 2.4:** Komentoja tarkkeellisten ja muiden kirjainten kirjoittamiseen.

#### <span id="page-30-0"></span>**2.1.14 Tarkkeet ja erikoismerkit**

Latexissa on useita komentoja tarkkeellisten kirjainten (á š ç õ) kirjoittamiseen sekä muille merkeille, joita ei ehkä ihan helposti saa suoraan näppäimistöltä. Komentoja on koottu taulukoihin [2.4,](#page-30-1) [2.5](#page-31-1)ja [2.6.](#page-32-0) Taulukon tarkekomennoissa on käytetty a-kirjainta esimerkkinä, mutta tarke voi liittyä muihinkin kirjaimiin. Merkit voi kirjoittaa Latex-lähdedokumenttiin myös sellaisenaan, eli näiden komentojen käyttö ei ole välttämätöntä.

Tarke- ja erikoismerkkikomentojen lisäksi on olemassa sekalaisia muita komentoja erikoisempien asioiden latomiseen. Ladontajärjes- TEX telmän logojen kirjoittamiseen on komennot \TeX ja \LaTeX. Suora- ETEX kulmioita voi tehdä \ru1e-komennolla, jolle annetaan argumenteiksi ainakin kaksi mittaa: leveys ja korkeus. Myös yksi hakasulkeissa annettu valinnainen argumentti on mahdollinen. Sekin on mitta ja ilmaisee, kuinka paljon suorakulmiota nostetaan tekstin peruslinjasta.

<span id="page-31-1"></span>

|               | Merkki ja komennot    | <b>Merkitys</b>                                  |
|---------------|-----------------------|--------------------------------------------------|
| $\epsilon$    | \textquotedblleft ``  | vasen lainausmerkki                              |
| "             | \textquotedblright '' | oikea lainausmerkki                              |
|               | \textquotedbl         | yleislainausmerkki (ASCII)                       |
|               | \textquoteleft \lq `  | vasen puolilainausmerkki                         |
|               | \textquoteright \rq'  | oikea puolilainausmerkki, heittomerkki           |
|               | \textquotesingle      | yleispuolilainausmerkki ja -heittomerkki (ASCII) |
| $\ll$         | \guillemotleft <<     | vasen kulmalainausmerkki                         |
| $\rightarrow$ | \guillemotright >>    | oikea kulmalainausmerkki                         |
|               | \guilsinglleft        | vasen kulmapuolilainausmerkki                    |
|               | \guilsinglright       | oikea kulmapuolilainausmerkki                    |
| $^{12}$       | \quotedblbase         | rivinalinen lainausmerkki                        |
|               | \quotesinglbase       | rivinalinen puolilainausmerkki                   |

**Taulukko 2.5:** Komentoja lainausmerkkien kirjoittamiseen.

Negatiivinen mitta laskee suorakulmiota alaspäin. Latexin mittoja ja mittayksiköitä käsitellään luvussa [2.4.](#page-41-0)

```
\rule{8cm}{1cm} \rule{8cm}{1cm} \rule{8\Rightarrow abc _______ abc \equiv
```
Komento \strut latoo näkymättömän, leveydettömän merkin, jonka korkeus on rivikorkeuden eli mitan \baselineskip mukainen. Komentoa voi tarvita joskus esimerkiksi laatikoiden sisällä (luku [2.6\)](#page-51-0).

Käytännössä \strut-komento hyödyntää sisäisesti \rule-komentoa ja latoo sen avulla leveydettömän suorakulmion. Tarkemmin sanottuna korkeus eli tekstin peruslinjan yläpuolinen osa on 0,7 kertaa \baselineskip-mitta ja syvyys eli peruslinjan alapuolinen osa on 0,3 kertaa  $\backslash$ baselineskip.

```
\rule{1mm}{1mm} \rule{1mm}{2mm} \rule{1mm}{2mm}
```
# <span id="page-31-0"></span>**2.2 Komennot**

Latexin komennot alkavat kenoviivalla (\), jonka jälkeen tulee komennon nimi. Nimi koostuu yleensä pienistä tai isoista kirjaimista, mutta komento voi koostua myös muista merkeistä.

<span id="page-32-0"></span>

| Merkki ja komennot |                            | <b>Merkitys</b>                     |  |
|--------------------|----------------------------|-------------------------------------|--|
|                    | \textendash --             | lyhyt ajatusviiva                   |  |
|                    | \textemdash ---            | pitkä ajatusviiva                   |  |
| i                  | \textexclamdown !`         | yläsalainen huutomerkki             |  |
| i                  | \textquestiondown?`        | ylösalainen kysymysmerkki           |  |
| $\geq$             | \textgreater               | suurempi kuin -merkki               |  |
| $\overline{a}$     | \textless                  | pienempi kuin -merkki               |  |
| .                  | \textellipsis \ldots \dots | kolme pistettä, ellipsi             |  |
| €                  | \texteuro                  | euron merkki                        |  |
| £                  | \textsterling \pounds      | punnan merkki                       |  |
| \$                 | \textdollar\\$             | dollarin merkki                     |  |
| Ş                  | \textsection \S            | pykälän merkki                      |  |
| Ī                  | \textparagraph\P           | kappaleen merkki                    |  |
| $\odot$            | \textcopyright \copyright  | tekijänoikeusmerkki                 |  |
| $^{\circledR}$     | \textregistered            | rekisteröity tavaramerkki           |  |
| TM                 | \texttrademark             | tavaramerkki                        |  |
| t                  | \textdagger \dag           | risti                               |  |
| $\ddagger$         | \textdaggerdbl\ddag        | kaksoisristi                        |  |
| Λ                  | \textasciicircum \^{}      | sirkumfleksi                        |  |
|                    | \textasciitilde\~{}        | tilde                               |  |
| ÷                  | \textasteriskcentered      | rivinkeskinen asteriski, tähti      |  |
|                    | \textbackslash             | kenoviiva                           |  |
|                    | \textbar                   | pystyviiva                          |  |
| ∥                  | \textbardb1                | kaksoispystyviiva                   |  |
| {                  | \textbraceleft \{          | vasen aaltosulje                    |  |
| }                  | \textbraceright \}         | oikea aaltosulje                    |  |
|                    | \textbullet                | luetelmaympyrä                      |  |
| $\circ$            | \textbigcircle             | suuri ympyrä                        |  |
|                    | \textleftarrow             | nuoli vasemmalle                    |  |
| $\rightarrow$      | \textrightarrow            | nuoli oikealle                      |  |
| $\rm{a}$           | \textordfeminine           | feminiininen järjestysluvun merkki  |  |
| $\mathbf{o}$       | \textordmasculine          | maskuliininen järjestysluvun merkki |  |
|                    | \textperiodcentered        | rivinkeskinen piste                 |  |
|                    | \textunderscore\           | alaviiva                            |  |
|                    | \textvisiblespace          | näkyvä välilyönti                   |  |

**Taulukko 2.6:** Komentoja erikoismerkkien kirjoittamiseen.

Komennot voivat ottaa vastaan argumentteja eli lisätietoa, jota komento käsittelee ja tarvitsee toimintaansa. Jotkin argumentit voivat olla pakollisia ja jotkin valinnaisia. Pakolliset kirjoitetaan aaltosulkeisiin {…} ja valinnaiset hakasulkeisiin […] .

```
\komento
\hbox{\tt \&o} (argu} {mentteja}
\lambda \komento [valinnainen] { argu } { mentte ja }
```
Jos pakolliseen argumenttiin haluaa sisällyttää aaltosulkeen, täytyy sen eteen kirjoittaa kenoviiva  $\setminus \setminus$ , tai voi myös käyttää taulukossa [2.6](#page-32-0) mainittuja komentoja aaltosulkeiden tuottamiseen. Sama pätee aaltosulkeiden latomiseen muutenkin.

Hakasulkeet sen sijaan ladotaan tekstiin normaalisti, eikä niiden kanssa käytetä kenoviivaa. Poikkeustilanne on komennon valinnaisen argumentin sisällä, koska valinnainen argumentti jo sinänsä kirjoitetaan hakasulkeiden sisään. Hakasulkeita ei voi suojata kenoviivalla, koska \[ ja \] ovat jo muuhun tarkoitettuja komentoja: niillä luodaan matematiikkatilassa (luku [4.16\)](#page-235-0) oleva tekstilohko. Valinnaisen argumentin sisään saa hakasulkeen, kun sen kirjoittaa aaltosulkeiden sisään. Esimerkiksi komennon \ komento  $\{ \}$  } ] valinnaiseksi argumentiksi tulee lopulta yksi ] -merkki.

Komennon yhteydessä sanavälejä käsitellään hieman poikkeuksellisesti. Esimerkiksi komennon nimen perässä olevat sanavälit syödään pois, jos komennolle ei anneta yhtään argumenttia. Seuraavassa esimerkissä sana *Latex* ladotaan ehjänä, jos vain \komento itsessään ei kirjoita mitään eikä vaikuta tekstin latomiseen.

```
La\komento tex
⇒ Latex
```
Jos täytyy saada komennon nimen jälkeinen sanaväli näkyviin, täytyy kirjoittaa komennon nimen perään aaltosulkeet ( $\omega$  ) tai kenoviiva ( $\kappa$ ).

Komennon nimen ja argumenttien välissä voi olla sanavälejä, ja ne kaikki syödään pois. Komennon ja sen argumentit voi siis kirjoittaa vaikka seuraavalla tavalla:

```
\lambda [valinnainen]
    \{ \text{argu-}\}\ \{ \text{mentteja} \}
```
#### <span id="page-34-0"></span>**2.2.1 Omat komennot ja abstrahointi**

Omien komentojen tärkein tarkoitus on merkintätapojen abstrahointi eli teknisen toteutuksen ja yksityiskohtien piilottaminen. Sopiva abstrahointi helpottaa lähdedokumentin käsittelemistä.

Esimerkiksi jos kirjoittaa Latexia käsittelevää kirjaa, kannattaa heti aluksi luoda komento, jolla merkitään kaikki Latexin komennot. Komennon nimi voisi olla vaikka \ komento, ja sen voisi määritellä siten, että se lisää automaattisesti komennon nimen alkuun kenoviivan (\) ja latoo koko ilmauksen tasalevyisellä kirjainperheellä. Seuraavassa on esimerkki tällaisen komennon määrittelemisestä ja käytöstä:

```
\newcommand{\\kommat{1}{\text{textt}}\text{text}
```
Komennolla \komento{section} tehdään otsikoita.

 $\Rightarrow$  Komennolla \section tehdään otsikoita.

Edellä mainitun komennon määritelmään voi olla tarpeen lisätä myöhemmin muitakin asioita. Latexin komentojen nimet ovat suunnilleen englantia, ja jos nimen tavuttaa, täytyisi se tehdä englannin sääntöjen mukaisesti. Esimerkkinä olleen \komento-komennon määritelmässä voisi siis vaihtaa myös kielen komennolla \textenglish.<sup>4</sup>

Jos ollaan kirjoittamassa laajaa tietoteosta, Latex-komennot halutaan ehkä lisätä automaattisesti kirjan lopussa olevaan asiahakemistoon (ks. s. [257\)](#page-256-0). Niinpä komennon määritelmään lisätään vielä sitäkin varten komento \index.<sup>5</sup> Lopulta Latex-komentojen merkitsemiseen tarkoitettu  $\lambda$ komento määriteltäisiin seuraavalla tavalla:

```
\newcommand{\\omega}{\n}(1]\texttt{\{\textbf{}}shash\textbf{#1}}\\index[komennot] {\#1@ \texttt{\textstack} 1ash  #1}}
```
Näin oma \ komento ilmaisee tiiviisti ja havainnollisesti tarkoituksen eli sen, että kyseessä on Latex-komento. Se piilottaa monimutkaisen tek-

⁴ Lisätietoa kieliasetuksista voi lukea luvusta [3.5.](#page-96-0)

⁵ Asiahakemistoja käsitellään luvussa [4.14.](#page-219-0)

nisen toteutuksen eli fontin ja kielen vaihtamiseen sekä asiahakemistoon liittyvät toiminnot. Lisäksi komennon teknistä toteutusta on helppoa muuttaa myöhemmin, koska komennon määrittely on vain yhdessä paikassa lähdedokumentin alussa.

# <span id="page-35-0"></span>**2.2.2 Komentojen määrittely**

Komentojen määrittelyyn on kolme erilaista komentoa, ja niille kaikille annetaan samanlaiset argumentit. Komennot ovat seuraavat:

```
\newcommand{\nabla}{\nsubscriptstyle{\hbox{min}} { \nimi } [n ] [ o let us ] { m ä ärite l m ä }
\ r e n e w c o m m a n d { \ n i m i } [ n ] [ o l e t u s ] { m ä ä r i t e l m ä }
\providecommand {\nimi}[n][oletus]{määritelmä}
```
Ensimmäinen pakollinen argumentti on komennon nimi  $(\n \min)$ , ja se voi koostua vain kirjaimista. Komento \newcommand määrittelee uuden komennon. Mikäli komento on jo olemassa, annetaan virheilmoitus. Toinen komento \renewcommand määrittelee olemassa olevan komennon uudelleen. Se antaa virheilmoituksen, jos komentoa ei ollut olemassa. Kolmas komento \providecommand puolestaan määrittelee uuden komennon vain siinä tapauksessa, että sellaista ei ollut ennen olemassa. Se ei anna virheilmoitusta.

Komentojen toinen pakollinen argumentti määritelmä sisältää komennon määritelmän eli mitä tahansa tekstiä tai komentoja. Suoritusvaiheessa komento ikään kuin vaihdetaan sen määritelmäksi.

```
\newcommand{\komento}{Minua komennettiin!}
\komento
```
⇒ Minua komennettiin!

Komentojen ensimmäinen valinnainen argumentti <sup>n</sup> on luku, joka kertoo, kuinka monta argumenttia määriteltävä komento käsittelee. Määritelmässä voi käyttää parametreja #1, #2, #3 jne., ja ne korvautuvat komennon suoritusvaiheessa ensimmäisellä, toisella, kolmannella jne. argumentilla.

```
\newcommand{\\omega}{2}{Sanoit #1 ja #2!}\lambda {hip}{hei}
```
⇒ Sanoit hip ja hei!
Toinen valinnainen argumentti oletus - jos se on mukana - kertoo, että määriteltävän komennon ensimmäinen argumentti on valinnainen ja että tämä on sen oletusarvo. Oletusarvoa käytetään silloin, kun valinnaista argumenttia ei ole annettu.

```
\newcommand{\\omega}{\mathbb{3}[tyyppi]{Hei #1, sanoit #2 ja #3!}\hbox{komento} {hip} {hei} \\
\lambda[Leslie]{hip}{hei}
```
⇒ Hei tyyppi, sanoit hip ja hei! Hei Leslie, sanoit hip ja hei!

Joskus yhden komennon määritelmä sisältää komennon \renewcommand, joka sitten määrittelee uudelleen jonkin toisen komennon. Silloin parametrit #1, #2 jne. on tarkoitettu ensimmäisen eli uloimman kerroksen käsiteltäväksi. Sisempi kerros käyttää parametreja ##1, ##2 jne.

Kaikista kolmesta komentojen määrittelykomennosta on olemassa tähdellinen versio eli sellainen, jonka komennon nimen lopussa on tähti (\* ). Latexin komennoissa on tapana, että tähdellinen versio – jos sellainen on olemassa – tarjoaa samaan asiaan jonkin toisenlaisen näkökulman.

```
\newcommand* = {\nmin{[n][oletus]}{\nmin}\renewcommand* {\nimi}[n][oletus]{määritelmä}
\providecommand* {\nimi}[n][oletus]{määritelmä}
```
Komentojen määrittelyssä tähdelliset versiot toimivat muuten samalla tavalla, mutta ne antavat virheilmoituksen, jos komennolle annetut argumentit sisältävät enemmän kuin yhden tekstikappaleen. Niinpä esimerkin [2.1](#page-37-0) koodi tuottaa käännettäessä virheen.

\newcommand\*-komennolla määritelty \komento ei siis suostu ottamaan vastaan argumentteja, jotka sisältävät kappaleen vaihtumisen eli enemmän kuin yhden tekstikappaleen. Tämä voi olla hyödyllinen suojausominaisuus.

## **2.2.3 Kestävät ja hauraat komennot**

Kaikki Latex-komennot ovat joko kestäviä (robust) tai hauraita (fragile). Tällä ei ole yleensä käytännön merkitystä, mutta hauraat komennot eivät välttämättä toimi toisen komennon argumentissa.

```
_1 \new command * {\komento } [1] { Teksti: #1 }
\overline{2}3 \ komento {
4 Ensimmäinen tekstikappale.
5
6 Toinen tekstikappale.
7 }
```
**Esimerkki 2.1:** \new command\*-komennolla määritelty komento ei salli argumentteja, joissa on useita tekstikappaleita. Tämä esimerkki tuottaa käännettäessä virheilmoituksen.

Hauraita komentoja ovat sellaiset, jotka sisältävät tietoa, jota Latex kirjoittaa väliaikaistiedostoon ja lukee sieltä takaisin. Kyse on esimerkiksi sisällysluetteloon tai muihin automaattisiin luetteloihin kirjoitettavasta tiedosta. Hauraita ovat myös rivinvaihdot ja valinnaisia argumentteja eli hakasulkeissa annettavia argumentteja sisältävät komennot.

Käytännössä ongelmia aiheuttavat esimerkiksi otsikkokomennot  $(\setminus$ section ym.) sekä kuvatekstikomento  $\setminus$ caption. Näiden argumenttina oleva teksti (ja mahdolliset komennot) kirjoitetaan tiedostoon ja ladataan sieltä myöhemmin takaisin. Hauraat komennot eivät toimi edellä mainittujen komentojen argumentissa, ja lähdetiedoston kääntäminen johtaa virheilmoitukseen. Ongelman voi ainakin joskus korjata kirjoittamalla hauraan komennon eteen komennon \protect.

#### **2.2.4 Muita vinkkejä**

Komennon viimeistä argumenttia ei välttämättä tarvitse kirjoittaa aaltosulkeisiin, jos argumentiksi halutaan vain yksi merkki. Tällaisessa tilanteessa komento poimii argumentiksi seuraavan merkin, joka ei ole sanaväli.

```
\newcommand{\x}{1}{Argumenti: <#1>}\x abc \wedge\{ x \}. abc
```
⇒ Argumentti: <a>bc Argumentti: <.>abc

```
_1 \new command {\komento } { alkuper a inen }
2 \timeskomento
3 \mid \{ %4 \renew command {\komento} {\textit {muutettu}}
5 \ komento
6 }
7 \timeskomento
```
⇒ alkuperäinen *muutettu* alkuperäinen

**Esimerkki 2.2:** Aaltosulkeilla voi rajata komennon määrittelyn vaikutusaluetta.

Mikäli argumenttina on kenoviivalla alkava komento, sitäkään ei tarvitse kirjoittaa aaltosulkeisiin. Latex-koodin lukemisen kannalta tällainen ei välttämättä ole hyvä käytäntö, koska joskus voi hämärtyä, onko kyse kahdesta peräkkäisestä komennosta vai onko toinen komento vain argumenttina toiselle.

```
\newcommand{\x}{{\mathbf{x}}[1]{Argumenti: <#1>}\newcommand{\yyy}{abc}\chi \ VVV
```

```
⇒ Argumentti: <abc>
```
Tätä merkintätapaa esiintyy jokin verran komentojen määrittelyssä, niin että jätetään \new command-komennon ensimmäisenä argumenttina oleva komennon nimi ilman aaltosulkeita.

```
\newcommand\vvv{abc}
```
Komennon määrittelyssä on välillä hyötyä \ignorespaces-komennosta, joka jättää sanavälit huomioimatta komennon jälkeen. Ilman tätä komentoa tulisi seuraavassa esimerkissä sanojen väliin yksi välilyönti.

```
\newcommand{\\omega}{1}{#1\ijonerspaces}\Omega \komento { vhd vs } sana
```

```
⇒ yhdyssana
```
Aaltosulkeilla (luku [2.1.6\)](#page-24-0) voi rajata komentomäärittelyn vaikutusaluet-ta. Esimerkin [2.2](#page-38-0) alussa asetetaan \ komento tiettyyn alkuperäismääritelmään. Aaltosulkeiden sisällä se määritellään väliaikaisesti uudestaan. Aaltosulkeilla rajatun ympäristön jälkeen komennon uusi määritelmä lakkaa ja komento palautuu alkuperäiseksi.

Monimutkaisiin komentoihin voidaan tarvita ehtorakenteita. Ne saa toteutettua ifthen<sup>6</sup>-paketin tarjoaman \ifthenelse-komennon avulla. Se on ohjelmointikielistä tuttu ehtorakenne: jos annettu ehtolauseke on tosi, käsitellään then-haara; muussa tapauksessa käsitellään else-haara.

# **2.3 Ympäristöt**

Ympäristöt ovat rakenteita, joilla on aloittava \begin-komento ja lopettava \ e n d -komento sekä nimi. Ympäristöjen ajatuksena on, että jokin ominaisuus tai jotkin toiminnot ovat voimassa vain ympäristön sisällä ja asiat palautuvat ennalleen ympäristön jälkeen. Tässä mielessä ne toimivat samalla tavalla kuin aaltosulkeet (luku [2.1.6\)](#page-24-0). Jos esimerkiksi fonttiasetusta (luku [3.4\)](#page-76-0) muuttaa ympäristön sisäpuolella, asetus palautuu ympäristön jälkeen samaksi kuin se oli ennen ympäristön alkua. Samoin ympäristön sisällä määritellyt komennot ovat voimassa vain kyseisessä ympäristössä.

```
\begin{align} \frac{ \min \} \end{align}% ympäristön
  % vaikutusalue
\end{min}
```
Yleisin ympäristö on nimeltään document, jonka sisään koko dokumentin sisältö kirjoitetaan. Muita ympäristöjä käytetään tavallisesta leipätekstistä poikkeavien rakenteiden ilmaisemiseen, esimerkiksi luetelmiin ja taulukoihin (luvut [4.6](#page-157-0)ja [4.7\)](#page-166-0). Ympäristöjä voi tehdä itsekin mihin hyvänsä tarkoitukseen. Niitä määritellään seuraavilla komennoilla:

```
\newenvironment \{n | [oletus] {aloitus} {lopetus} \}\rm v renew environment \min\{n\vert\} (aloitus)\{loptus\}
```
Komento \newenvironment määrittelee uuden ympäristön. Se antaa virheilmoituksen, jos samanniminen ympäristö on jo olemassa. Komento

⁶ <https://www.ctan.org/pkg/ifthen>

\renewenvironment puolestaan määrittelee uudelleen ympäristön, joka on jo olemassa. Se antaa virheilmoituksen, jos ympäristöä ei ollutkaan olemassa.

Argumentit ovat lähes samanlaiset kuin komentojen määrittelyssä (luku [2.2.2\)](#page-35-0). Ympäristöjen määrittelykomennoilla on kolme pakollista argumenttia: ensimmäinen on ympäristön nimi, toinen on ympäristön aloitusmääritelmä (a loitus) ja kolmas on lopetusmääritelmä (lopetus).

```
\newenvironment{ymp}{Tästä se alkaa.}{Tähän se päättyy.}
\begin{subarray}{c} \text{vmp} \end{subarray}Ympäristön sisältöä.
\text{ }\{ymp\}
```
⇒ Tästä se alkaa. Ympäristön sisältöä. Tähän se päättyy.

Tavallisesti ympäristön aloitusmääritelmään kirjoitetaan jonkin toisen ympäristön aloituskomento sekä mahdollisesti suoritetaan joitakin asetuskomentoja. Vastaavasti lopetusmääritelmässä lopetetaan ympäristö eli palataan normaaliin tilaan. Tarkoituksena on abstrahoida jokin monimutkaisempi kokonaisuus eli tehdä uusi helppokäyttöinen ympäristö, joka piilottaa teknisen toteutuksen.

```
\newsub{vmp}{\begin{subarray}{c}\omia\hienoja\asetuksia}
 {\end{math}
```
Omille ympäristölle voi määritellä argumentteja samalla tavalla kuin komennoillekin. Ensimmäinen valinnainen argumentti <sup>n</sup> on luku joka kertoo, kuinka monta argumenttia määriteltävä ympäristö käsittelee. Ympäristön aloitusmääritelmässä voi argumentteihin viitata parametreilla  $#1, #2, #3$  jne.

Jos toinen valinnainen argumentti oletus on mukana, se ilmaisee, että määriteltävän ympäristön ensimmäinen argumentti on valinnainen ja että tämä on sen oletusarvo. Oletusta käytetään silloin, kun valinnaista argumenttia ei ole annettu. Argumentit annetaan ympäristön aloittavan \begin-komennon yhteydessä.

```
\newenvironment{ymp}
  {Yhdvs\i>gno responses}3 { esi \ ignorespaces after end }
4
5 \ \begin{pmatrix} 5 \end{pmatrix}6 sana% Kommentti poistaa seuraavan sanavälin.
   \end{rmp} merkki.
```
⇒ Yhdyssanaesimerkki.

**Esimerkki 2.3:** Sanavälien käyttäytyminen ympäristöjen yhteydessä. Komennoilla \ i g n o r e spaces ia \ i g n o r e s p a c e s a f t e r e n d voi poistaa seuraavat sanavälit.

```
\begin{bmatrix} \text{vmp} \end{bmatrix} [valinnainen] {argu} {mentteja}
  % ympäristön
  % vaikutusalue
\end{bmatrix}
```
Ympäristön määrittelykomennoille on myös tähdelliset versiot \newenv i ronment\* ja \renewenvironment\*. Ne toimivat samoin kuin edellä kuvatut tavallisetkin komentoversiot, mutta ne eivät salli, että määritellylle ympäristölle annetut argumentit sisältävät enemmän kuin yhden tekstikappaleen. Toiminta on siis sama kuin komentojenkin määrittelyn tähdellisissä versioissa (luku [2.2.2\)](#page-35-0).

```
\newenvironment* {n imi}[n][oletus]{aloitus}{lopetus}
\rm v renew environment* \{n \in \{n\} \{oletus\} \{loptus\}
```
Joskus ympäristöjen määrittelyyn on hyödyllistä sisällyttää komento \ignorespaces, joka jättää huomioimatta tämän komennon jälkeiset sanavälit. Toinen hyödyllinen on \ignorespacesafterend, joka jättää huomioimatta ympäristön lopettavan \end-komennon jälkeiset sanavälit. Esimerkki [2.3](#page-41-0) selventää näiden toimintaa.

## <span id="page-41-1"></span>**2.4 Mitat**

#### **2.4.1 Mittayksiköt**

Koska typografia on pitkälti teksti- ja muiden elementtien sijoittelua, tarvitaan sitä varten mittavälineitä. Niinpä Texissäkin on pituusmitto-

<span id="page-42-0"></span>

| Lyh. | <b>Merkitys</b>                                                  |
|------|------------------------------------------------------------------|
| bp   | piste uudessa pica-järjestelmässä, 1/72 tuumaa, 0,3528 mm        |
| pt   | piste vanhassa pica-järjestelmässä, 1/72,27 tuumaa, 0,3515 mm    |
| pc   | pica eli 12 pt-pistettä                                          |
| sp   | 1/65536 pt-pistettä (5,36 nm), Texin sisäisesti käyttämä yksikkö |
| dd   | piste Didot-järjestelmässä, 0,376 mm                             |
| cc.  | cicero eli 12 dd-pistettä                                        |
| mm   | millimetri                                                       |
| cm   | senttimetri                                                      |
| in   | tuuma, 25,4 mm                                                   |
| ex   | nykyisen fontin x-korkeus, perus- ja gemenalinjan etäisyys       |
| em   | typografisen neliön sivun pituus, sama kuin fontin koko          |

**Taulukko 2.7:** Texin mittayksiköiden lyhenteet ja merkitykset.

ja (engl. *length*) ja useita pituuden mittayksiköitä. Taulukkoon [2.7](#page-42-0) on koottu mittayksiköiden lyhenteet ja merkitykset. Teknisesti on samantekevää, mitä yksiköitä käyttää, sillä ne ovat vain välineitä pituuden ilmaisemiseen. Sisäisesti Tex käyttää sp-yksikköä, joka ilmaisee samalla mittojen tarkkuuden: pienin jakamaton mitta on 1 sp (5,36 nm).

Usein tietyt yksiköt ovat vakiintuneet tiettyihin tilanteisiin. Esimerkiksi fonttien kokoja ja rivikorkeuksia on tapana mitata pistemittojen avulla. Nykyään käytetään lähinnä bp-yksikön mukaista pistettä, joka tuli käyttöön Post Script -standardin myötä vuonna 1984 ja jota käytetään julkaisuohjelmissa. Sivun mittoja kuten leveyttä, korkeutta ja marginaaleja ilmaistaan tavallisesti metrijärjestelmän avulla eli senttimetreissä tai millimetreissä.

Latexin mittojen mittaluvuissa desimaalierottimena on piste, ja mittayksikön lyhenne kirjoitetaan kiinni mittalukuun. Seuraavassa esimerkissä tehdään vaakasuuntaisia ja pystysuuntaisia välejä komennoilla  $\hbox{\scriptsize hspace}$  ia  $\hbox{\scriptsize vspace}$ :

```
Sanat \hspace \ fan at the pace {1.2 cm} has susti
\varepsilon / v space { 2mm }
```
\hspace{1.75em}erillään.

⇒ Sanat hassusti

erillään.

#### **2.4.2 Mittakomennot ja typografinen viivasto**

Mittoja tallennetaan eräänlaisiin muuttujiin, jotka näyttävät päällepäin komennoilta eli niiden alussa on kenoviiva (\ ) ja sitten kirjaimista koostuva nimi. Esimerkiksi mitta \ text width on tekstialueen levevs nykvisellä sivulla. Komentomaisesta ulkoasustaan huolimatta mittoja ei voi suorittaa komentoina; ne sopivat vain komennon argumentiksi, silloin kun tarvitaan mitta.

Uusia mittoja luodaan komennolla \newlength ja olemassa olevia mittoja asetetaan esimerkiksi komennoilla \set length ja \addtolength. Omien mittoja on tarpeen luoda silloin, kun halutaan määritellä tietynsuuruinen mitta, jota käytetään Latex-koodissa useita kertoja.

```
\neq \neq \neq and \neq and \neq and \neq and \neq and \neq and \neq and \neq and \neq and \neq and \neq and \neq and \neq and \neq and \neq and \neq and \neq and \neq and \neq and \neq and \neq and
\setminus \setminus \{\mathrm{}\mathrm{1} \{2.3em\} % A set e taan mitta.
\addtolength{\omamitta}{1em} % Lisätään mittaan.
\addtolength{\omamitta}{-1em} % Vähennetään mitasta.
```
Näin luotuja mittoja voi käyttää mittayksiköiden tavoin, eli niille voi asettaa eteen kertoimen. Esimerkiksi seuraava \hspace-komento luo vaakasuuntaisen välin, jonka pituus on 0,7 kertaa  $\mathrm{constant}$ :

 $\hbox{\scriptsize\textsf{1}}$ 

Koska vaakasuuntaisten välien tekeminen on typografiassa varsin tavallista, on niitä varten olemassa omia komentoja. Typografisen neliön levyisen (1 em) välin voi tehdä komennolla \quad. Sen puolikkaan ( $\frac{1}{2}$ em) saa komennolla \enspace. Ohuke eli  $\frac{1}{6}$  em-väli tehdään \,-komennolla, josta on tarkempaa tietoa luvussa [2.1.8.](#page-24-1)

Latex sisältää myös komennot mittojen poimimiseen kirjaimista tai muista merkeistä. Mittoja on kolme: leveys (width), korkeus (height) ja syvyys (depth). Leveys on merkin viemä tila leveyssuunnassa. Korkeus tarkoittaa merkin korkeutta peruslinjan yläpuolella, ja syvyys on merkin korkeus peruslinjan alapuolella. Kuva [2.1](#page-44-0) havainnollistaa näitä kolmea mittaa sekä typografista viivastoa.

Gemenalinja sijaitsee gemenakirjainten eli pienaakkosten korkeudella. Peruslinjan ja gemenalinjan etäisyys on fontin x-korkeus (1 ex). Optisen vaikutelman vuoksi gemenalinja ei tarkoita ehdotonta geme-

<span id="page-44-0"></span>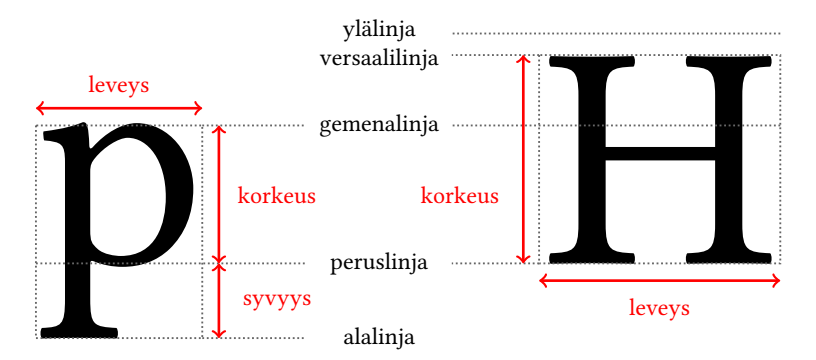

**Kuva 2.1:** Kirjainten mitat ja typografinen viivasto.

nakirjainten ylintä kohtaa. Esimerkiksi p-kirjaimen yläpääte ja silmukan yläkaari voivat yltää hieman gemenalinjan yläpuolelle ja silmukan alakaari peruslinjan alapuolelle. Fonttien suunnittelijat tekevät tällaisia optisia korjauksia, jotta kirjainten hahmot näyttävät yhtä korkeilta ja tasapainoisilta yhdessä.

Versaalilinja sijaitsee versaalikirjainten eli suuraakkosten korkeudella. Jotkin kirjaimet voivat yltää hieman versaalilinjan yläpuolellekin. Esimerkiksi joidenkin fonttien Hk-kirjaimia vertailemalla näkee, että k-kirjaimen yläpääte yltää H-kirjaimen eli versaalilinjan yläpuolelle, ylälinjan tuntumaan. Myös tarkemerkit (luku [2.1.14\)](#page-30-0) voivat sijaita versaalilinjan yläpuolella.

Merkkien leveyden, korkeuden ja syvyyden voi mitata seuraavan esimerkin komennoilla. Esimerkin ensimmäisellä rivillä luodaan uudet mitat \leveys, \korkeus ja \syvyys, joihin sitten tallennetaan merkkien mitat.

```
\newlength{\\evys\ } \newcommand{\ev}{\evess} \newcommand{\ev}{{\evess}} \newcommand{\ev}{{\evess}}\settowidth{\leveys}{abc} % merkkien "abc" leveys
\setminus \settoheight{\kappa \korkeus}{H} % merkin "H" korkeus
\ s e t t o d e p t h { \ s y v y y s } { p } % m e r k i n " p " s y v y y s
```
Mitat saa näkyviin kirjoittamalla mitan eteen komennon \the. Näin mitan pituus ladotaan dokumenttiin. Yksikkönä on typografinen piste (pt).

Leveys: \the\leveys, korkeus: \the\korkeus, syvyys: \the\syvyys.

 $\Rightarrow$  Leveys: 14.62865pt, korkeus: 6.81897pt, syvyys: 2.4662pt.

Aiemmin mainituista optisista korjauksista johtuu, että gemenakirjaimet eivät ole välttämättä täsmälleen samankorkuisia. Gemena-x asettuu perus- ja gemenalinjojen väliin, mutta gemena-o voi yltää aavistuksen verran linjojen ylä- ja alapuolelle. Ihmisen silmään ne näyttävät yhtä korkeilta.

#### <span id="page-45-0"></span>**2.4.3 Venyvät mitat ja välit**

Edellä on puhuttu vain kiinteistä mitoista, mutta Latex tuntee myös venyvät mitat. Niiden ajatuksena on, että Latexille voi antaa luvan kutistaa tai venyttää mittaa tietyissä rajoissa. Venyviä mittoja käytettään usein pystysuuntaisissa väleissä, esimerkiksi väliotsikon edellä ja jälkeen tai tekstikappaleiden välissä. Latex pystyy latomaan sivut yleensä paremman näköiseksi, kun sille antaa venyvien mittojen avulla hieman säätövaraa. Alla on esimerkki venyvän kappalevälin (\parskip) määrittämisestä. Samalla asetetaan kappaleen ensimmäisen rivin sisennys  $(\partial \$  nollaan (0 em).

```
\setminus \setminus \{ \right\} { 2ex plus 0.2ex minus 0.1ex }
\setminus \set length { \parindent } {0em}
```
Venyvissä mitoissa mainitaan ensin normaali pituus ja sitten sanoilla plus ja minus ilmaistaan, kuinka paljon mitta voi venyä tai kutistua. Molempia ei välttämättä tarvitse antaa.

Venyvät mitat voivat sisältää "äärettömän" mittayksikön fill, joka antaa luvan venyttää mittaa niin, että kaikki käytettävissä oleva tila täyttyy. Äärettömän mittayksikön kanssa mittaluku ilmaisee suhdeluvun muihin äärettömiin mittoihin. Seuraava esimerkki havainnollistaa asiaa:

```
x \hbox{image} amm plus 1fill \x \hbox{image} amm plus 2fill \x\Rightarrow x x x
```
Edellisen esimerkin mittojen luonnollinen pituus on nolla (0mm), mutta plus ja fill -mitan vuoksi ne voivat venyä ja täyttää koko käytettävissä olevan tilan. Ensin mainitulla on suhdeluku 1 (1fi11) ja jälkimmäisellä

suhdeluku 2 (2fill), joten jälkimmäinen väli on kaksinkertainen ensimmäiseen verrattuna. Saman äärettömästi venyvän mitan ja suhdeluvut voi ilmaista myös \stretch-mittakomennon avulla seuraavasti:

```
x \hspace \left\{\ \ \ \ \ k\hspace \right\}
```
 $\Rightarrow$  x x x

Äärettömästi venyvälle, koko tilan täyttävälle mittayksikölle on itse asiassa kolme eri versiota: fil, fill ja filll. Niiden erona on tärkeysjärjestys. Ensin mainittu fil on vähiten tärkeä, ja viimeinen eli filll on tärkein. Jos samassa yhteydessä käytetään eri tärkeysasteisia yksiköitä, ylemmäntasoiset mitätöivät alemmantasoiset.

 $x \hbox{-}$  space{0mm plus 1filll}x\hspace{0mm plus 1fill}x

 $\Rightarrow$  x xx

Edellisessä esimerkissä ensimmäinen venyvä mitta 1fi111 mitätöi jälkimmäisen 1 f i l l kokonaan. Yleensä lienee parasta käyttää keskimmäistä (fill), mutta eri tärkeysasteille voi olla käyttöä esimerkiksi paketin koodissa: fil sallii, että kirjoittaja tai muu koodi syrjäyttää asetuksen; filll on ehdoton sääntö, joka syrjäyttää muut.

Käytännöllisyyssyistä äärettömästi venyvä pituus 0mm plus 1fill on jo valmiiksi asetettu mittaan \fill. Sitä on kätevää käyttää esimerkiksi vaaka- ja pystysuuntaisia välejä latovien komentojen \h space ja \ v space kanssa:

\hspace{\fill} % ääretön vaakasuuntainen väli  $\varepsilon({\text{fill}}$  % ääretön pystysuuntainen väli

Edellisen esimerkin komennoista on olemassa vieläkin lyhemmät versiot. Vaakasuuntainen ääretön väli syntyy myös komennolla \hfill ja pystysuuntainen väli komennolla \vfill. Seuraavassa toistetaan eräs aiempi esimerkki yksinkertaisemmalla tavalla:

```
x \hbox{fill } x \hbox{fill } x
```
 $\Rightarrow$  x x x

<span id="page-47-0"></span>

| part          | paragraph    | figure     | enumi   |
|---------------|--------------|------------|---------|
| chapter       | subparagraph | table      | enumii  |
| section       | page         | footnote   | enumiii |
| subsection    | equation     | mpfootnote | enumiv  |
| subsubsection |              |            |         |

**Taulukko 2.8:** Latexin laskurit.

# <span id="page-47-1"></span>**2.5 Laskurit**

Laskureiden avulla Latex pitää kirjaa esimerkiksi sivunumeroista, lukujen ja alalukujen sekä kuvien ja muiden elementtien numeroinnista. Esimerkiksi nyt olemme pääluvun 2 alaluvussa 5, ja mainitut luvut tulevat Latexin laskureista automaattisesti.

Taulukossa [2.8](#page-47-0) ovat Latexin perus laskurit. Monet niistä ovat otsikoiden numerointia varten (part, chapter, section, paragraph). Sivunumeroita varten on page-laskuri ja matemaattisten kaavojen numerointiin eguation-laskuri. Leijuvista kuvista ja taulukoista (luku [4.9\)](#page-179-0) pidetään kirjaa laskureissa figure ja table, ja alaviitteiden (luku [4.11\)](#page-195-0) numerointi on laskureissa footnote ja mp footnote. Numeroidut luetelmat (luku [4.6\)](#page-157-0) käsitellään enum-alkuisten laskureiden avulla siten, että perustasolla käytetään laskuria enumi, ja jos sen luetelmakohta sisältää toisen numeroidun luetelman, käytetään siinä laskuria enumii, sen sisällä laskuria enumiii ine.

Edellä mainituista laskureista ei tarvitse yleensä itse huolehtia, sillä ne ovat vain tekniikkaa, joka toimii korkeamman tason toimintojen taustalla. Joskus on kuitenkin käyttöä myös omille laskureille. Seuraava esimerkki esittelee laskureiden käsittelyn peruskomennot. Niissä käytetään laskuria nimeltä oma. Laskurien nimet koostuvat pelkistä kirjaimista, eikä niiden alussa ole kenoviivaa niin kuin komentojen ja mittojen alussa.

```
\newcounter{oma} % Luodaan uusi laskuri "oma".
\set counter{oma}{3} % A set e taan laskurin arvoksi 3.
\addtocounter{oma}{1} % Lisätään laskurin arvoon 1.
\addtocounter{oma}{-1} % Vähennetään laskurin arvosta 1.
```
<span id="page-48-0"></span>

| Komento   | <b>Merkitys</b>                 |
|-----------|---------------------------------|
| \arabic   | arabialainen luku: 1, 2, 3      |
| \roman    | roomalainen luku: i, ii, iii    |
| Roman     | roomalainen luku: I, II, III    |
| \alph     | kirjain: a, b, c (vain $1-26$ ) |
| \A1ph     | kirjain: A, B, C (vain 1-26)    |
| \fnsymbol | symboli: $*†$ ‡§¶ (vain 1-9)    |

**Taulukko 2.9:** Komennot laskurien arvon latomiseen.

Laskuri on sisäisesti kokonaisluku, mutta sen arvon voi latoa eri muodoissa: arabialaisena tai roomalaisena lukuna, kirjaimena tai symbolien sarjana. Taulukossa [2.9](#page-48-0) ovat komennot laskurin arvon latomiseen. Komennon argumentiksi annetaan laskurin nimi. Laskurin voi latoa kirjainmuodossa, jos sen arvo on 1–26; symbolit toimivat vain lukualueella  $1 - 9.$ 

Taulukon [2.9](#page-48-0) komentojen lisäksi laskuriin liittyvän arvon voi latoa komennolla, joka alkaa kirjaimilla \the ja jatkuu laskurin nimellä. Esimerkiksi komento \thepage latoo sivunumeron eli tekee käytännössä saman asian kuin komento \arabic{page}. Aina nämä eivät kuitenkaan ole sama asia, ja \the-alkuinen komento voi olla määritelty toisellakin tavalla. Esimerkiksi tämän oppaan leijuvat taulukot numeroidaan laskurilla table, mutta komento \the table latoo ensin pääluvun ja sen perään pisteen ja taulukon numeron. Viimeisin taulukko on numeroltaan 2.9 eli pääluvun 2 taulukko 9.

Jos laskurin arvoa tarvitaan Latexin teknisessä tilanteessa eikä tarkoituksena ole latoa sitä näkyviin itse dokumenttiin, täytyy käyttää komentoa \ va lue. Seuraava esimerkki luo laskurin nimeltä mitta, jonka  $arvoa (3) käytetään \hspace{1.5mm}hspace-komennon argumenttina mitan ilmaisemi$ seen  $(3 \text{ cm})$ .

```
\newcounter{mitta}
\setminusset counter {mitta} {3}
x \hspaces ace { \value { mitta } em } x
```
 $\Rightarrow$  **x**  $\Rightarrow$  **x** 

#### **2.5.1 Hierarkkiset laskurit**

Laskurit voivat olla hierarkkisia ja riippuvaisia toisista laskureista: kun yhden laskurin arvo kasvaa, nollautuu jokin toinen laskuri automaattisesti. Tällaista toimintoa käytetään dokumentin lukujen eli otsikoiden numeroinnissa. Kirjan pääluvun 1 alaluvut ovat esimerkiksi 1.1, 1.2, 1.3 jne. Kun alkaa seuraava pääluku 2, nollautuu alaluvun laskuri, jotta saadaan oikein numeroidut alaluvut 2.1, 2.2, 2.3 jne. Latex huolehtii lukujen numeroinnista automaattisesti, mutta omille laskureille täytyy määritellä riippuvuussuhteet itse. Seuraavassa esimerkissä luodaan oma laskuri, joka nollautuu automaattisesti aina, kun sivu vaihtuu eli laskurin page arvo kasvaa.

 $\newcounter{oma}{page}$ 

Ylemmän tason laskureita ei kannata kasvattaa komennolla \addtocounter, koska se vain muuttaa laskurin arvoa mutta ei huolehdi alemman tason laskurien nollaamisesta. Hierarkkisten laskurien kasvattamiseen on seuraavat kaksi komentoa:

```
\stepcounter{laskuri}
\refstepcounter{laskuri}
```
Edellä mainitut komennot kasvattavat argumenttina annetun laskurin arvoa yhdellä ja nollaavat siitä riippuvaiset alemman tason laskurit. Jälkimmäinen komento \refstepcounter asettaa lisäksi ristiviitteen numeron, joten tämän komennon jälkeen mahdollisesti tuleva \label-komento luo ristiviitekohteen. Kun tähän kohtaan viitataan muualta käyttämällä \ref-komentoa, viitteessä näkyy laskurin numero tai oikeastaan \the laskuri-komennon latoma teksti. Ristiviitteitä käsitellään tarkemmin luvussa [4.10.](#page-193-0)

Paketti chngcntr<sup>7</sup> helpottaa hierarkkisten laskurien muuttamista jälkikäteen. Paketin komentojen avulla voi jälkikäteen asettaa jonkin laskurin riippuvaiseksi toisesta laskurista tai poistaa riippuvuuden.

```
\newcounter{oma} % Luodaan laskuri "oma".
\counterwithin {oma}{page} % Asetetaan riippuvuus page-laskurista.
\counterwithout{oma}{page} % Poistetaan riippuvuus.
```
⁷ <https://www.ctan.org/pkg/chngcntr>

Edellä mainitut chngcntr-paketin komennot määrittelevät uudelleen myös \theoma-komennon, jolla oma-laskurin arvon voi latoa. Se latoo mukaan myös ylemmäntasoisen laskurin arvon. Jos tätä \the-alkuista komentoa ei halua määritellä uudelleen, täytyy käyttää tähdellisiä komennon versioita: \counterwithin\* ja \counterwithout\*. Laskuriin liittyvän \the-komennon voi aina itsekin määritellä haluamansa lai-seksi komennolla \renewcommand (luku [2.2.2\)](#page-35-0), esimerkiksi seuraavalla tavalla:

 $\rm{\theta}{\rm and}$  { \arabic {page } / \alph { oma } }

#### **2.5.2 Kokonaislaskurit**

Latex ei tiedä etukäteen, mihin arvoon laskurit lopulta yltävät. Se vain latoo sivuja peräkkäin eikä tiedä mitään tulevasta. Sen vuoksi esimerkiksi dokumentin sivumäärää ei voi ihan yksinkertaisella komennolla latoa dokumentin alkusivuille.

Tekninen vastaus tämäntyyppisiin ongelmiin löytyy ristiviitteistä (luku [4.10\)](#page-193-0). Ne toimivat sisäisesti niin, että dokumentin ensimmäisellä kääntökerralla kirjoitetaan väliaikaistiedostoon muistiin tarpeellisia asioita ja seuraavalla kääntökerralla hyödynnetään väliaikaistiedostoa. Dokumentin sivumäärän ja viimeisen sivunumeron tallentamiseen on olemassa paketti totpages⁸, joka lisää viimeiselle sivulle automaattisesti ristiviitteen nimeltä TotPages. Sivumäärän ja viimeisen sivun numeron voi latoa komennoilla \ref ja \pageref. Esimerkki [2.4](#page-51-0) havainnollistaa niiden käyttöä.

Muunlaisten kokonaislaskurien toteuttamiseen voi käyttää totcount<sup>9</sup>pakettia. Se tarjoaa komennon, jolla rekisteröidään olemassa oleva laskuri kokonaislaskuriksi. Lisäksi on komento, jolla ladotaan tai palautetaan laskurin lopullinen arvo.

```
\newcounter{oma} % Luodaan laskuri "oma".
\regtotcounter{oma} % Rekisteröidään "oma" kokonaislaskuriksi.
\addtocounter{oma}{1} % Kasvatetaan laskurin arvoa.
\total{oma} % Ladotaan laskurin lopullinen arvo.
\totvalue{oma} % Palautetaan laskurin lopullinen arvo.
```
⁸ <https://www.ctan.org/pkg/totpages>

⁹ <https://www.ctan.org/pkg/totcount>

```
\documentclass{article}
2 \times usepackage{totpages}
3
4 \ \begin{bmatrix} \text{document} \end{bmatrix}5 \; \text{Sivumäärä: } \ref\{TotPages} \; \text{Vümäärä: } \ref\{TotPages} \; \text{Vüürges} \; \text{Sivumäärä: } \ref\{TotPages} \; \text{Vüürges} \; \text{Sivumäärä: } \ref\{TotPages} \; \text{Sivumäärä: } \ref\{TotPages} \; \text{Sivumäärä: } \ref\{TotPages} \; \text{Sivumäärä: } \ref\{TotPages} \; \text{Sivumäärä: } \ref\{TotPages} \; \text{Sivumäärä: } \ref\{TotPages} \; \text{Sivumä6
7 \mid \text{addtocounter}\ {10} % Sivunumerot 11, 12, 13...
8 \newpage Jotain... \newpage ...sisältöä.
      \end{document}
```
**Esimerkki 2.4:** Dokumentin sivumäärän ja viimeisen sivun numeron latominen.

Edellä olevan esimerkin viimeistä komentoa \totvalue ei käytetä laskurin arvon latomiseen itse dokumenttiin vaan sitä käytetään teknisissä yhteyksissä kuten toisen Latex-komennon argumenttina.

Myös Latexin valmiita laskureita voi rekisteröidä kokonaislaskureiksi. Tässä oppaassa on yhteensä 5 numeroitua päälukua, ja mainittu lukumäärä saatiin laskettua seuraavasti:

```
\regtotcounter{chapter} % Sijoitetaan dokumentin esittelyosaan.
\total{chapter} % Latoo päälukujen (chapter) lukumäärän.
```
# **2.6 Laatikot**

Tex ajattelee ladottavan tekstin ja muun sisällön laatikoina eli suorakulmioina, joilla on leveys ja korkeus. Esimerkiksi kirjaimet ovat teknisesti laatikoita, joita ladotaan peräkkäin. Samoin monet valmiit ympäristöt luovat laatikon, joka sisältää jotakin ja vie tietyn verran tilaa sivulta.

Dokumentin kirjoittajalle on välillä hyötyä luoda omia laatikoita, koska laatikko toimii yhtenä kokonaisuutena, jonka reunoja muut elementit ja latomiskoneisto kunnioittavat.

#### <span id="page-51-1"></span>**2.6.1 Pienet laatikot**

Yksinkertainen peruslaatikko tehdään \mbox-komennolla, joka latoo argumenttina annetun tekstin näkymättömän laatikon sisään. Näin luotu laatikko pysyy koossa, eli sen sisältämiä sanoja ei esimerkiksi tavuteta. Komento sopiikin hyvin tavutuksen estämiseen yksittäisessä tilanteessa.

Toinen laatikkokomento \makebox toimii samalla tavalla kuin \mbox mutta hyväksyy yhden tai kaksi valinnaista argumenttia. Komentojen muoto on seuraava:

```
\mathcal{R}\mathcal{R}\
```
Argumentti leveys on laatikon leveysmitta ja sijainti on kirjainkoodi, joka ilmaisee laatikon sisällön vaakasuuntaisen sijoittelun. Kirjain <sup>c</sup> (center) keskittää sisällön, <sup>l</sup> (left) tasaa sisällön vasemmalle, <sup>r</sup> (right) tasaa sisällön oikealle ja <sup>s</sup> (stretch) tasaa sisällön molemmista reunoista eli venyttää laatikon sisäisiä sanavälejä sopivasti.

```
\makebox[12em][s]{Laatikossa on tilaa.}
```

```
⇒ Laatikossa on tilaa.
```
\makebox-komennon leveys-argumentissa voi käyttää apuna mittoja \width (leveys), \height (korkeus), \depth (syvyys) ja \total height (kokonaiskorkeus: \ h e i g h t + \ d e p t h ), jotka määräytyvät laatikon sisällön luontaisten mittojen perusteella. Kuvassa [2.1](#page-44-0) (s. [45\)](#page-44-0) oleva typografinen viivasto havainnollistaa näitä mittoja.

Seuraava esimerkki latoo laatikon, jonka leveys on 1,5-kertainen sisällön luontaiseen leveyteen nähden, ja keskittää tekstin. Pystyviivat ovat mukana rajojen hahmottamisen vuoksi.

```
|\nabla f_1.5\width[ c ] {Keskitetty} |⇒ | Keskitetty |
```
Laatikkokomento \fbox toimii kuten \mbox mutta piirtää laatikolle myös näkyvät kehykset. Komento \framebox on puolestaan kehyksellinen versio \makebox-komennosta. Kehysviivan leveyden voi asettaa mitan \fboxru1e avulla, ja kehysviivan etäisyys sisällöstä määritellään mitassa \fboxsep.

```
\set length{\fboxsep}{3bp}
\setminus \setminus \{ \cdot \} { .5bp}
\frac{1.2\width}{c}{Laatikossa \fbox{laatikko}}
```

```
Laatikossa laatikko
```
Värillisten laatikoiden ja kehysten tekemistä neuvotaan luvussa [4.2.7,](#page-137-0) joka käsittelee väriasioita muutenkin.

Tekstiä sisältävien laatikoiden korkeus vaihtelee kirjainten ja muiden merkkien muodon mukaan. Esimerkiksi kirjainten ala- ja yläpidennykset kasvattavat laatikon kokoa gemenalinjan yläpuolelle tai peruslinjan alapuolelle. Seuraavasta esimerkistä voi vertailla tekstilaatikoiden muodostumista:

```
\setminus \setminus \{ \cdot \} { 0bp }
\fbox{sana} \fbox{kirja} \fbox{x}
```

```
\Rightarrow sana kirja ⊠
```
Edellisen esimerkin kaltaisissa tilanteissa voi olla tarpeen käyttää laatikon sisällä komentoa \strut. Se latoo näkymättömän, leveydettömän merkin, jonka korkeus on rivikorkeuden mukainen (mitta \baselineskip).

```
\set length{\fboxsep}{0bp}
\fbox{\sqrt{s}}
```
 $\Rightarrow$  sana kirja ×

## **2.6.2 Suuret laatikot**

Jos laatikon täytyy sisältää useita tekstikappaleita tai muuta pystysuuntaista sisältöä, tarvitaan esimerkiksi \parbox-komentoa. Se tarvitsee ainakin kaksi argumenttia: laatikon leveyden ja sisällön.

```
\partial {\{leveys\}}
```
\ p a r b o x-laatikon sisällä teksti ladotaan samoin kuin teksti normaalistikin eli rivit katkaistaan sanavälien kohdalta ja mahdollisesti tavutuskohdista. Muutkin tekstikappaleen asetukset pätevät, ja asetukset voi määrittää haluamikseen laatikon sisällä. Lisätietoa tekstikappaleista on luvussa [4.1.](#page-112-0)

Komento \parbox hyväksyy myös yhden, kaksi tai kolme valinnaista argumenttia. Niillä määritellään laatikon pystysuuntainen sijoittelu ympäristöönsä nähden, laatikon korkeus ja laatikon sisällön pystysuuntainen sijoittelu. Valinnaiset argumentit toimivat seuraavasti:

```
\parbox[sijainti]{leveys}{sisältö}
\partial \ [sijainti][korkeus]{leveys}{sisalto}
\partial \partial s [si jainti] [korkeus] [sisäsi jainti] { leveys } { sis ältö }
```
Argumentti si jainti on kirjain c (center, keskilinja), t (top, ylälinja) tai <sup>b</sup> (bottom, alalinja). Näillä määritetään, miten laatikko sijoitetaan pystysuunnassa suhteessa tekstiin. Seuraava esimerkki havainnollistaa ensimmäisen valinnaisen argumentin toimintaa. Laatikon sisällä on rivinvaihtokomentoja (\ \) ja kolme tekstiriviä.

```
abc \parbox[c]{1em}{1 \\ 2 \\ 3}
   abc \parbox[t]{1em}{1 \\ 2 \\ 3}
   abc \parbox[b]{1em}{1 \\ 2 \\ 3} abc
\Rightarrow abc 2 abc 1 abc 3 abc
        1
        3
               2
               3
                       1
                       \overline{2}
```
Komennon toinen valinnainen argumentti korkeus määrittää laatikon korkeuden. Oletuksena korkeus määräytyy sisällön korkeuden mukaan, mutta tällä argumentilla korkeus asetetaan kiinteästi. Se voi olla hyödyllistä varsinkin silloin, kun sisältö halutaan tasata laatikon sisällä ylös, keskelle tai alas.

Kolmas valinnainen argumentti sisäsijainti nimittäin asettaa laatikon sisällön pystysuuntaisen tasauksen. Argumentiksi annetaan kirjain <sup>c</sup> (center, keskelle), <sup>t</sup> (top, ylös), <sup>b</sup> (bottom, alas) tai <sup>s</sup> (stretch, ylös ja alas). Viimeksi mainittu eli ylös ja alas tasaaminen vaatii, että laatikon sisällä on venyviä pystysuuntaisia välejä. Niitä käsitellään luvussa [2.4.3.](#page-45-0)

Ympäristö minipage vastaa toiminnallisesti \parbox-komentoa. Se hyväksyy täsmälleen samat argumentit. Erona on se, että minipage-ympäristön sisällä voi käyttää laatikon omia alaviitteitä (luku [4.11\)](#page-195-0), jotka ladotaan laatikon alaosaan.

```
\begin{minipage}[sijainti][korkeus][sisäsijainti]{leveys}
  . . .
\end{minipage}
```
#### **2.6.3 Laatikoiden siirtely**

Komennolla \raisebox voi latoa laatikon tekstin ylemmäs tai alemmas kuin se normaalisti sijoittuisi. Komennon ensimmäinen argumentti on etäisyysmitta, kuinka paljon ylemmäs teksti ladotaan. Negatiivinen mitta vie tekstin alemmas. Toinen argumentti on laatikon teksti.

```
\raisebox{etäisyysmitta}{teksti}
```
Argumentissa etä i syysmitta voi käyttää apuna mittoja \width, \height, \depth ja \totalheight, joiden merkitys on sama kuin \makebox-komen-nolla (luku [2.6.1\)](#page-51-1). \ rai se box-komennolle voi antaa yhden tai kaksi valinnaista argumenttia, joilla määritellään laatikolle uusi korkeus ja syvyys. Molemmat ovat mittoja, ja ne korvaavat siirretyn laatikon tekstin luonnollisen korkeuden ja syvyyden. Komennon argumentit annetaan seuraavasti:

```
\raisebox{etäisyysmitta}[korkeus]{teksti}
\raisebox{etäisyysmitta}[korkeus][syvyys]{teksti}
```
Grafiikkaan kuten kuviin ja väreihin erikoistunut paketti graphicx sisältää hyödyllisiä laatikkokomentoja: \scalebox, \resizebox ja \rotatebox. Komento \scalebox skaalaa tekstin eri kokoiseksi vaaka- tai pystysuunnassa.

```
\scalebox{vaakaskaalaus}[pystyskaalaus]{teksti}
```
Argumentit vaakaskaalaus ja pystyskaalaus ovat kertoimia. Pystysuuntainen skaalausargumentti on valinnainen: jos sen jättää pois, pystysuuntainen skaalaus on samansuuruinen kuin vaakasuuntainen. Negatiivisella kertoimella voi kääntää tekstin toisinpäin.

```
\scalebox{2}[1]{level8\xspace} \scalebox{-1}[1]{käännetty}
```
käännetty  $\mathbf{E} \boldsymbol{\psi}$ 

Samantapainen skaalaustoiminto saadaan myös komennolla \resizebox. Sen argumentiksi ei anneta kertoimia vaan mittoja, eli teksti skaalataan annettuihin mittoihin.

```
\resizebox {vaakamitta}{pystymitta}{teksti}
\ r e s i z e b o x * { v a a k a m i t t a } { p y s t y m i t t a } { t e k s t i }
```
Komennon normaali versio käsittelee pystymitta-argumentin siten, että se tulee olemaan tekstin korkeus eli kirjainten peruslinjan yläpuolinen osa. Komennon tähdellinen versio puolestaan toimii siten, että pystymitta on tekstin kokonaiskorkeus eli peruslinjan yläpuolinen osa (korkeus) ja alapuolinen osa (syvyys) yhdessä. Kuva [2.1](#page-44-0) (s. [45\)](#page-44-0) havainnollistaa asiaa. \resizebox-komennon argumenteissa voi käyttää apuna mittoja \width, \height, \depth ja \totalheight samoin kuin \makeboxkomennossa (luku [2.6.1\)](#page-51-1).

Laatikoiden pyörittely käy \rotatebox-komennolla. Sen argumentiksi täytyy antaa ainakin kääntökulma asteina ja käännettävä teksti.

\rotatebox[asetuksia]{kääntökulma}{teksti}

Valinnainen argumentti asetuksia voi sisältää asetusvalitsimia ja niiden arvoja. Tärkein valitsin on origin, jolla määritetään käännettävän tekstin kääntöpiste. Valitsimen arvoksi annetaan yksi tai kaksi seuraavista kirjaimista: <sup>c</sup> (center, keski), <sup>l</sup> (left, vasen), <sup>r</sup> (right, oikea), <sup>t</sup> (top, ylä), <sup>b</sup> (bottom, ala) tai <sup>B</sup> (baseline, peruslinja).

```
\ \ \r{total} \{25\} { v1 am äki }
\r{ \r{ \r{ - 25 } \n  a 1 amäki }
```

```
⇒ ylämäki alamäki
```
\rotatebox-komennon valinnaisen argumentin valitsin units määrittelee käytetyn kulmayksikön. Valitsimelle annetaan arvoksi täysympyrän yksikkömäärä, ja oletusasetus on units=360. Jos haluaa käyttää radiaaneja, sopiva asetus on unit s=6.283185 ( $2\pi$  rad).

# **Luku 3 Asetukset**

Dokumentin yleiset asetukset koostuvat Latexissa dokumenttiluokan valinnasta, sivun koon ja marginaalien määrittelystä, fonttien määrittelystä sekä kieliasetuksista. Näitä kaikkia käsitellään tässä luvussa.

Kirjoittajan ei tarvitse tehdä kaikkia dokumentin asetuksia kerralla. On ehkä jopa suotavaakin keskittyä aluksi lähinnä dokumentin sisällön ja rakenteen suunnitteluun ja tuottamiseen. Ulkoasuun kyllä ehtii tulla kirjoittamisen aikana monenlaisia ajatuksia, joita ei olisi välttämättä alussa osannut huomioida. Kirjoittamaan pääsee hyvinkin yksinkertaisen dokumenttirungon avulla (esimerkki [1.2,](#page-18-0) s. [19\)](#page-18-0), mutta tässä luvussa käsitellään asetusten määrittelyä ja mahdollisuuksia melko perusteellisesti.

# **3.1 Dokumenttiluokat**

Latexin lähdedokumenttien alussa on aina samankaltainen rivi, joka määrittelee käytettävän dokumenttiluokan ja mahdollisesti dokumentin perusasetuksia. Dokumenttiluokka määritellään komennolla \documentclass ja sen argumentiksi annetaan dokumenttiluokan nimi. Valinnaisilla argumenteilla vaikutetaan asetuksiin.

```
\dot{\text{degree}}, 12pt \{article\}
```
Dokumenttiluokka on eräänlainen pohjadokumentti eli ominaisuuksien ja asetusten kokoelma, jonka varaan oma dokumentti kirjoitetaan. Eri dokumenttiluokat sisältävät erilaisia ominaisuuksia ja erilaiset oletusasetukset. Edellä olevassa esimerkissä käytettiin article-luokkaa, joka on yleiskäyttöinen luokka monenlaisten dokumenttien kirjoittamiseen. Seuraavissa alaluvuissa käsitellään tavallisimpia dokumenttiluokkia ja niiden asetuksia.

#### **3.1.1 Perusdokumenttiluokat**

Muutama dokumenttiluokka kuuluu Latexin perusvalikoimaan, eli ne ovat aina saatavilla ja asennettuna, kun itse Latexkin on. Niitä kutsutaan välillä standardeiksi dokumenttiluokiksi, ja ne ovat ikään kuin muuttumattomia perusluokkia, joiden varaan on turvallista rakentaa omia dokumentteja tai muita dokumenttiluokkia. Muita dokumenttiluokkia kehitetään Latexin perusosien ulkopuolella, ja niiden ominaisuudet voivat muuttua ja kehittyä nopeammin ajan myötä.

Normaalit paperisivuihin perustuvat dokumentit tehdään luokkien article, report tai book avulla. Ne ovat keskenään hyvin samanlaisia, mutta niiden oletusasetukset poikkeavat toisistaan. Karkeasti jaoteltuna article-luokka on tarkoitettu lyhyehköille artikkeleille ja yleiseksi perustaksi monenlaisille dokumenteille. Sen sijaan report ja book on tarkoitettu laajoihin dokumentteihin, ja niissä on kirjatypografian piirteitä.

Suurin edellä mainittujen perusluokkien ero on otsikoinnissa ja dokumentin jäsentämisessä: report ja book sisältävät suuret pääluvut (\chapter) eli otsikot, jotka alkavat tyhjältä sivulta; article ei sisällä samanlaisia päälukuja vaan ainoastaan tavalliset leipätekstin mukana kulkevat väliotsikot (\section, \subsection jne.). Tekstin jäsentämistä käsitellään luvussa [4.4](#page-142-0) ja otsikointia tarkemmin luvussa [4.4.2.](#page-143-0)

Toinen ero perusluokkien välillä on se, että vain book-luokka sisältää komennot \frontmatter, \mainmatter ja \backmatter, joita voi käyttää ilmaisemaan tietokirjan erityyppiset osat: esittely-, sisältö- ja liitesivut. Näitä käsitellään luvussa [4.4.5.](#page-151-0) Lisäksi report-luokka sisältää ympäristön abstract, joka on tarkoitettu tekstin tiivistelmäosan tekemiseen; book-luokassa sitä ei ole.

Muut erot koskevat lähinnä oletusasetuksia, mutta asetukset ovat tietenkin muutettavissa, eivätkä ne siten ole määräävä tekijä valittaessa

<span id="page-60-0"></span>

| a4paper        | landscape | openright | 10pt        |
|----------------|-----------|-----------|-------------|
| a5paper        | final     | openany   | 11pt        |
| b5paper        | draft     | onecolumn | 12pt        |
| executivepaper | oneside   | twocolumn | titlepage   |
| legalpaper     | twoside   | flegn     | notitlepage |
| letterpaper    | openbib   | legno     | clock       |

**Taulukko 3.1:** Perusdokumenttiluokkien valitsimet.

luokkien article, report ja book välillä. Dokumenttiluokkien asetuksia käsitellään seuraavassa alaluvussa.

Muita perusdokumenttiluokkia ovat letter ja slides. Nimensä mukaisesti letter on kirjeiden kirjoittamista varten. Se sisältää kirjeen tyypilliseen rakenteeseen liittyviä komentoja ja soveltuu varsinkin tarpeisiin, joissa täytyy automaattisesti tuottaa samanmuotoisia kirjeitä usealle vastaanottajalle. Sama Latex-dokumentti voi sisältää useita kirjeitä, ja sivunumerointi ja alaviitteiden numerointi alkaa joka kirjeessä alusta – kuten on tietysti toivottavaa. letter-luokkaa käsitellään tarkemmin luvussa [5.2.](#page-251-0)

Piirtoheittimien läpinäkyvien kalvojen ja sen kaltaisten dokumenttien tekemiseen on dokumenttiluokka slides. Piirtoheittimet ovat jääneet menneisyyteen, ja nykyään jokseenkin vastaavanlainen rooli on esitysgrafiikkaohjelmilla, joilla tehdään diaesityksiä esimerkiksi esitelmien havaintomateriaaliksi. slides-luokkaa ei varmaan tarvita enää mihinkään, mutta esitysgrafiikkaan on olemassa erittäin monipuolinen luokka beamer, jonka perusasioita käsitellään luvussa [5.1.](#page-244-0)

#### **3.1.2 Perusdokumenttiluokkien asetukset**

Taulukkoon [3.1](#page-60-0) on koottu perusdokumenttiluokkien valitsimet. Sivun koko asetetaan valitsimilla a4paper (210 × 297 mm), a5paper (148 × 210 mm), b 5 p a p e r (176  $\times$  250 mm), executive paper (7,25  $\times$  10,5 tuumaa), l egal paper (8,5  $\times$  14 tuumaa) tai let terpaper (8,5  $\times$  11 tuumaa). Latexin oletuksena on letterpaper, mutta oletusta voi olla muutettu Latexin jakelupaketissa. Varminta on aina itse kirjoittaa haluttu sivukoko dokumentin asetuksiin.

Sivu on oletuksena pystyasennossa, mutta valitsin landscape asettaa sen vaaka-asentoon. Tämä asetus koskee dokumentin kaikkia sivuja, mutta jos haluaa asettaa vain yksittäisiä sivuja vaaka-asentoon, täytyy käyttää pdflscape<sup>1</sup>-pakettia ja sen tarjoamaa ympäristöä.

Sivun koon ja muitakin mittoja voi määritellä monipuolisemmin geometry-paketin toimintojen avulla (luku [3.2\)](#page-64-0). Jos sitä pakettia käyttää, ei näitä dokumenttiluokan sivukokoasetuksia tarvita välttämättä lainkaan.

Leipätekstin fontin koon voi määrittää valitsimilla 10pt, 11pt ja 12pt, joista ensin mainittu on oletus. Lyhenne pt tarkoittaa typografista pistemittaa, joita käsitellään luvussa [2.4.](#page-41-1) Nämä asetukset vaikuttavat myös sivun marginaaleihin, koska fontin koko vaikuttaa tekstiriville mahtuvien merkkien määrään ja Latex pyrkii pitämään rivit sopivan mittaisina lukemisen kannalta.

Vain kolme eri fonttikokoa leipätekstille on kovin vähän ja peräisin ajalta, jolloin Latexin fontit olivat pikseligrafiikkaa eli muodostuivat erillisistä kuvapisteistä. Nykyaikana fontit ovat vektorigrafiikkaa eli matemaattisten kaavojen avulla muodostettavia kuvia, ja ne voi venyttää mihin kokoon tahansa. Sen vuoksi nämä dokumenttiluokkien fonttikokovalitsimet eivät ole kovin tarpeellisia eivätkä riitä kaikkiin tarpeisiin nykyaikana. Voi niitä silti käyttää, jos niiden avulla saa halutun lopputuloksen. Fontteja käsitellään tarkemmin luvussa [3.4.](#page-76-0)

Dokumentista voi latoa luonnosversion käyttämällä dokumenttiluokan valitsinta draft. Luonnoksena ladottuun dokumenttiin tulevat merkityksi (musta suorakulmio) ainakin tekstipalstan yli pursuavat rivit, mikä voi auttaa tekstikappaleiden ulkoasun korjailussa (luku [4.1\)](#page-112-0). Eri paketit voivat hyödyntää draft-valitsinta omalla tavallaan eli muuttaa toimintaansa sen perusteella. Esimerkiksi grafiikkaan liittyvä paketti graphicx (luku [4.15\)](#page-229-0) jättää luonnosversiosta kuvat pois, ja niiden paikalla on vain suorakulmio. Pdf-tiedoston ristiviitteistä huolehtiva hyperref-paketti jättää pdf:n sisäiset ristiviitteet ja sisällysluettelon tekemättä (luku [4.10\)](#page-193-0). Latominen voi nopeutua huomattavasti.

<https://www.ctan.org/pkg/pdflscape>

Lopullinen ladontatila on final, joka tarkoittaa, että dokumenttiin ladotaan kaikki sisältö ja ominaisuudet niin kuin se on tarkoitettu julkaistavaksi. Tätä valitsinta ei tarvitse käyttää, koska se on oletustila.

Sivujen yksipuolisuus (one side) ja kaksipuolisuus (two side) ovat asetuksia, jotka vaikuttavat sivun marginaalien asetuksiin ja mahdollisesti uuden pääluvun (\chapter) aloitukseen. Oletus on yksipuolinen dokumentti kaikissa muissa perusdokumenttiluokissa paitsi book-luokassa, jonka oletus on kaksipuolinen.

Yksipuolisessa dokumentissa kaikkien sivujen marginaalit ovat lähtökohtaisesti samanlaisia ja asetuksissa puhutaan esimerkiksi vasemmasta (left) ja oikeasta (right) marginaalista. Kaksipuolisessa dokumentissa sivut ajatellaan pareittain: kaksi sivua muodostaa kirjan aukeaman, jonka vasemmalla puolella on parillinen sivunumero ja oikealla pariton. Marginaalien asetuksissa puhutaan sisämarginaaleista (inner) ja ulkomarginaaleista (outer). Sisämarginaalit ovat oletuksena pienemmät, koska niitä on aukeamalla aina kaksi vierekkäin. Ulkomarginaaleissa on tilaa marginaalihuomautuksille (luku [4.1.8\)](#page-124-0). Marginaaleja ja muita sivun asetuksia käsitellään tarkemmin luvussa [3.2.](#page-64-0)

Jos dokumentti on määritetty kaksipuoliseksi (twoside), voidaan openright-valitsimella määrittää pääluvut  $(\text{t}$  alkamaan aina oikeanpuoleiselta sivulta. Se onkin oletus dokumenttiluokassa book. Valitsin openany asettaa pääluvut alkamaan miltä tahansa seuraavalta sivulta.

Valitsin open bib liittyy automaattiseen lähdeluettelon muotoiluun. Jos tämä valitsin on mukana, automaattisessa lähdeluettelon muotoilussa lisätään rivinvaihtoja lähdemerkinnän eri osien kuten teoksen tekijöiden ja teoksen nimen jälkeen. Lähdemerkintöjä ja lähdeluettelon laatimista käsitellään luvussa [4.13.](#page-202-0)

Matemaattisten kaavojen ladontaan liittyvässä equation-ympäristössä kaavat ladotaan normaalisti vaakasuunnassa sivun keskelle. Dokumenttiluokan valitsinta f l e q n käyttämällä kaavat ladotaan kuitenkin sivun vasempaan reunaan. Kaavojen numerot sijoitetaan oletuksena sivun oikeaan reunaan, mutta valitsimella 1eqno ne saa ladottua sivun vasempaan reunaan. Matematiikkatilaa käsitellään luvussa [4.16.](#page-235-0)

Kansisivun tai dokumentin perustietojen esitystapaan vaikutetaan valitsimilla titlepage ja notitlepage. Latexissa on yksinkertaiset komennot dokumentin perustietojen eli pääotsikon, tekijöiden nimien ja päiväyksen latomiseen (luku [4.4.1\)](#page-142-1), ja näillä valitsimilla vaikutetaan siihen, ladotaanko perustiedot omalle sivulleen (titlepage) vaiko ensimmäisen sisältösivun alkuun (notitlepage). Oletusasetus vaihtelee eri dokumenttiluokissa.

Oletuksena sivun tekstit ladotaan yhdelle palstalle (onecolumn), mutta valitsimella two co lumn teksti ladotaan kahdelle palstalle. Nämä valitsimet vaikuttavat myös sivun marginaaleihin. Latexin perusosat eivät hallitse useampaa kuin kaksi palstaa, mutta multicol-paketin avulla saa enemmänkin. Palstoja käsitellään luvussa [4.12.](#page-198-0)

Dokumenttiluokassa slides toimii clock-valitsin, joka latoo kellonajan piirtoheitinkalvon loppuun \note-komennon yhteydessä. Tämä valitsin kuulunee samaan paikkaan kuin piirtoheittimet ja slides-luokkakin: kierrätykseen tai kaatopaikalle.

#### **3.1.3 Muita dokumenttiluokkia**

Kuka tahansa voi tehdä ja julkaista omia dokumenttiluokkia, ja niinpä perusdokumenttiluokkien lisäksi onkin saatavilla monenlaisia luokkia. Tässä käsitellään vain joitakin.

Luokka memoir on Latexin book-luokkaan perustuva, ominaisuuksiltaan laajennettu luokka, joka sopii yleiskäyttöön. Tähän luokkaan on sisällytetty monia dokumentin rakenteeseen ja ulkoasuun liittyviä toimintoja, joihin yleensä tarvitaan erillisiä paketteja tai muuten lisäkoodia. Sen sijaan, että ratkoisi dokumentin rakenteen ja asettelun kysymyksiä erillisten pakettien avulla, saattaisi olla helpompaa lukea (lähes) pelkästään vain memoir-luokan ohjekirjaa ja toteuttaa asiat yhtenäisen järjestelmän avulla.

beamer-luokka on monipuolinen ja huippuunsa viritetty luokka esitysgrafiikan eli diaesitysten tekemiseen. Se on eräänlainen Latexin vastine esimerkiksi Libreoffice Impress- ja Microsoft Powerpoint -ohjelmil- $\mathsf{e}$ 

Pienempiin, rajattuihin erityistarpeisiin on olemassa useita luokkia. Esimerkiksi yksisivuisten taitettavien lehtisten kuten tapahtuman käsiohjelmien tekemiseen soveltuu leaflet-luokka. cD-levyjen kansia voi tehdä cd-luokan avulla. Kuvitettuja seinäkalentereita vartenkin on tehty oma luokkansa, wallcalendar. Kitaran tablatuureja eli otelautakuvaan perustuvia nuotteja voi tehdä guitartabs-luokan avulla.

Kaikenlaista on siis olemassa. Saatavilla oleviin dokumenttiluokkiin voi tutustua esimerkiksi Comprehensive Tex Archive Network (CTAN) -verkkosivun avulla.²

# <span id="page-64-0"></span>**3.2 Sivu**

Latex-dokumentit muodostuvat aina peräkkäisistä sivuista, eli taustalla kummittelee paperiarkkeihin perustuva julkaisumuoto, vaikka dokumenttia ei varsinaisesti tulostettaisi tai painettaisi paperille. Tämän vuoksi melkein aina täytyy määrittää sivun asetukset kuten paperikoko ja marginaalit. Ne tehdään geometry-paketin avulla, jota käsitellään luvussa [3.2.1.](#page-64-1) Joskus halutaan muokata sivun ylä- tai alatunnistetta eli verrattain pysyviä tunnistetietoja, jotka toistuvat joka sivulla ylä- tai alareunassa. Niiden muokkaamiseen käytetään fancyhdr-pakettia, jonka ohjeita on luvussa [3.2.4.](#page-69-0)

### <span id="page-64-1"></span>**3.2.1 Sivun koko ja marginaalit**

Paperin eli sivun kokoon ja marginaaleihin pääsee vaikuttamaan geometry<sup>3</sup>-paketin avulla. Halutut asetukset voi kertoa paketin lataamisen yhteydessä. Seuraavassa esimerkissä asetetaan paperikoko (a4paper eli A4-koko), ylä- ja alamarginaalin pituus (top, bottom) sekä vasemman ja oikean marginaalin pituus (left, right).

```
\usepackage[a4paper, top=20mm, bottom=30mm,
  left=20mm, right=20mm]{geometry}
```
Vaihtoehtoisesti asetukset voi ilmaista erikseen \geometry-komennon avulla seuraavalla tavalla:

```
\use package{ geometry}\geometry{a4paper, top=20mm, bottom=30mm, left=20mm, right=20mm}
```
² <https://www.ctan.org/topic/class>

³ <https://www.ctan.org/pkg/geometry>

Mikäli myöhemmin dokumentissa täytyy vaihtaa sivun asettelua, käytetään komentoa \newgeometry. Alkuperäiset asetukset palautetaan komennolla  $\text{restore geometry}.$ 

```
\newgeometry{\top}, bottom=..., ...} % Uudet as et ukset.
\restoregeometry % Palautetaan alkuperäiset asetukset.
```
Valmiiksi määriteltyjä standardipaperikokoja on useita. iso-standardin mukaiset koot A0–A6 valitaan valitsimilla kuten a3paper, a4paper tai a 5 paper. Samoin käytetään myös kokoja Bo-B6 ja co-c6, esimerkiksi b 2 paper tai c 6 paper. Lisäksi on valittavissa useita japanilaisia ja yhdysvaltalaisia standardeja käyttämällä valitsimia kuten b0j-b6j, ansiapaper tai let terpaper.

Mikäli standardit koot eivät riitä, voi sivun mitat määrittää vapaasti papersize-valitsimella, jolle annetaan arvoksi leveys- ja korkeusmitta.

 $\mathrm{geometry}\{papersize=\{10cm, 16cm\}}$ 

Sivu on oletuksena pystyasennossa (portrait), mutta sen voi asettaa vaaka-asentoon valitsimella landscape. Tämä asetus on voimassa koko dokumentin ajan. Jos haluaa asettaa vain yksittäisiä sivuja vaaka-asentoon, täytyy käyttää pdflscape<sup>4</sup>-pakettia ja sen tarjoamaa ympäristöä.

Sivun asetusten suunnittelussa voi olla avuksi valitsin showframe, joka piirtää viivat marginaalien kohdalle ja merkitsee myös ylä- ja alatunnisteiden sekä marginaalihuomautusten rajoja.

Taulukkoon [3.2](#page-66-0) on koottu tärkeimpiä valitsimia marginaalien mittojen asettamiseksi. Valitsimille annetaan arvoksi Texin mittayksikkö, jotka ovat taulukossa [2.7](#page-42-0) (s. [43\)](#page-42-0). Kaksipuolisessa asettelussa (two side= true) sivut muodostavat aukeaman eli on erikseen vasemmanpuoleinen ja oikeanpuoleinen sivu. Tällöin vasen ja oikea marginaali vuorottelevat, ja niitä on havainnollisempaa kutsua sisä- ja ulkomarginaaliksi. Marginaalien määrittelyssä voi käyttää valitsimen 1eft sijasta valitsinta inner, ja vastaavasti right-valitsin voidaan korvata outer-valitsimella. Teknisesti näillä ei ole mitään eroa, mutta nimet ovat ihmisille havainnollisempia.

⁴ <https://www.ctan.org/pkg/pdflscape>

<span id="page-66-0"></span>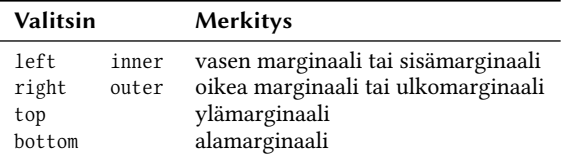

**Taulukko 3.2:** geometry-paketin valitsimia sivun marginaalien määrittelemiseen.

<span id="page-66-1"></span>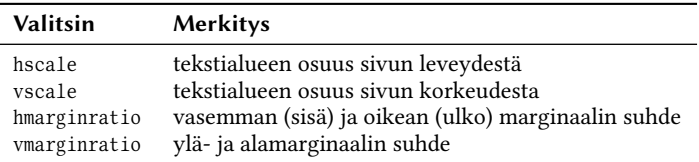

**Taulukko 3.3:** geometry-paketin valitsimia sivun tekstitilan ja marginaalien suhteiden määrittämiseen. Osuudet (\*scale) ilmaistaan prosenttikertoimella (esim. 0.7). Suhteet (\*marginratio) ilmaistaan suhdelukuna (esim. 2:3).

Sivun tekstialueen koon ja marginaalit voi määrittää myös suhteellisesti. Voisi esimerkiksi määrittää, että leveyssuunnassa tekstialue täyttää 0,7-kertaisesti (70 %) sivun leveyden ja loput jää marginaaleille. Marginaalien keskinäiset suhteetkin voi ilmaista suhdelukuna: esimerkiksi vasemman (sisä) ja oikean (ulko) marginaalin suhde voisi olla 2:3. Suhteellisessa tavassa ei tarvitse ottaa kantaa sivun kokoon eikä muihinkaan varsinaisiin mittoihin, vaan samat tekstialueen ja marginaalien suhteet säilyvät, vaikka sivukokoa muuttaisikin. Suhteellisia mittoja koskevia valitsimia on koottu taulukkoon [3.3.](#page-66-1)

Klassisessa kirjatypografiassa, jossa teksti ladotaan yhdelle palstalle, marginaalien suuruusjärjestys on suurimmasta pienimpään seuraavanlainen: ala-, ulko-, ylä- ja sisämarginaali. Suhdeluvut samassa järjestyksessä: 32, 28, 20, 17. geometry-paketin valitsimilla tämä ilmaistaan seuraavasti:

```
\geq \geq \geq \geq \geq \geq \geq \geq \geq \geq \geq \geq \geq \geq \geq \geq \geq \geq \geq \geq \geq \geq \geq \geq \geq \geq \geq \geq \geq \geq \geq \geq \geq \geq \geq \geq \geq
```
Klassisia suhteita ei nykyaikana yleensä noudateta kovin tarkasti, mutta niistä kannattaa ymmärtää yleinen ajatus. Alamarginaalin pitäisi olla hieman suurempi kuin ylämarginaali, koska muuten tekstialue tuntuu pudonneen sivulla alas. Alamarginaalissa (alatunnisteessa) on yleensä

<span id="page-67-0"></span>

| Mitta        | Merkitys                  |
|--------------|---------------------------|
| \paperwidth  | paperin eli sivun leveys  |
| \paperheight | paperin eli sivun korkeus |
| \textwidth   | tekstialueen leveys       |
| \columnwidth | nykyisen palstan leveys   |
| \linewidth   | nykyisen rivin leveys     |
| \textheight  | tekstialueen korkeus      |

**Taulukko 3.4:** Sivun mittoja.

sivunumero. Kirjan sivuja katsotaan pareittain eli aukeamina, joten sisämarginaaleja on kaksi vierekkäin. Siksi sisämarginaalit yksittäin ajateltuna ovat pienemmät kuin ulkomarginaalit. Lisäksi ulkomarginaaleja voidaan käyttää huomautusten kirjoittamiseen, mikä on melko yleinen käytäntö tietokirjoissa.

Marginaalihuomautukset (luku [4.1.8\)](#page-124-0) sijaitsevat oletuksena sivujen ulkomarginaalissa tai oikeanpuoleisessa marginaalissa. Huomautuspalstan leveys asetetaan valitsimella marginparwidth, ja palstan etäisyys sivun varsinaisesta tekstialueesta määritellään valitsimella marginparsep. Kumpikin valitsin tarvitsee argumentiksi mitan. Jos haluaa vaihtaa huomautukset sivun vastakkaiseen marginaaliin, lisätään mukaan valitsin reversemarginpar.

Perus Latex osaa latoa tekstin yhdelle tai kahdelle palstalle, ja geometry-paketin valitsimella onecolumn tai twocolumn asetetaan, kumpi tila on oletuksena päällä. Useampikin palsta on mahdollista paketin avulla. Valitsimen columnsep avulla asetetaan palstojen välinen etäisyys. Käytännössä tämä valitsin on asettaa mitan \columnsep, jota voi muokata myös komennolla \setlength, kuten muitakin mittoja (luku [2.4\)](#page-41-1). Tarkempaa tietoa palstoista on luvussa [4.12.](#page-198-0)

#### **3.2.2 Sivun mittoja**

Sivun kokoasetusten määrittämisen jälkeenkin voi olla tarpeen viitata joihinkin sivun mittoihin. Usein esimerkiksi halutaan piirtää sivun tekstialueen levyinen tai siihen suhteutettu taulukko tai kuva. Silloin on kätevää käyttää mittaa, jonka arvona on juuri tekstialueen leveys.

Tärkeimmät sivun mitat on koottu taulukkoon [3.4,](#page-67-0) mutta perusteellisemmin niitä käsitellään geometry<sup>5</sup>-paketin ohjekirjassa.

Taulukossa [3.4](#page-67-0) mainittu mitta  $\lim_{\theta}$  the width eroaa tekstialueen  $(\text{text}$ width) tai palstan ( $\coloneq$  leveysmitasta esimerkiksi silloin, kun tekstikappaletta on sisennetty. Kappaleiden ensimmäinen rivi voi olla sisennetty, ja sen vuoksi rivi ei ole täysilevyinen. Muutkin sisennykset kuten lohkolainaukset tai luetelmat vaikuttavat rivin leveysmittaan. Sisennysasiat liittyvät tekstikappaleiden muotoiluun, jota käsitellään luvussa [4.1.](#page-112-0) Luetelmia puolestaan käsitellään luvussa [4.6.](#page-157-0)

#### **3.2.3 Leikkuuvarat**

Sivu voi olla ulkoisesti erikokoinen kuin sisäisesti. On siis mahdollista asettaa sivu esimerkiksi a4-kokoiseksi ja käsitellä marginaalit ja muut sivun mitat a4-koon mukaan, mutta ulkoisesti tai fyysisesti sivu onkin osana suurempaa sivua tai paperiarkkia. Tällaista tarvitaan ainakin silloin, kun halutaan merkitä leikkuuvarat dokumentin painamista varten.

Painokoneen paperiarkkien leikkauskohta ei välttämättä osu täsmälleen samaan kohtaan pdf-tiedoston sivun reunan kanssa, ja siksi dokumentissa reunaan saakka yltävät kuvat asetetaan varmuuden vuoksi hieman ylikokoiseksi. Sivun reunaan saakka aiotut kuvat siis yltävät lähde-pdf:ssä pari millimetriä varsinaisen sivualueen ulkopuolelle eli leikkuuvaran puolelle. Tällä varmistetaan, että painamisen jälkeen leikatuissa paperiarkeissa kuva varmasti yltää reunaan saakka.

Jos dokumenttiin tarvitaan sivun ulkopuoliset leikkuuvarat, määritellään dokumentin ulommaiset mitat edelleen samalla tavalla kuin ta-vallisestikin eli esimerkiksi valitsimella papersize (luku [3.2.1\)](#page-64-1). Sen sijaan sivun sisäiset mitat täytyy määritellä toisella tavalla, käyttämällä valitsinta layout tai layoutsize.

Esimerkissä [3.1](#page-69-1) käytetään sisäisesti a4-kokoista (210 × 297 mm) sivua, mutta sivulle on määritetty joka puolelle 5 mm:n leikkuuvarat. Niinpä ulkoisesti sivu on 10 mm leveämpi ja korkeampi, eli ulkoiset mitat ovat 220 × 307 mm. Valitsimella layoutoffset asetetaan sisäisen

⁵ <https://www.ctan.org/pkg/geometry>

```
\geometry{
|2| papersize={220mm, 307mm},
3 layout=a4paper, \frac{297 \text{mm}}{2} & tai: layoutsize=\{210 \text{mm}, 297 \text{mm}\}4 lavout of f set = {5mm, 5mm},
5 showcrop
6 }
```
**Esimerkki 3.1:** Sivun ulkoisten ja sisäisten mittojen sekä leikkuvaarojen määrittäminen.

<span id="page-69-2"></span>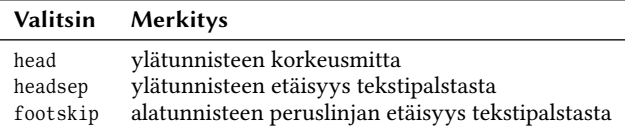

**Taulukko 3.5:** geometry-paketin valitsimet ylä- ja alatunnisteiden mittojen asettamiseen.

sivun etäisyys ulkoisen sivun vasemmasta ylänurkasta. Esimerkissä on mukana myös valitsin showcrop, joka merkitsee sisäisen ja ulkoisen sivun rajakohdan eli leikkuuvaran rajan. Merkinnät näkyvät vain sivun nurkissa leikkuuvaran puolella, joten ne eivät päädy lopulliseen painotuotteeseen.

#### <span id="page-69-0"></span>**3.2.4 Ylä- ja alatunnisteet**

geometry-paketin asetuksiin kuuluu pari valitsinta, joilla vaikutetaan ylä- ja alatunnisteiden mittoihin. Valitsimella head ilmaistaan ylätunnisteen korkeus ja valitsimella headsep sen etäisyys sivun tekstipalstasta. Alatunnisteen peruslinjan etäisyys tekstipalstasta säädetään valitsimel-la footskip. Taulukkoon [3.5](#page-69-2) on koottu näiden valitsimien merkitys, ja seuraavassa on niiden käyttämisestä esimerkki. Mukana on myös valitsin show frame, joka piirtää sivulle apuviivoja. Se auttaa sivun mittojen suunnittelussa.

```
\geq (geometry {head=24bp, head sep = 8bp, foot skip = 12mm, show frame}
```
Latexin perusosat eivät sisällä kovin kummoista keinovalikoimaa yläja alatunnisteiden muokkaamiseen, mutta pari hyödyllistä sivutyyliä on

kuitenkin mukana. Ylä- ja alatunnisteet määräytyvät sivutyylin perusteella, ja haluttu tyyli asetetaan voimaan komennolla \pagestyle:

```
\n\begin{bmatrix} \n\frac{1}{1} & \n\end{bmatrix}
```
Edellä mainittu sivutyyli plain latoo alatunnisteeseen sivunumeron. Se on yleensä oletustyyli. Sivunumero on peräisin laskurista page ja sen arvon tulostavasta komennosta \ the page (luku [2.5\)](#page-47-1). Toinen hyödyllinen tyyli on empty, joka nimensä mukaisesti tarkoittaa tyhjää, eli ylä- eikä alatunnisteeseen ei ladota mitään.

Yksittäiselle sivulle voi asettaa muusta dokumentista poikkeavan sivutyylin komennolla \thispagestyle. Komento siis vaikuttaa vain sillä hetkellä ladottavan sivun tyyliin, ja sen jälkeen palataan taas voimassa olevaan tyyliin, joka on aiemmin määritelty komennolla \pagestyle.

 $\thinspace$ ispagestyle{empty}

Sivutyyli headings latoo ylätunnisteeseen aukeaman vasemmanpuoleisille sivuille esimerkiksi kirjan pääluvun nimen ja oikeanpuoleisille sivuille meneillään olevan alaluvun nimen. Mainitut lukujen nimet tulevat sivun sisäreunaan; ulkoreunaan ladotaan sivunumero.

Teknisesti ja sisäisesti tämä on toteutettu siten, että pääluvun aloittava otsikkokomento (esim. \chapter) automaattisesti määrittelee joka kerta uudelleen komennon \leftmark, niin että se sisältää pääluvun nimen. Sivuja ladottaessa Latex sitten latoo ylätunnisteeseen sen, mitä \ l e f t m a r k -komento sattuu tulostamaan. Vastaavasti alaluvun otsikkokomento (esim.  $\setminus$ section) määrittelee uudelleen komennon  $\setminus$ rightmark, niin että se sisältää alaluvun nimen. Tämän komennon tulostama teksti ladotaan aukeaman oikeanpuoleisille sivuille.

Jos haluaa itse vaikuttaa ylätunnisteen tekstiin, voi käyttää sivutyyliä myheadings sekä komentoa \markboth, jolla määritellään aukeaman vasemmanpuoleisen ja oikeanpuoleisen sivun ylätunnisteen teksti. Tämä komento on tarkoitettu suoritettavaksi päälukujen yhteydessä. Komennolla \markright määritellään pelkästään oikeanpuoleisen sivun teksti, ja komento on tarkoitettu suoritettavaksi aina alalukujen yhteydessä.

```
\markboth{vasen}{oikea} % määrittelee: \leftmark ja \rightmark
\markright{oikea} % määrittelee: \rightmark
```
<span id="page-71-0"></span>

| Tyyli  | <b>Merkitys</b>                   |
|--------|-----------------------------------|
| arabic | arabialaiset luvut: 1, 2, 3       |
| roman  | roomalaiset luvut: i, ii, iii     |
| Roman  | roomalaiset luvut: I, II, III     |
| alph   | kirjaimet: a, b, c (vain $1-26$ ) |
| Alph   | kirjaimet: A, B, C (vain $1-26$ ) |

**Taulukko 3.6:** Sivunumerointityylit \pagenumbering-komennon argumentiksi.

Sivunumeroinnin tyyliin voi vaikuttaa esimerkiksi komennolla \pagenumbering, jonka argumentiksi annetaan numerointityylin nimi. Ne on koottu taulukkoon [3.6.](#page-71-0)

```
\n\begin{bmatrix} \text{from} \\ \text{from} \end{bmatrix}
```
Edellä mainittu komento määrittelee käytännössä uudelleen komennon \thepage, joka on tarkoitettu juuri sivunumerolaskurin latomiseen. Lisätietoa sivunumeroista ja muista laskureista on luvussa [2.5.](#page-47-1)

Monipuolisemmin ylä- ja alatunnisteita voi muokata paketin fancyhdr<sup>6</sup> toimintojen avulla. Silloin sivutyylinä voi olla myös fancy:

```
\use package{fancvhdr}\pagestyle{fancy}
```
Kun käytössä on sivutyyli fancy, voi ylä- ja alatunnisteiden sisällön asettaa vapaasti komennolla \fancyhf. Komennon argumenttien merkitys on seuraavanlainen:

```
\fancyhf[paikka]{sisältö}
```
Valinnainen argumentti paikka kertoo, mihin paikkaan tai paikkoihin s i sältö sijoitetaan. Vaihtoehtoina on ylä- tai alatunniste, pariton tai parillinen sivu, sivun vasen reuna, keskiosa tai oikea reuna. Nämä vaihtoehdot ja niitä vastaavat valitsimet on koottu taulukkoon [3.7.](#page-72-0) Saman komennon avulla voi määrittää useitakin paikkoja, kun ne erottaa pilkulla, esimerkiksi seuraavalla tavalla:

```
\fancyhf{} % Tyhjennetään ylä- ja alatunnisteet.
\frac{\nF[HEL, HOR]}{\theta}
```

```
⁶ https://www.ctan.org/pkg/fancyhdr
```
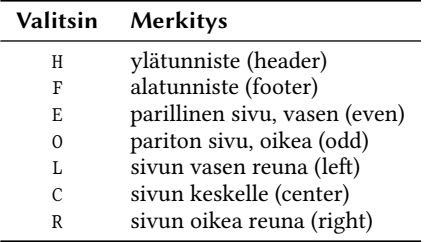

Taulukko 3.7: \fancyhf-komennon valitsimia ylä- tai alatunnisteen paikan määrittämiseen.

Edellä mainittu komento sijoittaa sivunumeron ( $\theta$ ) ylätunnisteeseen (H) parillisten sivujen (E) vasempaan reunaan (L) ja parittomien sivujen (0) oikeaan reunaan (R). Käytännössä siis aukeaman ulkoreunoihin ladotaan sivunumerot. Seuraava esimerkki sijoittaa ajatusviivoilla (–) reunustetun sivunumeron kaikille sivuille alatunnisteeseen (F) sivun keskelle (C):

 $\frac{\frac{r}{r^2} - \theta - - }{}$ 

Paketin fancyhdr avulla voi myös määritellä Latexin sivutyylejä toisenlaiseksi tai luoda kokonaan omia sivutyylejä. Nämä tehdään komennol $la \$ f anc y pagestyle, jonka ensimmäinen argumentti on sivutyylin nimi ja toinen argumentti on sivutyylin määritelmä. Määritelmä sisältää tarvittavat \fancyhf-komennot, joilla ylä- ja alatunnisteet määritellään.

Seuraava esimerkki tekee Latexin plain-sivutyvlistä saman kuin fancy-tyylin, eli sekin noudattaa \fancyhf-komennolla määriteltyjä ylä- ja alatunnisteita:

```
\{ fancvpa \in \{v \in \{v \} \} \}
```
Seuraava esimerkki määrittelee kokonaan oman sivutyylin:

```
\frac{p}{4}\frac{\frac{1}{3}}{\frac{3}{2}}\frac{\frac{\text{FEL}, \text{FOR}}{\therefore}}
```
Ylä- ja alatunniste voidaan erottaa tekstipalstasta vaakasuuntaisella viivalla, jonka leveyttä on mahdollista muuttaa määrittelemällä uudelleen komennot \headru1ewidth ja \footru1ewidth. Komennon määritelmäksi kirjoitetaan Texin mitta. Seuraavassa esimerkissä asetetaan yhden typografisen pisteen (1 bp) levyiset viivat. Mitan voisi asettaa myös nollaksi (0 bp), jolloin erotinviiva katoaa kokonaan näkyvistä.

```
\renewcommand{\headrulewidth}{1bp} % ylätunnisteen erotinviiva
\renewcommand{\footrulewidth}{1bp} % alatunnisteen erotinviiva
```
Mikäli haluaa omiin ylätunnisteisiin esimerkiksi päälukujen ja alaluku $i$ en nimiä, täytyy tunnisteisiin sisällyttää aiemmin kuvatut \leftmark $ja \rightarrow pi$ ghtmark-komennot. Ensin mainittu sisältää pääluvun nimen ja jälkimmäinen alaluvun nimen.

```
\frac{\left[ \text{HEL} \left\{ \left\} \right\} \right]\frac{\frac{F[HOR]}{\right}}{\right}
```
Latex latoo pää- ja alalukujen nimet oletuksena versaalikirjaimilla eli isoilla kirjaimilla. Jos ne haluaa johonkin toiseen muotoon, täytyy itse määritellä uudelleen komennot \chaptermark, \sectionmark tai \subsectionmark (vain kaksi näistä) ja käyttää määritelmässä komentoja \markboth ja \markright. Esimerkkiin [3.2](#page-74-0) on koottu varsin kokonaisvaltainen koodi omien ylä- ja alatunnisteiden toteutukseen.

# **3.3 Pdf-tiedosto**

Pdf-tiedostot voivat sisältää metatietoja kuten dokumentin nimen, aiheen, tekijän ja päiväyksen. Tiedostoille voi määrittää myös erilaisia asetuksia kuten ristiviitteiden ja linkkien ulkoasun tai sisäisen sisällysluettelon ominaisuuksia. Pdf-tiedoston asetukset toteutetaan hyperref<sup>7</sup>paketin avulla. Paketti neuvotaan lataamaan muiden pakettien jälkeen, koska se lisää ominaisuuksia muihin komentoihin. Paketin voisi ladata esimerkiksi seuraavalla tavalla:

```
% Muiden \usepackage-komentojen jälkeen.
\usepackage[unicode]{hyperref}
```
⁷ <https://www.ctan.org/pkg/hyperref>

```
_1 \document class {book }
_2 \ usepackage { f an c y h d r }
3
4 \times Päälukujen (\chapter) aloitussivu käyttää plain-sivutyyliä.
5 \mid \% Tässä määritellään se uudestaan.
6 \mid \ \frac{\text{plan} {\text{plan}}{\text{bin}} \}7 \fancyhf{}
\{ 8 \} \fancyhf[FC] {-- \thepage\ --}
9 \renew command {\headrulewidth } {0bp }
_{10} \renew command {\footrulewidth } {0bp }
11 }
12
13 \mid % fancy-sivutyylin asetukset:
_{14} \fancyhf { }
15 \fancyhf[HEL]{\leftmark}
_{16} \fancyhf [HOR] {\rightmark}
17 \fancyhf[FC]{--\thepage\ --}
18 \mid \text{the odd rule width} {1bp}
19 \mid \text{the two sum} \cdot \text{the two sum}20
_{21} \begin{document}
22_{23} \pagestyle{fancy}
24
_{25} % Päälukujen (\chapter) yhteydessä komento \markboth{...}{...} määrittää
26 | % sekä \leftmark- että \rightmark-komennot. Tässä jälkimmäinen
27 \mid % määritellään tyhjäksi.
28 \mid \text{renewcommand}\{\chaptermark}[1]\_{29} \markboth{\chaptername\\thechapter: #1}{}}
30
31 \times Alalukujen (\section) yhteydessä komento \markright{...} määrittää
32 \mid % vain \rightmark-komennon.
_3 \ renew command { \section mark } [1] { \markright { \thesection \ #1 } }
```
**Esimerkki 3.2:** Omien ylä- ja alatunnisteiden toteuttaminen.

```
1 \hypersetup{
|2| hidelinks, bookmarksopen, bookmarksnumbered,
3 pdf inf o = {
|4| Title={Laatikollinen lateksia},
5 Subject={Opas lateksiin ja liisteriin},
6 Author={Lauri Liisteri}
7 }
8 }
```
Esimerkki 3.3: \hypersetup-komennolla asetetaan hyperref-paketin asetuksia, esimerkiksi pdf:n metatietoja.

Esimerkissä käytetty valitsin unicode aiheuttaa sen, että pdf-tiedoston sisäisissä merkkijonoissa käytetään Unicode-merkistöä ja sen UTF-8koodausta. Ilman tätä valitsinta Lualatex-kääntäjän kanssa pdf-tiedoston sisäinen sisällysluettelon merkistö ei näy välttämättä oikein.

hyperref-paketin asetuksia voi määritellä valitsimien avulla \usepackage-komennon yhteydessä mutta myös erillisellä \hypersetup-komennolla. Komennolle annetaan yksi argumentti, joka sisältää pilkuilla erotettuna erilaisia valitsimia ja niiden arvoja.

Esimerkissä [3.3](#page-75-0) valitsin hidelinks saa aikaan sen, että pdf:ssä olevia linkkejä ja ristiviitteitä ei merkitä millään tavalla. Oletuksena linkit kehystetään eri väreillä riippuen linkin tyypistä. Valitsin bookmarksopen näyttää pdf:n sisällysluettelon kokonaan avattuna. Oletuksena alaluvut on piilotettuna, ja ne joutuu avaamaan napsauttamalla hiirellä ylemmäntasoisen otsikon avauspainiketta. Valitsin bookmarksnumbered näyttää pdf:n sisällysluettelossa lukujen numeroinnin (kuten 1.1, 1.2, 2.1 tms.). Valitsimella pdf info määritellään pdf:n metatietoja kuten otsikko, aihe ja tekijä mutta omiakin metatietoja voi lisätä. Paljon muitakin asetuksia on olemassa, ja niistä voi lukea lisää hyperref-paketin ohjekirjasta.

Pdf-tiedoston sisäiseen sisällysluetteloon tulevat automaattisesti mukaan samat otsikot (luku [4.4.2\)](#page-143-0) kuin ladottavaan sisällysluetteloonkin (luku [4.5\)](#page-152-0). Pdf-tiedoston luetteloon voi kuitenkin itse lisäillä omia otsikoita, jotka eivät näy missään muualla. Se tehdään hyperref-paketin komennolla \pdfbookmark:

```
\pdfbookmark[taso]{Teksti}{tunniste}
```
Komennon valinnainen argumentti taso on kokonaisluku, joka tarkoittaa otsikon tasoa. Se on samankaltainen tasonumero kuin otsikkotaso-jen taulukossa [4.4](#page-144-0) (s. [145\)](#page-144-0). Argumentti Teksti on pdf:n sisällysluettelomerkinnän teksti, ja tunniste on mikä tahansa yksilöllinen tekstimuotoinen tunniste kyseiselle luettelomerkinnälle. Tunniste ei näy missään, mutta pdf tarvitsee sisäiseen toimintaansa jonkin yksilöllisen tunnisteen.

### <span id="page-76-0"></span>**3.4 Fontit**

Fontit ja niiden asettaminen on Latexissa melko monimutkainen kokonaisuus, koska fonteilla on paljon ominaisuuksia ja niihin vaikutetaan monilla eri asetuksilla ja abstraktiotasoilla. Aika monta asiaa pitää ymmärtää, jotta voi tehokkaasti työskennellä Latexin fonttien kanssa.

Fontti jo itsessään on moniselitteinen käsite, joka vaatii typografiassa usein täsmentäviä ilmauksia. Sana *fontti* voi tarkoittaa kokonaista kirjainperhettä eli yhteensopivien kirjainleikkausten muodostamaa kokonaisuutta. Samaan kirjainperheeseen kuuluu yleensä ainakin neljä eri leikkausta: tavallinen, *kursiivi*, **lihavoitu** ja *lihavoitu kursiivi*. Joihinkin perheisiin kuuluu leikkauksia paljon enemmänkin, kuten useita eri vahvuuksia. Joissakin puheissa sana *fontti* tarkoittaa vain yhtä kirjainleikkausta, ja silloin koko perheeseen viitataan ehkä sanalla fonttiperhe.

Tässä oppaassa käytetään *fontti*-sanaa yleisnimityksenä Latexin kirjaintyyppeihin liittyville asetuksille. Se tarkoittaa kirjainperhettä tai siihen kuuluvaa yksittäistä leikkausta sekä asetuksia, jotka liittyvät niihin. Silloin kun merkitystä pitää täsmentää, käytetään suomenkielisiä nimiä kirjainperhe ja kirjainleikkaus. Sen sijaan sana *kirjasin* on jätetty kokonaan pois. Se tarkoittaa vanhassa metalliladonnassa ja mekaanisissa kirjoituskoneissa metallisen ladontakappaleen eli kirjakkeen päähän valettua kirjaimen tai muun merkin kohokuviota, joka painaa mustejäljen paperille.

Kuten Latexissa yleensäkin myös fonttien kanssa kannattaa käyttää korkean abstraktiotason komentoja, jotka piilottavat yksityiskohdat ja teknisen toteutuksen. Latexin fonttitoiminnot on suunniteltu juuri siihen: matalan tason fonttiasetukset määritellään mieluiten vain kerran dokumentin esittelyosassa, ja sen jälkeen käytetään pelkästään korkean tason komentoja.

Latexin fonttitekniikka rakentuu eri-ikäisistä kerroksista ja tekniikoista. Fontteja on aikoinaan tehty Metafont<sup>8</sup>-nimisellä kielellä, jolla kuvataan merkkien muodot. Metafont on myös tietokoneohjelma, joka tuottaa kuvauskielen perusteella bittikarttafontteja eli pikseleistä koostuvia fontteja. On käytetty myös kehittyneempää Metapost<sup>9</sup>-kuvauskieltä ja -ohjelmaa, joilla on tuotettu vektorigrafiikkafontteja epseli Encapsulated Post Script -muodossa ja muutettu niitä edelleen Post Script Type 1 -fonteiksi. Myöhemmin mukaan ovat tulleet nykyaikaiset True Type- ja Open Type -fontit, ja niihin tämä opas keskittyy.

#### <span id="page-77-0"></span>**3.4.1 Fonttien määrittäminen**

Latexin fonttien perustoiminnot rakentuvat kolmen erityyppisen kirjainperheen varaan:

- 1. peruskirjainperhe eli dokumentin pääasiallinen kirjainperhe, joka on kirjatypografiassa usein antiikva eli pääteviivallinen (serif, roman $)^{10}$
- 2. groteski eli pääteviivaton (sans serif, gothic) $11$
- 3. tasalevyinen kirjoituskoneen kaltainen perhe (typewriter, monospaced, teletype).

Kuvassa [3.1](#page-78-0) ovat tässä oppaassa käytetyt kolme eri kirjainperhettä. Leipätekstissä käytetään antiikvaa, otsikoissa ja kuvateksteissä groteskia ja koodiesimerkeissä tasalevyistä. Kirjoituskoneen kaltainen tasalevyinen kirjainperhe on tässä tapauksessa tyypiltään antiikva eli päätevii-

⁸ <https://www.ctan.org/pkg/metafont>

⁹ <https://www.ctan.org/pkg/metapost>

<sup>&</sup>lt;sup>10</sup> Antiikva (lat. *antiquus* 'vanha') perustuu antiikin Roomassa käytettyihin kirjainmuotoihin. Niissä on pääteviivat, ja viivojen vahvuus vaihtelee.

<sup>&</sup>lt;sup>11</sup> Groteskiin (ransk. *grotesque* 'kummallinen') kuuluu pääteviivojen puuttumisen lisäksi lähes tasavahvuiset kirjainten viivat. Tämän oppaan groteskifontissa on kuitenkin selvästi antiikvamaiset kaksivahvuiset viivat, joten se on eräänlainen antiikvan ja groteskin välimuoto.

# <span id="page-78-0"></span>Amf Am $\cdot$

**Kuva 3.1:** Vasemmalla pääteviivallinen, keskellä pääteviivaton ja oikealla tasalevyinen pääteviivallinen kirjainperhe.

vallinen, mutta se voisi olla muutakin. Tasalevyisyys on sen kirjainperheen tärkein määrittävä tekijä Latexin asetusten näkökulmasta.

Joidenkin fonttien käyttöönottoon on tehty oma pakettinsa, joten sellaiset fontit voi ladata dokumentin esittelyosassa komennolla \usepackage. Fonttikohtaisia paketteja on olemassa varsinkin vanhalle fonttitekniikalle (Metafont, Post Script Type 1) mutta myös matematiikkatilan fonttiasetuksille (luku [3.4.12\)](#page-95-0) ja joillekin kirjainperhekokonaisuuksille.

Latexissa pisimmälle "tuotteistettu" kokonaisuus taitaa olla Libertinus-kirjainperhe, joka sisältää antiikvan, groteskin ja tasalevyisen kirjainperheen sekä matematiikkatilan symboleita. Libertinus-kirjainperheet saa käyttöön lataamalla paketti libertinus<sup>12</sup>:

 $\text{usepackage}$ {libertinus}

Valmiita paketteja on kuitenkin vain harvoille fonteille, ja käytännössä lähes aina True Type- ja Open Type -muodossa olevat fontit otetaan käyttöön fontspec-paketin komennoilla seuraavan esimerkin mukaisesti:

```
\setmainfont{TeX Gyre Termes}[Scale=1]
\setsansfont{TeX Gyre Heros} [Scale=MatchLowercase]
\setmonofont{TeX Gyre Cursor}[Scale=MatchLowercase]
```
Edellisessä esimerkissä TeX Gyre Termes, Heros ja Cursor ovat kirjainperheiden nimiä. Fonttitiedostojen tulee olla asennettuna käyttöjärjestelmän normaalien käytäntöjen mukaisesti tai Latex-jakelun käytäntöjen mukaisesti.

Kirjainperheiden käyttöönoton yhteydessä voi määritellä lukuisia asetuksia kuten ligatuureja, gemenanumeroita, optisia kokoja ja muita

<sup>&</sup>lt;sup>12</sup> <https://www.ctan.org/pkg/libertinus>

fontin ominaisuuksia. Edellisessä esimerkissä käytetään vain Scalevalitsinta, jolla fontin voi skaalata haluttuun kokoon.

Peruskirjainperheen (\setmainfont) skaalaukseksi asetetaan Scale=1, eli sille ei tehdä mitään, ja koko valitsimen voisi jättää pois. Sen sijaan kahdella muulla kirjainperheellä (\setsansfont, \setmonofont) käytetään kerroinasetusta MatchLowercase, joka skaalaa fontin siten, että gemenakirjaimet eli pienet kirjaimet ovat yhtä korkeita kuin peruskirjainperheessä. Mikäli skaalausasetus MatchLowercase ei tuota ihan toivottua tulosta, voi kirjainperheen skaalausta hienosäätää vielä ScaleAgain-valitsimella seuraavalla tavalla:

\setmonofont{TeX Gyre Cursor} [Scale=MatchLowercase, ScaleAgain=.97]

Kirjainperheen määrittelyn yhteydessä ei yleensä tarvitse antaa kuin kirjainperheen nimi, sillä fontspec-paketti ja kääntäjät osaavat automaattisesti ladata perheeseen sisältyviä eri fonttitiedostoja kuten pystyasentoisen leikkauksen, kursiivin ja lihavoinnin. On kuitenkin mahdollista määritellä kirjainperheeseen kuuluvia leikkausten nimiä tai fonttitiedostoja erikseen. Tällainen on tarpeen esimerkiksi silloin, kun kirjainperhe sisältää useita eri vahvuuksia ja halutaan itse määritellä, mikä niistä tulee perusvahvuudeksi ja mikä lihavoiduksi.

Esimerkki [3.4](#page-80-0) selventää, kuinka kirjainperheen eri leikkausten nimet tai fonttitiedostot määritellään. Kullekin leikkaukselle voi määrittää myös omat asetuksensa Features-loppuisella valitsimella. Samaa asiaa havainnollistetaan myös konkreettisemmin esimerkissä [3.5.](#page-80-1) Leikkauksen nimessä voi käyttää tähteä (\*), joka korvautuu kirjainperheen nimellä (Macklin Text).

Jos edellä kuvatut kolme kirjainperhettä (\setmainfont, \setsansfont ja \setmonofont) eivät riitä, on fontspec-paketissa komennot lisäperheiden ja -leikkausten määrittämiseen. Uusi perhe määritellään seuraavasti:

```
\newfontfamily{\hienoperhe}{TeX Gyre Schola}[...]
```
Komento \newfontfamily toimii samalla tavalla kuin aiemmin esitellyt \setmainfont ym. komennot, mutta lisäksi ensimmäisellä argumentilla

```
_1 \setmainfont {...} [
2 Upright Font = {...}, Upright Features = {...},
3 ItalicFont={...}, ItalicFeatures={...},
4 \vert BoldFont=\{...\}, BoldFeatures=\{...\},
\vert BoldItalicFont={...}, BoldItalicFeatures={...},
6 \vert SlantedFont={...}, SlantedFeatures={...},
7 BoldSlantedFont={...}, BoldSlantedFeatures={...},
\{8\} SmallCapsFont=\{m\}, SmallCapsFeatures=\{m\}]
```
**Esimerkki 3.4:** Kirjainperheeseen sisältyvien leikkausten nimien ja kirjainleikkauskohtaisten ominaisuuksien määrittely.

```
_1 \setmainfont{Macklin Text}[
2 UprightFont = \{ * \text{ Light}\},3 ItalicFont = \{ * Light Italic\},\4 BoldFont = \{ * \text{ Medium} \},5 BoldItalicFont = \{\ast \text{ Medium Italic}\}
```
**Esimerkki 3.5:** Eri leikkausten nimien määrittely Macklin Text -kirjainperheelle. Leikkauksen nimessä tähti (\*) korvautuu automaattisesti koko perheen nimellä.

nimetään komento, jolla kirjainperhe otetaan käyttöön. Edellisessä esimerkissä luodaan komento \ hi e n o p e r h i kvikee päälle TeX Gyre Schola -nimisen kirjainperheen.

Jos ei tarvita kokonaista perhettä vaan yksi leikkaus riittää, käytetään komentoa \ n e w f o n t f a c e . Seuraavassa esimerkissä määriteltävä komento \hienoleikkaus ottaa käyttöön lihavoidun (bold) kirjainleikkauksen perheestä TeX Gyre Schola.

```
\newfontface{\hienoleikkaus}{TeX Gyre Schola Bold}[...]
```
#### **3.4.2 Fontin koko ja rivikorkeus**

Fonttien koot on tapana valita ja ilmaista typografisen pistemitan avulla. Esimerkiksi 10–12 pistettä on tyypillinen leipätekstin oletuskoko tekstinkäsittelyohjelmissa. Piste on typografiassa mittayksikkö, jonka pituus on määritelty eri tavoin eri aikoina ja eri kulttuureissa.

Myös Latexissa fonttien koot voi määritellä pistemittojen avulla. Niitä ja muitakin Latexin mittayksiköitä käsitellään tarkemmin luvussa [2.4.](#page-41-0) Fonteissa oletusmittayksikkönä on vanha pica-järjestelmän piste, jonka pituus on noin 0,3515 millimetriä. Sen lyhenne Latexissa on *pt*. Tämän oppaan esimerkeissä käytetään kuitenkin Post Script -standardin mukaista, julkaisuohjelmiin vakiintunutta uudempaa pica-pistettä, joka on hieman edellistä pidempi: noin 0,3528 millimetriä. Latexissa sen lyhenne on *bp*. Ero näiden kahden pistemitan välillä on hyvin pieni, tavallisilla fonttiko'oilla käytännössä merkityksetön.

Kirjainleikkauksen koko mitataan merkistön ylimmän ja alimman kohdan välillä, esimerkiksi k-kirjaimen ylimmän pisteen ja y-kirjaimen alimman pisteen välillä. Lisäksi mittaan luetaan mukaan merkistön yläja alapuolella oleva pieni tyhjä tila, jonka fontin suunnittelija on määritellyt.

Matalalla tasolla fonttien kokoon vaikuttaa Latexissa eräs yllättävä asia. Nimittäin dokumenttiluokalle (luku [3.1\)](#page-58-0) voi antaa valitsimen, jolla fontin koko asetetaan. Vaihtoehtoja on Latexin normaaleissa dokumenttiluokissa vain kolme: 10pt (oletus), 11pt ja 12pt. Dokumenttiluokan kokoasetus vaikuttaa myös sivun marginaaleihin, koska Latex pyrkii pitämään rivin merkkimäärän lukijalle sopivana: yhdelle riville ei kannata latoa ihan mahdottomasti merkkejä, koska rivin seuraaminen vaatii enemmän keskittymistä.

Fontin koon määrittäminen dokumenttiluokan valitsimella ehkä kuuluu jo vähän menneisyyteen, mutta voi sitä edelleen käyttää, jos se riittää ja sillä saa halutun lopputuloksen. Yleensä lienee järkevää jättää dokumenttiluokan fonttiasetus oletukseksi (10pt) ja käyttää koon asettamiseen luvuissa [3.4.4](#page-85-0)ja [3.4.5](#page-86-0) kerrottuja tapoja. Sivun marginaalien ja muiden mittojen määrittämiseen on ohjeita luvussa [3.2.](#page-64-0)

Fonttiasetuksiin kuuluu fontin koon lisäksi toinenkin mitta: rivikorkeus (\baselineskip). Se on peräkkäisten rivien peruslinjojen välinen etäisyys. Fontin koko ja rivikorkeus määritellään samanaikaisesti, koska ne ovat saman \fontsize-komennon argumentteja. Esimerkki:

```
\forallfontsize{10bp}{12bp} \selectfont
```
Ensimmäinen argumentti on fontin kokomitta ja toinen on rivikorkeus. Mittayksiköt voivat olla mitä tahansa Texin mittoja, ja oletuksena käytetään pt-pistemittaa, jos yksikköä ei ole mainittu. Komento \selectfont on mukana, koska vasta sen myötä matalan tason fonttikomennot

```
_1 \fontsize{8bp}{11bp}\selectfont Tässä on pienehkö leipätekstin
|z| fonttikoko ja suhteellisen suuri rivikorkeus. Pitkät rivit vaativat
3 suuremman rivikorkeuden kuin lyhyet rivit.
4
5 \mid \mathit{16bp}{17bp}\ \selectfont\} relect font Tässä on melko suuri fontti ja
6 suhteellisen pieni rivikorkeus. Suuri fontti ja lyhyet rivit eivät
7 tarvitse kovin suurta rivikorkeutta.
```
⇒ Tässä on pienehkö leipätekstin fonttikoko ja suhteellisen suuri rivikorkeus. Pitkät rivit vaativat suuremman rivikorkeuden kuin lyhyet rivit.

# Tässä on melko suuri fontti ja suhteellisen pieni rivikorkeus. Suuri fontti ja lyhyet rivit eivät tarvitse kovin suurta rivikorkeutta.

**Esimerkki 3.6:** Fontin koon ja rivikorkeuden asettaminen ja vaikutus.

tulevat voimaan. Korkean tason fonttikomennot (luku [3.4.3\)](#page-83-0) suorittavat sen automaattisesti.

Rivikorkeus on vähintään sama kuin fontin koko, mutta yleensä se asetetaan pari pistettä suuremmaksi, jotta rivit eivät olisi liian lähellä toisiaan. Esimerkissä [3.6](#page-82-0) on kaksi erilaista \font size-komentoa ja ladottu lopputulos.

Toinen tekstirivien peruslinjojen väliseen etäisyyteen vaikuttava asetus on \baselinestretch. Se on desimaalilukukerroin, jolla nykyinen rivikorkeus kerrotaan. Kerroin asetetaan helpoimmin komennolla  $\ln$ espread.<sup>13</sup>

```
\forallfontsize{10bp}{12bp} \linespread{1.3} \selectfont
```
Edellä oleva esimerkki asettaa fontin kooksi 10 pistettä ja rivikorkeudeksi 12 pistettä. *\* l inespread-komennolla asetetun kertoimen vuoksi rivien peruslinjojen väliseksi etäisyydeksi tulee lopulta 1,3 kertaa 12 pistettä eli 15,6 pistettä. Ei ole väliä, kummassa järjestyksessä \fontsize- ja \linespread-komennot annetaan. Asetukset tulevat voimaan vasta \selectfont-komennon jälkeen.

 $13$  Toinen tapa: \renew command {\baselinestretch } { $kerroin$ }

<span id="page-83-1"></span>

| Komento                        |                          | <b>Merkitys</b> |                                     |
|--------------------------------|--------------------------|-----------------|-------------------------------------|
| $\rm\{rmfami1v}$               | $\text{textrm}$ $\ldots$ | perhe           | perus, yl. antiikva, serif, roman   |
| \sffamily                      | $\textsf{}$              | perhe           | groteski, sans serif, gothic        |
| \ttfamily                      | \texttt{}                | perhe           | tasalevyinen, typewriter            |
| <i><u><b>Indseries</b></u></i> | $\text{textmd} \{\}$     | leikkaus        | tavallinen vahvuus, medium          |
| <i><b>\bfseries</b></i>        | \textbf{}                | leikkaus        | lihavoitu, bold                     |
| \upshape                       | $\text{textup}$ $\ldots$ | leikkaus        | pystyasento, tavallinen             |
| \itshape                       | \textit{}                | leikkaus        | kursiivi, italic                    |
| \s1shape                       | $\text{texts1}$          | leikkaus        | kalteva, slanted, oblique           |
| \scshape                       | $\text{textsc}$          | <b>LEIKKAUS</b> | pienversaali, kapiteeli, small caps |

**Taulukko 3.8:** Komennot kirjainperheen ja kirjainleikkauksen valintaan. Perustila on  $\rm family, \md{m} is in \uplus \rm{a}$ .

Käytännössä \linespread sopii rivikorkeuden yleistason hienosäätöön esimerkiksi dokumentin esittelyosassa. Tilannekohtainen rivikorkeus on parasta asettaa \fontsize-komennolla.

#### <span id="page-83-0"></span>**3.4.3 Kirjainperheen ja -leikkauksen valitseminen**

Latexissa on joukko korkean tason fonttikomentoja, jotka on tarkoitettu käytettäväksi sen jälkeen, kun matalan tason asetukset on kerran määritetty. Taulukossa [3.8](#page-83-1) on komennot kirjainperheen ja kirjainleikkauksen valintaan. Joka rivillä ensin mainittu komento (esim. \rmfami ly) vaikuttaa tekstiin, joka tulee komennon jälkeen. Vaikutusalue rajoittuu nykyisen ympäristön (luku [2.3\)](#page-39-0) sisään tai aaltosulkeilla (luku [2.1.6\)](#page-24-0) rajatun alueen sisään. Rivillä toisena olevalle komennolle (esim. \textrm) annetaan yksi argumentti, ja komennon vaikutus koskee vain argumenttina olevaa tekstiä.

Taulukossa on ensimmäisillä riveillä kirjainperhekomennot (3 kpl), jotka vaihtavat koko perheen kaikkine leikkauksineen. Niiden jälkeen tulevat kirjainleikkauskomennot, jotka valitsevat toisen leikkauksen samasta perheestä. Kirjainleikkauksen asetukset jaetaan kahteen ryhmään: *series* 'sarja' ja *shape* 'muoto'. Kummastakin ryhmästä on valittuna aina yksi ominaisuus, eli samanaikaisesti voi olla voimassa esimerkiksi \bfseries (**lihavoitu**) ja \itshape (*kursiivi*), ja tuloksena on *lihavoitua kursiivia*.

<span id="page-84-0"></span>

| Komento           | 10pt  | 11pt  | 12pt  |
|-------------------|-------|-------|-------|
| \tiny             | 5     | 6     | 6     |
| \scriptsize       | 7     | 8     | 8     |
| \footnotesize     | 8     | 9     | 10    |
| $\mathrm{\sim}11$ | 9     | 10    | 10,95 |
| \normalsize       | 10    | 10,95 | 12    |
| \large            | 12    | 12    | 14,4  |
| Large             | 14,4  | 14,4  | 17,28 |
| LARGE             | 17,28 | 17,28 | 20,74 |
| huge              | 20,74 | 20,74 | 24,88 |
| Huge              | 24,88 | 24.88 | 24,88 |

**Taulukko 3.9:** Fonttien oletuspistekoot dokumenttiluokkien valitsimilla 10pt, 11pt ja 12pt.

Useimmissa fonteissa kursiivileikkaus (\itshape) ja kalteva leikkaus  $(\s1shape)$  tuottavat saman lopputuloksen, mutta käsitteellisesti ne ovat eri asia. Kursiivi on aina muodoltaan erilainen leikkaus, joka hieman mukailee käsialakirjoitusta, joskaan kirjaimia ei ole sidottu toisiinsa. Sen sijaan kalteva leikkaus on tavallisen eli pystyasentoisen leikkauksen kallistettu versio. Kallistus voi olla kirjainmuotoilijan piirtämä leikkaus, tai kallistus on voitu toteuttaa mekaanisesti. Kallistuksen voi tehdä myös Latexissa (luku [3.4.10\)](#page-93-0).

Komennot fontin koon valintaan ovat taulukossa [3.9.](#page-84-0) Taulukko kertoo myös, mitä fontin pistekokoa (pt) mikäkin komento tarkoittaa oletuksena. Oletus riippuu Latexin dokumenttiluokkien (luku [3.1.1\)](#page-59-0) fonttikokovalitsimista 10pt, 11pt ja 12pt.

Kaikille korkean tason fonttikomennoille on olemassa myös samanniminen ympäristönsä, esimerkiksi rmfamily, bfseries, itshape tai small. Seuraavassa esimerkissä on kaksi fontteihin vaikuttavaa ympäristöä sisäkkäin.

```
\begin{bmatrix} \begin{array}{c} \end{array} \end{bmatrix}\begin{cases}Tämä teksti on pientä pienversaalia.
  \end{scshape}
\end{footnotesize}
```
⇒ Tämä teksti on pientä pienversaalia.

```
\documentclass[10pt]{article} % 10pt on oletus
_2 \usepackage{fontspec}
3
_4 \setmainfont{TeX Gyre Termes} [Scale=1.4]
  \setsansfont{TeX Gyre Heros} [Scale=MatchLowercase]
6 \setmonofont{TeX Gyre Cursor} [Scale=MatchLowercase]
  \langlelinespread\{1.45\}
```
**Esimerkki 3.7:** Fonttikokojen määrittäminen suhteessa peruskirjainperheeseen.

#### <span id="page-85-0"></span>**3.4.4 Fonttikoon määrittely suhteellisesti**

Dokumentin fonttien koot on helpointa määrittää siten, että asettaa ensin peruskirjainperheen koon ja antaa muiden fonttien määräytyä suhteessa siihen. Esimerkki [3.7](#page-85-1) selventää, kuinka se tapahtuu. Alussa otetaan käyttöön dokumenttiluokka article ja annetaan sille valitsin 10pt, joka määrittää fonttikooksi 10 pistettä. Se on dokumenttiluokan oletusasetus, jota ei tarvitsisi edes kirjoittaa näkyviin. Esimerkin toisella rivillä otetaan fontspec-paketti käyttöön.

Peruskirjainperheen (rivi 4) koko skaalataan 1,4-kertaiseksi, eli pistekooksi tulee 1,4 kertaa 10 pistettä eli 14 pistettä (pt). Normaalikokoinen peruskirjainperhe on ainoa, jonka pistekoko tiedetään. Kaikkien muiden koot täytyisi selvittää laskemalla.

Groteski eli pääteviivaton kirjainperhe (rivi 5) ja tasalevyinen perhe (rivi 6) skaalataan samankorkuiseksi kuin perusperhe. Vertailukohtana ovat gemenat eli pienaakkoset (MatchLowercase). Näiden kahden kirjainperheen pistekokoa ei tiedetä. Se ei välttämättä ole sama kuin perusfontissa, koska fonttien pistekoko mitataan ylimmän ja alimman kohdan välillä ja koska fonttien mittasuhteet ovat erilaisia.

Viimeisellä rivillä oleva \linespread-komento on tärkeä. Se asettaa rivikorkeuden kertoimeksi 1,45. Kertoimen täytyy olla vähintään yhtä suuri kuin peruskirjainperheen skaalauskerroin (1,4), jotta rivivälit ovat riittävän suuret. Näiden asetusten jälkeen dokumentissa käytetään korkeamman tason komentoja fonttien valintaan, esimerkiksi fonttikoon valintakomentoja \small, \normalsize, \large (taulukko [3.9\)](#page-84-0).

Edellä kuvatussa suhteellisessa kirjainperheiden koon määrittelyssä on sellainen ongelma tai kummallisuus, että Latex koko ajan luulee,

että peruskirjainperhe on normaalikokoisena 10 pistettä (pt). Latexin matalan tason fonttikomennot eivät tiedä kirjainperheen skaalauskertoimesta, ja siksi esimerkiksi komentojen

 $\forall$ fontsize{10bp}{12bp} \selectfont

tuloksena ei todellisuudessa ole 10 pisteen (bp) fontti, vaan mukaan lasketaan myös kirjainperheen skaalauskerroin. Tämän vuoksi \fontsizekomennon käyttö menee aika oudoksi. Argumenttina annettu kokomitta ei pidä paikkaansa.

Jos korkean tason fonttikokokomentojen (taulukko [3.9\)](#page-84-0) lisäksi tarvitaan jotakin muuta kokoa, voisi mahdollisesti \fontsize-komennon sijasta käyttää fontspec-paketin tarjoamaa komentoa ja tilanteeseen sopivaa skaalauskerrointa esimerkiksi seuraavalla tavalla:

{\addfontfeatures{Scale=3.2} Poikkeuksellisen isoa tekstiä}

Jos edellä mainitut kummallisuudet eivät häiritse eikä ole tarvetta määritellä fontteja tarkasti tietyn pistekoon mukaiseksi, on suhteellinen määrittelytapa todella helppo. Kaikki dokumentin fontit määräytyvät perusfontin skaalauskertoimen kautta. Tämä tapa sopii hyvin varsinkin dokumentin sisällön kirjoittamisvaiheeseen, jossa ehkä halutaan vain nopeasti asettaa dokumentti suurin piirtein järkevän näköiseksi. Myöhemmin voi määrittää koot tarkemmin niin sanotun absoluuttisen menetelmän avulla, jota käsitellään seuraavassa alaluvussa.

#### <span id="page-86-0"></span>**3.4.5 Fonttikoon määrittely absoluuttisesti**

Absoluuttinen fonttien koonmääritystapa tarkoittaa sitä, että koot asetetaan tietyn kokoiseksi käyttämällä esimerkiksi pistemittoja ja että kirjaimet myös päätyvät lopulliseen dokumenttiin juuri sen kokoisena. Tämä tapa on myös teknisesti eheä, eli Latexin eri osat ovat samaa mieltä siitä, minkäkokoisesta fontista on kyse. Näin ei ollut suhteellisen tavan kanssa (luku [3.4.4\)](#page-85-0).

Joskus oppilaitoksen, yhtiön tai muun julkaisijan ohjeissa määritellään tarkasti, mitä fontteja käytetään ja mikä on leipätekstin ja otsikoiden fonttikoko. Silloin tarvitaan tässä luvussa kuvattua tapaa fonttien asettamiseen.

```
\documentclass{article}
_2 \usepackage{fontspec}
3
4 % Leipätekstiin samankokoiset fontit
5 \mid \setminus set mainfont { TeX G v re Termes }
6 \setsansfont{TeX Gyre Heros} [Scale=MatchLowercase]
7 \setmonofont{TeX Gyre Cursor} [Scale=MatchLowercase]
8
9 % Muualle sans ja mono ilman skaalausta
_{10} \newfontfamily{\sffamilyabs}{TeX Gyre Heros}
_{11} \newfontfamily{\ttfamilyabs}{TeX Gyre Cursor}
12
13 \linespread{1} % ei välttämättä tarvita
14
15 \mid % Kaikki tarvittavat fonttikoot ja komennot
_{16} \renew command {\footnotesize} {\fontsize {10bp} {12bp} \selectfont}
17 \ \rm{remewcommand}{\small{h} \ {\fontsize{12bp}{14bp}\selectfont}
\ \renew command {\normalsize} {\fontsize {14bp} {17bp}\selectfont}
19 \renew command{\large} {\theta}_{20} \renew command{\Large} {\theta {\fontsize{20bp}{22bp}\selectfont}
21
22 \mid \nonumber normalsize % jotta tulee heti voimaan eikä vasta tekstiosassa
```
**Esimerkki 3.8:** Fonttikokojen määrittäminen pistekoon avulla.

Esimerkistä [3.8](#page-87-0) selviää perusajatus. Peruskirjainperhe (rivi 5) otetaan käyttöön ilman skaalausta (Scale=1), minkä vuoksi koon voi jatkossa asettaa täsmälleen kohdalleen \fontsize-komennolla. Samaa ei tehdä groteskin eikä tasalevyisen fontin kanssa (rivit 6–7), vaan käytetään skaalausta MatchLowercase, jotta tekstikappaleessa kaikki kirjainperheet näyttävät samankokoisilta. Tässä menetetään mahdollisuus määrittää näiden kirjainperheiden koko täsmällisesti pistemitan avulla. Jos siihen on tarvetta esimerkiksi otsikoissa, voidaan käyttää rivien 10–11 komentoja. Niillä luodaan uudet kirjainperheet, jotka ovat käytännössä samoja mutta ilman skaalausta.

Uusien skaalaamattomien kirjainperheiden komentojen nimiksi on valittu \sffamilyabs ja \ttfamilyabs (vrt. \sffamily ja \ttfamily, taulukko [3.8\)](#page-83-1), ja näillä komennoilla kirjainperheet kytketään päälle. Jos esimerkiksi jonkin julkaisun vaatimuksiin kuuluu, että otsikossa täytyy olla 20 pisteen lihavoitu TeX Gyre Heros -kirjainleikkaus, voi esimer-

kissä [3.8](#page-87-0) olevien asetusten pohjalta antaa otsikon ulkoasun (luku [4.4.4\)](#page-148-0) määrittelyn yhteydessä seuraavat komennot:

```
\sf \ f f amilyabs \ Large \ b f series
```
Esimerkin [3.8](#page-87-0) riveillä 16–20 määritellään uudelleen Latexin korkean tason komennot, joilla fonttikoot asetetaan. Oletusarvot tulevat dokumenttiluokasta (luku [3.1\)](#page-58-0), mutta jos ne eivät ole sopivia, täytyy vähintäänkin määritellä komento \normal size mutta sen lisäksi kaikki ne koot, joita omassa dokumentissa tarvitaan. Tässä esimerkissä normaali koko asetetaan 14 pisteen kokoiseksi.

Jokaiselle fonttikoolle määritetään riveillä 16–20 myös oma rivikorkeus, ja se on tarkoitus asettaa sopivaksi juuri kyseiselle koolle. Rivikorkeuteen vaikuttaa myös kerroin \baselinestretch, joka asetetaan komennolla \linespread. Sitä ei välttämättä tarvitse käyttää, koska kirjainperheitä ei ole skaalattu ja koska rivikorkeus asetetaan aina \fontsize-komennolla. *\linespread* on kuitenkin kätevä komento rivikorkeuden säätämiseen yleisesti kaikkialla.

Fonttikokojen määrittelyn lopuksi rivillä 22 suoritetaan komento \normalsize, jotta se tulee heti voimaan. Dokumentin esittelyosassa voidaan käyttää fonttikokoon viittaavia mittayksiköitä *em* ja *ex*, ja ne viittaavat nyt tähän kokoon. \ n or malsize-komento suoritetaan kyllä myöhemmin automaattisesti dokumentin tekstiosan eli documentympäristön alussa.

Edellä kuvatun absoluuttisen koonmääritystavan etuna on se, että kirjoittaja hallitsee fonttien kokoa ja rivikorkeuksia tarkasti ja että julkaisuun saadaan juuri ne mitat, jotka halutaan tai vaaditaan. Tapa on myös teknisesti eheä eli toimii Latexin sisäisen logiikan näkökulmasta oikein. Haittana voi pitää sitä, että kaikki koot täytyy määritellä erikseen.

#### **3.4.6 Fonttien oletusasetuksia**

Oletuksena Latex-dokumentin peruskirjainperheessä ( $\setminus$ setmainfont) ja pääteviivattomassa kirjainperheessä (\setsansfont) ovat päällä muun muassa seuraavat asetukset:

```
Ligatures={TeX, Common}
HyphenChar=-
```
TeX-ligatuurit tarkoittavat lainausmerkkien ja ajatusviivojen tuottamiseen tarkoitettuja Texin merkintätapoja kuten ' ' ja - -, joita käsitellään luvuissa [2.1.9](#page-25-0)ja [2.1.10.](#page-27-0) Ne eivät ole varsinaisia luonnollisen kielen eivätkä typografisia ligatuureja vaan kuuluvat ainoastaan Tex-kielen merkintätapoihin. Common-ligatuurit sen sijaan ovat oikeita typografisia ligatuureja kuten fi, ff ja fl, ja niitä käsitellään tarkemmin luvussa [3.4.7.](#page-90-0) Molemmat edellä mainitut ligatuurityypit saa pois päältä seuraavalla asetuksella:

```
Ligatures={TeXReset, NoCommon}
```
Valitsin HyphenChar asettaa tavutusmerkin kyseiselle kirjainperheelle. Oletuksena se on yhdysmerkki (-), mutta merkin vaihtaminen toimii vain Xelatex-kääntäjän kanssa, ei esimerkiksi Lualatexilla. Sen sijaan kaikilla kääntäjillä tavutuksen voi kytkeä kirjainperheeltä pois, kun an-taa arvoksi None. Tavutusta käsitellään perusteellisemmin luvussa [3.6.](#page-101-0)

Tasalevyinen kirjainperhe (\setmonofont) toimii oletuksena hieman eri tavalla. Niissä muun muassa ei ole lainausmerkkien ja ajatusviivojen kirjoittamiseen tarkoitetut Tex-ligatuurit päällä. Oletusasetuksia ovat muun muassa seuraavat:

Ligatures=Common HyphenChar=None

Yleensä tasalevyisestä kirjainperheestä kannattaa kytkeä typografiset ligatuurit pois päältä asetuksella Ligatures=NoCommon. Tasalevyisen fontin ajatukseen nimenomaan kuuluu, että merkit ovat samanlevyisiä eikä yhden merkin tilaan sovi sulloa useampaa kirjainta.

Oletuksena tavutus on kytketty pois päältä tasalevyiseltä kirjainperheeltä, koska sitä käytetään tavallisesti tietokoneisiin liittyvien koodien tai vastaavien ilmausten latomiseen, eikä niitä haluta yleensä tavuttaa. Tavutuksen saa kuitenkin päälle Xelatexissa määrittämällä tavutusmerkiksi esimerkiksi yhdysmerkin (HyphenChar=-) tai kaikilla kääntäjillä poistamalla tasalevyisen kirjainperheen oletusasetukset ennen sen määrittelyä seuraavasti:

```
\defaultfontfeatures[ \tt{amily}]\setminus setmon of ont \{...\} [...]
```
# <span id="page-90-1"></span>fi ff ffi fl ffl fj ffj Th st ct

**Kuva 3.2:** Tavalliset f-alkuiset typografiset ligatuurit, vähän harvinaisempi Th sekä historialliset ligatuurit st ja ct.

Komennolla \defaultfontfeatures voi asettaa (joidenkin) kirjainperheiden oletusasetukset, kun komennon suorittaa ennen kirjainperheiden määrittelyä.

```
\ d e f a u l t f o n t f e a t u r e s [ \ r m f a m i l y , \ s f f a m i l y ] { L i g a t u r e s = { T e X , C o m m o n } ,
   Numbers=Lowercase}
```
Komennon valinnaisella argumentilla voi rajata, mitä kirjainperheitä oletusasetukset koskevat. Valinnaiseen argumenttiin kirjoitetaan yksi tai useampia pilkulla erotettuja komentoja, joilla kirjainperheet kytke-tään päälle: \rmfamily, \sffamily, \ttfamily (taulukko [3.8,](#page-83-1) s. [84\)](#page-83-1) tai ko-mennolla \newfontfamily määritelty fonttikomento (luku [3.4.1\)](#page-77-0).

#### <span id="page-90-0"></span>**3.4.7 Typografiset ligatuurit**

Typografiset ligatuurit ovat fontissa olevia yhdistelmämerkkejä, joissa on typografisista syistä yhdistetty kaksi tai useampia kirjaimia yhteen merkkiin.<sup>14</sup> Tällaisia ligatuureja käytettiin jo metalliladonnassa, eli samassa metallikirjakkeessa saattoi olla enemmän kuin yksi kirjain.

Typografisten ligatuurien tarkoituksena on tuottaa tyylikkäämpi lopputulos kuin saataisiin erillisten kirjainten avulla. Syynä on esimerkiksi se, että erilliset peräkkäiset kirjaimet eivät ole aina keskenään yhteensopivia. Kirjainten välistys voi olla ongelmallista: sopivalle etäisyydelle asetettaessa kirjainten osat voivat mennä rumannäköisesti päällekkäin. Riippuu fontista, mitkä ligatuurit ovat tarpeellisia ja mitkä ligatuurimerkit on ylipäätään toteutettu fontin merkistöön. Tavallisia antiikvojen ligatuureja ovat fi, ff, ffi, fl, ffl, fj ja ffj, mutta jotkin fontit sisältävät muitakin. Kuvaan [3.2](#page-90-1) on koottu esimerkkejä.

<sup>&</sup>lt;sup>14</sup> Typografisten ligatuurien lisäksi on olemassa myös luonnollisten kielten ligatuureja, jotka muodostavat kieleen kuuluvan kirjaimen, kuten æ norjan kielessä. Niillä on jokin luonnolliseen kieleen liittyvä merkitys, eikä eri merkkejä ei ole yhdistetty typografisista syistä.

Latex hoitaa tavallisten typografisten ligatuurien latomisen automaattisesti, eli lähdedokumenttiin ei kannata kirjoittaa Unicode-merkistön typografisia ligatuurimerkkejä (esimerkiksi U+FB01 LATIN SMALL ligature fi) vaan ihan tavallisia erillisiä kirjaimia. Open Type -fontin suunnittelija on päättänyt meidän puolestamme, mitkä kirjainyhdistelmät on parasta latoa ligatuurin avulla, ja oletusasetuksilla Latex noudattaa niitä ohjeita.

Jos kuitenkin yksittäisen ligatuurin muodostumisen haluaa estää, voi kirjainten väliin kirjoittaa komennon \text compwordmark, joka tekee näkymättömän, juuri tähän tarkoitukseen olevan merkin u+200c zero width non-joiner.

fi f\textcompwordmark i

 $\Rightarrow$  fi fi

Mikäli tavallisia ligatuureja ei halua käyttöön lainkaan, on parasta valita jo kirjainperheen tai -leikkauksen käyttöönotossa asetus Ligatures= NoCommon. Väliaikaisesti fontin asetuksiin voi vaikuttaa komennolla \addfontfeatures, joka sekin on fontspec-pakettiin sisältyvä komento.

```
{\addfontfeatures{Ligatures=NoCommon} fi fl}
```
Tavallisten ligatuurien lisäksi Open Type -fontit voivat sisältää myös harvinaisempia ligatuureja, jotka täytyy erikseen kytkeä päälle. Niiden tarkoituksena on esimerkiksi erityinen koristeellisuus tai historiallisen kirjoitustavan jäljittely. Harvinaisia ligatuureja ei ole tarkoitus käyttää joka tilanteessa vaan ainoastaan erityisestä syystä. Kuvassa [3.2](#page-90-1) ja tässäkin tekstikappaleessa olevat st- ja ct-ligatuurit on saatu fontin asetuksella Ligatures=Historic. Joissakin fonteissa sama tehdään asetuksella Ligatures=Discretionary. Useitakin ligatuurityyppejä voi kytkeä päälle samanaikaisesti:

Ligatures={TeX, Required, Common, Historic, Discretionary, Contextual}

Tuskin mikään fontti sisältää kaikkia ligatuurityyppejä, eikä se ole tarkoituskaan. Jotkin ligatuurit kuuluvat vain tiettyyn typografian aika-

kauteen tai kirjaintyyliin. Open Type -fontin ominaisuuksia voi selvittää käyttöjärjestelmän komentotulkissa komennolla otfinfo. Komennon argumentiksi annetaan muun muassa fonttitiedoston nimi.

#### **3.4.8 Numeroiden muoto**

Varsinkin kirjatypografiassa on tavallista käyttää pääasiassa gemenanumeroita (1967) eikä versaalinumeroita (1967), koska gemenanumerot sopivat leipätekstin gemenakirjainten kanssa paremmin yhteen. Versaalinumerot puolestaan erottuvat paremmin ja sopivat esimerkiksi taulukoihin, joissa on paljon lukuja. Näihin asetuksiin vaikutetaan fontin asetuksella Numbers. Tosin kaikissa fonteissa ei gemenanumeroita edes ole.

Numbers=Lowercase % gemenanumerot Numbers=Uppercase % versaalinumerot (oletus)

Jotkin koodi-ilmaukset sisältävät versaalikirjaimia ja numeroita sekaisin. Gemenanumerot eivät kuitenkaan sovi yhteen versaalikirjainten kanssa, koska merkkien kokoero on häiritsevän suuri. Ei siis näin: RJ45, R2D2. Gemenanumeroiden kanssa täytyy käyttää pienversaalia eli kapiteelia: RJ45, R2D2. Toinen vaihtoehto on käyttää pelkästään versaaleja: RJ45, R2D2.

Silloin kun käytetään numeroita teknisten koodien ilmaisemiseen, voi olla tarpeen merkitä numero nolla poikkiviivalla (0), jottei se sekoitu O-kirjaimeen. Nollaan saadaan poikkiviiva seuraavalla asetuksella, jos vain fontissa on tämä ominaisuus:

Numbers=SlashedZero

Kun numeroita ladotaan taulukkoon, voidaan haluta käyttää tasalevyisiä numeroita, jotta ne sijoittuvat allekkain samalle linjalle. Joissakin fonteissa on tarjolla tavallisten vaihtelevan levyisten numeroiden lisäksi myös tasalevyiset. Numeroiden leveyteen vaikutetaan seuraavilla asetuksilla:

Numbers=Monospaced % tasalevviset numerot Numbers=Proportional % vaihtelevan levyiset numerot (oletus)

#### **3.4.9 Välistykset: harvennus ja tiivistys**

Fontin kanssa käytettäviä sanavälejä voi säätää WordSpace-valitsimella, jonka arvoksi annetaan desimaalilukukerroin eli suhdeluku normaaliin verrattuna. Arvona voi olla myös kolme eri kerrointa, jolloin mukana on lisäksi sanavälin venymisen rajat. Tämä asetus on tehtävä kirjainperheen tai -leikkauksen määrittelyn yhteydessä, eli se ei toimi esimerkiksi \addfont features-komennon kanssa. Katso tietoa sanaväleistä myös luvusta [2.1.2](#page-21-0) tai tekstikappaleiden latomista käsittelevästä luvusta [4.1.](#page-112-0)

Fonttiasetusten valitsimella LetterSpace säädetään merkkien välistystä eli niiden välistä tyhjää tilaa. Arvoksi annetaan positiivinen tai negatiivinen prosenttiluku, joka ilmaisee alkuperäiseen lisättävän osuuden. Asetus LetterSpace=6 tuottaa siis kuusi prosenttia leveämmät merkkien välit. Välistyksen tiivistäminen ja harvennuksen typografiaa käsitellään luvussa [4.2.4,](#page-133-0) mutta seuraavassa on esimerkki, kuinka ne teknisesti toteutetaan:

```
\simeq {\addfont features{ Letterspace=-2} tivists} \ \ \normaali \\ {\addfontfeatures{LetterSpace=6} harvennus}
\Rightarrow TIIVISTYS
   normaali
   harvennus
```
Jos esimerkiksi harvennuksen haluaa automaattisesti mukaan kirjainperheeseen kuuluvaan pienversaaliin, käytetään valitsinta SmallCaps-Features:

```
\setmainfont{...}[SmallCapsFeatures={LetterSpace=6}]
```
#### <span id="page-93-0"></span>**3.4.10 Keinotekoinen venytys, lihavointi ja kallistus**

Valitsimella Fake Stretch voi venyttää tai kutistaa merkkejä leveyssuunnassa. Arvoksi annetaan desimaalilukukerroin, joka on suhdeluku alkuperäiseen leveyteen nähden. Seuraavassa havainnollistava esimerkki:

```
esimerkki \\
   {\addfont features{FakeStretch=1.3} esimerkki}⇒ esimerkki
   esimerkki
```
Kirjainleikkauksen leventäminen tekee tekstistä samalla lihavampaa, koska kirjainten viivat tulevat vahvemmiksi leveyssuunnassa. Korkeussuunnassa vahvuus säilyy ennallaan, joten kirjainten viivakontrasti muuttuu. Kirjainleikkauksen kutistaminen vaikuttaa lihavuuteen päinvastaisesti. Tällainen mekaaninen fontin "korjaileminen" ei välttämättä tuota typografisesti kovin hyvää jälkeä mutta voi sopia lievästi käytettynä esimerkiksi otsikoihin. Tämän oppaan tasalevyistä kirjainperhettä on hieman kutistettu, koska alkuperäinen on kohtuuttoman leveä (esimerkki) verrattuna muiden kirjainperheiden leveyteen.

Jos kirjainperheeseen ei sisälly sopivaa lihavoitua tai kaltevaa leikkausta, voi sellaiset koettaa tehdä myös keinotekoisesti FakeBold- ja F a k e S l a n t -valitsimien avulla. Niille annetaan arvoksi desimaalilukukerroin. Valitettavasti FakeBold toimii vain Xelatex-kääntäjän kanssa.

```
pysty {\addfontfeatures{FakeSlant=.2} kalteva}
```
⇒ pysty kalteva

Mekaanisen lihavoinnin tai kallistuksen saa osaksi kirjainperhettä, kun asettaa kirjainperheen määrittelyn yhteydessä halutun kirjainleikkauksen valitsimella BoldFont tai SlantedFont ja määrittää niille erityisiä ominaisuuksia valitsimella Bold Features tai Slanted Features. Seuraava esimerkki asettaa dokumentin perusfontille kaltevan leikkauksen. Tämän jälkeen komento \s1shape valitsee kaltevan leikkauksen, joka on siis eri asia kuin *kursiivi* (\itshape).

```
\setminus set mainfont \{...\}SlantedFont={...}, % tähän pystyasentoinen leikkaus
  SlantedFeatures={FakeSlant=.2}]
```
#### **3.4.11 Keinotekoinen pienversaali**

Moniin fontteihin ei sisälly lainkaan pienversaalia. Jos sellaisen silti haluaa omaan korostusvalikoimaan, voi yrittää pienentää versaalikirjaimet sopivaan kokoon. Seuraavassa esimerkissä versaaleja ensin pienennetään ja sitten venytetään hieman leveyssuunnassa. Lisäksi merkkivälejä harvennetaan lievästi. Käytännössä versaaleja pienentämällä ei saada tyylikästä pienversaalia aikaan, koska merkkien viivoista tulee liian ohuita.

<span id="page-95-1"></span>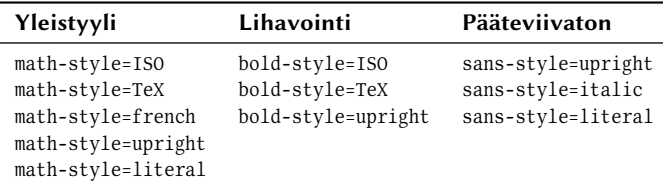

**Taulukko 3.10:** Matematiikkatilan tyyliasetuksia (unicode-math-paketti).

```
\text{textsc} (pienversaali) oikea
{\addfont features\}ScaleAgain=.68, FakeStretch=1.17, LetterSpace=4}
 PIENVERSAALI} keinotekoinen
```
⇒ pienversaali oikea PIENVERSAALI keinotekoinen

#### <span id="page-95-0"></span>**3.4.12 Matematiikkatilan fontti**

Latexin matematiikkatilan (luku [4.16\)](#page-235-0) fontti asetetaan eri tavalla kuin normaalin tilan eli tekstitilan fontit. Matematiikkatilaa varten tarvitaan paketti unicode-math<sup>15</sup>, joka täytyy ladata muiden matematiikkaan tai fontteihin liittyvien pakettien jälkeen. Paketti tuo komennon \setmath-font, joka on matematiikkatilan vastine luvussa [3.4.1](#page-77-0) esitellyille fontinmäärittelykomennoille \setmainfont, \setsansfont ia \setmonofont.

```
\usepackage{fontspec}
\use package{unicode-math}\setmainfont{TeX Gyre Pagella} % tekstitilan perusfontti
\setmathfont{TeX Gyre Pagella Math} % matematiikkatilan fontti
```
Paketin unicode-math lataamisen yhteydessä voi \usepackage-komennon valinnaisen argumentin avulla vaikuttaa matematiikkatilassa käytettyihin kirjainleikkauksiin. Argumenttiin sopivia valitsimia ovat math-style, bold-style ja sans-style, ja niille sopivia arvoja on koottu taulukkoon [3.10.](#page-95-1) Asetukset vaikuttavat esimerkiksi siihen, mitä kirjainleikkausta käytetään, kun ladotaan matematiikkatilan latinalaisia tai kreikkalaisia kirjaimia.

```
\usepackage[math-style=ISO]{unicode-math}
```
<sup>&</sup>lt;sup>15</sup> <https://www.ctan.org/pkg/unicode-math>

```
_1 \setmathfont{Libertinus Math Regular}
|2 \rangle \setmathfont{TeX Gyre Bonum Math}
3 \vert \setmathfont{TeX Gyre Dejavu Math}
_4 \setmathfont{TeX Gyre Pagella Math}
5 \ | \setminus \mathsf{ent} \ (TeX Gyre Schola Math)
6 \setmathfont{TeX Gyre Termes Math}
```
**Esimerkki 3.9:** Matematiikan symboleja sisältäviä vapaita fontteja. Komento \setmathfont sisältyy pakettiin unicode-math.

Matematiikkatilan fontiksi ei kelpaa mikä tahansa, koska tarvittavien matemaattisten symbolien täytyy sisältyä Open Type -fontin merkkivalikoimaan. Tukea ei ehkä ole, jos sitä ei fontille erikseen mainosteta. Fonttitiedoston ominaisuuksia voi tutkia esimerkiksi käyttöjärjestelmän komentotulkissa otfinfo-komennolla:

otfinfo -s texgyrepagella-math.otf

Tex Live -jakelun mukana tulee muutama Open Type -kirjainperhe, joihin kuuluvat myös matematiikan symbolit. Tällaisia kirjainperheitä ovat ainakin Libertinus sekä eri TeX Gyre -perheet. Koko Libertinusperheen voi ottaa käyttöön hyvin yksinkertaisesti: ladataan vain paketti libertinus, joka määrittää kerralla antiikvan, groteskin, tasalevyisen ja matematiikkafontin. Myös tavallisten fontinmäärityskomentojen käyttö on mahdollista.

Esimerkissä [3.9](#page-96-0) on komentoja joidenkin matematiikkafonttien lataamiseen. Lähes aina on järkevää käyttää asetusta Scale=MatchLowercase, joka asettaa fontin samankokoiseksi kuin vastaava peruskirjainperhe.

\setmathfont{TeX Gyre Pagella Math}[Scale=MatchLowercase]

## <span id="page-96-1"></span>**3.5 Kieli**

Melkein aina Latex-dokumenttiin täytyy ladata kielipaketti ja sen mukana asetukset tiettyjä kieliä varten. Kieliasetukset sisältävät ainakin tavutussäännöt (luku [3.6\)](#page-101-0) sekä kielelle mukautettuja nimiä dokumentin eri osille. Esimerkiksi sisällysluettelon ja kirjallisuusluettelon otsikot tulevat kieliasetuksista, samoin leijuvien taulukoiden ja kuvien nimet "Taulukko" ja "Kuva". Myös muita asetuksia tai komentoja saattaa tulla kieliasetusten mukana, mutta ne vaihtelevat eri kielissä.

Kielipaketteja on kaksi – babel<sup>16</sup> ja polyglossia<sup>17</sup> –, ja kirjoittajan täytyy valita niistä jompikumpi. Pakettien historia ja kehitys on suunnilleen seuraavanlainen: babel on paljon vanhempi, ja monet vanhat oppaat ja esimerkit käsittelevät pelkästään sitä. Kun Latex siirtyi Unicodeaikaan Xelatex-kääntäjän ja fontspec-paketin myötä, babel ei pysynyt kehityksessä mukana. Syntyi polyglossia, joka hallitsee Unicoden sekä muitakin kuin latinalaiseen kirjaimistoon perustuvia kieliä ja kirjoitusjärjestelmiä. babel-paketin kehitys ei kuitenkaan pysähtynyt, ja nykyään myös se toimii Unicode-merkistön kanssa ainakin latinalaiseen kirjaimistoon perustuvien kielten osalta.

Suomen kielen kannalta on aika lailla sama, kumpaa kielipakettia käyttää. Meidän näkökulmastamme "erikoisemmat" kielet ja kirjoitusjärjestelmät voivat vaatia polyglossia-paketin sekä Lualatex- tai Xelatexkääntäjän käyttöä. babel sisältää enemmän ominaisuuksia, esimerkiksi omien komentojen ja muiden viritysten tekemiseen; polyglossia on yksinkertaisempi paketti, jonka kehitys tuntuisi keskittyvän vain ydintehtävään.

Seuraavissa alaluvuissa käsitellään kummankin kielipaketin tärkeimmät toiminnot eli kielen valintaan liittyvät asiat. Yleinen ajatus on se, että Latex-dokumentin esittelyosassa ladataan kielipaketti ja määritellään dokumentin pääasiallinen kieli ja mahdolliset muut kielet. Jos dokumentin tekstiosa sisältää muita kuin pääasiallista kieltä, täytyy käyttää erityisiä komentoja tai ympäristöjä, joilla kerrotaan Latexille, mistä kielestä on kyse.

#### **3.5.1 Polyglossia**

Kielipaketti polyglossia on tyypillinen valinta, jos halutaan varmistaa, että Unicode-merkistöä (UTF-8-merkistökoodaus) voi käyttää vapaasti. Samalla se tarkoittaa, että kääntäjän on oltava Lualatex tai Xelatex. Kielipaketin käyttöönotto dokumentin esittelyosassa näyttää seuraavanlaiselta:

<sup>&</sup>lt;sup>16</sup> <https://www.ctan.org/pkg/babel>

<sup>&</sup>lt;sup>17</sup> <https://www.ctan.org/pkg/polyglossia>

```
\usepackage{polyglossia}
\ s e t d e f a u l t l a n g u a g e { f i n n i s h }
\setminuss e t o ther language { english }
\setminuss e to the r language { g r e e k }
```
Eri kielillä on erilaisia valinnaisia asetuksia, jotka täytyy selvittää polyglossia-paketin ohjekirjasta. Asetukset liittyvät esimerkiksi kielen kirjoitusjärjestelmän alueelliseen tai historialliseen vaihteluun. Yleinen moniin kieliin sopiva valitsin on babel shorthands, joka lisää erilaisia, lähinnä tavutukseen liittyviä komentoja (luku [3.6\)](#page-101-0). Suomen kielen voisi siis ottaa käyttöön myös seuraavalla tavalla:

```
\setdefaultlanguage[babelshorthands]{finnish}
```
Dokumentin tekstiosa käyttää kieltä, joka määriteltiin komennolla \set de f ault language. Muita dokumentin esittelyosassa määritelt viä kieliä voi käyttää väliaikaisesti komennolla, joka alkaa kirjaimilla \text ja jatkuu kielen nimellä, esimerkiksi \textenglish tai \textgreek.

```
Englannin sana \textenglish{shorthand} tarkoittaa 'pikakirjoitusta'.
```
Toinen vaihtoehto on käyttää kielen nimen mukaista ympäristöä:

```
\begin{align} \begin{cases} \text{greek} \end{cases} \end{align}. . .
\end{greek}
```
Tietynkieliseksi merkitty teksti voi näyttää ladotussa dokumentissa ihan samalta kuin muukin teksti. Tavutuksessa kuitenkin käytetään eri kielissä eri asetuksia, ja joissakin kielissä voi olla myös pieniä typografisia yksityiskohtia eri tavalla.

Kirjoittaja voi määritellä eri kielille eri fontin. Oletuksena käytetään peruskirjainperhettä, mikä samalla tarkoittaa, että kielen vaihtues-sa pois oletuskielestä suoritetaan \rmfamily-komento (taulukko [3.8,](#page-83-1) s. [84\)](#page-83-1). Tätä havainnollistaa seuraava esimerkki, jossa \textenglish-komennon vaikutuksen ajaksi tulee käyttöön perusfontti \rmfamily eikä ympärillä oleva pääteviivaton \sffamily.

```
\simeq sffamily
pääteviivaton \textenglish{main font} pääteviivaton
```
⇒ pääteviivaton main font pääteviivaton

Erikielisten tekstikatkelmien fonttiin voi vaikuttaa määrittelemällä komennon, jonka nimessä on ensin kielen nimi ja lopuksi sana font, esimerkiksi \englishfont tai \greekfont. Komennon määritelmään kirjoitetaan yleensä kirjainperheeseen tai -leikkaukseen vaikuttavia komentoja.

Seuraavassa esimerkissä \englishfont-komento määritellään tyhjäksi, mikä saa aikaan sen, että englanninkieliseksi merkitty teksti ei muuta fonttia millään tavalla vaan käytetään samaa kirjainperhettä kuin muutenkin siinä kohdassa dokumenttia.

```
\newcommand{\eq:erif}{\englishfont}
```
Mikäli haluaa jollekin kielelle kokonaan eri kirjainperheen, kannattaa käyttää fontspec-paketin komentoa \newfontfamily (luku [3.4.1\)](#page-77-0) ja määritellä kielen fonttikomennot sillä. Tällainen on tarpeen ainakin silloin, kun dokumentin peruskirjainperhe ei sisällä kyseisen kielen kirjaimia.

```
\newfontfamily{\verb|green|}{GFS} Artemisia [Scale=MatchLowercase]
```
#### **3.5.2 Babel**

Vanha kunnon babel toimii useiden eri Latex-kääntäjien kanssa. Dokumentit kirjoitettiin ennen kahdeksanbittisillä merkistöillä (kuten iso-8859-1), jotka sisältävät vain reilut kaksisataa merkkiä<sup>18</sup> ja soveltuvat rajallisen kielijoukon kirjoittamiseen. Nykyään babel toimii myös Unicode-merkistön ja utr-8-merkistökoodauksen kanssa ainakin latinalaiseen kirjaimistoon perustuvien kielten osalta.

Kieliasetukset otetaan käyttöön babel-paketissa seuraavan esimerkin tavoin. Paketin valinnaiseen argumenttiin kirjoitetaan ladattavien kielten nimet ja viimeisenä mainitaan se kieli, joka halutaan pääasialliseksi kieleksi.

```
\usepackage[english,greek,finnish]{babel}
```
Pääasiallisen kielen voi valita myös main-valitsimella:

<sup>&</sup>lt;sup>18</sup> Teknisesti kahdeksanbittiset merkistöt sisältävät  $2^s$  eli 256 merkkipaikkaa, mutta osa merkeistä on teknisiä ohjauskoodeja, jotka eivät liity ihmiskieliin.

```
\usepackage[main=finnish,english,greek]{babel}
```
Dokumentin tekstissä yksittäiset vieraskieliset sanat tai ilmaukset merkitään komennolla \foreignlanguage. Komennon ensimmäinen argumentti on kielen nimi ja toinen on sillä kielellä ladottava teksti.

```
Englannin sana \foreignlanguage{english}{shorthand} tarkoittaa
' pikakirjoitusta'.
```
Komennon sijasta voi käyttää ympäristöä otherlanguage, joka vaihtaa kieltä ympäristön ajaksi.

```
\begin{array}{c} \text{b} \\ \text{c} \end{array}. . .
\end{otherlanguage}
```
Kielen vaihtamista voi helpottaa \ babeltags-komennolla, joka määrittelee lyhempiä komentoja ja ympäristöjä kielen vaihtamiseen. Komentoa käytetään seuraavan esimerkin tavoin. Sen jälkeen voi käyttää englanninkielisen tekstin merkitsemiseen komentoa \ text eng tai ympäristöä eng.

 $\bableltags\{eng = english\}$ 

Oletuskieli voidaan vaihtaa kesken dokumentin komennolla  $\setminus$ selectlanguage. Komennon argumentiksi annetaan kielen nimi, esimerkiksi seuraavalla tavalla:

```
\selectlanguage{english}
```
Eri kielille on mahdollista asettaa eri kirjainperheet \babe1font-komennolla. Tämä komento korvaa fontspec-paketin fontinvalintakomennot (luku [3.4.1\)](#page-77-0) ja muodostaa uuden korkeamman tason komennon, joka sisältää myös kielen. Jos siis käyttää komentoa \babelfont, ei saa samanaikaisesti käyttää komentoja \setmainfont, \setsansfont eikä \setmonofont.

Oman dokumentin kirjainperheet voitaisiin määrittää \babelfontkomennolla esimerkin [3.10](#page-101-1) tavoin. Ensin esimerkissä määritellään peruskirjainperhe (rm), pääteviivaton perhe (sf) ja tasalevyinen perhe

```
\bable1font{rm}{\texttt{C}} Gyre Termes}
     \babelfont{sf}[Scale=MatchLowercase]{TeX Gyre Heros}
_3 \babelfont{tt}[Scale=MatchLowercase]{TeX Gyre Cursor}
4
5 \ \boldsymbol{\in} [ \boldsymbol{\in} \boldsymbol{\in} \babelfont[greek]{sf}[Scale=MatchLowercase]{GFS Neohellenic}
```
**Esimerkki 3.10:** \ babe1f ont-komennon käyttö dokumentin kirjainperheiden valintaan ja kielikohtaisten kirjainperheiden valintaan.

(tt). Sen jälkeen määritellään kreikan kielessä (greek) käytettävä peruskirjainperhe ja pääteviivaton perhe.

Esimerkissä ennen fontin nimeä (esim. TeX Gyre Heros) oleva valinnainen argumentti on sama kuin fontspec-paketin fontinvalintakomennoissa. Sen avulla määritellään kyseisen kirjainperheen asetuksia. Lisä-tietoa voi lukea fontteja käsittelevästä luvusta [3.4](#page-76-0) ja fontspec<sup>19</sup>-paketin ohjekirjasta.

#### <span id="page-101-0"></span>**3.6 Tavutus**

Tex tavuttaa eli katkaisee sanoja automaattisesti rivien lopussa, jotta se saa tekstikappaleet näyttämään tasapainoisilta. Lähtökohtaisesti tavutus määräytyy kielikohtaisten tavutussääntöjen ja -asetusten perusteella, mutta kirjoittaja voi tehdä poikkeuksia kirjoittamalla tavutusvihjeitä. Käytännössä tavutusvihjeitä tarvitaan välillä.

Kielen valintaa ja yleisiä kieliasetuksia käsitellään tarkemmin luvussa [3.5,](#page-96-1) mutta mainitaan tässäkin, että suomen kieli ja sen mukainen tavutus saadaan päälle, kun dokumentin esittelyosaan kirjoittaa seuraavat komennot:

```
\usepackage{polyglossia}
\set de f au l t l anguage { f inn i sh }
```
Tavutusta käsitellään tässä yhteydessä lähinnä polyglossia-kielipaketin näkökulmasta. Toinen kielipaketti babel toimii joissakin tavutukseen

<sup>&</sup>lt;sup>19</sup> <https://www.ctan.org/pkg/fontspec>

liittyvissä asioissa eri tavalla, ja pakettien eroja mainitaan tekstin lomassa.

#### **3.6.1 Yleiset tavutussäännöt**

Texin automaattinen tavutus ei perustu varsinaiseen sanojen eikä taivutusmuotojen tunnistamiseen vaan yksinkertaisiin kirjainpohjaisiin sääntöihin. Säännöt pyrkivät kuvaamaan kielen tavujen rakenteen ja huomioimaan myös typografiaan liittyviä suosituksia.

Automaattinen tavutus auttaa paljon, mutta se ei yksinään riitä, koska se tekee välillä virheitä tai tuottaa muuten suositusten vastaista jälkeä. Kirjoittajan täytyy auttaa välillä eli kirjoittaa tavutusvihjeitä. Yksi tapa tavutusvihjeiden kirjoittamiseen on  $\hbar$  phenation-komento, jolla määritellään yksittäisten sanojen tavutuskohdat kaikkialla dokumentissa. Seuraava esimerkki selventää komennon käyttöä:

```
\hbox{hyphenation}ala-indek-si alku-osa
  nimen-omaan
  typo-gra-fi-nen
}
```
Komennon perään aaltosulkeiden sisään kirjoitetaan sanoja, jotka erotetaan toisistaan sanaväleillä. Sanoihin kirjoitetaan yhdysmerkki niihin kohtiin, joista sanan katkaiseminen on sallittua. Jos sanassa itsessään on yhdysmerkki, sen tavutusta ei voi käsitellä tällä komennolla. Luvussa [3.6.2](#page-102-0) kerrotaan muita tapoja.

\hyphenation-komennon voi sijoittaa dokumentin esittelyosaan tai tekstiosaan, mutta sijainti vaikuttaa sen toimintaan. Jos komennon sijoittaa dokumentin esittelyosaan ennen kuin mitään kieltä on ladattu tai valittu, se vaikuttaa kaikkien sanojen tavutukseen kielestä riippumatta. Jos komennon sijoittaa dokumentin tekstiosaan eli kielen valitsemisen jälkeen, se vaikuttaa vain kyseisen kielen eli yleensä dokumentin pääasiallisen kielen tavutukseen.

#### <span id="page-102-0"></span>**3.6.2 Yksittäisten sanojen tavutus**

Tietyt sanassa mukana olevat merkit kytkevät muut tavutussäännöt pois päältä ja muuttavat sanan tavutuksen yksilölliseksi. Jos sanassa

<span id="page-103-0"></span>

| Lähde             | <b>Tavutus</b> | Merkitys                         |
|-------------------|----------------|----------------------------------|
| matkustaa         | matkustaa      | tavutus kaikista kohdista        |
| matkus\-taa       | matkustaa      | vain tavutusvihjeen kohdalta     |
| matka-aika        | matka-aika     | vain yhdysmerkin jälkeen         |
| matka-ai\-ka      | matka-aika     | vain yhdysmerkki ja tavutusvihje |
| Oulu--Rovaniemi   | Oulu-Rovaniemi | vain ajatusviivan jälkeen        |
| Oulu--Rova\-niemi | Oulu-Rovaniemi | vain ajatusviiva ja tavutusvihje |
| matka-            | matka-         | ei tavutuskohtia                 |
| -aika             | -aika          | vain yhdysmerkin jälkeen         |

**Taulukko 3.11:** Tavutusvihjeen, yhdysmerkin ja ajatusviivan vaikutus tavutukseen.

on mukana yksikin tavutusvihje (\ -), yhdysmerkki (-), lyhyt ajatusviiva (- - ) tai pitkä ajatusviiva (- - -), sana katkaistaan vain näiden kohdalta (\ -) tai jälkeen.²⁰

Myös Unicoden ajatusviivamerkit U+2013 EN DASH ja U+2014 EM dash toimivat, mutta ne käyttäytyvät tavutuksen kannalta eri tavalla Lualatex- ja Xelatex-kääntäjillä. Yhteensopivuussyistä kannattanee välttää Unicoden ajatusviivoja Latex-lähdetiedostossa.

Taulukossa [3.11](#page-103-0) on esimerkkejä tavutusvihjeiden, yhdysmerkin ja ajatusviivan vaikutuksesta. Ensimmäisessä sarakkeessa on esimerkkisana siinä muodossa kuin se kirjoitetaan lähdetiedostoon. Toisessa sarakkeessa on ladottu sana, johon on pystyviivalla merkittynä mahdolliset tavutuskohdat.

Taulukon viimeinen rivi paljastaa suomen kielen kannalta ongelmallisen tilanteen. Esimerkiksi ilmauksessa *matkasuunnitelma ja -aika* ei riviä saa katkaista sanassa *-aika* olevan yhdysmerkin jälkeen, koska rivin loppuun jäisi yksinäinen yhdysmerkki. Latexin peruskeinoilla sana täytyy laittaa näkymättömään laatikkoon, joka pitää merkit yhdessä: \mbox{-aika}. Toinen vaihtoehto on sitovan yhdysmerkin käyttö, jota käsitellään seuraavassa alaluvussa.

<sup>&</sup>lt;sup>20</sup> polyglossia-kielipaketti ja Tex toimivat tekstissä kuvatulla tavalla. Sen sijaan babel-paketti määrittelee ainakin suomen kielelle tavutusvihjeen (\ - ) siten, että se sallii sanan tavutuksen muistakin kohdista kuin tavutusvihjeen kohdalta. Tavutusvihjeen molemmin puolin sanan osat tavutetaan yleisten sääntöjen mukaisesti, ellei tavutuksen estäviä merkkejä kuten yhdysmerkkejä tai ajatusviivoja ole. babel-paketissa on myös tavutusvihje " | , joka estää tavutuksen muualta.

<span id="page-104-0"></span>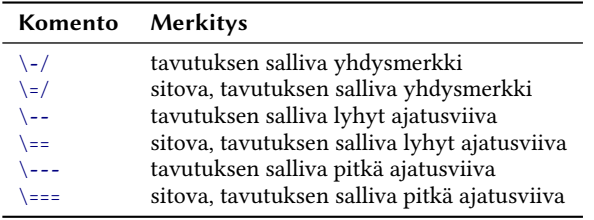

**Taulukko 3.12:** extdash-paketin komentoja.

#### **3.6.3 Tavutuksen sallivia ja sitovia merkkejä**

Unicode-merkistön sitova yhdysmerkki u+2011 non-breaking hyphen näkyy tavallisena yhdysmerkkinä, mutta se estää sanan katkaisemisen yhdysmerkin vierestä. u+2011-merkkiä voi siis käyttää, mutta se ei ole aina toiminut luotettavasti ja yhdenmukaisesti eri kääntäjissä. Yhteensopivuussyistä voi olla järkevää käyttää muita vaihtoehtoja sitovalle yhdysmerkille.

Paketti extdash<sup>21</sup> tuo uusia komentoja ja mahdollisuuksia tavutuksen hallintaan. Komennot ovat sellaisia kuin \ H yphdash ja \ Endash, mutta niille on saatavilla myös lyhemmät muodot, jos paketin lataa käyttämällä shortcuts-valitsinta.

\usepackage[shortcuts]{extdash}

Paketti sisältää kaksi lisävaihtoehtoa kolmelle viivavälimerkille eli yhdysmerkille, lyhyelle ajatusviivalle ja pitkälle ajatusviivalle. Kun Texin viivavälimerkit (luku [3.6.2\)](#page-102-0) aina estävät tavutuksen muualta kuin välimerkin jälkeen, extdash-paketin perusvaihtoehdot sallivat tavutuksen muualtakin. Lisäksi kaikille kolmelle viivavälimerkille on sitova versio, joka estää tavutuksen välimerkin jälkeen (mutta sallii muualta).

Taulukossa [3.12](#page-104-0) ovat extdash-paketin tärkeimmät komennot ja niiden merkitykset. Taulukossa [3.13](#page-105-0) vertaillaan extdash-paketin komentoja Texin vastaaviin.

On tärkeää huomioida, että extdash-paketin komennot ovat todellakin normaaleja komentoja. Se tarkoittaa, että komennon jälkeiset sana-

<sup>&</sup>lt;sup>21</sup> <https://www.ctan.org/pkg/extdash>

<span id="page-105-0"></span>

| Lähde                               | <b>Tavutus</b> | Lähde                   | <b>Tavutus</b>  |
|-------------------------------------|----------------|-------------------------|-----------------|
| matka-aika                          | matka-aika     | Oulu--Rovaniemi         | Oulu-Rovaniemi  |
| $\text{matha\text{}}$ -/aika        | matka-aika     | Oulu\--Rovaniemi        | Oullu-Rovaniemi |
| $\mathsf{matka}\equiv\mathsf{aika}$ | matka-aika     | $0$ ulu $\$ ==Rovaniemi | Oulu-Rovaniemi  |
| matka-                              | matka-         | -aika                   | -aika           |
| $\text{matha\text{}}$               | matka-         | \=/aika                 | -aika           |

**Taulukko 3.13:** Texin ja extdash-paketin komentojen vertailua.

välit syödään pois. Tämä asia saattaa unohtua seuraavanlaisessa tilanteessa, jossa käytetään tavutuksen sallivaa yhdysmerkkikomentoa:

```
\text{matka}\ -/ ja aika\ -/arvio
```

```
⇒ matka-ja aika-arvio
```
Ensimmäisen yhdysmerkkikomennon jälkeinen sanaväli hävisi, ja syntyi virheellinen sana *matka-ja*. Sanavälin saa säilymään, kun kirjoittaa komennon perään aaltosuljeparin tai kenoviivan ja sanavälin.

```
\text{matka}\ -/\{\} ia aika\ -/arvio \\
    \text{matka}\ -/\ ja aika\-/arvio
⇒ matka- ja aika-arvio
    matka- ja aika-arvio
```
#### **3.6.4 Tavutus sanan reunasta**

Asetukset  $\left\{ \left( \right) \right\}$  n n ia  $\right\}$  ighthyphenmin N vaikuttavat tavutukseen sanan reunoissa. Argumentti <sup>N</sup> on positiivinen kokonaisluku, ja se määrittelee, kuinka monta merkkiä vähintään sanan vasemmasta tai oikeasta reunasta pidetään yhdessä. Oletusarvot ovat kielikohtaisia ja määritellään polyglossia- ja babel-paketeissa. Suomen kielessä kumpikin asetus on kaksi (2) merkkiä.

Nämä asetukset alustetaan kielikohtaisiin oletusarvoihin aina, kun kieliasetukset tulevat voimaan. Näin on esimerkiksi dokumentin aloittavan document-ympäristön alussa ja aina kielen vaihtuessa. Jos asetuksia haluaa muuttaa, täytyy omat muutokset tehdä aina edellä mainittujen asioiden jälkeen. Toisaalta vielä kätevämpää on sisällyttää omat asetukset kielikohtaisiin alustuskomentoihin. Sillä tavoin omat asetukset tulevat voimaan automaattisesti kielen vaihtuessa.

```
\addto{\cap}\left\{ \right\} 1ef th yphenmin 3
 \right\}
```
Edellisessä esimerkissä oleva komento \addto on polyglossia- ja babelpaketin ominaisuus, jolla lisätään omia komentoja kielikohtaisiin asetuksiin. Tässä esimerkissä käsitellään suomen kielen asetuksia (\captionsfinnish). Komento täytyy suorittaa lähdedokumentin esittelyosassa.

#### **3.6.5 Muita tavutusasetuksia ja -vinkkejä**

Aiemmin mainittu extdash-paketti sisältää tavutuksen hallintaan liittyviä välimerkkejä, mutta sellaisia on myös kielipaketeissa polyglossia ja babel. Kielipakettien englanninkielisissä ohjekirjoissa niitä kutsutaan nimellä *shorthands*.

babel-paketti tuo suomen kieleen sitovan, tavutuksen sallivan yhdysmerkin " -, joka toimii samoin kuin extdash-paketin komento \ = / . Lisäksi on tavutusvihje (" "), joka ei tee yhdysmerkkiä tavutuskohtaan. Sitä voi käyttää joidenkin teknisten ilmausten tavutusvihjeenä, jotta ilmaus säilyy täsmälleen samanlaisena myös rivien katkaisemisessa. babel-paketin toiminnot vaihtelevat eri kielten välillä.

polyglossia-pakettiin saa samat lisätoiminnot ja eräitä muitakin, kun paketin lataa käyttämällä valitsinta babel shorthands. Edellä mainittujen "Baabelin lyhenteiden" lisäksi tulee yhdysmerkki " ~ , joka on sitova ja samalla kaiken tavutuksen estävä yhdysmerkki. Tälle merkille ei ole vastinetta extdash-paketissa. Pari muutakin lainausmerkillä alkavaa, tavutukseen liittyvää merkkiä on mukana.

Varsinainen tavutuksen peruskomento on \discretionary, joka mahdollistaa omanlaisten tavutuskohtien määrittelyn. Komento kirjoitetaan sanassa juuri siihen kohtaan, johon tavutuskohta halutaan. Komennolle annetaan kolme argumenttia järjestyksessä seuraavasti:

- 1. katkaisutilanteessa rivin loppuun ladottavat merkit
- 2. katkaisutilanteessa seuraavan rivin alkuun ladottavat merkit
- 3. katkaisemattomaan sanaan ladottavat merkit.

Normaali tavutuskohta sanaan *tavu* määriteltäisiin alla olevan esimerkin tavoin:

 $ta\discretionary{-}{}{}_{\}{}$ 

Edellisessä esimerkissä komennon ensimmäinen argumentti on yhdysmerkki, koska rivin loppuun tietenkin halutaan yhdysmerkki silloin, kun sana katkaistaan tästä kohdasta. Toinen argumentti on tyhjä, koska seuraavan rivin alkuun ei kirjoiteta suomen kielessä mitään ylimääräistä. Myös kolmas argumentti on tyhjä, koska katkaisemattomaan sanaan ei haluta mitään merkkiä tavujen väliin.

\discretionary-komennolla voi luoda myös tavutuskohtia, joihin ei ilmesty yhdysmerkkiä eikä mitään muutakaan merkkiä katkaisutilanteessa. Se saadaan aikaan jättämällä kaikki argumentit tyhjäksi. Tällainen sopii tavutusvihjeeksi teknisiin ilmauksiin, joihin ei selvyyden vuoksi haluta mitään ylimääräisiä merkkejä edes sanan katkaisutilanteessa.

```
\disteretionary{\}{} {\}
```
Joissakin kielissä sanan katkaiseminen yhdysmerkin kohdalta vaatii, että rivin loppuun kirjoitetaan yksi yhdysmerkki ja seuraavan rivin alkuun toinen. Näin ilmaistaan, että sanassa on pysyvä yhdysmerkki eikä vain väliaikaisesti katkaisun merkkinä. Tällaisia kieliä varten saattaa kielipaketissa (tai muualla) olla omat yhdysmerkkitoiminnot, mutta edellä kuvatun tavutuskohdan saa myös seuraavalla tavalla:

```
\disteretionary{-} {-}{-}}
```
Tavutuksen suunnittelussa ja tutkimisessa voi auttaa showhyphens<sup>22</sup>paketti, jonka lataamalla kaikki tavutuskohdat tulevat näkyviin. Dokumentin kaikkien sanojen tavutuskohtiin piirretään ohut punainen pystyviiva. Tämä paketti hyödyntää Lualatex-kääntäjän ominaisuuksia, eikä se siis toimi muiden kääntäjien kanssa.

²² <https://www.ctan.org/pkg/showhyphens>
#### **3.6.6 Suomen kielen tavutus**

Texin kirjainyhdistelmiin perustuvat säännöt eivät yksinään riitä suomen kieleen, ja esimerkiksi yhdyssanojen rajakohdat tuottavat usein ongelmia. Sana *alkuosa* katkaistaan sääntöjen mukaan kohdista *al-kuosa*. Se on kyllä oikein tavurakenteen kannalta mutta käytännössä ongelmallinen. Tässä ei ole kyse *uo*-diftongista, vaan yhdyssanan rajalla on myös tavutuskohta (*al-ku-o-sa*). Lisäksi sanaa ei saa katkaista siten, että siitä jää yksittäinen kirjain eri riville (*o-sa*).

Parasta olisi katkaista suomen kielen yhdyssanat vain yhdysosien välistä (*alku-osa*). Muualtakin voi katkaista (*al-ku-osa*), kunhan sanasta eikä sen yhdysosasta ei jää yksittäinen kirjain eri riville. Mielellään ei katkaista myöskään kahden vokaalin välistä, jos ne kuuluvat samaan sanaan (*kau-emmin*). Joskus halutaan välttää myös niin sanottuja orpotavuja eli sitä, että tekstikappaleen viimeiselle riville jää vain yksi tavu.

Käytännössä siis suomenkielinen teksti ja hyvä typografia vaativat välillä tavutusvihjeiden kirjoittamista. Yhdyssanojen osien väliin tarvitaan tavutusvihje silloin, kun jälkimmäinen osa alkaa vokaalilla tai useammalla kuin yhdellä konsonantilla. Joitakin tällaisia tapauksia Tex osaa tavuttaa oikein ilman tavutusvihjeitäkin, mutta etukäteen sitä ei tiedä, ellei ole kokemusta.

alku\-osa pusku\-traktori

Yhdysmerkin tai ajatusviivan sisältävät pitkät yhdyssanat voivat vaatia tavutuskohtien lisäämistä, koska Texin yhdysmerkki ja ajatusviivat estävät tavutuksen muualta kuin näiden merkkien jälkeen. Ilman tavutuskohtien lisäämistä Texillä ei ehkä ole riittävästi vaihtoehtoja tekstikappaleen rivittämiseen. Voi syntyä liian suuria sanavälejä, tai joistakin riveistä tulee ylipitkiä, eli ne yltävät marginaalin puolelle.

Tavutuskohtia voi lisätä sopiviin kohtiin omilla tavutusvihjeillä (\ - ). Vaihtoehtoisesti kaikki yleisten tavutussääntöjen mukaiset tavutuskohdat saa käyttöön extdash-paketin komennoilla (taulukko [3.12\)](#page-104-0). Seuraavassa esimerkissä on tavutuksen hallintaa sanalle *Molotov–Ribbentropsopimus*:

```
Molo\-tov--Ribben\-trop-sopi\-mus % tavutusvihjeet
Molotov\--Ribben\-trop\-/sopimus % tavutuksen sallivat välimerkit
```
\discretionary-komentoa (luku [3.6.5\)](#page-106-0) voi hyödyntää suomen kielen sanoissa silloin, kun niissä on heittomerkki erottamassa kahta tavurajan molemmin puolin olevaa samaa vokaalia, esimerkiksi sanoissa *vaa'an* ja *liu'uttaa*. Normaalisti Tex ei katkaise heittomerkin kohdalta lainkaan, eikä se olisi suomen kielessä suositeltavaakaan, koska vokaalien välistä ei mielellään katkaista sanaa. Jos tavutuksen kuitenkin haluaa myös heittomerkin kohdalle, täytyy huolehtia, että tavutustilanteessa heittomerkki poistuu ja sen paikalle tulee yhdysmerkki rivin loppuun. Sanan *vaa'an* voisi siis kirjoittaa seuraavalla tavalla:

```
\text{vaa\text{discret} } \{\{\cdot\}\}an
```
Komennon kolmas argumentti on heittomerkki, koska se pitää latoa tavurajalle silloin, kun sanaa ei katkaista tästä kohdasta. Mikäli tällaisia tarvitsee paljon, on järkevää määritellä sitä varten yksinkertaisempi komento, jota sitten käytetään sanoissa heittomerkin sijasta.

```
\newcommand{\\mnu}{\min} { \discretionary { - } { } { ' } }
vaa\hm an
```
Suomen kielessä käytetään heittomerkkiä myös taivutuspäätteen, liitteen tai johtimen edellä silloin, kun sanavartalon kirjoitusasu päättyy konsonanttiin mutta ääntöasu vokaaliin, esimerkiksi *show'ssa*. Näissä tilanteissa ei ole kyse tavurajasta vaan morfeemirajasta eli merkityksellisten osien rajakohdasta. Tavurajakin voi sattua samaan paikkaan, mutta tavutettaessa heittomerkki säilyy: *show'-hun*.²³ Mikäli tällainen tavutuskohta halutaan mukaan, käytetään sanassa tavallista tavutusvihjettä: show '\-hun. Mieluummin ei kuitenkaan katkaista sanoja heittomerkin kohdalta.

#### **3.6.7 Tavutus pois päältä**

Tavutuksen voi kytkeä kokonaan pois päältä polyglossia-kielipaketin komennolla \disablehyphenation. Tavutuksen saa takaisin päälle komennolla \enablehyphenation.

<sup>&</sup>lt;sup>23</sup> Asiaa ei yleensä mainita kielenhuolto-oppaissa. Tieto perustuu Kielikello-lehden 2/2006 artikkeliin: ‹<https://www.kielikello.fi/-/lainausmerkit->›. Viittauspäivä 6.7.2020.

Toinen vaihtoehto on käyttää fontin asetusta HyphenChar=None kirjainperheen määrittelyn yhteydessä. Oletuksena tavutus on pois päältä tasalevyisestä fontista, eli esimerkiksi \texttt-komennon argumenttina olevaa tekstiä ei tavuteta. Fontteja ja niiden asetuksia käsitellään luvussa [3.4.](#page-76-0)

Käytännössä tavutus menee pois päältä myös silloin, kun tekstikappaleet tasaa vain vasempaan reunaan eli tekee oikealle liehureunan komennolla \raggedright. Tekstikappaleiden tasaamista ja palstan muotoa käsitellään luvussa [4.1.1.](#page-113-0)

# **Luku 4 Rakenne ja sisältö**

Tämä luku on oppaan kaikista luvuista kenties käytännönläheisin. Luku keskittyy asioihin, joita kirjoittaja miettii erityisesti dokumentin sisällön kirjoitusvaiheessa. Kirjoittaja tekee esimerkiksi valintoja otsikoinnin ja muun jäsentämisen osalta. Hän miettii tiedon esittämistä paitsi tekstin avulla myös esimerkiksi luetelmien, kuvien ja taulukoiden avulla. Kirjoittaja tekee myös typografisia valintoja tekstin muotoilun ja korostuskeinojen näkökulmasta. Edellä mainittuja ja muitakin dokumentin rakenteen ja sisällön asioita käsitellään niin tekniikan kuin typografiankin näkökulmasta.

# **4.1 Tekstikappaleet**

Tekstikappale on tekstin osa, jonka pitäisi käsitellä suunnilleen yhtä asiakokonaisuutta. Se voi olla esimerkiksi yksi aihe, näkökulma, ajankohta tai henkilö. Tekstin seuraava kappale käsittelee jotakin toista aihetta, näkökulmaa tms. Kappaleen vaihtuminen on lukijalle merkki siitä, että tekstin sisällössäkin jokin muuttuu.

Latexin lähdetiedostoissa kappaleen vaihtuminen ilmaistaan kirjoittamalla kappaleiden väliin vähintään yksi tyhjä rivi. Tätä merkintäkielen piirrettä käsitellään myös luvussa [2.1.4.](#page-23-0) Kappale vaihtuu myös komennolla \ p a r , joka sopii käytettäväksi esimerkiksi komentojen määrittelyssä (luku [2.2\)](#page-31-0), kun halutaan varmistaa kappaleen vaihtuminen tietyssä kohdassa.

Ladotuissa teksteissä kuten kirjoissa ja lehdissä kappaleen vaihtuminen ilmaistaan melkein aina siten, että uuden kappaleen ensimmäinen rivi sisennetään hieman. Niin on tässäkin oppaassa. Toisinaan tekstikappaleet erotetaan pystysuuntaisella välillä, ja silloin kappaleiden ensimmäistä riviä ei sisennetä. Kappaleiden välejä, sisennyksiä, rivien tasaamista ja muita asetuksia käsitellään seuraavissa alaluvuissa.

Monissa kappaleisiin liittyvissä asetuksissa tarvitaan Texin mittoja ja mittayksiköitä. Mittoihin liittyvää tekniikkaa käsitellään tarkemmin luvussa [2.4,](#page-41-0) joka on syytä tuntea ennen tämän alaluvun lukemista.

#### <span id="page-113-0"></span>**4.1.1 Tasaaminen ja palstan muoto**

Perusdokumenttiluokissa (luku [3.1.1\)](#page-59-0) tekstikappaleet tasataan oletuksena palstan molempiin reunoihin, ja tätä palstan muotoa kutsutaan tasapalstaksi. Se tarkoittaa samalla sitä, että rivillä olevia sanavälejä venytetään sopivasti, jotta jokainen rivi näyttäisi yhtä pitkältä ja palstan molemmat reunat tasaiselta.

Käytännössä sanavälien venymiselle on määritelty yläraja, jonka yli niitä ei venytetä. Ylärajan tarkoituksena on estää liian suuret ja rumat sanavälit. Rajoitus on sinänsä järkevä, mutta se voi myös johtaa siihen, että Tex ei saa tasattua kaikkia tekstikappaleita palstan oikeasta reunasta: jotkin rivit yltävät palstan reunan yli; jotkin rivit jäävät vajaaksi. Näin käy usein varsinkin suomen kielessä, jonka sanat ovat usein pitkiä ja riveillä on vähänlaisesti sanavälejä. Suomen kielessä sanavälien venymisen yläraja on usein tarpeellista asettaa oletusarvoa suuremmaksi. Se tehdään mitan \emergencystretch avulla, esimerkiksi seuraavasti:

```
\setminus \setminus \{\varepsilon\}
```
Kaikenlaiset kappaleiden latomiseen liittyvät tekniset rajoitukset voi poistaa tai asettaa hyvin suuriksi komennolla \s1oppy. Komento asettaa muun muassa sanavälien venymisen ylärajaksi 3 em. Tämän komennon käyttö ei ole kovin suositeltavaa, koska sillä on muitakin seurauksia ja se voi vaikuttaa myös sellaisiin kappaleisiin, jotka muuten saataisiin ladottua nätisti. Parempi on asettaa vain mitta \emergencystretch riittävän suureksi. Sanavälien venymiseen ja kappaleiden tasaiseen latomiseen liittyvät asetukset voi palauttaa oletusarvoihin komennolla \fussy.

<span id="page-114-0"></span>

| Komento      | Ympäristö  | <b>Merkitys</b>                               |
|--------------|------------|-----------------------------------------------|
| \raggedright | flushleft  | vasen tasaus, oikea liehu                     |
| \raggedleft  | flushright | oikea tasaus, vasen liehu                     |
| centering    | center     | keskitetty                                    |
| RaggedRight  | FlushLeft  | vasen tasaus, oikea liehu, tavutus (ragged2e) |
| RaggedLeft   | FlushRight | oikea tasaus, vasen liehu, tavutus (ragged2e) |
| Centering    | Center     | keskitetty, tavutus (ragged2e)                |
| \justifying  | justify    | tasapalsta, tavutus (ragged2e)                |

**Taulukko 4.1:** Tekstikappaleen tasaamiseen ja palstan muotoon vaikuttavat komennot ja ympäristöt. Osa sisältyy ragged<sub>2e-pa</sub>kettiin.

Hyvin tavallista on tasata teksti pelkästään vasempaan reunaan, jolloin rivien pituudet vaihtelevat ja oikealla on niin sanottu liehureuna. Oikea liehureuna sopii pitkiin teksteihin yhtä hyvin kuin tasapalstakin, mutta se on parempi valinta erityisesti silloin, kun palsta on kapea. Nimittäin kapealla palstalla venyviä sanavälejä on käytettävissä hyvin vähän ja oikean reunan tasaaminen vaatii sanavälien venyttämistä joskus kohtuuttoman paljon. Tekstiin jää rumia aukkoja.

Kappaleiden tasaamiseen ja palstan muotoon vaikuttavia komentoja ja ympäristöjä on koottu taulukkoon [4.1.](#page-114-0) Taulukossa on mainittu ensin Latexin omat komennot ja sitten ragged2e<sup>1</sup>-paketin vastaavat. Latexin omat komennot estävät sanojen tavuttamisen, kun taas ragged2e-paketin komennot sallivat tavutuksen normaalisti.

#### **4.1.2 Pystysuuntaiset välit**

Kappaleiden väliin ladottava pystysuuntainen tyhjä tila asetetaan mitan \parskip avulla. Se on oletuksena nolla, mutta pientä venymistä kuitenkin sallitaan, eli joissakin tilanteissa kappaleiden väliin voidaan latoa pieni tyhjä tila. Jos tyhjää tilaa ei haluta missään tilanteessa, asetetaan mitta vain nollaksi:

\set length{\parskip}{0ex}

Seuraava esimerkkikomento asettaa kappaleväliksi 1,3 ex. Lisäksi se sallii kappalevälin venyä 0,2 ex:n verran tai kutistua 0,1 ex:n verran.

```
https://www.ctan.org/pkg/ragged2e
```
Silloin kun kappaleet ladotaan erilleen toisistaan, on yleensä hyvä sallia kappalevälin venyä tai kutistua hieman, koska venyvät pystysuuntaiset välit antavat Texille paremmat mahdollisuudet latoa hyvännäköisiä sivuja. Venyvien välien avulla esimerkiksi sivun tekstialueen ylä- ja alareunat saadaan aina samalle kohdalle. Toisaalta myös liian suuret ja toisistaan liiaksi poikkeavat kappalevälit voivat olla rumannäköisiä.

Tavallista kappaleväliä suurempien pystysuuntaisten välien tekemiseen on olemassa kolme valmista komentoa: suurimmasta pienimpään ne ovat \bigskip, \medskip ja \smallskip. Ne sopivat käytettäväksi yksittäisiin tilainteisiin, joissa normaali kappaleväli on liian vähän. Jos sivunvaihto osuu näiden komentojen kohdalle, mitään väliä ei ladota sivun loppuun eikä seuraavan alkuun.

Edellä mainittujen komentojen latoman välin suuruuteen voi vaikuttaa mittojen \bigskipamount, \medskipamount ja \smallskipamount avulla. Seuraavassa on esimerkkikomennot mittojen määrittelemiseen ja samalla niiden oletusarvot:

\set length{\bigskipamount} {12pt plus 4pt minus 4pt} \setlength{\medskipamount} {6pt plus 2pt minus 2pt}  $\setminus \setminus \{3pt \ plus \ 1pt \ minus \ 1pt \}$ 

Komentojen \bigskip, \medskip ja \smallskip sijasta voi käyttää myös komentoja \bigbreak, \medbreak tai \smallbreak. Nämä toimivat lähes samalla tavalla, mutta niihin sisältyy myös sivunvaihtovihje. Toisin sanoen ne vaikuttavat ladonta-algoritmiin siten, että komennon kohdalla todennäköisyys sivun vaihtumiselle kasvaa suhteessa muihin kohtiin. Sivu voi edelleen vaihtua muustakin kohdasta, jos algoritmi löytää omasta mielestään vielä paremman paikan.

Pystysuuntaisten välien yleiskomento on \vspace, jolle annetaan argumentiksi välin suuruus ja mahdolliset venymisen rajat. Tämäkin komento jättää välin latomatta, jos se sattuu sivunvaihdon kohdalle. Sen sijaan tähdellinen versio \ v s p a c \* latoo välin joka tapauksessa, vaikka se olisi sivun lopussa tai alussa.

```
Tekstikappale.
\varepsilon /v space { 5 ex p l us 1 ex m inus . 5 ex }
Toinen tekstikappale.
```
Komento \addvspace toimii lähes samoin kuin \vspace, mutta se huomioi mahdolliset peräkkäiset \addvspace-komennot ja varmistaa, että vain suurin väli toteutuu. Jos siis useita \addvspace-komentoja sattuu peräkkäin, niiden määrittämiä välejä ei ladota peräkkäin vaan ainoastaan suurin niistä ladotaan. Seuraava esimerkki latoo kappaleiden väliin 2 ex:n suuruisen pystysuuntaisen välin:

```
Tekstikappale.
\addvspace{\{1ex} \addvspace{\#} \addvspace{\#} \Toinen tekstikappale.
```
Jos edellisessä esimerkissä olisi käytetty \vspace-komentoa, pystysuuntaisen välin suuruus olisi 3,5 ex, joka on välien yhteenlaskettu suuruus.

\addvspace-komento soveltuu hyvin komentojen ja ympäristöjen määrittelyyn (luvut [2.2](#page-31-0)ja [2.3\)](#page-39-0). Esimerkiksi itse määritellyn ympäristön alussa ja lopussa voi \addvspace-komennolla varmistaa tietynsuuruisen välin, mutta jos sama tai muu vastaava ympäristö on dokumentissa kahdesti peräkkäin, huomioidaan pystysuuntainen väli vain kerran eli suurimman välin mukaan. Jotkin Latexin valmiit ympäristöt tekevät juuri näin eli käyttävät \addvspace-komentoa välien asettamiseen.

Sivun alueella äärettömästi venyvän pystysuuntaisen välin saa komennolla \vfill. Mitan luonnollinen arvo on nolla, mutta se voi venyä niin, että se täyttää kaiken tyhjän tilan sivulla. \vfill-komento tarkoittaa käytännössä samaa kuin \vspace{0mm plus 1fill}-komento. Texin venyviä mittoja ja välejä käsitellään tarkemmin luvussa [2.4.3.](#page-45-0)

#### **4.1.3 Ensimmäisen rivin sisennys**

Kirjojen ja lehtien typografiassa kappaleen ensimmäinen rivi on tapana sisentää merkiksi siitä, että alkaa uusi kappale. Sisennys on lukijalle merkki siitä, että tekstin sisällössä siirrytään seuraavaan asiaan. Oletusasetuksilla Latex latoo sisennyksen automaattisesti kappaleen alkuun mutta ei kuitenkaan otsikoiden jälkeen.

Ensimmäisen rivin sisennyksen suuruus asetetaan mitan \parindent avulla, esimerkiksi seuraavan esimerkin mukaisesti. Sopiva mittayksikkö tähän tarkoitukseen on *em*, koska se viittaa suoraan nykyisen fontin kokoon.

```
\setminus {\partial \}{1em}
```
Edellä mainittu mitta pitäisi asettaa nollaan silloin, kun kappaleiden välissä on tyhjää tilaa. Pystysuuntainen välihän jo sinänsä ilmaisee, että kappale vaihtuu.

```
\setminus \setminus \{ \ \text{array} \} \ 1.3 ex plus . 2 ex minus . 1 ex }
\set length{\parindent}{0em} % Ei sisennystä.
```
\parindent-mitan levyisen välin voi tehdä mihin tahansa komennolla \indent. Tätä komentoa ei tavallisesti tarvita, koska kappaleet alkavat automaattisesti sen suuruisella sisennyksellä. Tarpeellisempi komento on sen vastakohta \noindent, joka voidaan kirjoittaa kappaleen alkuun estämään kyseisen kappaleen ensimmäisen rivin sisentäminen.

```
\noindent
Tämän tekstikappaleen ensimmäistä riviä ei sisennetä.
```
Suomenkielisissä julkaisuissa on tavallista, että leipätekstin kappaleessa ei ole sisennystä, jos sitä ennen on pystysuuntainen väli. Tällainen tilanne on aina otsikoiden jälkeen mutta myös kokonaan sisennetyn tekstikappaleen jälkeen tai kuvan, taulukon, luetelman tai muun vastaavan osan jälkeen, jos nämä ovat osa tekstivirtaa eivätkä leijuvia osia (luku [4.9\)](#page-179-0). Käytäntöön on joskus poikkeuksia suomenkielisessäkin typografiassa, mutta eri kielten välillä käytäntö voi vaihdella enemmänkin.

Latex estää sisennyksen automaattisesti otsikoiden jälkeen mutta latoo sisennyksen kuitenkin kaikkien muiden elementtien ja pystysuuntaisen välin jälkeen. Jos sisennys halutaan estää, pitäisi kyseiset kappaleet aloittaa aina \noindent-komennolla.

Toinen vaihtoehto on käyttää noindentafter²-pakettia ja määritellä sen tarjoaman komennon avulla, minkä ympäristöjen jälkeen ei haluta

² <https://www.ctan.org/pkg/noindentafter>

```
_1 \hangpara{2cm}{1}Tässä tekstikappaleessa on riippuva sisennys. Kappale
2 \midalkaa yhdellä sisentämättömällä rivillä, ja kappaleen seuraavat rivit
3 \mid on sisennetty 2\, cm. Ei ole kovin vaikeaa.
```
⇒ Tässä tekstikappaleessa on riippuva sisennys. Kappale alkaa yhdellä sisentämättömällä rivillä, ja kappaleen seuraavat rivit on sisennetty 2 cm. Ei ole kovin vaikeaa.

**Esimerkki 4.1:** Riippuva sisennys hanging-paketin ja sen \hangpara-komennon avulla.

sisennystä. Seuraava esimerkki poistaa sisennyksen aina list- ja tabu-lar-ympäristöjen jälkeen (luvut [4.6.2](#page-160-0)ja [4.7\)](#page-166-0).

```
\NoIndentAfterEnv{list}
\NoIndentAfterEnv{tabular}
```
Tosin noindentafter-paketti ei ole aina toiminut luotettavasti yhdessä polyglossia-kielipaketin kanssa. Jos sisennyksen poistaminen ei tahdo toimia, kyse voi olla juuri tästä.

Kolmas keino kappaleen ensimmäisen rivin sisennyksen estämiseksi jonkin ympäristön jälkeen on se, että aloittaa tekstikappaleen heti ympäristön lopettavan \end-komennon jälkeen – ilman tyhjää riviä.

#### **4.1.4 Riippuva sisennys**

Riippuva sisennys tarkoittaa tekstikappaleen muotoa, jossa sisennetään kappaleen muita rivejä mutta ei ensimmäistä. Riippuvaa sisennystä käytetään esimerkiksi kirjallisuus- ja lähdeluetteloissa, joissa on tarpeellista saada henkilön nimi tai muu lähdemerkinnän hakusana erottumaan selvästi vasemmassa reunassa. Tämän oppaan lopussa sivulla [255](#page-254-0) on esimerkki lähdemerkinnöistä.

Myös virallisten asiakirjojen muotoilussa käytetään riippuvaa sisennystä. Niissä kappaleen ensimmäinen rivi voi sisältää otsikon, joka on tasattu vasempaan marginaaliin. Otsikon perässä on sarkainhyppy tekstikappaleen sisennyksen tasalle, ja kappaleen muut rivit on sisennettynä samalla tasolle.

```
\hbox{\Omegaem}_{1}\mathrm{zcm} \makebox[2cm][1]{Otsikko}Tässä tekstikappaleessa on
  riippuva sisennys. Kappale alkaa yhdellä sisentämättömällä rivillä,
_3 joka sisältää näkymättömässä 2\, cm leveässä laatikossa olevan otsikon.
  Kappaleen muut rivit on sisennetty 2 \setminus, cm.
```
⇒ Otsikko Tässä tekstikappaleessa on riippuva sisennys. Kappale alkaa yhdellä sisentämättömällä rivillä, joka sisältää näkymättömässä 2 cm leveässä laatikossa olevan otsikon. Kappaleen muut rivit on sisennetty 2 cm.

**Esimerkki 4.2:** Asiakirjan tyylisten tekstikappaleiden toteutus.

Helpoin tapa riippuvien sisennysten toteuttamiseen lienee hanging<sup>3</sup>paketin käyttö. Paketti tuo uuden komennon \ hangpara, jonka käyttöä esimerkki [4.1](#page-118-0) selventää. Komennon ensimmäinen argumentti on sisennyksen mitta ja toinen argumentti (positiivinen kokonaisluku) määrittää, kuinka monta riviä kappaleen alusta jätetään sisentämättä. Jos taas toinen argumentti on negatiivinen luku, luvun itseisarvo määrittää, kuinka monta riviä kappaleen alusta sisennetään.

Komennon \ hang para vaihtoehtona on ympäristö hang paras, jonka sisällä kaikki kappaleet sisennetään riippuvalla tyylillä samojen asetusten mukaisesti. Ympäristön aloituskomennolle annetaan samat argumentit kuin \hangpara-komennollekin.

```
\begin{bmatrix} \text{hangparas} \{2 \text{cm}\} \end{bmatrix}. . .
\end{
```
Asiakirjan tyylisen otsikon saa toteutettua \makebox-komennon avulla esimerkin [4.2](#page-119-0) tavoin. Komento latoo näkymättömän laatikon, jonka leveys määritellään sisennyksen levyiseksi ja jonka sisään kirjoitetaan otsikko. Jos asiakirjatyylisiä tekstikappaleita tarvitaan useita, kannattaa määritellä sarkainleveyttä ja sisennystä varten oma mitta ja tekstikappaleen kirjoittamista varten oma komento. Seuraavassa on siitä esimerkki:

³ <https://www.ctan.org/pkg/hanging>

```
_1 \begin{list}{}{
_2 \set length {\leftmargin} {2cm}
\left\{\mathrm{\mathrm{1} \mathrm{H}}\right\} {-2cm}
\overline{4}5 \mid \text{item Tässä tekstikappaleessa on riippuva sisennys. Kappale alkaa}6 vhdellä sisentämättömällä rivillä, ja kappaleen muut rivit on
7 sisennetty 2\, cm.
| \text{end}(list)
```
**Esimerkki 4.3:** Riippuvan sisennyksen toteuttaminen list-ympäristön avulla.

```
\newlength{\s<br>arkain}\setminus \set length { \sarkain } { 2.3 cm }
\newcommand{\\alpha}{\ap{{\alpha}}{1}{\ap{{\alpha}}\mathsf{z}\sarkappa[2\sqrt{\frac{1}{\ignorespaces #1}}\ignorespaces
```
Tämän jälkeen voi komennolla \ kappale aloittaa asiakirjan sisennetyn tekstikappaleen. Komennolle voi antaa hakasulkeissa valinnaisen argumentin, joka on kappaleen otsikko. \ mak e box-komentoa ja muita laatikoita käsitellään tarkemmin luvussa [2.6.](#page-51-0)

Riippuvan sisennyksen voi toteuttaa myös list-ympäristön avulla. Se on tarkoitettu luetelmien tekemiseen, mutta sopivilla asetuksilla yksi "luetelman" kohta on riippuvasti sisennetty kappale. Tarkemmin list-ympäristöä käsitellään luetelmien yhteydessä luvussa [4.6.2,](#page-160-0) mutta oheisessa esimerkissä [4.3](#page-120-0) on sopivat asetukset riippuvan sisennyksen toteuttamiseen. Kappale alkaa \item-komennolla, koska kyseessä on ikään kuin luetelman kohta.

#### **4.1.5 Vasen ja oikea sisennys sekä lohkolainaukset**

Dokumentteihin tarvitaan välillä kokonaisia sisennettyjä tekstikappaleita, koska leipätekstin ohessa halutaan näyttää muuntyyppistä sisältöä. Kyse voi olla teksti- tai kuvaesimerkeistä, esimerkiksi muualta lainatusta tekstistä. Tässä oppaassa käytetään paljon sisennettyjä tekstikappaleita Latex-koodien esimerkkeihin.

Kokonaan sisennettyjä tekstikappaleita kutsutaan lohkolainauksiksi, koska ne ovat lainauksia, jotka käsittävät kokonaisen tekstilohkon. Lainausmerkkejä ei tarvitse käyttää, koska lainaus ilmaistaan typografisin keinoin. Sisennyksen lisäksi varsin yleistä on käyttää hieman pienempää kirjainleikkausta ja riviväliä kuin leipätekstissä. Joskus vasemman reunan sisennyksen lisäksi sisennetään myös oikeasta reunasta.

Latexissa on tavallisille lohkolainauksille kolme erilaista ympäristöä: quotation, quote ja verse. Kaksi ensin mainittua on tarkoitettu normaalilla tavalla juoksevalle tekstille, kun taas kolmas on tarkoitettu runon säkeiden ja säkeistöjen latomiseen.

quotation-ympäristö sisentää tekstikappaleiden ensimmäisen rivin 1,5 em:n verran, eikä kappaleiden välissä ole pystysuuntaista tilaa. quote-ympäristö ei sisennä kappaleiden ensimmäistä riviä, ja se puolestaan erottaa kappaleet toisistaan pystysuuntaisen tilan avulla. verseympäristöä käytetään siten, että lähdedokumentissa runon säkeet lopetetaan rivinvaihtokomentoon (\ \ ), lukuun ottamatta säkeistön viimeistä säettä. Säkeistöt erotetaan toisistaan tyhjällä rivillä, kuten Latexissa tekstikappaleet muutenkin. Lopputuloksena on useimpiin runoihin sopiva ladontatapa, jossa säkeistöjen vasen reuna on samalla tasolla, oikealla on liehureuna ja säkeistöjen välissä on pystysuuntaista tilaa.

Jos Latexin valmiit lohkolainausympäristöt eivät tuota haluttua lopputulosta, voi sisennetyt tekstikappaleet toteuttaa myös luetelmien te-kemiseen tarkoitetun list-ympäristön avulla (luku [4.6.2\)](#page-160-0). Sopivilla asetuksilla "luetelma" sisältää ihan tavallisen näköisiä tekstikappaleita, jotka vain on sisennetty vasemmalta tai oikealta tai molemmista reunoista.

Esimerkistä [4.4](#page-122-0) selviää, kuinka 1ist-ympäristöä voi käyttää sisennyksen toteuttamiseen. Esimerkki määrittelee uuden ympäristön nimeltä lohkolainaus, jota voi hyödyntää myöhemmin dokumentissa.

```
\begin{subarray}{c}\n\text{lohkolainaus}\n\end{subarray}Tämä tekstikappale on sisennetty vasemmalta ja oikealta. Lisäksi
  kirjainleikkaus on hieman pienempi (\small) kuin leipätekstissä.
\end{lohkolainaus}
```
Omien ympäristöjen määrittelyä käsitellään tarkemmin luvussa [2.3.](#page-39-0) Esimerkin [4.4](#page-122-0) rivillä 11 oleva \item-komento on pakollinen, koska se aloittaa list-ympäristöön kuuluvan luetelman kohdan. Sen perässä olevat komennot \linespread ja \small sen sijaan ovat vapaaehtoisia. Ne ovat mukana siksi, että on varsin tavallista latoa lohkolainaukset pienemmällä rivivälillä (rivikorkeudella) ja pienemmällä kirjainleikkauksella kuin leipäteksti.

```
_1 \newenvironment { lohkolainaus } {%
_2 \begin{list}{}{
3 \ s e t l e n g t h { \ l e f t m a r g i n } { 1 c m }
4 \setminus set length { \rightmargin } {1 cm }
5 \set length {\itemindent } {0bp}
6 \ set length {\listparindent } {\parindent }
7 \set length {\parsep} {\parskip}
|8 \set length {\topsep} { 1 em}
\circ \set length {\partopsep} {0bp}
10 }
11 \item\linespread{1}\small
_{12} } {\end { l i s t } }
```
**Esimerkki 4.4:** Lohkolainausten eli tekstikappaleen vasemman ja oikean sisennyksen toteutus list-ympäristön avulla. Esimerkkikoodi määrittelee uuden ympäristön nimeltä lohko lainaus

#### **4.1.6 Rivinvaihtokomennot**

Latex-lähdedokumentissa olevat rivinvaihdot tulkitaan sanaväleiksi siinä missä välilyönnitkin, eli ne rivinvaihdot eivät päädy ladottuun dokumenttiin (luvut [2.1.2](#page-21-0)ja [2.1.3\)](#page-22-0). Sen sijaan ladottuun dokumenttiin saadaan rivinvaihto käyttämällä komentoa \ \ eli kaksi kenoviivaa. Komennon ei tarvitse sijaita lähdedokumentissa rivin lopussa.

```
ensimmäinen \\ toinen \\
kolmas
```
⇒ ensimmäinen toinen kolmas

Rivinvaihtokomennolle voi antaa hakasulkeissa valinnaisen argumentin, joka ilmaisee rivien väliin ladottavan ylimääräisen pystysuuntaisen tilan. Argumentin on siis oltava mitta (luku [2.4\)](#page-41-0).

```
ensimmäinen \backslash \ toinen \backslash \[1.3ex] kolmas
⇒ ensimmäinen
    toinen
    kolmas
```
Komennosta on olemassa tähtiversio \ \ \*, joka edellisten ominaisuuksien lisäksi estää sivun vaihtumisen tämän rivinvaihdon kohdalla. Myös tähtiversiolle voi antaa valinnaiseksi argumentiksi mitan. Sen merkitys on sama kuin komennon normaalilla versiollakin.

Rivin voi vaihtaa myös komennolla \newline, mutta tämä komento ei hyväksy valinnaista argumenttia eikä siitä ole tähdellistä versiota. Komennot  $\neq$ ine ja  $\setminus$  käyttäytyvät eri tavoin taulukoissa, joita käsitellään luvussa [4.7.](#page-166-0)

#### **4.1.7 Lesket ja orvot**

Leski- ja orporivit tarkoittavat typografiassa rumannäköisiä yksinäisiä rivejä. Leskirivi (widow) on tekstikappaleen viimeinen rivi, joka on yksinään sivun tai palstan yläreunassa. Orporivi (orphan) puolestaan on tekstikappaleen ensimmäinen rivi, joka on yksin sivun tai palstan alareunassa. Molemmat voivat näyttää ikävältä, mutta yleensä orporivejä ei pidetä kovin vakavana virheenä; leskien välttämisessä ollaan enemmän tosissaan.

Ulkoasun lisäksi lesket ja orvot voivat olla ikäviä myös lukemisen kannalta. Kun tekstikappale vaihtuu, lukija pitää pienen tauon ja valmistautuu uuteen kappaleeseen. Sivun tai palstan olisi sopivaa vaihtua samassa kohdassa eli tekstikappaleiden välissä, mutta leski- ja orporivit aiheuttavat kaksi taukoa melkein peräkkäin: sekä kappaleiden välissä että sivun tai palstan vaihtumisen kohdalla.

Latexissa leski- tai orporivit lienee käytännöllisintä estää nowidow<sup>4</sup>paketin avulla. Paketin lataamisen jälkeen käytetään komentoa \setnowidow, joka estää leskirivit eli pitää tekstikappaleen lopusta vähintään kaksi riviä yhdessä sivun tai palstan yläreunassa. Komennolle voi antaa hakasulkeissa valinnaisen argumentin (kokonaisluvun), joka ilmaisee, kuinka monta riviä täytyy vähintään pysyä yhdessä. Vastaavasti orporivit estetään komennolla \setnoclub, joka toimii samalla tavalla. Molemmat komennot vaikuttavat koko dokumenttiin eli kaikkiin tekstikappaleisiin.

⁴ <https://www.ctan.org/pkg/nowidow>

```
\usepackage{nowidow}
\setnowidow % leskirivien esto
\setminussetnoclub % orporivien esto
```
Paketti nowidow määrittelee myös komennot \nowidow ja \noclub, joilla voi vaikuttaa yksittäisen tekstikappaleen leski- ja orporiveihin. Nämä komennot täytyy sijoittaa tekstikappaleen loppuun, ja myös niille voi antaa hakasulkeissa valinnaiseksi argumentiksi luvun, joka kertoo yhdessä pidettävien rivien määrän.

Jos ei halua tai voi käyttää nowidow-pakettia, voi leski- ja orporivit estää myös Texin matalan tason toimintojen avulla. Ladonta-algoritmi käyttää leski- ja orporiveissä sisäisesti haitallisuusarvoa tai sakkoarvoa (penalty), ja jos lesket ja orvot halutaan estää, määritellään niiden haitallisuusarvo mahdollisimman korkeaksi. Käytännössä arvo 10 000 tarkoittaa samaa kuin ääretön, eli silloin lesken tai orvon haitallisuus on niin suuri, että sellaisia ei sallita.

```
\widowpenalty 10000 % leskirivien esto
\clubpenalty 10000 % orporivien esto
```
Leskien ja orpojen haitallisuusarvoiksi voi kokeilla hieman pienempiäkin lukuja. Silloin leski- tai orporivit voidaan sallia joissakin tilanteissa, jos ladonta-algoritmi ei löydä parempaakaan ratkaisua.

Orvoksi kutsutaan myös tavua, joka jää yksin kappaleen viimeiselle riville. Se on häiritsevän näköinen ainakin silloin, kun tavu on kapeampi kuin seuraavan kappaleen ensimmäisen rivin sisennys. Orpotavujen estämiseen ei taida olla automaattisia keinoja, mutta kappaleen sanamäärää ja sanajärjestystä muuttamalla voi tietenkin vaikuttaa rivien latomiseen. Kappaleen viimeiseen sanaan voi kirjoittaa myös tavutusvihjeitä (\ - ) mutta jättää vihje pois ennen viimeistä tavua. Näin estetään lyhyen orpotavun muodostuminen. Tavutusvihjeitä ja muita tavutuksen asetuksia käsitellään luvussa [3.6.](#page-101-0)

#### **4.1.8 Marginaalihuomautukset**

Klassisessa kirjatypografiassa – jota tämäkin opas suunnilleen noudattaa – on aukeaman ulkoreunoissa melko suuret marginaalit. Niitä voidaan käyttää eräänlaisina apupalstoina, joihin voi kirjoittaa lyhyehköjä huomautuksia ja lisätietoa.

Marginaalihuomautukset tehdään komennolla \marginpar, jonka argumentiksi annetaan marginaaliin tuleva teksti. Marginaalin teksti ladotaan vasempaan tai oikeaan marginaaliin riippuen siitä, kumpi on aukeaman ulkoreunassa. Yksipuolisilla sivuilla teksti ladotaan oletuksena oikeaan marginaaliin. Mikäli sivu on kaksipalstaisessa tilassa (luku [4.12\)](#page-198-0), marginaalihuomautus ladotaan lähempänä olevaan marginaaliin.

Tämä on leipätekstin tekstikappale, \marginpar{Tämä ladotaan marginaaliin.} joka ladotaan sivun normaalille tekstialueelle.

Yleensä marginaalihuomautukset ladotaan erilaisella kirjainleikkauksella kuin leipäteksti, jotta ne erottuvat toisistaan. Jos leipätekstissä käytetään antiikvaa, voisi marginaalissa käyttää esimerkiksi pienempää groteskia. Tämän toteutusta varten kannattaa määritellä uusi komento, vaikkapa nimellä \huomautus, jota käyttämällä marginaalihuomautukset saa helposti yhdenmukaiseksi. Seuraavassa on esimerkki tällaisen komennon määrittelystä:

```
\newcommand{\\nu}{\nuomautus}[1]{% \mathbb{Z} _{\nu}\marginpar{\sffamily\scriptsize\RaggedRight #1}}
```
Omien komentojen määrittelyä käsitellään tarkemmin luvussa [2.2](#page-31-0) ja fonttiasetuksia luvussa [3.4.](#page-76-0) Edellä olevassa komennon määrittelyssä on mukana myös palstan muotoon vaikuttava komento \RaggedRight, josta on lisätietoa luvussa [4.1.1.](#page-113-0)

groteskilla ladottu

Tässä on pienellä Tämän tekstikappaleen vieressä on esimerkki edellä mainitun tyylihuomautus. sestä marginaalihuomautuksesta. Kirjainleikkauksen on syytä olla selvästi pienempi ja riittävän erilainen kuin leipätekstissä, jotta huomautus ei häiritse liikaa leipätekstin lukemista.

> Sivun marginaalissa olevan huomautuspalstan leveys voidaan määrittää sivun asetusten yhteydessä. Asetuksia hoitavan geometry-paketin valitsimella marginparwidth asetetaan palstan leveys ja valitsimella marginparsep palstan etäisyys leipätekstistä. Valitsimella reversemarginpar siirretään marginaalihuomautukset päinvastaiseen marginaaliin. Näitä ja muitakin sivun asetuksia käsitellään luvussa [3.2.](#page-64-0)

> Asetuksia voi muuttaa myös kesken dokumentin. Mitta \marginparwidth määrittää marginaalihuomautuspalstan leveyden ja mitta

\marginparsep sen etäisyyden leipätekstistä. Lisäksi on mitta \marginparpush, jolla asetetaan peräkkäisten marginaalihuomautusten vähimmäisetäisyys toisistaan. Seuraavassa on esimerkki näiden mittojen asettamisesta:

```
\setminus \setminus \{\max \mathcal{t} \} {50bp}
\setminus \{ 10bp \}\setminus \{ \max jnparpush \} {6bp}
```
Kesken dokumentin komennolla \reversemarginpar voidaan vaihtaa marginaalihuomautukset vastakkaiseen marginaaliin ja komennolla \normalmarginpar palautetaan oletusasetukset.

#### **4.1.9 Anfangit eli suurikokoiset alkukirjaimet**

NFANGIT ovat suurikokoisia tekstin alkukirjaimia. Tyypillisesti kirjaimen korkeus on kahdesta viiteen riviä ja se upotetaan kappaleen sisään, mutta joskus se sijoitetaan kokonaan marginaalin puolelle tai yltää normaalin te nfangit ovat suurikokoisia tekstin alkukirjaimia. Tyypillisesti kirjaimen korkeus on kahdesta viiteen riviä ja se upotetaan kappaleen sisään, mutta joskus se sijoitetaan kokonaan marginaavoidaan latoa erilaisella kirjainleikkauksella kuin leipäteksti. Esimerkiksi vanhassa ja vanhantyylisessä typografiassa anfangiin voi sopia erityisen koristeellinen kirjain.

 $\rm E$  DELLÄ OLEVAAN, tähän ja seuraavaan tekstikappaleeseen anfangit sopi-<br>Uut huonosti, eikä niitä tavallisesti käytetä kirjan alalukujen alussa eikä vat huonosti, eikä niitä tavallisesti käytetä kirjan alalukujen alussa eikä väliotsikon jälkeen. Tässä ne ovatkin vain esimerkin vuoksi. Anfangien käytön varsinainen tarkoitus on osoittaa tekstin alkamiskohta esimerkiksi artikkelin alussa tai kirjan päälukujen alussa. Varsinkin aikakauslehden artikkelit sisältävät monenlaisia visuaalisia elementtejä kuten pää- ja alaotsikon, erillisen johdantokappaleen eli ingressin, kuvia ja tietolaatikoita. Anfangin avulla katse löytää artikkelin alun helposti.

APPALEEN ALOITTAVA SANA tai pidempikin ilmaus ladotaan joskus lihavoidulla kirjainleikkauksella tai pienversaalilla, kuten näissä esimerkeissä on tehty. Tällainen kappaleen aloitus voi toimia hieman otsikon tavoin tai sitten muuten vain ilmaisee uuden luvun alkamista.

Latexissa anfangien tekemistä varten on paketti lettrine<sup>5</sup>, joka tarjoaa käyttöön samannimisen komennon. Jokainen anfangi on erilainen, ja siksi \lettrine-komentokin sisältää useita asetuksia anfangin ulkoasun hienosäätöön. Komentoa käytetään seuraavalla tavalla:

```
\lettrine[lines=3, loversize=.06, lhang=.02, findent=-5bp,
  n indent = 4bp, slope = 4bp ] { A } { n f ang i } a l o it t a a t ä m än t ekst i k app a l e en .
```
Edellä oleva esimerkki tekee kolmerivisen upotetun A-anfangin, jonka perässä oleva sanan osa "nfangi" ladotaan pienversaalilla. Valitsimella l oversize kasvatetaan hieman anfangikirjaimen kokoa, ja lhang-valitsimella siirretään kirjainta hieman vasemmalle marginaalin puolelle. Valitsin f indent määrittää anfangikirjaimen rinnalla olevien rivien sisennyksen määrän suhteessa kirjaimeen. nindent määrittää toisen ja sitä seuraavien rivien sisennyksen suhteessa ensimmäiseen riviin, ja slope määrittää sisennysportaan, joka kertautuu joka rivillä kolmannesta rivistä alkaen. Näillä asetuksilla saadaan A-kirjaimen viistoa reunaa mukailevat rivien alut.

Ennen lettrine-paketin käyttämistä kannattaa lukea paketin ohjekirjasta tietoa \lettrine-komennon valitsimista ja myös teknisistä rajoituksista. Anfangit eivät toimi Latexissa teknisesti joka paikassa – ja typografisesti vielä harvemmassa.

### **4.2 Tekstin korostaminen**

Tekstin yksittäisten sanojen korostukset toteutetaan tavallisimmin siten, että käytetään leipätekstin kirjainperheestä jotakin poikkeavaa kirjainleikkausta, esimerkiksi *kursiivia*, kallistettua, **lihavoitua** tai pienversaalia. Joskus vaihdetaan koko kirjainperhe toiseksi, esimerkiksi ladotaan antiikvan sekaan groteskia tai tasalevyistä.

Korostukset siis liittyvät läheisesti fonttien valintaan ja asetuksiin, ja siksi korostusten teknistä toteuttamista ja Latex-komentoja käsitellään pääasiassa fonttien yhteydessä luvussa [3.4.3.](#page-83-0) Siellä muun muassa neuvotaan, kuinka kirjainperheet ja niiden eri kirjainleikkaukset valitaan. Sen sijaan nyt käsillä olevassa luvussa keskitytään tekstin korostamisen

⁵ <https://www.ctan.org/pkg/lettrine>

typografisiin käytäntöihin ja suosituksiin. Joitakin uusia komentojakin esitellään.

Tekstissä sanoja korostetaan siksi, että halutaan niiden erottuvan ympäristöstään. Tärkeän avainsanan pitää ehkä erottua tekstipalstasta niin, että sen huomaa nopeasti tekstiä silmäilemällä. Se voi helpottaa tiedon löytämistä.

Sanoja tai ilmauksia korostetaan toisinaan myös siksi, että ne eivät ole kielen sanoja tavallisessa merkityksessään vaan lainauksia kielestä tai toisesta tekstityypistä. Ihmiskieltä käsittelevissä teksteissä on tavallista kursivoida sanat silloin, kun viitataan itse sanoihin eikä varsinaisesti käytetä kyseisiä sanoja. Sanoihin ja muuhun kieliainekseen viitatessa voi tosin käyttää myös lainausmerkkejä. Tietotekniikan koodikielen esimerkit ladotaan usein leipätekstistä poikkeavalla fontilla, jotta käy selväksi, että kyse on koodikielisestä lainauksesta. Tällöin hyvin tavallista on tasalevyisen fontin käyttö, koska se jäljittelee tekstieditorien ja komentotulkkia suorittavien pääteohjelmien fonttia.

Sopivan korostustavan valinnassa on olennaista saavuttaa riittävä kontrasti ympäröivään tekstiin. Liian lievä muutos ei erotu; toisaalta liian räikeä muutos voi olla häiritsevä. Yhteensopivat korostuskeinot saadaankin lähes aina saman kirjainperheen sisältä, eri leikkauksia käyttämällä.

#### <span id="page-128-0"></span>**4.2.1 Kursiivi, kallistus ja lihavointi**

Antiikvatyyppisen kirjainleikkauksen korostamiseen sopii yleensä parhaiten saman perheen *kursiivi* (\textit). Lihavointi toimii huonommin antiikvan kanssa, koska pelkkä merkkien viivojen vahvistaminen ei tuo riittävää kontrastia.

⇒ Antiikvaperheen *kursiivileikkaus* tuo yleensä voimakkaan muotokontrastin ja on tyylillisesti yhteensopiva korostuskeino. Sen sijaan **lihavointi** erottuu antiikvassa huonommin.

Lihavointi (\textbf) toimii huomattavasti paremmin groteskityyppisen kirjainperheen kanssa, koska lihavoitu leikkaus on usein selvästi vahvempi normaaliin verrattuna. Groteskin kursiivi sen sijaan ei monesti edes ole varsinainen kursiivileikkaus vaan pelkkä lievä kallistus (\texts1). Sellainen ei välttämättä tuo riittävää muotokontrastia.<sup>6</sup>

⇒ Groteskia on tavallista korostaa **lihavoinnilla** eli leikkauksella, joka on selvästi tavallista vahvempi. Sen sijaan *kursiivi* tai kallistus ei kaikissa groteskiperheissä erotu riittävästi.

Joissakin kirjainperheissä on mukana useita erivahvuisia leikkauksia. Silloin täytyy valita käyttöön riittävästi toisistaan poikkeavat vahvuudet. Esimerkiksi kaksi vierekkäistä vahvuutta eivät välttämättä poikkea toisistaan riittävästi, eikä selvää vahvuuskontrastia synny.

Mikäli leipätekstissä käytetään sulkeita ja niiden sisällä kursivoitua ilmausta (*kuten tässä*), ei itse suljemerkkejä pidä kursivoida, koska ne kuuluvat ulompaan tekstiin. Jos sulkeiden ulkopuolellakin on voimassa kursivointi, voi itse sulkeetkin kursivoida.

Latexissa kursiivin voi toteuttaa myös komennolla \emph, joka huomioi ympärillä olevan korostustilan. Tavallisesti komento kursivoi argumentiksi annetun tekstin, mutta jos kursivointi on jo päällä komennon ympärillä, se latookin argumentiksi annetun tekstin tavallisella pystyasentoisella kirjainleikkauksella. Komennon ajatuksena on, että voidaan samalla komennolla korostaa sekä pystyasentoisen tekstin että kursiivin keskellä, eikä tarvitse välittää tai tietää, kumpi leikkaus on voimassa.

tavallinen \emph{korostettu} tavallinen \\ \emph{korostettu \emph{kaksoiskorostettu} korostettu}

⇒ tavallinen *korostettu* tavallinen *korostettu* kaksoiskorostettu *korostettu*

#### <span id="page-129-0"></span>**4.2.2 Pienversaali eli kapiteeli**

Melko rauhallinen typografinen keino on pienversaali eli kapiteeli (\textsc), jonka kirjaimet näyttävät versaalikirjaimilta mutta ovat suunnilleen gemenakirjainten eli pienten kirjainten korkuisia. Pienversaali on fonttiin sisältyvä erillinen kirjainmuotoilijan piirtämä leikkaus,

⁶ Joissakin niin sanotuissa humanistisissa groteskiperheissä on mukana ihan käyttökelpoinen ja selvästi erottuva kursiivileikkaus.

eli se ei ole tietokoneen mekaanisesti pienentämä versio versaalikirjaimista. Jos fonttiin ei sisälly pienversaalia ja sellaisen silti haluaa omaan keinovalikoimaansa, voi yrittää vähemmän tyylikästä mekaanista toteutusta luvussa [3.4.11](#page-94-0) kerrotuilla asetuksilla. Luvuissa [3.4.9](#page-93-0) ja [4.2.4](#page-133-0) puolestaan käsitellään merkkivälien HARVENNUSTA, joka voi maltillisesti käytettynä sopia pienversaaleihin.

Korostustarkoituksessa pienversaalia käytetään esimerkiksi pienissä väliotsikoissa, koska sen avulla syntyy selvä muotokontrasti leipätekstin kanssa. Toisinaan tekstikappaleen ensimmäisiä sanoja ladotaan pienversaalilla, jolloin se toimii otsikon kaltaisessa tehtävässä. Myös kirjallisuus- ja lähdeluetteloissa käytetään välillä pienversaalia tekijöiden nimissä, koska se helpottaa nimen mukaan aakkostetun luettelon silmäilyä.

Pienversaalia käytetään toisinaan versaalikirjainten sijasta. Silloin tarkoituksena ei ole tekstin korostamiseen vaan päinvastoin häiritsevän korostuksen välttäminen. Esimerkiksi versaalikirjaimiset lyhenteet (SPR, HTML) voivat paljon käytettynä erottua leipätekstistä ikävän selvästi, eikä tekstipalsta näytä tasaiselta. Pienversaalit sulautuvat muuhun tekstiin paremmin (SPR, HTML).

Typografisesta estetiikasta juontuu sekin, että pienversaali on sopiva pari gemenanumeroiden kanssa erilaisiin teknisiin koodeihin ja muihin ilmauksiin, jotka koostuvat kirjaimista ja numeroista. Sen sijaan versaalikirjaimia ja gemenanumeroita ei sovi käyttää yhdessä, koska merkkien kokoero on häiritsevän suuri. Kuten seuraavista esimerkeistä näkyy, versaalit ovat joskus miltei kaksinkertaisia gemenanumeroihin verrattuna, ja muutenkin gemenanumerot asettuvat keskimäärin eri korkeustasolle.

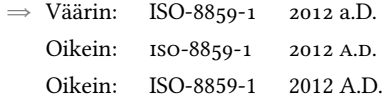

Fontin näkökulmasta gemenanumerot ovat erillinen ominaisuus, jonka fontin suunnittelija on toteuttanut. Ominaisuuden käyttöönottoa ja muita numeroihin liittyviä fonttiasetuksia käsitellään luvussa [3.4.8.](#page-92-0)

#### **4.2.3 Alleviivaus ja yliviivaus**

Alleviivaus on käsin kirjoitetun tekstin ja mekaanisten kirjoituskoneiden korostuskeino, mutta nykyajan typografiaan se ei oikeastaan sovi. Alleviivaus nimittäin vaikeuttaa kirjainhahmojen tunnistamista ja hidastaa lukemista. Parempia korostuskeinoja ovat esimerkiksi kursiivi ja lihavointi. Alleviivaus voi kuitenkin joskus olla kätevä keino ohjata lukijan huomio tiettyyn kohtaan esimerkiksi pidemmässä esimerkkitekstissä.

Latexin oma alleviivauskomento \underline piirtää viivan tekstin tai muun argumentiksi annetun sisällön alapuolelle. Komennon huono puoli on, että erilliset alleviivaukset eivät välttämättä osu samalle korkeudelle. Seuraavassa esimerkissä toisen sanan alleviivaus on alempana j- ja y-kirjainten alapidennyksen vuoksi.

```
\underline{\{kone\}, \underline{\overline{01jy\}}
```
⇒ kone, öljy

Toinen \underline-komennon ongelma on, että se estää sanojen tavuttamisen ja muutenkin tekstin katkaisemisen rivin lopussa. Komennon argumentiksi annettua tekstiä ei katkaista edes sanavälien kohdalta. Komennon hyvä puoli on, että se toimii myös matematiikkatilassa (luku [4.16\)](#page-235-0).

Käytännössä alleviivaukset on parempi toteuttaa esimerkiksi paketin ulem⁷ avulla. Tavallisen alleviivauksen lisäksi se sisältää kaksoisalleviivauksen, aaltoviivat, pisteviivat ja erilaisia ylikirjoitusmerkintöjä. Taulukkoon [4.2](#page-132-0) on koottu paketin sisältämiä komentoja.

Oletuksena ulem-paketti määrittelee Latexin \emph-korostuskomennon (luku [4.2.1\)](#page-128-0) uudelleen siten, että komento tuottaa kursiivin sijasta alleviivattua tekstiä. Ajatuksena lienee se, että paketin avulla voi helposti muuttaa typografisen peruskorostusten eli kursiivin tilalle kirjoituskoneen korostustavan eli alleviivauksen. Käytännössä tällaista tuskin halutaan koskaan, ja onneksi paketin lataamisen yhteydessä voi käyttää valitsinta normalem, joka estää Latexin komentojen uudelleen määrittelyn.

⁷ <https://www.ctan.org/pkg/ulem>

<span id="page-132-0"></span>

| Komento                                   | <b>Merkitys</b>                                       | Komento                    | Merkitys                                   |
|-------------------------------------------|-------------------------------------------------------|----------------------------|--------------------------------------------|
| ∖uline<br>uwave<br>\dashuline<br>dotuline | alleviivaus<br>aaltoviiva<br>katkoviiva<br>pisteviiva | \uuline<br>\sout.<br>vout. | kaksoisalleviivaus<br>vliviivaus<br>pojsto |

**Taulukko 4.2:** Alleviivaus- ja ylikirjoitusmerkintöjä ulem-paketin komentojen avulla.

```
\text{usepace}[normalem]{ulem}
```
Paketin ulem myötä on käytettävissä mitta \ULdepth, joka on alleviivauksen etäisyys tekstin peruslinjasta. Mitta asetetaan \set length-ko-mennolla (luku [2.4\)](#page-41-0). Viivan paksuus puolestaan sisältyy komennon \ULthickness määritelmään, ja komennon voi halutessaan määritellä uudestaan. Seuraavassa on näistä esimerkki:

```
\setlength{\ULdepth}{.2ex} % viivan etäisyys
\rm{VULthickness}{.1ex} % viivan paksuus
\ulifnextchar[0,0]{\hspace{0.05cm}\nu line{kone}, \ulifnextchar[0,0]{\hspace{0.05cm}\nu line{j\n}}
```
⇒ kone, öljy

Toinen paketti alleviivausten ja yliviivausten tekemiseen on soul<sup>8</sup>. Se ei sisällä erikoisempia korostustapoja kuten aalto- ja katkoviivoja, mutta viivan etäisyyden ja paksuuden määrittämiseen on hieman kätevämmät komennot.

Tekstin alleviivauksen lisäksi on olemassa pari komentoa, joilla saa ladottua pelkän viivan ilman tekstiä. Komento \hru1efi11 latoo kaiken tilan täyttävän alaviivan ja komento \dotfill kaiken tilan täyttävän pisteviivan. Myös \rule-komento voi soveltua alaviivojen toteuttamiseen. Komentoa käsitellään erikoismerkkien yhteydessä luvussa [2.1.14.](#page-30-0)

```
abc \hrulefill\ abc \dotfill\ abc \rule[-.3ex]{5em}{.4bp} abc
```
⇒ abc abc . . . . . . . . . . . . . . . . . . . . . . abc abc

⁸ <https://www.ctan.org/pkg/soul>

#### <span id="page-133-0"></span>**4.2.4 Harvennus ja tiivistys**

Merkkivälien harventaminen on tyyli- tai korostuskeino, joka juontuu antiikin roomalaisten kiveen hakatuista teksteistä. Historiansa vuoksi harvennus sopii luontevimmin antiikvan eli pääteviivallisen kirjainperheen versaali- tai pienversaalikirjainten (luku [4.2.2\)](#page-129-0) kanssa. Antiikin aikana gemenakirjaimet eivät olleet vielä käytössä. Tässä alaluvussa keskitytään harventamisen ja tiivistämisen typografiaan; teknisiä ohjeita on luvussa [3.4.9.](#page-93-0)

```
\large TAVALLINEN \\
{\addfont features{Letterspace=10} KLASSINEN HARVENNUS}
```
# $\Rightarrow$  TAVALLINEN KLASSINEN HARVENNUS

Klassisesti eli antiikin tyyliin harvennetut (n. 10 %) versaalikirjaimet voivat sopia joihinkin otsikoihin. Sen sijaan pienversaalit lievästi harvENNETTUNA (esim. 6 %) voivat olla tyylikäs tehostuskeino leipätekstiin.

Edellisiä esimerkkejä suurempi harvennus on huomiota herättävä korostus- tai tehokeino, joka voi sopia yksittäisiin sanoihin leipätekstin ulkopuolella. Jos kirjaimet ovat hyvinkin kaukana toisistaan, täytyy sanan ympärillä olla runsaasti tyhjää tilaa, jotta sanahahmo pysyy visuaalisesti koossa.

```
{\sffamily\bfseries\addfontfeatures{LetterSpace=40} SEIS!}
```
⇒ **S E I S !**

Merkkivälien tiivistäminen on joskus tarpeen suurikokoisissa otsikoissa. Fontin merkkivälit on ehkä suunniteltu ensisijaisesti pienten kokojen ehdoilla, ja siksi reilusti suuremmilla fonttiko'oilla välit voivat olla häiritsevän suuria. Erityisesti tämä pätee groteskiin eli pääteviivattomaan kirjainperheeseen, kuten kuva [4.1](#page-134-0) osoittaa. Antiikvat eivät yleensä siedä tiivistämistä, koska kirjainten pääteviivat asettuvat helposti päällekkäin.

# <span id="page-134-0"></span>Tavallinen **Tiivistetty**

**Kuva 4.1:** Otsikoiden merkkivälien tiivistäminen voi olla tarpeen suurikokoisen groteskin kanssa – varsinkin jos lihavointi ei ole käytössä.

#### **4.2.5 Tietokonekoodi ja tasalevyinen kirjainperhe**

Tietokonekoodi tai muu vastaava tekninen, koneelle syötettävä tai koneen tulostama koodi on tapana esittää tasalevvisellä fontilla. Kyseessä on ikään kuin lainaus toisenlaisesta tekstityypistä, joka ei ole luonnollista kieltä lainkaan.

Tasalevyinen kirjainperhe määritellään fonttiasetusten yhteydes-sä (luku [3.4.1\)](#page-77-0) ja valitaan käyttöön esimerkiksi komennolla \texttt. Tasalevyisellä fontilla ladottava teksti on tavallisesti tietokonekoodia, joten sille on asetettu hieman toisenlaiset oletusasetukset kuin muille kirjainperheille. Oletuksena tekstiä ei tavuteta, ja esimerkiksi \textttkomennon argumentiksi annettu teksti katkaistaan vain sanavälien ja yhdysmerkkien kohdalta. Myös niin sanotut Tex-ligatuurit (esim. ' ' ja - - ) on kytketty pois päältä. Fonttien oletusasetuksia ja niiden muuttamista käsitellään luvussa [3.4.6.](#page-88-0) Tex-ligatuureja eli Texin merkintätapoja lainausmerkeille ja ajatusviivoille käsitellään luvuissa [2.1.9](#page-25-0) ja [2.1.10.](#page-27-0)

Toinen vaihtoehto tasalevyisen tekstin tuottamiseen on \verb-komento. Komennon nimi on lyhennetty englannin kielen sanasta *verbatim*, joka tarkoittaa 'kirjaimellisesti' tai 'sananmukaisesti'. Niin se juuri toimiikin, eli \verb-komennolle annettu argumentti tulkitaan kirjaimellisesti. Tex-järjestelmän omat merkintätavat kuten kenoviivalla  $(\cdot)$  alkavat komennot eivät toimi tämän komennon argumentissa.

\verb-komennon argumentti täytyy ilmaista tavallisesta poikkeavalla tavalla. Välittömästi komennon nimen jälkeen tuleva merkki on oleva argumentin aloitus- ja lopetusmerkki. Niiden välissä oleva teksti tulkitaan kirjaimellisesti ja ladotaan tasalevyisellä kirjainperheellä. Seuraavassa on tästä kaksi esimerkkiä:

\verb.tasalevyinen. % aloitus- ja lopetusmerkkinä piste \verb|tasalevyinen| % aloitus- ja lopetusmerkkinä pystyviiva

 $\Rightarrow$  tasalevyinen tasalevyinen

Yksittäisiä sanoja pidempien tietokonekoodien latomiseen on olemassa verbat im-ympäristö, jonka sisällä kaikki teksti tulkitaan kirjaimellisesti – myös välilyönnit ja rivinvaihdot.

```
\begin{bmatrix} \text{verb} \end{bmatrix}tieto- kone-
           koodia
    \end{tanh}\Rightarrow tieto- kone-
            koodia
```
Paljon monipuolisemman ympäristön tarjoaa paketti fancyvrb<sup>9</sup>. Sen mukana tuleva Verbatim-ympäristö ymmärtää monenlaisia asetuksia, joilla vaikutetaan tietokonekoodin latomiseen. Koodiin saa mukaan esimerkiksi rivinumerot, tai sen voi latoa kehyksen sisään. Myös koodin sisennykseen, fontin kokoon ja väreihin voi vaikuttaa.

#### **4.2.6 Verkko-osoitteet**

Verkko-osoitteiden eli internetin linkkien latominen voi olla pienoinen typografinen ongelma: osoitteet ovat pitkiä, eivätkä ne sisällä välilyöntejä, joista ne voisi luontevasti katkaista rivin vaihtumisen kohdalla. Tavuviivojen lisääminen rivin loppuun voi olla ongelmallista, koska kyse on teknisestä merkkijonosta, joka pitäisi tulkita kirjaimellisesti.

Parasta olisi latoa verkko-osoitteet leipäteksti ulkopuolelle, esimerkiksi sivun alareunaan alaviitteeksi (luku [4.11\)](#page-195-0). Tällä tavoin pitkät ja joskus rumat osoitteet eivät häiritse leipätekstin lukemista mutta ovat silti lukijan saatavilla.

⁹ <https://www.ctan.org/pkg/fancyvrb>

Latexissa verkko-osoitteet kannattaa toteuttaa siihen tarkoitetun paketin avulla. Paketti hyperref<sup>10</sup> sisältää toimintoja paitsi verkko-osoitteiden latomiseen mutta myös pdf-tiedoston asetusten ja ristiviitteiden hallintaan (luku [3.3\)](#page-73-0). Paketin avulla valmiin pdf-tiedoston verkkolinkit toimivat, eli pdf-lukijassa linkkiä napsauttamalla pitäisi avautua verkkoselain ja linkin osoittama sivu.

Paketin käyttämisen typografinen hyöty on se, että rivin vaihdon kohdalle sattuvat verkko-osoitteet katkaistaan automaattisesti luontevista kohdista eli vain tiettyjen välimerkkien jälkeen. Tavuviivoja ei lisätä rivin loppuun. Myös typografiset ligatuurit (luku [3.4.7\)](#page-90-0) kytketään pois päältä.

hyperref-paketin ohjekirja neuvoo lataamaan paketin viimeisenä eli muiden pakettien lataamisen jälkeen, koska se muokkaa joidenkin muualla määriteltyjen komentojen ominaisuuksia.

```
\text{user} \text{user} % paketin lataaminen
\hypersetup{hidelinks} % linkeistä pois kehykset
\urlstyle{same} % linkkien fontti
```
Edellisen esimerkin komennolla \hypersetup vaikutetaan paketin asetuksiin. Oletuksena esimerkiksi linkkien ympärille ladotaan värilliset kehykset, mutta valitsin hidelinks poistaa ne. Valitsimella urlcolor voisi vaihtaa verkko-osoitteiden kehyksen väriä.

Esimerkin seuraava komento \urlstyle määrittää, mitä kirjainperhettä käytetään verkko-osoitteiden latomiseen. Komennon argumentti same tarkoittaa, että käytetään samaa kirjainperhettä kuin ympärillä olevassa tekstissä. Tietty kiinteä kirjainperhe valitaan \urlstyle-komennon argumentilla rm (antiikva, roman), sf (groteski, sans serif) tai tt (tasalevyinen). Oletusasetus on tasalevyinen kirjainperhe.

Verkko-osoitteiden ilmaisemisen peruskomento on \href, jolle annetaan kaksi pakollista argumenttia: ensimmäinen on varsinainen osoite ja toinen on dokumenttiin ladottava teksti. Linkin teksti voi siis olla mitä hyvänsä tekstiä, ja pdf-lukijassa tekstiä napsauttamalla linkin osoittama sivusto avautuu.

```
\hbar f{https://www.ctan.org/{\CTAN-sivusto}
```

```
https://www.ctan.org/pkg/hyperref
```
⇒ [CTAN-sivusto](https://www.ctan.org/)

Kun halutaan latoa dokumenttiin itse verkko-osoite, käytetään komentoa \ur1, joka osaa katkaista osoitteet järkevällä tavalla rivin lopussa. Komennolle annetaan vain yksi argumentti, verkko-osoite.

```
\url{https://www.ctan.org/}
```

```
⇒ https://www.ctan.org/
```
Joskus dokumenttiin voidaan tarvita verkko-osoite, joka ei ole pdf-dokumentissa napsautettava linkki. Silloin käytetään komentoa \nolinkur l. Tämän komennon argumenttina oleva verkko-osoite ainoastaan ladotaan osoitteiden tavoin.

Linkkinä toimivien sähköpostiosoitteiden latominen vaatii \href- ja \nolinkurl-komentojen yhdistämistä. Linkin alkuun täytyy lisätä sana mailto:, mutta tuota sanaa tuskin halutaan näkyviin itse dokumenttiin. Niinpä sähköpostiosoite kannattaa kirjoittaa seuraavalla tavalla:

```
\hbox{max} {mailto:tunnus@osoite.net}{\nolinkurl{tunnus@osoite.net}}
```
Osoite pitää siis kirjoittaa kaksi kertaa: itse linkkiä varten ja dokumenttiin ladottavaa tekstiä varten. Omaa työtä kannattaa helpottaa määrittelemällä sähköpostiosoitteita varten oma komento, esimerkiksi seuraavalla tavalla:

```
\newcommand{\sposti}{1}{\hbox{\texttt{main}} {\nolinkurl{#1}}}
```
#### **4.2.7 Värit**

Eri värien käyttö voi sopia tekstin erilaisten osien korostamiseen. Esimerkiksi otsikot, taulukot tai leijuvat osat saa erottumaan selvemmin, kun niiden toteutuksessa käyttää värejä. Sen sijaan leipätekstin sisällä värejä täytynee käyttää hillitysti, sillä värikäs tekstipalsta näyttää rauhattomalta ja voi hidastaa lukemista.

Latexiin saa värit xcolor<sup>11</sup>-paketin avulla.<sup>12</sup> Se tarjoaa muun muassa komentoja, joilla tekstin väriä, tekstin taustaväriä tai sivun taustaväriä

<sup>&</sup>lt;sup>11</sup> <https://www.ctan.org/pkg/xcolor>

<sup>&</sup>lt;sup>12</sup> Toinen vaihtoehto on yksinkertaisempi väripaketti color, joka sisältää värien käsittelyn perustoiminnot.

<span id="page-138-0"></span>

| Malli       | Parametrit                        | Esimerkki    |  |
|-------------|-----------------------------------|--------------|--|
| rgb         | punainen, vihreä, sininen         | 1, .7, .3    |  |
| <b>HTML</b> | punainen, vihreä, sininen         | 33aaf3       |  |
| cmyk        | syaani, magenta, keltainen, musta | .1, 1, .5, 0 |  |
| hsh         | sävy, kylläisyys, kirkkaus        | .2, 1, .6    |  |
| gray        | harmaa                            | .55          |  |

**Taulukko 4.3:** Erilaisia värimalleja ja niiden parametreja xcolor-paketissa.

voi muuttaa. Lisäksi se sisältää värien sekoittamiseen ja muuntamiseen liittyvää tekniikkaa. Paketin komentojen avulla voi myös värittää taulukoiden (luku [4.7\)](#page-166-0) rivit vuorottelevin värein.

Omassa dokumentissa käytettävät värit on hyvä määritellä alussa. Määrittely tarkoittaa sitä, että annetaan väreille nimet – esimerkiksi käyttötarkoituksen mukaan – ja myöhemmin lähdedokumentissa viitataan väreihin käyttämällä alussa määriteltyjä nimiä. Näin väri on määritelty yhdessä paikassa ja sen muuttaminen on myöhemmin helppoa. On kyllä mahdollista käyttää värejä ilman etukäteismäärittelyäkin.

Omat värit määritellään komennolla \definecolor. Se tarvitsee kolme argumenttia: värin nimen, värimallin ja värikoodin. Komennon argumenttien rakenteesta on seuraavassa esimerkki:

```
\define color{\n<math>\{v\n<math>\{l\} \}</math>\n<math>\{parametrit\}</math>
```
Komennon argumentti nimi on kirjoittajan itse valitsema nimi, ja se voi liittyä esimerkiksi värin käyttötarkoitukseen ("nuoli") tai värin yleiseen nimeen ("keltainen"). Argumentti värimalli tarkoittaa värin ilmaisemisen tapaa. Niitä on useita erilaisia, mutta yleisimmät on koottu taulukkoon [4.3.](#page-138-0) Eri malleilla on eri määrä parametreja, joilla ilmaistaan värin ominaisuuksia. Kunkin parametrin arvo on yleensä desimaaliluku 0–1, mutta HTML-värimallissa parametrit ilmaistaan yhtenä kolmen kaksinumeroisen heksadesimaaliluvun sarjana HTML-merkintäkielen tavoin. Värin parametrit kirjoitetaan komennon argumenttiin parametrit ja ne erotetaan toisistaan pilkulla. Taulukon [4.3](#page-138-0) Esimerkkisarakkeessa on parametrien antamisesta esimerkki. Muista värimalleista voi lukea xcolor-paketin ohjekirjasta.

Kun värit on määritelty, niitä voi käyttää eri komentojen yhteydessä. Tekstin väri vaihdetaan toiseksi komennolla \color, josta on kaksi erilaista versiota. Komento vaihtaa värin pysyvästi nykyisen ympäristön (luku [2.3\)](#page-39-0) tai aaltosulkeilla (luku [2.1.6\)](#page-24-0) rajatun alueen sisällä.

```
\ c o l o r { n i m i } % v ä r i k s i e n n a l t a m ä ä r i t e l t y " n i m i "
\color[värimalli]{parametrit} % värimallin ja parametrien avulla
```
Toinen vaihtoehto on käyttää komentoa \textcolor, jolle annetaan edelliseen verrattuna vielä yksi argumentti lisää. Argumenttina on teksti, johon värin halutaan vaikuttavan. Vaikutusalueena on siis vain kyseinen teksti.

```
\text{textcolor{}_\{n i m i\} }\textcolor[värimalli]{parametrit}{teksti}
```
Tekstin taustaväri vaihdetaan komennoilla \colorbox ja \f colorbox. Komennot luovat ikään kuin laatikon, jonka sisällä taustaväri on voimassa. Ensin mainittu komento vahtaa vain taustavärin, ja jälkimäinen sisältää lisäksi värillisen kehyksen, eli sille määritellään kaksi väriä.

```
\colorbox{nimi}{teksti} % taustaväriksi ennalta määritelty "nimi"
\coloneq \coloneq \frac{1}{i} { teksti }
\fcoh\ \{fcolorbox\{nimi}(\text{kehys})\} \{nimi(tausta)\} { teksti }
\fcolorbox[värimalli]{parametrit(kehys)}{parametrit(tausta)}{teksti}
```
Kehystetyn laatikon kehysviivan leveys on mitassa \fboxrule ja kehyksen etäisyys sisällöstä mitassa \fboxsep. Seuraavassa on esimerkki useiden edellä mainittujen komentojen käytöstä. Tästä tuskin kannattaa ottaa mallia vakavaan typografiseen työhön.

```
\definecolor{red}{\def} /definecolor{pun}{rgb}{1,.2,.2}
\setminus \setminus \{ \cdot \} { 2bp } \set length { \f boxsep } { 1bp }
\footnotesize \label{c-loc} \label{c-loc}\textcolor{pun}{voi korostaa} \colorbox{pun}{vareilla}.
```
#### ⇒ Tekstiä voi korostaa väreillä.

Sivulle voi määrittää taustavärin komennolla \pagecolor. Taustäväri vaihtuu nykyiselle ja seuraaville sivuille, kunnes väri vaihdetaan toiseksi tai poistetaan. Komennolle annetaan samanlaiset argumentit kuin muillekin värikomennoille. Komento \nopagecolor poistaa taustavärin kokonaan eli palauttaa taustan oletustilaan.

```
\pagecolor{nimi} % sivun taustaväriksi ennalta määritelty "nimi"
\pa ge color[\text{variant}] {\text{param}trit}\nopagecolor
```
## **4.3 Sivunvaihdot ja sivujen tasaaminen**

Kirjoittajan ei normaalisti tarvitse huolehtia sivun vaihtumisesta lainkaan, vaan järjestelmä pyrkii latomaan hyvännäköisiä sivuja automaattisesti. Välillä tietenkin halutaan aloittaa jokin uusi aihe puhtaalta sivulta, ja sitä varten Latexissa on muutama komento. Mainittakoon kuitenkin heti aluksi, että otsikoiden yhteyteen saa sivunvaihdon kätevimmin keinoilla, jotka neuvotaan otsikoiden yhteydessä luvussa [4.4.4.](#page-148-0)

Komento \clearpage vaihtaa sivua, eli komennon jälkeinen dokumentin osa alkaa aina puhtaalta sivulta. Lähes samanlainen komento on \cleardoublepage, joka kaksipuolisessa dokumentissa aloittaa uuden sisällön aina parittomilta sivuilta. Jos seuraavana ei satu olemaan pariton sivu, komento tekee väliin tyhjän sivun. Tätä ominaisuutta on käytetty tässä oppaassa: pääluvut alkavat aina oikeanpuoleiselta eli parittomalta sivulta.

\cleardoublepage-komennon aiheuttamalle tyhjälle sivulle saatetaan kuitenkin latoa ylä- ja alatunnisteet, jos sellaiset on määritelty (luku [3.2.4\)](#page-69-0). Täysin tyhjän sivun saa käyttämällä apuna pakettia titlesec<sup>13</sup> ja sen valitsinta clearempty:

```
\usepackage[clearempty]{titlesec}
```
Edellä mainittu titlesec-paketti sisältää monenlaisia toimintoja otsikoiden muotoiluun, joten sitä käsitellään tarkemmin otsikoiden yhteydessä luvussa [4.4.4.](#page-148-0)

Komennoilla \clearpage ja \cleardoublepage on lisäksi sellainen ominaisuus, että ne pakottavat aiemmin määritellyt leijuvat osat (luku [4.9\)](#page-179-0) ladottavaksi ennen uutta puhdasta sivua.

Hieman toisenlainen sivunvaihtokomento on \newpage. Se sallii aiempien leijuvien osien latomisen myös sivunvaihdon jälkeen. \newpage

<sup>&</sup>lt;sup>13</sup> <https://www.ctan.org/pkg/titlesec>

eroaa edellisistä sivuvaihtokomennoista myös siten, että kaksipalstaisessa tilassa (luku [4.12\)](#page-198-0) se aloittaa vain uuden palstan, ei välttämättä uutta sivua.

Sivunvaihdon todennäköisyyteen tietyssä kohdassa voi vaikuttaa komennoilla \pagebreak ja \nopagebreak. Kummallekin voi antaa hakasulkeissa valinnaisen argumentin, joka on luku 0–4. Nolla tarkoittaa pienintä todennäköisyyttä sivunvaihdolle  $(\nabla \log \epsilon | 0)$  tai sen välttämiselle ( $\n\rho_{0}$ ). Luku neljä (joka on oletusarvo) tarkoittaa, että sivunvaihto pakotetaan tai estetään siinä kohdassa. Näiden komentojen tarkoitus on kertoa ladonta-algoritmille vihje, kuinka toivottavaa sivunvaihto on tietyssä kohdassa. Jos ei käytä suurinta arvoa neljä (4), algoritmi voi löytää omasta mielestään paremmankin sivunvaihtokohdan.

\pagebreak [3] % Lisätään sivunvaihdon todennäköisyyttä. \nopagebreak % Estetään sivunvaihto (oletusarvo 4).

Jos \pagebreak-komentoa käyttää tekstikappaleen sisällä, sivunvaihto ei välttämättä satu juuri komennon kohdalle. Sivu vaihdetaan kohdalle osuvan rivin lopussa.

Oletuksena Latex pyrkii latomaan kaikkien sivujen ylä- ja alareunan tasaiseksi. Toisin sanoen se saattaa venyttää tai kutistaa sivulla olevia pystysuuntaisia välejä niin, että kaikki sivut näyttävät yhtä korkeilta. Tämä tila voidaan asettaa päälle komennolla \flushbottom, mutta se on jo oletuksena päällä ainakin Latexin perusdokumenttiluokissa.

Vaihtoehtoinen tila asetetaan komennolla \raggedbottom. Komennon seurauksena sivujen alareunoja ei tasata. Toisin sanoen sivun pystysuuntaisiin väleihin ei kosketa, joten eri sivujen alareunat voivat sattua eri korkeudelle.

Dokumentin viimeistelyvaiheessa sivujen hienosäätöön sopinee komento \enlargethispage, jolla voi muuttaa käsillä olevan sivun korkeutta, käytännössä \textheight-mittaa. Komennolle annetaan argumentiksi positiivinen tai negatiivinen mitta. Seuraavassa on esimerkkejä:

```
\enlargethispage{12bp} % 12 pistettä korkemmaksi
\enlargethispage{-4bp} % 4 pistettä matalammaksi
\enlargethispage{\baselineskip} % yksi tekstirivi lisää
```
Komennon tähtiversio \enlargethispage\* pyrkii lisäksi tiivistämään sivun sisältöä pystysuunnassa niin paljon kuin mahdollista. Sen tyypillisin käyttötarkoitus lienee se, että sivulle pyritään mahduttamaan yksi ylimääräinen rivi. Tämäntyyppinen sivujen hienosäätö kannattaa tehdä vasta viimeisenä eli siinä vaiheessa, kun kaikki sisältö on valmiina ja muu typografinen asettelu tehty.

# **4.4 Jäsennys**

Tekstin jäsentäminen tarkoittaa sisällön järjestystä ja sen jakamista sopiviin kokonaisuuksiin. Esimerkiksi laaja teos voi koostua osista, osien sisäisistä pääluvuista ja niiden alaluvuista. Eri luvut ilmaistaan eritasoisilla otsikoilla. Varsinaisten sisältölukujen jälkeen teoksessa voi olla erilaisia liite- tai luettelosivuja, esimerkiksi lähdeluettelo ja asiahakemisto. Toisaalta lyhyempi artikkeli sisältää ehkä vain yhden- tai kahdentasoisia otsikoita – muuta ei tarvita. Tässä alaluvussa käsitellään juuri tämäntyyppisiä asioita eli tekstikappaletta suurempien kokonaisuuksien jäsentämistä.

#### **4.4.1 Perustiedot, kansisivu ja tiivistelmä**

Latexissa on yksinkertainen toiminto dokumentin perustietojen latomiseen dokumentin alkuun, mahdollisesti erilliselle kansisivulle. Perustietoja ovat teoksen nimi, tekijä ja päiväys. Lähdedokumentin alussa perustiedot ilmaistaan seuraavilla komennoilla:

```
\title{Tieteellistä tiedettä} % teoksen nimi
\author{Timo Tiedemies \and Tuija Tutkija} % tekijöiden nimet
\date{\td{} \% päiväys
```
Edellisen esimerkin komentojen argumentissa voi käyttää komentoa \thanks, joka on tarkoitettu kiitosten osoittamiseen. Komennolle annetaan argumentiksi lyhyehkö teksti eli kiitosviesti, joka tulisi näkymään sivulla alaviitteessä.

Komennot eivät itse vielä lado mitään tekstiä dokumenttiin. Ne vain tallentavat perustiedot muistiin mahdollista myöhempää käyttöä varten. Komennolla \maketitle voi latoa kaikki edellä mainitut tiedot. Ne voivat näkyä ensimmäisen sisältösivun alussa tai erillisellä kansisivulla; se riippuu dokumenttiluokan asetuksista ja valitsimista titlepage ja notit lepage. Se, kumpi asetus on oletuksena päällä, vaihtelee eri dokumenttiluokissa. Dokumenttiluokkia ja niiden asetuksia käsitellään tarkemmin luvussa [3.1.](#page-58-0) Yksittäiset perustiedot saa ladottua seuraavilla komennoilla: \thetitle, \theauthor ja \thedate.

Perustietokomentoihin \title, \author ja \date ei ole tarkoitus sisällyttää kovin monimutkaisia muotoilukomentoja. Jos haluaa vaikuttaa perustietojen ulkoasuun, kannattaa käyttää siihen tarkoitettua pakettia titling<sup>14</sup>. Toisaalta mikään ei estä muotoilemasta oman dokumentin perustietoja ilman Latexin valmiita keinoja.

Hyödyllisiä ympäristöjä dokumentin alussa käytettäväksi voivat olla tit lepage ja abstract. Ensin mainittu luo tyhjän sivun kansisivun toteuttamiseen. Se myös aloittaa sivunumeroinnin alusta eli asettaa uudelleen page-laskurin arvon. abstract-ympäristö on tarkoitettu tieteellisen artikkelin tiivistelmän kirjoittamiseen. Molempien edellä mainittujen ympäristöjen käyttö on vapaaehtoista. Kansisivun ja artikkelin tiivistelmän voi aivan hyvin toteuttaa ilman näitäkin.

Teoksen kansisivu – jos sellainen on – kannattanee lisätä pdf-tiedoston sisäiseen sisällysluetteloon, jotta lukija voi helposti palata alkuun myös luettelon kautta. Normaaliin ladottavaan sisällysluetteloon tuskin koskaan merkitään kansisivua. Pdf:n sisällysluetteloon saa oman merkinnän esimerkiksi seuraavalla komennolla:

\pdfbookmark[0]{Kansi}{sivu/kansi}

Edellä mainittu komento \pdfbookmark täytyy sijoittaa Latex-lähdedokumentissa nimenomaan kansisivulle, koska sisällysluettelomerkintä on samalla linkki kyseiseen kohtaan dokumentissa. Komento kuuluu hyperref-pakettiin, ja sitä käsitellään tarkemmin pdf:n asetusten yhteydessä luvussa [3.3.](#page-73-0)

#### **4.4.2 Otsikointi**

Otsikoiden tehtävänä on tietenkin jakaa sisältö mielekkäisiin osiin ja ilmaista tekstikokonaisuuksien aihe. Ne auttavat lukijaa ennakoimaan,

<sup>&</sup>lt;sup>14</sup> <https://www.ctan.org/pkg/titling>
<span id="page-144-0"></span>

| Komento        | Taso<br>(article) | Taso<br>(book, report) | <b>Merkitys</b>             |
|----------------|-------------------|------------------------|-----------------------------|
| part           |                   | -1                     | teoksen osa                 |
| \chapter       |                   | $\mathbf{0}$           | pääluku                     |
| \section       |                   |                        | otsikko 1, luku             |
| \subsection    | 2                 | 2                      | otsikko 2, alaluku          |
| \subsubsection | 3                 | 3                      | otsikko 3, alaluvun alaluku |
| paragraph      | 4                 | 4                      | kappaleotsikko 1            |
| subparagraph   | 5                 | 5                      | kappaleotsikko 2            |

**Taulukko 4.4:** Otsikointikomennot ja niitä vastaavat tasot Latexin otsikkohierarkiassa. Dokumenttiluokassa article ei ole päälukuja (\ chapter).

mitä on tulossa. Otsikot havainnollistavat myös asioiden hierarkkisuutta: ylemmäntasoiset otsikot nimeävät yläkäsitteitä tai laajempia kokonaisuuksia, alemmantasoiset otsikot alakäsitteitä ja pienempiä kokonaisuuksia.

Jos kirjoittaa Latexilla vähänkään otsikoita, kannattaa ladata mukaan paketti hyperref. Se huolehtii, että Latexiin merkityt otsikot tuodaan mukaan pdf-tiedoston sisäiseen sisällysluetteloon ja että dokumenttiin mahdollisesti ladottavassa sisällysluettelossa otsikot ovat automaattisesti myös linkkejä, joilla voi hypätä kyseiseen lukuun. Pdf-tiedoston selailu on näin mukavampaa. hyperref-pakettia ja pdf-tiedoston ominaisuuksia käsitellään tarkemmin luvussa [3.3.](#page-73-0)

Latexissa eri otsikoiden tasoille on omat komentonsa, jotka on koottu taulukkoon [4.4](#page-144-0) – suurimmasta otsikosta pienimpään. Ylin otsikkotaso on teoksen osa, ja sitä merkitään komennolla \part. Tämän komennon käyttö on vapaaehtoista, mutta sillä on voi osoittaa laajan teoksen osia. Osat numeroidaan oletuksena roomalaisilla järjestysluvuilla: "Osa I", "Osa II", "Osa III" jne. Ne eivät vaikuta alemmantasoisten otsikoiden numerointiin, eli osan vaihtuminen ei oletusasetuksilla nollaa alemmantasoisten lukujen laskuria.

Otsikkotaso \chapter tarkoittaa kirjan päälukua, joka alkaa oletuksena puhtaalta sivulta. Otsikkoa ennen siis suoritetaan automaattisesti sivunvaihtokomento \clearpage tai \cleardoublepage (luku [4.3\)](#page-140-0). \chapter-tasoiset otsikot saavat oletuksena numeroinnin "Luku 1", "Luku 2",

"Luku 3" jne. Dokumenttiluokassa article ei tätä otsikkotasoa ole lainkaan.

Seuraavat otsikkotasot \section, \subsection ja \subsubsection ovat tavallisimpia tekstin väliotsikoita. Nekin saavat oletuksena numeroinnin, jossa pisteellä erotetaan mahdolliset alaluvut: 1.1, 1.2, 1.2.1, 1.2.2 yms.

Otsikoinnissa on tärkeää säilyttää suora hierarkkinen suhde otsikkotasojen välillä: alemmantasoista otsikkoa ei saa käyttää ennen kuin on ensin ollut yhtä astetta ylempi otsikkotaso. Täytyy siis olla ensin \section ennen kuin voi olla \subsection. Muuten otsikoiden numerointi ei toimi oikein. Poikkeus on \part, jota ei välttämättä tarvitse käyttää.

Otsikkotasot \paragraph ja \subparagraph eivät ole ihan perinteisiä otsikoita, vaan ne ladotaan tekstikappaleen alkuun. Nekin kyllä erottuvat leipätekstistä ja voivat toimia otsikon kaltaisessa tehtävässä. Oletuksena kappaleotsikoita ei numeroida eivätkä ne tule mukaan sisällysluetteloon. Oletusasetuksia on kuitenkin mahdollista muuttaa, ja tarvit $tasesa \parals{p} a \sub{supparagraph} voivat toimia normaleina otsikoina$ tason \subsubsection jälkeen. Kovin syvää otsikkorakennetta ei yleensä suositeta, koska lukijan voi olla vaikeaa hahmottaa monitasoisia kokonaisuuksia.

Otsikkokomennoille annetaan tyypillisesti vain yksi argumentti, joka on kyseisen otsikon teksti. Otsikkoon ei ole tarkoitus kirjoittaa kovin monimutkaisia fontti- eikä muotoilukomentoja, vaan mieluiten ainoastaan otsikon teksti. Typografinen muotoilu tehdään muilla keinoilla, joita esitellään alaluvussa [4.4.4.](#page-148-0) Yksinkertaiset korostuskomennot ja tavutusvihjeet (\ -) kuitenkin toimivat yleensä. Hauraiden komentojen (luku [2.2.3\)](#page-36-0) eteen täytyy kirjoitaa komento \protect.

\section{Tämä teksti on otsikko}

Otsikko tulee automaattisesti mukaan teoksen sisällysluetteloon, jos sellainen on olemassa (luku [4.5\)](#page-152-0). Otsikko näkyy myös pdf-tiedoston sisällysluettelossa, jos vain hyperref-paketti on käytössä (luku [3.3\)](#page-73-0). Lisäksi otsikon tekstiä voi käyttää ristiviittauksissa (luku [4.10\)](#page-193-0).

Otsikkokomennoille voi antaa yhden valinnaisen argumentin, jolla ilmaistaan otsikosta lyhempi tai yksinkertaisempi versio. Tällöin si-

sällysluettelossa ja ristiviitteissä näytetään lyhempi otsikko ja tekstiin ladotaan varsinainen otsikko. Tätä ominaisuutta on syytä hyödyntää myös silloin, kun varsinainen otsikko sisältää otsikkotekstin lisäksi muotoilukomentoja. Silloin valinnaiseen argumenttiin kirjoitetaan vain puhdasta tekstiä sisältävä versio otsikosta.

\section[Lyhyt otsikko]{Tämä tässä on pitkä otsikko}

Kaikille otsikkokomennoille on olemassa myös niin sanottu tähtiversio eli komentovaihtoehto, jonka nimen lopussa on tähti:  $\part$ ,  $\char`$ ,  $\char`$ ter\*, \section\*, \subsection\*, \subsubsection\*, \paragraph\*, \subparagraph\*. Nämä vaihtoehdot latovat otsikon, jolla ei ole numerointia ja jota ei lisätä sisällysluetteloon.

Pelkän otsikon numeroinnin poistamiseen ei ehkä kannata käyttää näitä tähtiversioita, koska yleensä otsikko kuitenkin halutaan sisällysluetteloon. Otsikoiden numeroinnin saa pois muilla keinoilla, jotka neuvotaan luvussa [4.4.3.](#page-146-0)

Jos kuitenkin jostain syystä haluaa käyttää tähdellistä otsikkokomentoa ja haluaa otsikon myös sisällysluetteloon, täytyy se tehdä seuraavalla tavalla:

```
\ s e c t i on * { T ä s s ä p ä n u m e r o i m a t o n o t s i k k o }
\hbox{\scriptsize\textsf{phant}}\addcontentsline{toc}{section}{Tässäpä numeroimaton otsikko}
```
Edellä olevan esimerkin komento \addcontentsline lisää merkinnän sisällysluetteloon. Komennon ensimmäinen argumentti on toc (table of contents), joka on sisällysluetteloiden tekemisessä tarvittavan väliaikaistiedoston pääte. Esimerkissä lisättävä sisällysluettelon merkintä on tasoltaan section eli vastaa muita \section-komennolla syntyviä sisällysluettelon kohtia. Komento \phantomsection kuuluu hyperref-pakettiin, ja se lisää pdf-tiedostoon näkymättömän ankkurin tähän kohtaan dokumentissa. Sitä tarvitaan, jotta sisällysluettelon merkintä viittaisi oikealle sivulle ja toimisi myös linkkinä, joka tuo juuri tähän kohtaan.

### <span id="page-146-0"></span>**4.4.3 Otsikoiden numerointi**

Oletusasetuksilla Latex numeroi otsikot (\chapter, \section jne.) automaattisesti, mutta kirjoittaja voi vaikuttaa numerointiin monella tavalla, kuten siihen, mihin otsikkotasoon saakka numerointi yltää ja millä tyylillä otsikoiden numerot ylipäätään ladotaan.

Laskuri secnumdepth on tarkoitettu kirjoittajan asetettavaksi, ja sillä määritetään, mihin otsikkotasoon saakka otsikot numeroidaan. Tasonumerot ovat taulukossa [4.4.](#page-144-0) Seuraava esimerkki määrittelee, että vain tasoon 1 (\section) saakka otsikot numeroidaan. Alemmantasoiset otsikot (\subsection ym.) eivät saa numeroa.

```
\ s e t c o u n t e r { s e c n u m d e p t h } { 1 }
```
Asetusta voi muuttaa kesken dokumentin. Muuttaminen voi olla mielekästä esimerkiksi laajan teoksen lopussa, jossa on mahdollisesti lähdeluettelo, asiahakemistoja tai liitteitä, joille ei ehkä haluta samanlaista otsikkonumerointia kuin varsinaisille sisältöluvuille.

Latexin otsikoiden numerointi noudattaa yleistä tietokirjallisuuden käytäntöä, eli numeroinnissa käytetään arabialaisia numeroita ja eri tasoja ilmaisevat numerot erotetaan toisistaan pisteellä: 1.1, 1.2, 1.2.1, 1.2.2 jne. Sisäisesti Latex käyttää laskureita, joilla on sama nimi kuin vastaavalla otsikointikomennolla: part, chapter, section, subsection, sub subsection, paragraph, subparagraph.

Laskureiden toimintaan voi perehtyä tarkemmin luvun [2.5](#page-47-0) avulla, mutta kerrataan tässä yhteydessä yksi asia. Laskurin arvon voi latoa dokumenttiin käyttämällä komentoa, joka alkaa kirjaimilla \the ja jatkuu laskurin nimellä. Niin otsikkokomennot juuri tekevät: esimerkik $si \setminus set$  ion-otsikon kohdalla suoritetaan automaattisesti \thesection, joka tuottaa otsikon numeron. Vastaavasti \subsection-komento latoo numeron käyttämällä komentoa \thesubsection jne.

Kirjoittaja voi halutessaan määritellä nämä laskurin latomiskomennot uudelleen. Jos esimerkiksi teoksen osat (\part) halutaan ilmaista arabialaisin numeroin eikä roomalaisin (kuten on oletus), tehdään se seuraavan esimerkin mukaisesti. Esimerkissä käytettävä komento \arabic latoo laskurin arvon arabialaisilla numeroilla.

```
\rm{\themat}\{\rm{}
```
Joskus ehkä halutaan, että otsikoissa eri tasojen numeroita ei eroteta toisistaan pisteellä (2.1) vaan yhdysmerkillä tai ajatusviivalla (2–1). Tällainen asetus saadaan määrittelemällä alemmantasoisten laskurien latomiskomennot uudelleen, esimerkiksi seuraavasti:<sup>15</sup>

```
\renewcommand{\thesubsection}{\thesection--\arabic{subsection}}
\rm m and {\the subsubsection} \\theta \the subsection - - \arabic { subsubsection } }
```
Otsikkonumeroinnin poistamista ei pidä toteuttaa siten, että määrittelee edellä mainitut \the-alkuiset komennot tyhjäksi. Numerointi poistetaan laskurin secnumdepth avulla määrittämällä sen arvo tarpeeksi pieneksi. Sekin on syytä muistaa, että nämä \ the-alkuiset komennot on tarkoitettu vain laskurien arvon latomiseen. Komennon määritelmään ei pidä kirjoittaa typografiseen muotoiluun liittyviä komentoja. Otsikoiden ulkoasuun vaikutetaan muilla keinoilla.

### <span id="page-148-0"></span>**4.4.4 Otsikoiden ulkoasu**

Otsikoiden typografiaan eli esimerkiksi kirjainperheen ja -leikkauksen valintaan ja välistyksiin on kätevintä käyttää titlesec<sup>16</sup>-pakettia. Perus Latexissakin on kyllä otsikoiden muotoiluun tarkoitettu komento \@startsection, mutta sen käyttö on hankalampaa eikä se toimi kaikilla otsikkotasoilla. Perus Latexin keinoihin voi tutustua esimerkiksi epävirallisen Latex-hakuteoksen Berry, Gilmore & Martinsen [\(2018\)](#page-254-0) avulla. Tässä oppaassa sen sijaan keskitytään titlesec-pakettiin.

Otsikoiden perusmuotoilu on helpointa toteuttaa \titleformat\*-komennon avulla. Sille annetaan argumentiksi otsikkokomennon nimi ja sitä vastaavat muotoilukomennot. Seuraava esimerkki vaihtaa otsikoihin groteskin kirjainperheen (\sffamily) ja hieman toisistaan poikkeavan kirjainleikkauksen.

```
\tilde{\sqrt{\setminus} f f amily \bfseries \ Large }
\tilde{\sum} {\substack{\substack{\text{subsection}}} \begin{subarray}{subarray}{\text{limits}} \end{subarray}}\tilde{\mathrm*}\subset\{\mathrm{s.t}\
```
Monipuolisemmat muotoiluasetukset saa toteutettua komennon tähdettömällä versiolla \titleformat. Tämän komentoversion monista ar-

<sup>&</sup>lt;sup>15</sup> Parempi olisi ehkä käyttää sitovaa ajatusviivaa, jonka saa extdash-paketin \==-komennolla. Katso lisätietoa luvusta [3.6.3.](#page-104-0)

<sup>&</sup>lt;sup>16</sup> <https://www.ctan.org/pkg/titlesec>

```
\titleformat{\section} % otsikkotaso: \section
\mathbb{Z} [hang] \mathbb{Z} muoto: riippuva sisennys
3 {\sffamily\bfseries\Large % ulkoasukomentoja
4 \ \ \ \ \ \ \ \ \ \ \ \5 \mid {\text{thesection}} % numerointi
6 { .8em } % numeroinnin ja otsikkotekstin väli (mitta)
7 \mid \{\}8 [ ] 8 [ ] \frac{1}{8} koodia otsikon jälkeen
```
**Esimerkki 4.5:** Otsikoiden ulkoasuun voi vaikuttaa monipuolisesti \titleformatkomennolla, joka kuuluu titlesec-pakettiin.

gumenteista ja ominaisuuksista kannattaa lukea titlesec-paketin ohjekirjasta, mutta esimerkistä [4.5](#page-149-0) selvinnevät perustoiminnot.

Luvun numeroinnin (1.1, 1.2 jne.) tyyliin voi vaikuttaa komennolla \titlelabel. Komento suoritetaan yleensä vain kerran, ja se vaikuttaa kaikentasoisiin otsikoihin. Tätä komentoa ei tarvita, jos käyttää edellä mainittua "tähdetöntä" \titleformat-komentoa, koska se sisältää jo toiminnot myös lukujen numeroinnin asetuksiin.

```
\tilde{\theta} \titlelabel{\thetitle\hspace{1em}}
```
Edellä olevan komennon argumentissa käytetty komento \thetitle on tarkoitettu vain tämän komennon ja titlesec-paketin sisäiseen käyttöön. Se latoo kyseisen luvun numeron, olipa otsikkotaso mikä hyvänsä. Sen perään esimerkissä asetetaan 1 em:n suuruinen väli \hspace-komennolla.

Otsikoiden yhteydessä ladottavaan sisennykseen ja pystysuuntaiseen väliin vaikutetaan komennolla \titlespacing\*. Sille annetaan argumentiksi otsikkokomennon nimi ja halutut mitat järjestyksessä vasen sisennys, yläpuolinen väli ja alapuolinen väli.

```
\tilde{\mathrm{}}_{0mm} { 3ex plus 2bp minus 1bp } { 2ex plus 1bp }
```
Pystysuuntaiset mitat on yleensä hyvä asettaa venyviksi (luku [2.4.3\)](#page-45-0), jotta Tex saa pelivaraa sivujen latomiseen. Otsikon yläpuolella pitäisi olla isompi väli kuin alapuolella, koska otsikko kuuluu kiinteämmin sitä seuraavaan tekstiin. Pystysuuntaisten välien määrittämisessä voi käyt-

tää \*-lyhennettä, joka tarkoittaa oletuksena ex-mittayksikköä ja sallii hieman venymistä.

```
\titlespacing*{\section}{0mm}{*3}{*2}
```
Tähdellinen \titlespacing\*-komento poistaa otsikon jälkeen tulevasta tekstikappaleesta ensimmäisen rivin sisennyksen (luku [4.1.3\)](#page-116-0). Tähdetön komentoversio \titlespacing sen sijaan säilyttää kappaleen sisennyksen. Sitä ei liene tarvetta käyttää koskaan, sillä otsikoiden jälkeen tulevaa tekstikappaletta ei kuulu sisentää.

Teoksen osien (\part) vaihtuessa sivulle ladotaan oletuksena teksti kuten "Osa I", "Osa II" jne. Mainittu sana "Osa" tulee suomen kieliasetuksista ja komennosta \partname. Kaikkien kielten asetukset nimittäin määrittelevät komennon \partname siten, että se sisältää ja latoo kyseiseen kieleen sopivan ilmauksen. Vastaavasti päälukujen (\ chapter) yhteydessä ladotaan suomen kieliasetuksilla ilmaus "Luku 1", "Luku 2" jne. Sana "Luku" tulee komennosta \chaptername.

Jos omassa dokumentissa haluaa kutsua teoksen osia tai päälukuja joksikin muuksi, voi määritellä edellä mainitut komennot uudelleen. Seuraavassa esimerkissä voisi olla jokin romaani, jossa teoksen osat ovat "kausia" ja pääluvut ovat "päiviä".

```
\addto {\captionsfinnish}
 \rm{\}{Kausi}
 \rm{\chaptername}{\Big\}}
```
Tässä \renewcommand-komennot sijoitettiin \addto-komennon sisään, sen toiseen argumenttiin. Komento \addto täytyy suorittaa lähdedokumentin esittelyosassa, ja tässä se lisää uusia komentoja suomen kielen asetuksiin (\captionsfinnish), niin että ne tulevat voimaan samalla kun suomen kieliasetuksetkin. \addto kuuluu polyglossia- ja babel-paketteihin, joita käsitellään tarkemmin kieliasetusten yhteydessä luvussa [3.5.](#page-96-0)

Otsikoiden yhteyteen saa automaattisen sivunvaihdon määrittämällä komennon, jonka nimen alussa on otsikkokomennon nimi ja lopussa sana break. Tavallisin lienee \sectionbreak. Komennon määritelmään kirjoitetaan jokin sivuvaihtokomento kuten \clearpage. Sivunvaihtokomentoja käsitellään tarkemmin luvussa [4.3.](#page-140-0)

\newcommand{\sectionbreak}{\clearpage}

#### <span id="page-151-0"></span>**4.4.5 Esittely, pääluvut, liitteet ja luettelot**

Dokumenttiluokassa book (luku [3.1.1\)](#page-59-0) on käytettävissä kolme lisäkomentoa dokumentin erilaisten osien ilmaisemiseen: \frontmatter, \mainmatter ja \backmatter. Niillä jaetaan laaja teos esittelysivuihin, varsinaisiin sisältölukuihin ja loppuosaan kuten liitesivuihin ja erilaisiin luetteloihin. Lisäksi muissakin dokumenttiluokissa on komento \appendix, jolla voi aloittaa liitesivuja sisältävän osan dokumentissa. Näiden komentojen käyttö on vapaaehtoista. Luvussa [4.4.6](#page-152-1) käsitellään tyypillisen suomalaisen tietokirjan rakennetta ja teknistä toteuttamista.

Dokumentin alkuun voi kirioittaa komennon \frontmatter, joka asettaa sivunumeroiden tyyliksi roomalaiset numerot (i, ii, iii jne.) ja poistaa pääluvuilta (\chapter) numeroinnin. Tässä osassa ovat teoksen kansi ja perustiedot, sisällysluettelo, tietokirjan tai tutkimuksen tiivistelmä ja mahdollisesti teoksen esipuhe tai muu vastaava esittelyteksti, joka ei ole vielä varsinaista sisältöä.

Jos dokumentissa käytetään \frontmatter-komentoa, täytynee varsinaisten sisältölukujen alkuun kirjoittaa komento \mainmatter, joka nollaa sivunumerolaskurin, asettaa numeroinnin tyyliksi arabialaiset numerot (1, 2, 3 jne.) ja kytkee päälle lukujen numeroinnin. Sen jälkeen ensimmäinen \chapter-komennolla tehty luku on siis "Luku 1".

Sisältösivujen lopussa voi olla komento \appendix. Se ensinnäkin nollaa book- ja report-luokissa päälukujen laskurin chapter. Sen sijaan article-luokassa se nollaa section-laskurin. Sen lisäksi \appendix-komento muuttaa lukujen numerointityyliksi kirjaimet (A, B, C jne.) ja päälukujen nimeksi "Liite", joka tulee komennosta \appendixname. Näin teoksen lopussa \appendix-komennon jälkeen pääluvut tulevat nimetyksi uudella tavalla: "Liite A", "Liite B" jne.

Sisältösivujen ja mahdollisten liitteiden jälkeen voi olla hyödyllistä käyttää komentoa \backmatter, joka lopettaa päälukujen numeroinnin kokonaan. Tähän osaan voisi sijoittaa ainakin asiahakemistot sekä kirjallisuus- tai lähdeluettelon.

#### <span id="page-152-1"></span>**4.4.6 Tyypillinen tietokirjan rakenne**

Latexin komennot \frontmatter ja \mainmatter (luku [4.4.5\)](#page-151-0) eivät ihan vastaa suomalaista tietokirjojen käytäntöä. Suomessa teoksen alun sivunumeroita ei ole tapana ilmaista roomalaisilla numeroilla eikä sivunumerointia nollata sisältölukujen alkaessa. Esimerkkiin [4.6](#page-153-0) on koottu varsin tyypillinen suomalainen tietokirjojen rakenne. Esimerkissä ei käytetä lainkaan komentoja \frontmatter, \mainmatter eikä \backmatter, vaan lukujen numerointiin vaikutetaan suoraan asettamalla laskuriin secnumdepth sopiva arvo. Tätä laskuria käsitellään otsikoiden yhteydessä luvussa [4.4.3.](#page-146-0)

Suomalaisissa kirjoissa sivunumeroinnin laskuri alkaa ensimmäiseltä sivulta, johon on painettu jotakin, yleensä pelkkä teoksen nimi tai kirjailijan nimi. Sivu 1 ei ole vielä kirjan kansi, koska kirjapainossa kannet lisätään ikään kuin tekijöiden työn ympärille. Aikakauslehdissä kansi on kuitenkin sivu 1.

Sivunumerot tulevat näkyviin hieman vaihtelevasti: joskus sivunumerot näytetään sisällysluettelon alusta saakka; joskus ne näytetään vasta sisällysluettelon jälkeen esipuheessa; joskus esipuhe on ennen sisällysluetteloa ja sivunumerot näkyvät esipuheen alusta saakka. Esi-merkissä [4.6](#page-153-0) sivutyyli plain kytketään päälle sisällysluettelon alkaessa, eli sivunumerotkin alkavat sen myötä näkyä. Sivutyylejä ja muita yläja alatunnisteisiin liittyviä asioita käsitellään tarkemmin luvussa [3.2.4.](#page-69-0)

Mikäli haluaa, että sisällysluettelossa ei vielä näytetä sivunumeroita, joutuu dokumenttiluokissa book ja report käyttämään vähän epätavallista keinoa halutun lopputuloksen saavuttamiseksi. Sellainen neuvotaan sisällysluettelon käsittelyn yhteydessä esimerkissä [4.7.](#page-155-0)

# <span id="page-152-0"></span>**4.5 Sisällysluettelo**

Dokumentin sisällysluettelo syntyy helposti yhdellä komennolla: \tab1e-of contents. Otsikkokomennoilla (luku [4.4.2\)](#page-143-0) tehdyt otsikot tulevat automaattisesti sisällysluetteloon. Jos käytössä on paketti hyperref (luku [3.3\)](#page-73-0), sisällysluettelon otsikot ovat myös linkkejä, jotka vievät kyseiseen kohtaan dokumentissa. Oletuksena syntyvä sisällysluettelo on tyylil-

```
_1 \documentclass {book }
2
3 \ \begin{bmatrix} document \end{bmatrix}4
5 \ | \n pagestyle {empty} % sivunumerot pois näkyvistä
6 % nimiösivu yms.
7
| \cdot | c leard ouble page
9 \set counter{tocdepth} {2} % sis allysluet telon syvyys
10 \mid \text{pagestyle{\}plain} % sivunumerot näkyviin
11 table of contents \frac{1}{3} sis ally sluettelo
12
13 \mid \setminus \setminus \setminus \set{secnumber} {secnumdepth} {-1} % lukujen numerointi pois
14
15 \chapter{Esipuhe}
16 \mid % esipuheen teksti
17
18 \ s e t c o u n t e r { s e c n u m d e p t h } { 2 } % a l o i t e t a a n l u k u j e n n u m e r o i n t i
19
_{20} \chapter{Ensimmäinen pääluku}
21 \, \frac{9}{6} \, \ldots_{22} \chapter{Toinen pääluku}
23 \, | \, % \dots2425 \times m mahdollisesti liitteet
_{26} \appendix
_{27} \chapter{Tärkeä liite}
28 \frac{6}{6} ...
_{29} \chapter{Tosi tärkeä liite}
30 % . . .
31
32 \mid \% Kirjallisuusluettelot, asiahakemistot yms.
33 \set counter {secn umdepth} {-1} % lukujen numerointi pois
34
35 \chapter{Kirjallisuutta}
36 \printbibliography
37
38 \ chapter{Asiahakemisto}
39 \printindex
40
_{41} \end{document}
```
**Esimerkki 4.6:** Tyypillinen suomalainen tietokirjojen rakenne sekä sivujen ja lukujen numerointikäytännöt.

tään neutraali, ja se sopinee sellaisenaan useimpiin töihin. Ulkoasua voi kyllä muokatakin varsin helposti.

```
% Ladotaan sisällvsluettelo tähän kohtaan.
\theta table of contents
```
Laskurin tocdepth avulla kirioittaja voi määritellä, mihin tasoon saakka sisällysluettelossa näytetään otsikoita. Esimerkiksi jonkin kuvitteellisen romaanin (dokumenttiluokka book) sisällysluettelossa voisi näyttää ainoastaan osat ( $\partial$  tart) ja pääluvut ( $\Delta$ anter) asettamalla laskurin arvoksi nolla. Arvo nolla viittaa nimenomaan \ chapter-tasoisiin otsikoihin. Otsikoiden tasonumerot voi tarkistaa taulukosta [4.4](#page-144-0) (s. [145\)](#page-144-0).

```
\ s e t c o u n t e r { t o c d e p t h } { 0 }
```
Sisällysluettelolle ladotaan automaattisesti otsikko, joka tulee komennosta \content sname. Komento on määritelty kieliasetuksissa, ja se latoo suomen kielessä sanan "Sisältö" tai "Sisällys".<sup>17</sup> Jos otsikkoon ei ole tyytyväinen, voi lähdedokumentin esittelyosassa \addto-komennon avulla muuttaa kieliasetuksia. Seuraavassa esimerkissä muutetaan sisällysluettelon otsikko suomen kielen osalta:

```
\addto{\cap}\rm{1}}
```
Dokumenttiluokissa book ja report (luku [3.1.1\)](#page-59-0) on sellainen ominaisuus tai kummallisuus, että sisällysluettelon alkusivulla suoritetaan automaattisesti komento \thispagestyle{plain}. Tämän vuoksi sisällysluettelon ensimmäinen sivu on aina plain-tyylinen eli alatunnisteessa näkyy sivunumero, vaikka ennen sisällysluetteloa olisikin asettanut sivutyyliksi jonkin muun. Monisivuisen sisällysluettelon seuraavilla sivuilla sen sijaan noudatetaan aiemmin \pagestyle-komennolla asetettua sivutyyliä.

<sup>&</sup>lt;sup>17</sup> Se, kumpi otsikko on käytössä, riippuu kielipakettien polyglossia ja babel versiosta. Vuonna 2020 kumpaankin kielipakettiin on muutettu otsikoksi "Sisällys", joka on selvästi yleisin sisällysluettelon otsikko.

```
\pagestyle{empty}
\overline{2}3 \ renew command{\thispagestyle}[1]{} % tyhjä määritelmä
4 \tableof contents
\overline{5}
```
Esimerkki 4.7: Sisällysluettelon sivutyylin muuttaminen kokonaan empty-tyyliseksi. Komento \thispagestyle pitää määritellä väliaikaisesti uudestaan dokumenttiluokissa report ja book.

Jotta edellä mainitusta kummallisuudesta pääsisi eroon, täytyy määritellä väliaikaisesti \thispagestyle-komento toisenlaiseksi. Väliaikainen komennon määrittely saadaan aikaan aaltosulkeilla (luku [2.1.6\)](#page-24-0), joiden sisään komennon uudelleen määrittely ja sisällysluettelon latomiskomento sijoitetaan. Esimerkistä [4.7](#page-155-0) selviää, miten se tehdään. Tässä esimerkissä komennon määritelmä jätettiin tyhjäksi, koska sen ei haluta tekevän mitään. Näin ollen aiemmin annettu \pagestyle-komento vaikuttaa koko sisällysluetteloon.

Normaalit otsikot tulevat mukaan sisällysluetteloon itsestään, mutta joskus voi joutua lisäämään luetteloon kohtia myös keinotekoisesti. Se tehdään komennolla \addcontentsline, jonka käytöstä on esimerkki luvussa [4.4.2.](#page-143-0) Pelkkään pdf-tiedoston sisäiseen sisällysluetteloon voi lisätä kohtia komennolla \pdfbookmark, joka kuuluu hyperref-pakettiin. Tätä komentoa käsitellään luvussa [3.3.](#page-73-0)

Sisällysluettelon ulkoasun muokkaamista varten on paketti titletoc<sup>18</sup>, jonka tärkeimmän komennon (\titlecontents) käyttöä esitellään esimerkissä [4.8.](#page-156-0) Komennolla voi muokata paitsi sisällysluettelon kohtia mutta myös leijuvien osien (luku [4.9\)](#page-179-0) kuten kuvien ja taulukoiden luetteloita.

Esimerkistä selviää, miten \titlecontents-komennolla määritellään luettelokohdan vasemman sisennyksen mitta, yläpuolinen ja alapuolinen väli ( $\ad{vspace}$ , luku [4.1.2\)](#page-114-0), mahdolliset kirjainperheeseen ja -leikkaukseen vaikuttavat komennot kuten  $\rm amihy$ , b f s e ries ja  $\lceil \text{tan} \rceil$ (luku [3.4.3\)](#page-83-0).

<sup>&</sup>lt;sup>18</sup> <https://www.ctan.org/pkg/titletoc>

```
1 \ tit 1 e contents{chapter} % otsikon taso: chapter
 2 \mid 8 \text{mm} and \mid 2 \mid 6 \text{mm} and \mid 2 \mid 6 \text{mm} and \mid 3 \mid 3 \mid 3 \mid 5 \mid 6 \text{mm} and \mid 3 \mid 5 \mid 6 \text{mm} and \mid 2 \mid 5 \mid 6 \text{mm} and \mid 3 \mid 6 \text{mm} and \mid 6 \mid 6 \text{mm} and \mid 7 \mid 8 \text{mm} and \mid 8 \text{mm} and \mid 8 \text{\left.\right\} {\addvspace{1.5ex}\rmfamily\bfseries\large} % yläpuolinen koodi
4 \mid {\ \complement \} * numeroitu kohta
5 \mid {\hbox{hspace}} 5 \mid {\hbox{hspace}}6 \ {\mathsf{dbp}}\contentspace % pisteviiva (pois) ja sivunumero
7 \mid \{\text{addvspace}\{\text{.5ex}\}\}\ % a lapuolinen koodi
8
9 \titlecontents{section} % otsikon taso: section
10 [8mm] \% vasen sisennys (mitta)
11 {\addvspace{.5ex}\rmfamily\normalsize} % vläpuolinen koodi
\begin{array}{c} \text{12} \\ \text{13} \\ \text{24} \end{array} {\contentslabel{8mm}}
\begin{array}{c} \text{13} \\ \text{14} \end{array} \begin{array}{c} \text{15} \\ \text{16} \end{array} \begin{array}{c} \text{17} \\ \text{18} \end{array} \begin{array}{c} \text{18} \\ \text{19} \end{array} \begin{array}{c} \text{18} \\ \text{19} \end{array} \begin{array}{c} \text{19} \\ \text{10} \end{array} \begin{array}{c} \text{11} \\ \text{12} \end{array} \begin{array}{c} \text{16} \\ \text{17} \end{array\lceil n \rceil \ \lceil n \rceil \cdot \lceil n \rceil \cdot \lceil n \rceil \cdot \lceil n \rceil \cdot \lceil n \rceil w pisteviiva ja sivunumero
15 | [\addvspace{.2ex}] % alapuolinen koodi
16
17 \titlecontents{subsection} \qquad \qquad we otsikon taso: subsection
18 [ 18 mm ] \% vasen sisennys (mitta)
19 \ {\rm family\small\{1}\} % yläpuolinen koodi
_{20} {\contentslabel{10mm}} % numeroitu kohta
_{21} \{\}\_{22} { \cdot \small\titlerule* [3mm]{.}\contentspage} % pisteviiva ja sivunumero
23 [ ] 23 [ ] 23 [ ] 23 [ ] 23 [ ] 23 [ ] 23 [ ] 23 [ ] 23 [ ] 23 [ ] 23 [ ] 23 [ ] 23 [ ] 23 [ ] 23 [ ] 23 [ ] 23 [ ] 23 [ ] 23 [ ] 23 [ ] 23 [ ] 23 [ ] 23 [ ] 23 [ ] 23 [ ] 23 [ ] 23 [ ] 23 [ ] 23 [ ] 23 [ ] 23 [ ] 23 [
```
**Esimerkki 4.8:** Sisällysluettelon ulkoasua muokataan \tit1econtents-komennolla, joka on peräisin titletoc-paketista.

\titlecontents-komennon argumenteissa käytetään jonkin verran muita komentoja, jotka on tarkoitettu nimenomaan tämän komennon argumentteihin. Komento \contentslabel latoo kyseisen otsikon numeron (1.2, 1.3 tms.) tietynlevyiseen tilaan ja sisennystason vasemmalle puolelle (ns. riippuva sisennys). Komento \contentspage latoo sivunumeron. Komennolla \titlerule voi tehdä katsetta ohjaavan viivan tai pisteviivan otsikkotekstin ja sivunumeron väliin.

Paketin titletoc ohjekirjassa on paljon muitakin toimintoja ja esimerkkejä sisällysluetteloiden ehostamiseen. Ohjeisiin kannattaa tutustua, mikäli kaipaa erikoisempia sisällysluettelomalleja.

# **4.6 Luetelmat**

Latexissa on helppokäyttöiset ympäristöt kolmelle erilaiselle luetelman perustyypille: numeroimaton (itemize), numeroitu (enumerate) ja määritelmäluetelma (description). Ne riittänevät perustarpeisiin ja ovat hieman myös muokattavissa typografisesti. Luetelmien perusympäristöjä käsitellään luvussa [4.6.1.](#page-157-0)

Perusluetelmien lisäksi on olemassa yleinen luetelmien rakenteluun tarkoitettu ympäristö list, jolla voi toteuttaa suunnilleen mitä tahansa luetelmiin tai tekstikappaleisiin liittyviä rakenteita. Teknisesti 1istympäristö sisältää kaikki tarvittavat luetelmiin liittyvät ominaisuudet, joten kirjoittaja voi aivan hyvin käyttää pelkästään sitä. Ympäristöä käsitellään luvussa [4.6.2.](#page-160-0)

### <span id="page-157-0"></span>**4.6.1 Perusympäristöt**

Ympäristö i temize tekee numeroimattoman luetelman, jonka jokainen kohta merkitään samanlaisella merkillä, esimerkiksi luetelmaympyrällä (•). enumerate puolestaan on numeroitu luetelma, eli luetelman kohdat saavat järjestysnumeron tai muun järjestystä ilmaisevan merkinnän kuten kirjaimen tai roomalaisen numeron. Ympäristö description luo määritelmäluetelman, jossa luetellaan käsitteitä ja niiden määritelmiä. Tämä on käytännössä sama kuin tekstikappaleen riippuva sisennys (luku [4.1.4\)](#page-118-0), jossa kappale alkaa määriteltävällä ilmauksella.

Luetelmien perusrakenne on samanlainen: luetelmaympäristön sisällä käytetään \item-komentoa, joka aloittaa uuden luetelmakohdan. Komennolle ei tarvitse antaa argumenttia: se vain aloittaa uuden luetelmakohdan. Seuraavassa on esimerkki itemize-ympäristöstä, mutta enumerate-ympäristöäkin käytetään samalla tavalla:

```
\begin{align} \text{item} \end{align}\item Luetelman ensimmäinen kohta.
\item Toinen kohta heti perään.
\item Kolmaskin kohta on tarpeen.
\end{itemize}
```
\item-komennolle voi antaa hakasulkeissa valinnaisen argumentin. Silloin ei ladota tavanomaista luetelmamerkkiä vaan argumentin sisältämä teksti tai koodi.

```
_1 \begin{description}
|2 \rangle \item [ Tex ] Tekstido kumenttien lad ontaan eriko is tunut oh jelmo intikieli.
3 \item [Latex] Dokumenttien kirjoittajille tarkoitettu merkintäkieli.
4 \item [Lualatex] Latex-muotoisten lähdedokumenttien kääntä jäoh jelma.
5 Sisältää Lua-nimisen ohielmointikielen.
6 \ | \end{determination}
```
⇒ **Tex** Tekstidokumenttien ladontaan erikoistunut ohjelmointikieli.

**Latex** Dokumenttien kirjoittajille tarkoitettu merkintäkieli.

**Lualatex** Latex-muotoisten lähdedokumenttien kääntäjäohjelma. Sisältää Luanimisen ohjelmointikielen.

**Esimerkki 4.9:** Käsitteiden määritelmiä ja sen kaltaisia luetelmia voi toteuttaa description-ympäristön avulla. Käsitteet kirjoitetaan \item-komennon valinnaiseen argumenttiin.

\item[--] Tässä kohdassa onkin ajatusviiva (--).

Komennon valinnaista argumenttia hyödynnetään varsinkin description-ympäristössä, jossa luetellaan sanoja tai käsitteitä ja niiden määritelmiä. Esimerkistä [4.9](#page-158-0) selviää, kuinka määriteltävät käsitteet ilmaistaan \item-komennon valinnaisessa argumentissa.

Edellä mainittuja luetelmaympäristöjä voi kirjoittaa sisäkkäin: yksi luetelman kohta (\item) voi siis aloittaa uuden luetelmaympäristön. Latex osaa käsitellä neljä sisäkkäistä luetelmaa.

Latex sisentää sisäkkäiset luetelmat automaattisesti loogisella tavalla ja vaihtaa eri tasoilla luetelmakohtien merkkiä tai numerointitapaa. Esimerkiksi ulommaisin i temize-ympäristö käyttää luetelmaympyrää (•), mutta sen sisällä oleva käyttää ajatusviivaa (-). Ulommaisin enumerateympäristö käyttää arabialaisia numeroita (1, 2, 3 jne.) mutta sen sisällä oleva kirjaimia (a, b, c jne.).

Luetelmamerkit ja luetelmien numerointitavat ovat kirjoittajan muutettavissa. Ympäristössä i temize luetelmamerkit tulevat komennosta, ioka alkaa sanoilla \ labe litem ja jatkuu luetelman tasoa ilmaisevalla roomalaisella numerolla i–iv. Komennot voi määritellä uudelleen haluamallaan tavalla, kuten esimerkki [4.10](#page-159-0) osoittaa.

```
% itemize-ympäristön luetelmamerkki
_2 \renew command{\labelitemi} {\textbullet} % ulommainen luetelma
\vert \renew command{\labelitemii} {\normalfont\bfseries\textendash}
4 \ \rm{renewcommand}{\label{c:1}5 \ \6
7 \mid \% enumerate-ympäristön numerointitapa
\vert s \vert \renew command {\labelenumi} {\arabic {enumi} } % ulommainen luetelma
9 \ | \renew command{\ \label{c} \{(\alpha\} \}_{10} \renew command {\labelenumiii} {\roman { enumiii} . }
11 \ renew command { \ labe lenum i v } {\Lambda { \ A l p h { en um i v } . }
```
**Esimerkki 4.10:** Luetelmamerkkien ja numerointitapojen muuttaminen itemizeja enumerate-ympäristöissä. Esimerkissä näkyvät oletusarvot.

enumerate-ympäristössä numeroidut kohdat tulevat komennosta, joka alkaa sanoilla \ labe l e num ja jatkuu luetelman tasoa ilmaisevalla roomalaisella numerolla i-iv. Numeroidussa luetelmassa käytetään laskureita enumi, enumii, enumiii ja enumiv, joten luetelmakohtien täytyy latoa näiden laskurien arvo jossakin muodossa. Esimerkki [4.10](#page-159-0) selventää asiaa.

Numeroiduista luetelmakohdista huolehtivat laskurit nollataan automaattisesti aina ympäristön alussa. Joskus voi kuitenkin olla tarpeen aloittaa luetelmakohdat jostain muusta kuin luvusta 1, kirjaimesta *a* tms. Silloin kirjoittajan täytyy asettaa laskuri haluamaansa arvoon enumerate-ympäristön sisällä. Seuraava esimerkki asettaa uloimman luetelman enumi-laskurin arvoon 3, joten ensimmäiseksi luetelmakohdaksi tulee 4.

```
\begin{cases} \begin{enumerate}
  \setminusset counter { en um i } { 3 }
\item Tämä on luetelmakohta numero 4.
\end{enumerate}
```
Kirjoittaja voi vaikuttaa myös luetelmakohtien sisennykseen ja pystysuuntaisiin väleihin. Sisennykseen vaikuttavat mitat alkavat sanoilla \leftmargin ja jatkuvat roomalaisella numerolla  $i-iv$ , joka ilmaisee luetelman tasoa. Ulommaisen luetelman sisennys ilmaistaan suhteessa sivun tekstialueen reunaan; sisempien luetelmien sisennys ilmaistaan

suhteessa edellisen tason sisennykseen. Oletuksena Latexin sisennykset ovat melko suuria, joten niitä on usein tarpeen pienentää, esimerkiksi seuraavan esimerkin mukaisesti:

```
\set length{\leftmargini} {1.5em} % ulommainen luetelma
\ s e t l e n g t h { \ l e f t m a r g i n i i } { 1 . 5 e m }
\ s e t l e n g t h { \ l e f t m a r g i n i i i } { 1 . 5 e m }
\setminus \setminus \{ 1.5em \}
```
Edellä olevat sisennysasetukset toimivat ympäristöissä i temize, enumerate ja description. Mainituissa ympäristöissä voi säätää pystysuuntaisia välejä kolmen seuraavassa esimerkissä mainitun mitan avulla. Mittojen sijainti luetelmassa on nähtävissä kuvassa [4.2](#page-163-0) (s. [164\)](#page-163-0). Seuraavat komennot on syytä sijoittaa luetelmaympäristön sisään heti \begin-komennon jälkeen.

```
\setlength{\parsep} {0bp} % kappaleiden väli
\setlength{\itemsep}{3bp} % luetelmakohtien väli
\setminus \setminus \{\max\{1.2ex\} % väli luetelman alussa ja lopussa
```
# <span id="page-160-0"></span>**4.6.2 Omat luetelmat (list)**

Ympäristö list on yleistyökalu, joka soveltuu moniin asioihin: se on tarkoitettu erilaisten luetelmien rakentamiseen, mutta sen avulla muotoilla mitä tahansa tekstikappaleita. Esimerkiksi luvussa [4.6.1](#page-157-0) käsitellyt luetelmat voi toteuttaa myös list-ympäristön avulla – samoin luvuissa [4.1.4](#page-118-0)ja [4.1.5](#page-120-0) käsitellyt riippuvat sisennykset ja lohkolainaukset.

Tyypillisesti list-ympäristöä ei käytetä dokumentin kirjoittamisessa sellaisenaan, vaan kirjoittaja määrittelee oman helppokäyttöisen luetelma- tai muun ympäristön, ja list-ympäristöä hyödynnetään ympäristön määrittelemisessä. Omien ympäristöjen tekemistä käsitellään tarkemmin luvussa [2.3,](#page-39-0) mutta tämänkin alaluvun loppupuolella on esimerkki, joka liittyy nimenomaan list-ympäristöön.

Seuraavassa on esimerkki list-ympäristön rakenteesta. Se muistuttaa luvussa [4.6.1](#page-157-0) käsiteltyjä perusluetelmia, mutta lisäksi sille täytyy antaa kaksi argumenttia. Niiden avulla vaikutetaan luetelman asetuksiin.

```
\begin{align} \begin{bmatrix} \text{m} \end{bmatrix} \begin{bmatrix} \text{m} \end{bmatrix} \end{align}\iota i t em . . .
\end{list}
```

```
1 \begin{list}{\arabic{enumi})}{<br>2 \ \usecounter{enumi}
2 \ u secounter{enumi} % käytetään enumi-laskuria
\vert \set length{\leftmargin}{1.5em} % vasen sisennys
4 \set length {\itemsep} { . 2 ex } % luete lmak ontien vali
5 \set length {\parsep} {0ex} % luete lmakappale iden väli
6 }
7 \item Luetelman ensimmäinen kohta.
   \item Tässä on vielä toinen
9 \item ja kolmas kohta.
_{10} \end{list}
```
- ⇒ 1) Luetelman ensimmäinen kohta.
	- 2) Tässä on vielä toinen
	- 3) ja kolmas kohta.

Esimerkki 4.11: list-ympäristön argumenttien avulla vaikutetaan luetelmakohtien merkintätapaan ja mittoihin.

Edellisen esimerkin argumentti merkki sisältää tekstiä tai koodia, jonka muodostaa luetelmakohdan merkin. Numeroimattomassa luetelmassa siihen voi laittaa esimerkiksi luetelmaympyrän eli komennon \textbullet tai ajatusviivan (--). Numeroidussa luetelmassa siihen kirjoitetaan komento, joka latoo jonkin laskurin arvon.

list-ympäristön toinen argumentti asetukset sisältää mitä hyvänsä koodia, jolla vaikutetaan ympäristön asetuksiin. Tyypillisesti siinä määritellään käytettävä luetelmalaskuri sekä asetetaan luetelman ulkoasuun vaikuttavat mitat sopivaksi. Mahdollisesti siinä myös määritellään luetelmamerkkien latomiseen vaikuttava komento \makelabel.

Esimerkissä [4.11](#page-161-0) on yksinkertainen numeroitu luetelma, joka hyö-dyntää olemassa olevaa enumi-laskuria (luku [4.6.1\)](#page-157-0). Laskurin arvo ladotaan arabialaisilla numeroilla (\arabic). Laskurin enumi sijasta voi käyttää mitä tahansa omaakin laskuria, kunhan luo sen etukäteen komen-nolla \newcounter (luku [2.5\)](#page-47-0). Esimerkissä asetetaan myös eräitä luetelman sisäisiä mittoja, joista on lisätietoa myöhemmin tässä alaluvussa sekä kuvassa [4.2.](#page-163-0)

Luetelmamerkit list-ympäristö latoo siten, että se suorittaa aina komennon \makelabel ja antaa sille argumentiksi kulloisenkin luetelmamerkin eli list-ympäristön ensimmäisenä argumenttina annetun teks-

```
_1 \begin{list}{}{
2 \ renew command {\makelabel} [1] {\texts c {#1 : } }
3 \set length {\leftmargin} {1.5em}
\left\{\{\lambda\} \left\{\{\lambda\}\right\} \left\{1.5 \text{em}\right\}5 \set length {\itemindent} {1em}
6 \setminus set length { \labelsep } { 1 em }
7 \set length {\itemsep} { . 2 ex}
8 }
9 \item[Tex] Tekstidokumenttien ladontaan erikoistunut ohjelmointikieli.
10 \item[Latex] Dokumenttien kirjoittajille tarkoitettu merkintäkieli.
11 \item [Lualatex] Latex-muotoisten lähdedokumenttien kääntäjäohjelma.
12 | Sisältää Lua-nimi\-sen ohjelmointikielen.
_{13} \end{list}
```
⇒ Tex: Tekstidokumenttien ladontaan erikoistunut ohjelmointikieli.

Latex: Dokumenttien kirjoittajille tarkoitettu merkintäkieli.

Lualatex: Latex-muotoisten lähdedokumenttien kääntäjäohjelma. Sisältää Luanimisen ohjelmointikielen.

**Esimerkki 4.12:** Määritelmäluetelmien tekeminen l i s t -ympäristön avulla. Sisäisesti komento \makelabel huolehtii luetelmamerkkien eli tässä käsitteiden nimien latomisesta.

tin tai \item-komennon valinnaisena argumenttina olevan tekstin. Luetelmamerkki ladotaan sille varatun alueen oikeaan reunaan. Oletuksena \makelabel-komento toimii ikään kuin se olisi määritelty seuraavalla tavalla:

```
\rm{mand} \mathcal{}\mathcal{}\left\{1\}/\text{fill #1}
```
Kirjoittaja voi määritellä \makelabel-komennon uudelleen sellaiseksi kuin haluaa. Se on tarpeen esimerkiksi silloin, kun täytyy latoa kaikki luetelmamerkit eri fontilla kuin muu teksti. Varsinkin määritelmäluetelmissa (luku [4.6.1\)](#page-157-0), joissa luetellaan käsitteitä ja niiden määritelmiä, on usein hyödyllistä, että käsitteet erottuvat muusta tekstistä selvästi. Esimerkki [4.12](#page-162-0) selventää tätä asiaa.

Luetelmiin liittyviä mittoja on useita, ja ne voi asettaa sopiviin arvoihin list-ympäristön toisen argumentin sisällä. Mittojen sijainnit on koottu kuvaan [4.2,](#page-163-0) ja seuraavassa on lisätietoa niiden merkityksestä.

<span id="page-163-0"></span>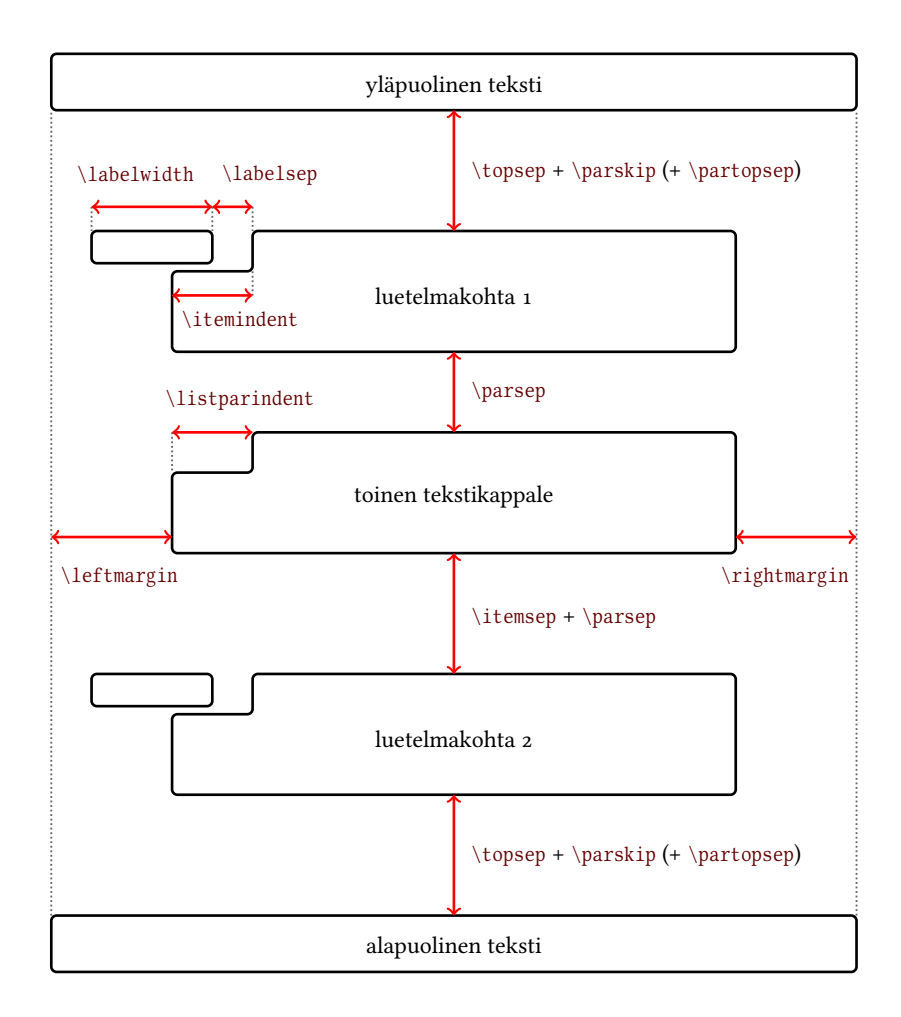

Kuva 4.2: Luetelmien tekemiseen tarkoitetun list-ympäristön mitat.

- \parskip Pystysuuntainen mitta ja väli, joka ei liity pelkästään listympäristöön vaan on yleinen tekstikappaleiden välinen etäisyysmit-ta (luku [4.1.2\)](#page-114-0). Mitta on vaikuttaa kuitenkin myös list-ympäristöön, ja sen voi määritellä väliaikaisesti uudelleen ympäristön yhteydessä.
- \topsep Pystysuuntainen väli, joka ladotaan ennen ja jälkeen listympäristön, yhdessä mittojen \parskip ja \partopsep kanssa.
- \partopsep Pystysuuntainen väli, joka lisätään list-ympäristöä ennen ja sen jälkeen silloin, kun ympäristö aloittaa uuden tekstikappaleen eli sitä ennen on tyhjä rivi.
- \parsep Pystysuuntainen väli, joka tulee luetelman sisällä kaikkien luetelmakohtien väliin sekä saman luetelmakohdan eri tekstikappaleiden väliin.
- \itemsep Pystysuuntainen väli, joka tulee luetelman sisällä luetelmakohtien väliin.
- \leftmargin Luetelman kappaleiden vasen sisennys.
- \rightmargin Luetelman kappaleiden oikea sisennys. Oletusarvo on nolla.
- \labelwidth Luetelmamerkin leveys. Merkki ladotaan oletuksena tämän alueen oikeaan reunaan, mutta se riippuu \makelabel-komennon on määrittelystä. Jos luetelmamerkki on leveämpi kuin \labelwidth-mitta, luetelman teksti siirtyy oikealle siten, että merkki mahtuu kokonaan. Luetelmamerkin alueen vasen reuna sijaitsee kohdassa, jonka voi laskea seuraavasta kaavasta: \leftmargin – \labelwidth + \itemindent − \labelsep. Mikäli haluaa, että luetelmamerkin vasen reuna on sisennyksen nollakohdassa, täytyy edellä mainitut mitat asettaa siten, että mittojen yhteistulos on nolla. Esimerkissä [4.12](#page-162-0) on tehty juuri näin.
- \labelsep Vaakasuuntainen väli luetelmamerkin jälkeen, ennen luetelman sisältötekstiä. Oletusarvo on 0,5 em.
- \itemindent Ylimääräinen luetelmakohtien ensimmäisen rivin sisennys. Tätä voi tarvita, kun haluaa säätää luetelmamerkin vasemman reunan tiettyyn kohtaa. Katso mitta \labelwidth edellä. Oletusarvo on nolla.

```
_1 \newenvironment{numeroimaton}[1][\textbullet]{%
2 \ \ \ \ \ \ \ \ \ \ \ \ \ \3 \ \set length {\leftmargin} {1.1em}
4 \set length {\labelsep} { .2em}
5 \set length{\itemsep}{.4ex plus .1ex}
6 \setminus set length { \parsep } { . 2 ex }
7 }
| \ \} } {\end{list}}
```
**Esimerkki 4.13:** Oman numeroimattoman luetelman tekeminen list-ympäristön avulla.

```
\newenvironment{numeroitu}[1][0]{%_2 \ \begin{bmatrix} {\arabic{enumi}. } {\n3 \ u secounter { enumi }
4 \set counter { enumi } {#1}
5 \renew command{\makelabel}[1]{\hfill\bfseries\large ##1}
6 \setminus set length { \leftmargin } { 2 em }
7 \set length {\labelsep} {.5em}
|8| \set length{\itemsep}{.4ex plus .1ex}
9 \ s e t l e n g t h { \ p a r s e p } { . 2 e x }
1011 } {\end{list}}
```
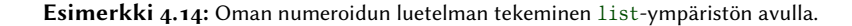

\listparindent Luetelmakohtien toisen ja sitä seuraavien tekstikappaleiden ensimmäisen rivin sisennys. Oletusarvo on nolla.

Kun on lopulta saanut list-ympäristön asetukset kohdalleen ja luetelmat ovat sellaisia kuin pitääkin, on varmaankin hyvä aika luoda oma ympäristö, joka piilottaa asetukset yhden ympäristömäärittelyn sisään. Omaa ympäristöä on sitten helppoa käyttää useitakin kertoja omassa lähdedokumentissa.

Esimerkissä [4.13](#page-165-0) on vinkkejä oman numeroimattoman luetelman tekemiseen. Luetelma on nimeltään numeroimaton, ja sille voi antaa hakasulkeissa valinnaisen argumentin, jolla valitaan luetelmamerkki. Oletuksena se on luetelmaympyrä (\textbullet).

Esimerkki [4.14](#page-165-1) tekee numeroidun ympäristön nimeltä numeroitu. Tälle ympäristölle voi antaa valinnaisen argumentin, jolla ilmaistaan numerointilaskurin alkukohta. Oletuksena se on nolla, eli luetelmakohtien numerointi alkaa luvusta 1. Tämä ympäristö määrittelee myös \makelabel-komennon siten, että luetelmanumerot ladotaan lihavoituna ( $\bf b$ f s e ries) ja suuremmalla fontilla ( $\langle \Delta \rangle$ ). Numerot myös tasataan luetelmamerkille varatun tilan oikeaan reunaan (\hfi11). Huomaa, että parametri #1 kuuluu numeroitu-ympäristön määritelmään ja parametri ##1 kuuluu sisempään, \renewcommand-komennolla tehtävään määritelmään. Katso lisätietoa komentojen määrittelyä käsittelevästä luvusta [2.2.2.](#page-35-0)

# <span id="page-166-0"></span>**4.7 Taulukot**

Taulukoiden tekemiseen on perus Latexissa kaksi ympäristöä tabular ja tabular\*, joskin jälkimmäisen tilalle sopii yleensä paremmin tabularxpaketin ympäristö tabularx. Ennen varsinaista taulukoiden tekniikkaa käsitellään kuitenkin niiden sijoittamista ja typografiaa.

Taulukon voi sijoittaa dokumenttiin eri tavoin. Yksi mahdollisuus on sijoittaa taulukot normaalin tekstivirran mukaan omiksi tekstikappaleikseen. Pieni pystysuuntainen väli on silloin tarpeen ennen ja jälkeen taulukon. Jos tekstikappaleiden välissä ei ole normaalisti ole väliä (\parskip-mitta), täytyy sellainen lisätä käsin. Pystysuuntaisia välejä käsitellään luvussa [4.1.2.](#page-114-0) Taulukolle tulee oletuksena sama sisennys kuin tekstikappaleiden ensimmäisellä rivillä on eli mitta  $\partial$  randent (luku [4.1.3\)](#page-116-0). Jos sisennyksen haluaa pois, täytyy käyttää komentoa \noindent.

Toinen tyypillinen vaihtoehto on sijoittaa taulukko vaakasuunnassa sivun keskelle, jolloin se erottuu muusta tekstistä vielä selvemmin. Tämän voi toteuttaa kirjoittamalla taulukkoympäristö center-ympäristön sisään [\(4.1.1\)](#page-113-0).

Kolmas vaihtoehto on tehdä taulukosta leijuva eli antaa Latexin sijoittaa se sopivaan paikkaan. Samalla taulukolle annetaan kuvateksti ja yksilöllinen tunniste, niin että siihen voi viitata tekstistä. Leijuvia osia ja ristiviitteitä käsitellään luvuissa [4.9](#page-179-0)ja [4.10.](#page-193-0)

Taulukkojen ulkoasua ja helppolukuisuutta käsittelevät ohjeet yleensä neuvovat, että pystyviivoja ei pitäisi juuri käyttää. Ne häiritsevät vasemmalta oikealle lukemista ja vaikeuttavat katseen tarkentamista

<span id="page-167-0"></span>

| <b>Tyyppi</b>              | <b>Merkitys</b>                                                                                                    |
|----------------------------|----------------------------------------------------------------------------------------------------|
| C<br>r<br>$p\{m\}$         | vasemmalle tasattu sarake (left)<br>keskitetty sarake (center)<br>oikealle tasattu sarake (right)<br>sarake, jonka leveys on mitta m |
| $\omega\{\}$<br>$*$ {n}{s} | sarakkeiden välissä pystyviiva<br>sarakkeiden välissä olevaa tekstiä tai komentoja<br>toistetaan n kertaa sarakkeet s                |

**Taulukko 4.5:** Taulukoiden saraketyyppien ja sarakkeiden välien määrittely.

solujen sisältöön. Tavallinen sarakkeiden välinen tyhjä tila on yleensä riittävä erottamaan solut toisistaan.

Se on hyvä yleisohje, mutta sitä tuskin kannattaa pitää ihan ehdottomana sääntönä. Joskus on tarpeen jakaa sarakkeet mielekkäisiin ryhmiin ja nimenomaan ohjata katsetta pystysuunnassa tiettyjä sarakkeita pitkin. Katseen ei välttämättä haluta lipsuvan tietyn kohdan yli, ja pystyviiva sopii hyvin siihen tarkoitukseen. Tämän luvun esimerkeissä käytetään paljon vaaka- ja pystyviivoja, jotta lukija hahmottaa helposti, miten esimerkkikoodin solut ovat yhteydessä ladottuun taulukkoon. Käytännössä viivoja ei kannata käyttää niin paljon, vaan pari vaakaviivaa yleensä riittää.

#### **4.7.1 Perustoiminnot**

Taulukoiden perusympäristö on tabular, jonka rakenne on seuraava:

```
\ b e g i n { t a b u l a r } [ s i j a i n t i ] { s a r a k k e e t }
  solu 1 & solu 2 \backslashsolu 3 & solu 4 \\
\end{tabular}
```
Ympäristön valinnainen argumentti sijainti määrittelee taulukkoympäristön sijainnin pystysuunnassa, jos se on samassa kappaleessa muun tekstin kanssa. Oletusarvo on <sup>c</sup> (center), joka tarkoittaa, että pystysuunnassa taulukon peruslinja on sen keskellä. Muut vaihtoehdot ovat <sup>t</sup> (top), eli taulukon peruslinja on yläreunassa, ja <sup>b</sup> (bottom), eli taulukon peruslinja on sen alareunassa.

Ensimmäinen pakollinen argumentti sarakkeet määrittelee taulukon sarakkeiden määrän ja tyypin. Ne ilmaistaan tietyillä kirjaimilla tai muilla merkeillä, jotka on koottu taulukkoon [4.5.](#page-167-0) Taulukon neljä ensimmäistä tyyppiä 1crp määrittelevät, millaisesta sarakkeesta on kyse. Syntyvässä taulukossa tulee olemaan niin monta saraketta kuin näitä on ympäristön sarakkeet-argumentissa. Kolme ensin mainittua luovat sarakkeen, jonka leveys määräytyy sarakkeen leveimmän solun perusteella. Neljäs eli saraketyyppi <sup>p</sup> tarvitsee aaltosulkeissa argumentiksi mitan (luku [2.4\)](#page-41-0), ja sillä ilmaistaan sarakkeen kiinteä leveys. Tässä saraketyypissä teksti tasataan solun molemmista reunoista eli sanavälit voivat venyä.

Merkit | ja @ voi sijoittaa edellä mainittujen saraketyyppien väliin tai ennen ensimmäistä saraketta tai viimeisen sarakkeen jälkeen. Ensin mainittu tekee sarakkeiden väliin pystyviivan. Viiva yltää taulukon kaikille riveille, mutta komennolla \multicolumn voi tehdä rivikohtaisia poikkeuksia. Tätä komentoa käsitellään myöhemmin. Merkki @ tarvitsee argumentin aaltosulkeissa. Se voi olla mitä hyvänsä tekstiä tai komentoja, jotka halutaan suorittaa joka rivillä sarakkeiden välissä.

Sarakemerkki \* on vain keino toistaa tiettyjä sarakemäärityksiä useamman kerran. Se tarvitsee aaltosulkeissa kaksi argumenttia: ensimmäinen on luku, ja toinen sisältää mitä hyvänsä edellä mainittuja saraketyyppejä. Nämä sarakkeet toistuvat luvun ilmaiseman määrän. Esimerkiksi \*  $\{3\}$  { r l | } tarkoittaa samaa kuin r l | r l | r l | .

Esimerkki [4.15](#page-169-0) havainnollistaa taulukon ominaisuuksia ja eri saraketyyppejä. Sitä tuskin kannattaa pitää typografisena esimerkkinä, mutta tarkoituksena on osoittaa eri saraketyyppien toiminta käytännössä. Sarakkeiden välissä on yleensä pystyviiva, mutta yhdessä välissä on @{...}-merkeillä määritelty komento \hspace, jolla tehdään poikkeuksellisen leveä (4 em) tyhjä tila sarakkeiden väliin.

Rivillä olevat peräkkäiset solut erotetaan toisistaan &-merkillä, ja taulukon rivi täytyy päättää aina \ \ -komentoon. Tälle rivinvaihtokomennolle voi antaa hakasulkeissa yhden argumentin. Se on mitta ja tarkoittaa, kuinka paljon ylimääräistä pystysuuntaista tyhjää tilaa halutaan rivin jälkeen, esimerkiksi  $\setminus$  [. 5 ex ].

```
_1 \begin{tabular}{|l@{\hspace{4em}}r|c|}
_2 \hline
3 Vasen & Oikea & Keskitetty \\[.5ex]
4 \ h l ine
5 16 & 32 & 11732 \\
6 \cline{1-2}
7 7 1 & 8 7 2 3 5 & 2 \ \
| \cline {3-3}
9 1235 & 238 & 982 \\
10 \hline
_{11} \end{tabular}
```

| Vasen | Oikea | Keskitetty |  |
|-------|-------|------------|--|
| 16    | 32    | 11732      |  |
| 71    | 87235 |            |  |
| 1235  | 238   | 982        |  |

**Esimerkki 4.15:** Taulukoiden erilaisia saraketyyppejä ja viivoja.

Vaakasuuntainen, koko taulukon levyinen viiva tehdään komennolla \h l ine ja määrämittaisia viivoja komennolla \ c l ine. Tälle komennolle täytyy antaa yksi argumentti, joka sisältää kaksi yhdysmerkillä erotettua lukua. Luvuilla ilmaistaan, mistä sarakkeesta mihin sarakkeeseen viiva yltää.

#### **4.7.2 Asetuksia**

Taulukon rivit saatetaan latoa oletuksena vähän liian lähelle toisiaan – varsinkin jos käytetään vaakaviivoja. Sen korjaamiseksi on taulukoille olemassa oma rivivälikerroin, joka on komennossa \arraystretch. Kerroin on desimaaliluku, jolla normaali rivikorkeus kerrotaan taulukoiden sisällä. Sopiva kerroin lienee yleensä 1–1,3. Oletusarvo on 1. Kerroinkomennon voi määritellä milloin hyvänsä uudelleen, ja se tehdään seuraavan esimerkin mukaisesti:

```
\rm{max} t = \frac{1.3}
```
Sarakkeiden määrittelyssä voi kirjoittaa useita pystyviivoja eli <sup>|</sup>-merkkejä peräkkäin. Silloin pystyviivoja ladotaan taulukkoon useita vierek-

käin. Viivojen väliseen etäisyyteen voi vaikuttaa mitan \doublerulesep avulla. Sen oletusarvo on 2 pt. Kaikkien viivoja paksuus puolestaan on mitassa \arrayru1ewidth, jonka oletusarvo on 0,4 pt.

Jos sarakkeiden välissä ei ole @ -merkillä tehtyjä poikkeuksia, ladotaan joka solun vasempaan ja oikeaan reunaan väli, joka on määritelty mitassa \tabcolsep. Tämän mitan suuruinen väli siis ladotaan kerran taulukon vasempaan ja oikeaan reunaan ja kaksi kertaa jokaisen sarakkeen väliin. Oletusarvo on 6 pt. Seuraavassa on koonti edellä mainittujen mittojen asettamisesta ja niiden oletusarvot.

```
\setminus \{ \cdot \} { 2pt }
\ s e t l e n g t h { \ a r r a y r u l e w i d t h } { . 4 p t }
\set length{\tabcolsep}{6pt}
```
Sarakemääritelmässä voi @-merkillä säätää sarakkeiden välit täysin haluamansa laiseksi. Esimerkiksi merkeillä @ { } sarakeväli poistetaan kokonaan. Jos @ { … } -määrittelyyn halutaan mukaan normaali sarakkeiden pystyviiva, täytyy käyttää komentoa \ v l i n e, esimerkiksi seuraavasti:

```
\begin{{array}{c} {\lvert 1 \in {\hskip -0.7cm}\atop {\hskip -0.7cm}\atop {\ell\neq\atop {\hskip -0.7cm}\atop {\ell\neq\atop {\ell\neq\atop {\ell\neensimmäinen k toinen \setminus\end{tabular}
```
# **4.7.3 Poikkeuksellisia sarakkeita ja rivejä**

Taulukkoympäristön argumenteissa määritellään taulukon sarakkeiden määrä tyypit, mutta siihen on mahdollista tehdä yksittäisiä poikkeuksia taulukon sisällä. Sarakekohtaiset poikkeukset tehdään komennolla \multicolumn ja rivikohtaiset poikkeukset komennolla \multirow, joka kuuluu pakettiin multirow<sup>19</sup>.

Esimerkissä [4.16](#page-171-0) on taulukoitu lukuja, jotka halutaan latoa samaan linjaan desimaalipilkun kohdalta. Tasaamisessa hyödynnetään kahden sarakkeen rajakohtaa: luvun kokonaislukuosa ja desimaaliosa tasataan tätä rajakohtaa vasten – toinen oikealle (r), toinen vasemmalle (l). Sarakeväli on poistettu tästä kohdasta kokonaan @ { }-merkeillä.

Esimerkkitaulukon otsikko "Tulokset" halutaan kuitenkin sijoittaa desimaalilukujen koko leveydelle eli kahden sarakkeen päälle. Lisäksi

<sup>&</sup>lt;sup>19</sup> <https://www.ctan.org/pkg/multirow>

```
_1 \ \begin{bmatrix} \tabla^1 | \r \end{bmatrix}_2 \ \ \ \ \ \ \ \ /multicolumn{2}{1}{Tulokset} \\
3 \ h l ine
4 4 25 & , 34 \\
5 4 & .021 \\
6 32 & \\
7 \mid 0 \& 0.75 \ \text{N}| \ h l i n e
   \end{tabular}
```
 $\Rightarrow$  Tulokset 425,34 4,021 32 0,75

> **Esimerkki 4.16:** Desimaalilukujen tasaaminen pilkun kohdalta, ja poikkeuksellisten sarakkeiden tekeminen \multicolumn-komennolla.

otsikkoriviltä halutaan poistaa pystyviivat, jotka muutoin ladotaan taulukon reunoille. Näihin asioihin tarvitaan komentoa \multicolumn, joka on tarkoitettu poikkeuksellisten sarakemääritysten tekemiseen. Komentoa käytetään seuraavasti:

 $\mathcal{m}$ {sarakkeet}{teksti}

Komennon \multicolumn voi sijoittaa mihin hyvänsä taulukon soluun. Komennon ensimmäinen argumentti <sup>n</sup> on luku ja ilmaisee, kuinka monen sarakkeen alueeseen vaikutetaan. Toinen argumentti sarakkeet sisältää uuden sarakemäärittelyn tälle alueelle, ja se tehdään taulukon [4.5](#page-167-0) merkkien avulla. Kolmas argumentti on teksti, joka ladotaan tähän uudella tavalla määriteltyyn alueeseen.

Edellä on käsitelty vain soluja, joissa on yksirivinen teksti, mutta tietyissä tilanteissa yhteen soluun voidaan latoa useampia rivejä. Saraketyyppi <sup>p</sup> (taulukko [4.5\)](#page-167-0) on leveydeltään kiinteä, ja jos solun sisältö ei mahdu kyseiseen tilaan, se pyritään jakamaan useammalle riville. Sanoja mahdollisesti katkaistaan tavurajojen kohdalta. Myös \newlinekomennolla voi vaihtaa riviä yksittäisen solun sisällä. Sekin toimii vain kiinteäleveyksisillä <sup>p</sup>-tyypin sarakkeilla.

Seuraavassa on esimerkki, kuinka yhden solun sisältö voi jakautua kahdelle riville. Teknisessä mielessä taulukkorivien määrä ei kuitenkaan kasva, vaan muihin saman taulukkorivin soluihin tulee tyhjää tilaa.

```
\begin{equation} \left\{ \frac{t \pm 1}{p^{6.5e}} \right\} \end{equation}\hbox{hline} solu & Tämä ei mahdu yhdelle riville. & solu \hbox{hline}\end{tabular}
```
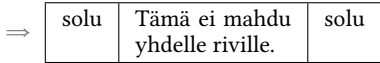

Joskus puolestaan halutaan, että yksi solu levittäytyy useamman rivin alueelle verrattuna taulukon muihin riveihin. Tämän toteutukseen tarvitaan multirow-pakettia ja sen \multirow-komentoa. Komennon pakolliset argumentit ovat seuraavat:

 $\mu 1$ t i row {n} { leveys } { t e k s t i }

Ensimmäinen argumentti <sup>n</sup> on luku, joka ilmaisee, kuinka monen rivin alueelle solu levitetään. Toinen argumentti leveys on tekstin leveyttä ilmaiseva mitta. Argumentiksi voi kirjoittaa pelkän tähden (\*), jolloin käytetään tekstin luonnollista leveyttä. Kolmas argumentti on teksti, joka ladotaan tähän pystysuunnassa laajennettuun soluun.

Komennolla on myös valinnaisia argumentteja, jotka ilmaistaan hakasulkeiden avulla. Tässä niistä tärkeimmät:

```
\multirow[sijainti]{n}{leveys}[pysty]{teksti}
```
Edellisen esimerkin valinnainen argumentti sijainti on kirjain, jolla ilmaistaan solun sisällön pystysuuntainen asemointi ylös, keskelle tai alas: <sup>t</sup> (top), <sup>c</sup> (center, oletus) tai <sup>b</sup> (bottom). Valinnainen argumentti pysty on mitta, jolla hienosäädetään solun sisällön sijaintia pystysuunnassa. Positiivinen mitta siirtää sisältöä ylöspäin, negatiivinen alaspäin.

Komennon muista mahdollisuuksista kannattaa lukea multirow-paketin ohjekirjasta. Esimerkki [4.17](#page-173-0) havainnollistaa komennon peruskäyttöä. \multirow-komento kirjoitetaan siihen soluun, josta monirivinen solu alkaa. Sen alapuolelta täytyy jättää riittävä määrä soluja tyhjäksi.

```
_1 \begin{tabular}{|1|1|1|}
_2 \hline
3 \ \multirow{2}{*}{kaksirivinen solu} & tavallisia & soluja \\
4 \ \ \ \ \ \ \ \ \ \ \ \ \ \ \ \ \\frac{1}{5} & kahdella & rivillä \\
6 \hline
  \end{tabular}
```
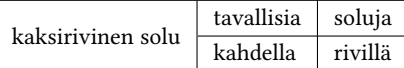

⇒

**Esimerkki 4.17:** multirow-paketin \multirow-komennolla voi levittää yhden solun useamman rivin alueelle.

#### **4.7.4 Kiinteälevyiset taulukot**

Latexin toinen taulukkoympäristö tabular\* toimii muuten samalla tavalla kuin tabular, mutta se tarvitsee yhden argumentin lisää, taulukon leveysmitan:

```
\begin{equation*} \begin{equation*} \begin{equation*} \begin{array}{c} \text{log}(x) = \frac{1}{2} \left\{ \text{log}(x) \right\} \end{array} \end{equation*} \end{equation*} \begin{equation*} \begin{equation*} \begin{array}{c} \text{log}(x) = \frac{1}{2} \left\{ \text{log}(x) \right\} \end{array} \end{equation*} \begin{equation*} \begin{array}{c} \text{log}(x) = \frac{1}{2} \left\{ \text{log}(x) \right\} \end{array} \end{equation*} \begin{equation*} \begin{array}{c} \text{log}(x) = \frac. . .
\end{tabular*}
```
Valitettavasti taulukon leveysmittaa voi hyödyntää vain rajallisesti. Se vaikuttaa taulukon leveyteen silloin, kun sarakkeiden välit on määritelty venyviksi käyttämällä seuraavaa sarakevälin määritystä:

```
@{\textreex}
```
Edellisestä on tärkeää huomata, että sarakkeiden leveydet eivät veny vaan ainoastaan niiden välissä oleva tyhjä tila. Usein olisi kuitenkin hyödyllisempää, että joidenkin sarakkeiden leveys olisi venyvä ja ne mukautuisivat koko taulukon leveyteen. Tämä ominaisuus saadaan tabularx²⁰-paketin avulla. Se määrittelee uuden taulukkoympäristön tabularx, joka on käytännössä parempi versio tabular\*-ympäristöstä. Sen käyttö on samanlaista:

²⁰ <https://www.ctan.org/pkg/tabularx>

```
\begin{tabularx}{leveys}[sijainti]{sarakkeet}
  . . .
\end{{ tabularx }
```
Ympäristö tabularx sisältää yhden uuden saraketyypin: X (vrt. taulukko [4.5\)](#page-167-0). Tämä saraketyyppi toimii kuten tyyppi <sup>p</sup>, mutta sille ei anneta argumentiksi mittaa, vaan sen leveys on äärettömästi venyvä. Tämäntyyppiset sarakkeet täyttävät siis kaiken vapaana olevan tilan, ja jos niitä on useita, ne ovat oletuksena keskenään yhtä leveitä. Tämä ilmenee seuraavasta esimerkistä:

```
\begin{equation*} {\line{\text{tabular}} {\mathcal{N}} \end{equation*}\hbox{hline luonnollinen & venvvä & venvvä \\\hline\end{{ t a b u l a r x }
```
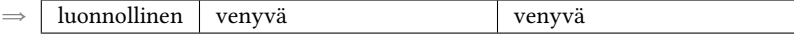

Saraketyypissä <sup>X</sup> teksti tasataan oletuksena solujen molemmista reunoista, mutta siihen on mahdollista vaikuttaa sijoittamalla sarakemäärittelyssä <sup>&</sup>gt;-merkki ja sen aaltosulkeissa olevat argumentit ennen <sup>X</sup> -merkkiä. Argumentiksi kirjoitetaan sopivia asetuskomentoja. Seuraava sarakemäärittely tekee vasemmalle tasatun <sup>X</sup>-sarakkeen:

```
>\{\ \rangle\
```
Sarakkeen solujen tasaaminen vasemmalle tulee komennon \ragged-right vaikutuksesta (luku [4.1.1\)](#page-113-0). Sen perään tarvitaan myös komento \arraybackslash, koska \raggedright määrittelee \\-rivinvaihtokomennon uudelleen tavalla, joka on ristiriidassa taulukon rivien lopussa tarvittavan vastaavan komennon kanssa. \arraybackslash palauttaa määritelmän sellaiseksi, että se toimii taulukossa.

tabularx-paketin myötä voi määritellä omiakin saraketyyppejä. Hyödyllisiä tyyppejä voisivat olla esimerkiksi LCR, jotka toimisivat lähes sa-moin kuin perus Latexin saraketyypit 1cr (taulukko [4.5\)](#page-167-0) mutta olisivat kuitenkin leveydeltään venyviä. Omia saraketyyppejä tehdään komennolla \newcolumntype, ja edellä mainitut tyypit voisi määritellä seuraavasti:

```
\newcolumntype{L}{&\raggedright\arrow}\newcolumn type{C} {\centering \array} and \\newcolumn type{R} {\xqqgedleft\arrows\n B}X}
```
Mitä hyvänsä saraketyyppejä voi tehdä vastaavalla tavalla. Esimerkiksi taulukon ensimmäiseen, otsikoita ilmaisevaan saraketyyppiin <sup>O</sup> voitaisiin laittaa fonttikomento, jotta koko sarake ladotaan automaattisesti eri kirjainleikkauksella kuin muu taulukko.

```
\newcolumntype{0}{>{\bfseries}1} % lihavoitu otsikkosarake
```
Ympäristön tabularx käyttöön liittyy tiettyjä rajoituksia: sitä ei voi käyttää normaalisti omien ympäristöjen määrittelyssä (luku [2.3\)](#page-39-0). Esimerkiksi seuraava ympäristön määrittely ei käytännössä toimi:

```
\newenvironment{omataulukko}[1]{\begin{bmatrix} {\pm 1} \end{bmatrix}}{\end{tabular}}
```
Edellä mainitun puutteen saa korjattua käyttämällä oman ympäristön määrittelyssä tabularx-ympäristön aloitukseen komentoa \tabularx ja lopetukseen komentoa \endtabularx. Ei siis käytetä normaaleja aloitusja lopetuskomentoja  $\begin{bmatrix} a & b & c \end{bmatrix}$ 

```
\newenvironment{omathaulukko}[1]{\ \tabular \ {\} \{ \#1 \}}{\end tabular}
```
### **4.7.5 Muita paketteja**

tabularx-paketin kanssa samankaltainen on paketti tabulary<sup>21</sup>, jossa on joitakin erilaisia ominaisuuksia. Se muun muassa sisältää valmiiksi uudet saraketyypit LCRJ.

Edellä esitellyt taulukkoympäristöt ladotaan aina kokonaisena eli vain yhden sivun alueelle. Useammalle sivulle jakautuvia taulukoita voi tehdä longtable<sup>22</sup>-paketin taulukkoympäristön longtable avulla. Sitä voi käyttää kuten tabular-ympäristöä, mutta lisäksi se sisältää komentoja, joiden avulla saa joka sivulla toistumaan automaattisesti tietyt otsikkorivit tai yhteenvetorivit. Toinen mahdollisuus yli sivurajan yltävien taulukon kaltaisten rakenteiden tekemiseen ovat sarkaimet, joita käsitellään luvussa [4.8.](#page-176-0)

<sup>&</sup>lt;sup>21</sup> <https://www.ctan.org/pkg/tabulary>

²² <https://www.ctan.org/pkg/longtable>

Hyödyllinen taulukoiden apupaketti on booktabs<sup>23</sup>, jonka avulla saa tyylikkäämpiä ja erilaisia vaakaviivoja. Paketin komennot \toprule, \midrule, \bottomrule ja \cmidrule piirtävät rivien väliin erilaisia viivoja ja huolehtivat myös niiden ylä- ja alapuolisesta välistä paremmin kuin Latexin omat viivakomennot.

Taulukon rivien taustan voi värittää xcolor<sup>24</sup>-paketin (luku [4.2.7\)](#page-137-0) komentojen avulla. Varsinkin leveiden taulukoiden lukemista voi helpottaa, jos rivien eri taustavärit vuorottelevat. Tarkemmat tiedot selviävät paketin ohjekirjasta, mutta seuraavan esimerkin avulla ominaisuutta pääsee kokeilemaan:

```
\usepackage[table]{xcolor} % lähdedokumentin esittelyosaan
\rowcolors{1}{blue!10}{red!10} % ennen taulukkoympäristöjä
```
# <span id="page-176-0"></span>**4.8 Sarkaimet**

Sarkaimet ovat ennalta määritettyjä vaakasuuntaisia sisennys- tai tasauskohtia. Niitä voi hyödyntää tekstin tasaamisessa tiettyihin kohtiin rivillä. Suomenkielisissä asiakirjoissa sarkainkohdat ovat 23 millimetrin välein, mutta jos ei ole kirjoittamassa virallista asiakirjaa, voi kirjoittaja määrittää sarkainkohdat niin kuin haluaa.

Ajatus sarkaimista on vanha, sillä mekaanisissa kirjoituskoneissakin oli sarkainnäppäin (tab, tabular), joka siirsi telaa eteenpäin seuraavaan sarkainkohtaan. Se helpotti tekstirivien tasaamista tiettyyn kohtaan ja sen myötä taulukoiden kirjoittamista.

Latexissa on taulukoita varten omatkin ympäristönsä (luku [4.7\)](#page-166-0), mutta jos ei tarvitse varsinaista taulukkoa vaan ainoastaan yksittäisiä tasauskohtia, voi olla kätevämpää käyttää tabbing-sarkainympäristöä tai rakentaa sisennykset näkymättömien laatikoiden avulla. Näitä käsitellään seuraavissa alaluvuissa.

### **4.8.1 Sarkainympäristö**

Sarkaimet voi toteuttaa niitä varten tehdyn ympäristön eli tabbing-ympäristön avulla. Esimerkki [4.18](#page-177-0) havainnollistaa ympäristön peruskäyt-

<sup>&</sup>lt;sup>23</sup> <https://www.ctan.org/pkg/booktabs>

<sup>&</sup>lt;sup>24</sup> <https://www.ctan.org/pkg/xcolor>

```
_1 \begin{tabbing}
2 \ h space { 23 mm } \ = \ h space { 23 mm } \ = \ k i l l
3 Tässä \> on \\
|4 \rangle > eri \> tavoin \\
5 \mid \quad \rightarrow \rightarrow sisennettvä
6 \mid \n\rightarrow \rightarrow \rightarrow \text{tekstiä}.\end{tabbing}
```
⇒ Tässä on

eri tavoin sisennettyä

tekstiä.

**Esimerkki 4.18:** Sarkainkohtien määrittely ja käyttö tabbing-ympäristössä.

töä. Rivillä 2 asetetaan kaikki sarkainkohdat eli tehdään vaakasuuntaisia välejä  $\hbar$ s pace-komennolla ja merkitään sarkainkohdat  $\iota$  -komennoilla. Tämän rivin lopussa on komento \ki11, joka hylkää rivin eli jättää sen latomatta. Seuraavien rivien lopussa on aina \ \ -komento – paitsi viimeisellä rivillä ennen ympäristön lopetuskomentoa. Rivin sisällä seuraavaan sarkainkohtaan hypätään \ > -komennolla.

tabbing-ympäristön sisällä on käytettävissä muutama muukin erikoiskomento, joilla vaikutetaan sarkainten käsittelyyn. Seuraavassa kerrotaan ympäristön kaikkien erityiskomentojen merkitys, ja esimerkissä [4.19](#page-179-1) havainnollistetaan joidenkin komentojen käyttöä.

- \ \ Rivinvaihto, joka täytyy kirjoittaa jokaisen rivin loppuun, lukuun ottamatta viimeistä riviä ennen ympäristön lopetuskomentoa (\end).
- \kill Rivinvaihto, joka hylkää kyseisen rivin. Tämä on käyttökelpoinen sarkainkohtien määrittelyrivillä, jota itsessään ei ehkä haluta latoa näkyviin.
- \ = Sarkainkohdan määrittäminen komennon kohdalle.
- $\Diamond$  Hyppää seuraavaan sarkainkohtaan nykyisellä rivillä.
- \ + Siirtää seuraavan rivin aloituskohtaa yhden sarkaimen verran oikealle siitä, missä se oli ennestään.
- \ Siirtää seuraavan rivin aloituskohtaa yhden sarkaimen verran vasemmalle siitä, missä se oli ennestään.
- \ < Siirtää nykyisen rivin aloituskohdan yhden sarkaimen verran vasemmalla. Tätä komentoa voi käyttää vain rivin alussa ja vain silloin, kun rivin aloituskohtaa on sisennetty aiemmin \ + -komennolla. Tämä komento ei muuta pysyvästi rivin aloituskohdan asetusta, joka on tehty komennolla \+ tai \-.
- \ ' Latoo komentoa edeltävän tekstin nykyisen sarkainkohdan vasemmalle puolelle ja tasaa tekstin oikeasta reunasta. Tekstin oikean reunan ja sarkainkohdan väliin tulee mitan \tabbingsep suuruinen väli.
- \ ` Tasaa komennon jälkeisen tekstin sivun oikeaan reunaan.
- \pushtabs Tallentaa nykyiset sarkainkohdat muistiin. Tämän jälkeen sarkainasetuksia voi muuttaa ja alkuperäiset asetukset palauttaa \poptabs-komennolla.
- \poptabs Palauttaa aiemmin \pushtabs-komennolla tallennetut sarkainkohdat käyttöön.
- \ a ' Latoo akuuttiaksentin (á) seuraavaan kirjaimeen. Vastaa \ ' -ko-mentoa t ab bing-ympäristön ulkopuolella (taulukko [2.4,](#page-30-0) s. [31\)](#page-30-0).
- \ a ` Latoo gravisaksentin (à) seuraavaan kirjaimeen. Vastaa \ ` -komentoa tabbing-ympäristön ulkopuolella.
- \a = Latoo pituusmerkin (ā) seuraavaan kirjaimeen. Vastaa \=-komentoa tabbing-ympäristön ulkopuolella.

### **4.8.2 Laatikkototeutus**

Sarkainkohtia sisältävän rivin voi varsin helposti toteuttaa laatikoiden (luku [2.6\)](#page-51-0) avulla. Varsinkin \makebox-komento soveltuu hyvin, koska laatikolla ei ole reunaviivoja ja laatikon leveyden ja sisällön tasauksen voi asettaa. Seuraavassa esimerkissä määritetään sarkainten leveysmitta \sarkainleveys ja komento \sarkain, jolla tekstiä voi kirjoittaa tietyn levyiseen laatikkoon.

```
\neq left \s arkain leveys }
\ s e t l e n g t h { \ s a r k a i n l e v e y s } { 2 3 m m }
\newcommand{\x3111}{sarkain}[3][1]{%
   \ m a k e b o x [ # 2 \ s a r k a i n l e v e y s ] [ # 1 ] { # 3 } \ i g n o r e s p a c e s }
```
Näin määritelty \sarkain-komento tarvitsee ainakin kaksi argumenttia: ensimmäinen argumentti on kerroin, kuinka monen sarkaimen levyi-

```
\setlength{\tabbingsep}{0mm}
_2 \begin{tabbing}
\vert \ h space { 23mm } \ = \ h space { 23mm } \ = \ k i l l
|4| tässäpä \> kaikki \> eri \> sarkainkohdat \+ \\
5 valmiiksi sisennetty \+ \\
6 vielä enemmän sisennetty \- \\
7 vähemmän sisennetty \>\> oikealle\' \\
|s| \< poikkeuksellisesti sisennetty vähemmän \' täysin oikealla \\
9 paluu aiempaan sisennystasoon ja tarkkeita: \{a\} \{a\} \{a = \{a\}_{10} \end{tabbing}
```

| $\Rightarrow$ | tässäpä                                         | kaikki                                 | eri |          |  | sarkainkohdat   |  |  |
|---------------|-------------------------------------------------|----------------------------------------|-----|----------|--|-----------------|--|--|
|               |                                                 | valmiiksi sisennetty                   |     |          |  |                 |  |  |
|               | vielä enemmän sisennetty                        |                                        |     |          |  |                 |  |  |
|               |                                                 | vähemmän sisennetty                    |     | oikealle |  |                 |  |  |
|               |                                                 | poikkeuksellisesti sisennetty vähemmän |     |          |  | täysin oikealla |  |  |
|               | paluu aiempaan sisennystasoon ja tarkkeita: áàā |                                        |     |          |  |                 |  |  |

Esimerkki 4.19: Erikoisempia sarkaintoimintoja tabbing-ympäristössä.

nen laatikko tehdään; toinen argumentti on teksti, joka ladotaan tähän laatikkoon. Ennen pakollisia argumentteja voi antaa myös valinnaisen argumentin hakasulkeissa: se on laatikon sisällön tasaus, ja oletus on vasempaan reunaan. Katso lisätietoa \makebox-komennon argumenteista luvusta [2.6.1.](#page-51-1) Esimerkki [4.20](#page-180-0) havainnollistaa sarkainten toteuttamista laatikoiden avulla.

# <span id="page-179-0"></span>**4.9 Leijuvat osat**

Leijuvat osat ovat sellaisia dokumentin osia – käytännössä ympäristöjä –, joita ei ladota normaalin leipätekstin sekaan tiettyyn kohtaan. Ne "leijuvat" irrallaan muusta tekstivirrasta, ja Latex huolehtii niiden sijoittelusta. Leijuvilla osilla on yleensä kuvateksti, jonka alussa on sen tyyppi ja numero, esimerkiksi "Kuva 1" tai "Taulukko 4.2". Näiden perässä on varsinainen kuvateksti, joka kertoo kyseisen leijuvan osan sisällöstä tai merkityksestä. Leipätekstistä usein viitataan leijuviin osiin käyttämällä ilmauksia kuten "kuvassa 1". Näissä hyödynnetään Latexin ristiviittaustoimintoja (luku [4.10\)](#page-193-0).
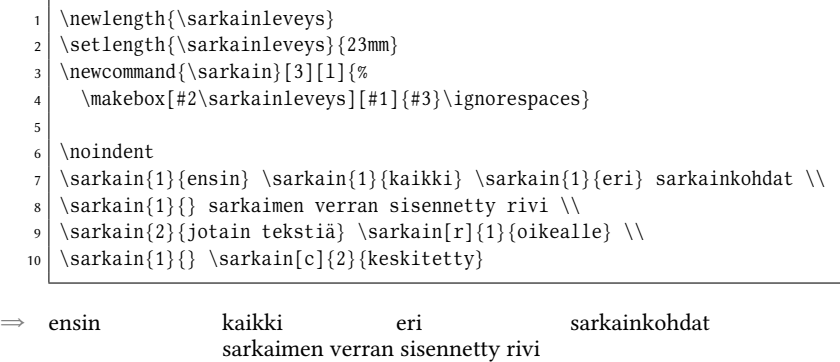

jotain tekstiä oikealle

keskitetty

**Esimerkki 4.20:** Sarkainten toteutus laatikoiden avulla.

Perus Latex sisältää kaksi erityyppistä leijuvaa osaa, kuvat ja taulukot (luku [4.9.1\)](#page-180-0), mutta floatrow-paketin avulla niitä voi tehdä muitakin (luku [4.9.2\)](#page-182-0). Esimerkiksi tässä oppaassa on käytössä myös tyyppi "Esimerkki", jota käytetään leijuvien Latex-koodiesimerkkien toteuttamiseen.

Koska Latex huolehtii leijuvien osien sijoittamisesta, niiden lopullinen järjestyskin voi hieman poiketa siitä, miten ne ovat Latex-lähdedokumentissa. Tosin samantyyppiset leijuvat osat, esimerkiksi kuvat, ladotaan aina siinä järjestyksessä kuin ne ovat lähdedokumentissa. Sen sijaan erityyppiset leijuvat osat saatetaan latoa eri järjestyksessä: esimerkiksi jokin taulukko saatetaan latoa ennen tiettyä kuvaa, vaikka ne olisivat lähdedokumentissa päinvastaisessa järjestyksessä. Latex pyrkii latomaan hyvännäköisiä sivuja, ja leijuvien osien sijoittelulla se voi vaikuttaa asiaan.

### <span id="page-180-0"></span>**4.9.1 Leijuvat taulukot ja kuvat**

Käytännössä leijuvat osat ovat ympäristöjä, joiden sijoittelusta vastaa Latex eikä kirjoittaja. Tosin kirjoittajakin voi hieman vaikuttaa asiaan, ja tätä käsitellään luvussa [4.9.4.](#page-185-0) Ympäristö table on tarkoitettu tau-lukoille, ja ympäristö figure on kuville. Esimerkistä [4.21](#page-181-0) ilmenee lei-

```
_1 \begin{table}
2 \ \ \ \ \ \ \ \ \ \ \\  \ \ renew command { \array stretch } {1.3}
|4 \begin{tabular}{11}
5 Upeita & Lukuja \\
6 \hline
7 \times 324 \& 33 \times\begin{array}{ccc} \text{8} & 2 & 8 & 49 \end{array}9 \hline
|10 \rangle \end{tabular}
11 \end{center}
12 \caption{Upea kuvateksti.}
13 \end{table}
```
Esimerkki 4.21: Leijuvan taulukon toteuttaminen table-ympäristön avulla. Varsinainen taulukko syntyy ympäristön tabular avulla.

juvan taulukon toteuttamisen perusasiat. Muuntyyppiset leijuvat osat tehdään samalla tavalla, ympäristö on vain eri.

Latex sinänsä ei ota kantaa siihen, mitä leijuva ympäristö sisältää, eli table-ympäristön sisällä ei tarvitse olla taulukkoympäristöä (luku [4.7\)](#page-166-0), eikä figure-ympäristön sisällä ole pakko olla kuvaa (luku [4.15\)](#page-229-0). Valitut ympäristöt vaikuttavat kuitenkin kuvatekstiin: table-ympäristön kuvatekstiin tulee suomen kieliasetuksilla sana "Taulukko", ja figure-ympäristössä se on "Kuva". Nimet tulevat komennoista \tablename ja \figurename, jotka kirjoittaja voi määrittää uudelleen. Se kannattaa tehdä dokumentin esittelyosassa seuraavalla tavalla:

```
\addto{\cap}\renewcommand{\tablename}{Taulukko}
 \renewcommand{\figurename}{Kuva}
}
```
Edellä käytettiin \addto-komentoa, joka kuuluu kielipaketteihin polyglossia ja babel. Sillä lisätään omia komentoja tietyn kielen asetuksiin, tässä suomen kieliasetuksiin (\captionsfinnish). Kieliasetuksia käsitellään tarkemmin luvussa [3.5.](#page-96-0)

Kuvatekstit tehdään komennolla \caption, joka sijoitetaan leijuvan ympäristön sisälle, kuten esimerkissä [4.21](#page-181-0) on tehty. Komennolle annetaan yksi argumentti eli haluttu kuvateksti. Siihen ei pidä kirjoittaa leijuvan osan tyyppiä eikä numeroa (esim. "Taulukko 3"), sillä nämä Latex tekee automaattisesti. \caption-komennolle voi antaa myös valinnaisen argumentin, jolla ilmaistaan kuvatekstistä lyhempi versio:

\caption[lyhyt kuvateksti]{varsinainen pitkä kuvateksti}

Varsinainen (pitkä) kuvateksti ladotaan aina leijuvan osan yhteyteen ja lyhempää versiota käytetään mahdollisesti luettelossa (luku [4.9.3\)](#page-184-0) ja ristiviitteissä. Kuvatekstin eli \caption-komennon jälkeen leijuvaan ympäristöön lisätään usein yksilöllinen tunniste ristiviittausta varten. Se tehdään \label-komennolla, jota käsitellään ristiviitteiden yhteydessä luvussa [4.10.](#page-193-0)

Leijuvista ympäristöistä on olemassa myös tähdelliset versiot, table\* ja figure\*. Ympäristöjen eri versioilla on merkitystä vain kaksipalstai-sessa tilassa (luku [4.12\)](#page-198-0), jossa normaaliversio (esim. table) ladotaan yhden palstan sisään ja tähdellinen versio (esim. table\*) sijoitetaan palstojen ulkopuolelle, koko sivun tilaan.

## <span id="page-182-0"></span>**4.9.2 Muut leijuvat osat**

Omia, itse nimettyjä leijuvia osia tehdään floatrow<sup>25</sup>-paketin avustuksella. Se sisältää komennon on \DeclareNewFloatType, jonka argumentit ovat seuraavanlaiset:

```
\Delta
```
Komennon ensimmäinen argumentti tyyppi on leijuvan osan tyyppi ja käytännössä myös ympäristön nimi. Jos tyypiksi antaa sanan esimerkki, syntyy leijuvat ympäristöt esimerkki ja esimerkki\*. Argumentin valitsimet avulla voi vaikuttaa tarkemmin leijuvan osan ominaisuuksiin. Mahdolliset valitsimet on koottu taulukkoon [4.6.](#page-183-0) Eri valitsimet erotetaan toisistaan pilkulla, eli komentoa käytetään esimerkin [4.22](#page-183-1) tavoin.

Valitsimen name arvo näkyy kuvateksteissä leijuvan osan tyyppinä. Valitsimella placement tehdään sijoitteluasetuksia, joita käsitellään luvussa [4.9.4.](#page-185-0) Käytännössä ne ovat tiettyjä kirjaimia, joilla vaikutetaan leijuvan osan sijoitteluun. Oletusarvo on tbp.

<sup>&</sup>lt;sup>25</sup> <https://www.ctan.org/pkg/floatrow>

<span id="page-183-0"></span>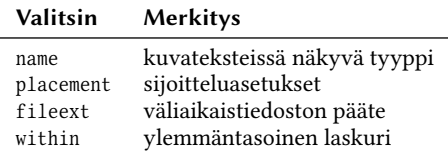

**Taulukko 4.6:** \DeclareNewFloatType-komennon valitsimia, joilla vaikutetaan leijuvan osan ominaisuuksiin. Komento kuuluu floatrow-pakettiin.

```
\DeclareNewFloatType{esimerkki}{
|2| name=Esimerkki,
| p l a c ement = t b p ,
4 fileext=loesim,
5 within=chapter
6 }
```
Esimerkki 4.22: \DeclareNewFloatType-komennon käyttö. Komento kuuluu floatrow-pakettiin.

Valitsin fileext on tiedoston pääte. Leijuvien osien luetteloita tehtäessä Latex käyttää väliaikaistiedostoa, ja sen päätteen voi valita tällä valitsimella. Luetteloissa on tapana käyttää tiedostopäätettä, joka alkaa kirjaimilla 10 (list of). Latexin omissa leijuvissa osissa päätteet ovat 10t (list of tables) ja 1of (list of figures). Oletuksena omille leijuville osille tulee päätteeksi 10, jonka perässä on osan tyyppi.

Valitsimen within avulla vaikutetaan leijuvien osien numeroinnin riippuvuuteen muista laskureista. Oletuksena leijuvan osan laskuri ei ole riippuvainen muista laskureista eli osat numeroidaan dokumentin alusta saakka yhdellä luvulla. Arvoksi voi antaa myös Latexin laskurin nimen: mielekkäitä arvoja ovat esimerkiksi chapter ja section. Vaikutus on se, että leijuvan osan laskuri on riippuvainen näistä laskureista ja nollautuu aina, kun toisen laskurin arvo kasvaa. Lisäksi kuvateksteissä näkyy kaksiosainen numerointi (4.1, 4.2, 4.3 jne.), jossa ensimmäinen luku on ylemmäntasoisen laskurin arvo – esimerkiksi kirjan pääluvun numero – ja toinen on leijuvan osan laskurin arvo. Tällaisia hierarkkisia laskureita käsitellään tarkemmin luvussa [2.5.1.](#page-49-0) Leijuvan osan numeroinnin ulkoasun muokkaamista käsitellään luvussa [4.9.5.](#page-188-0)

```
1 \titlecontents{table} % tyyppi: table
\frac{2}{2} [8mm] \frac{8}{2} s as en sisennys (mitta)
3 \ {\ \} \addvspace{3bp} \rm{aall} \tag{$\mathcal{S} \normalsize \} \end{math}4 \times 4 {\contentslabel{8mm}} % numeroitu kohta
\frac{1}{5} { }
6 \ {\ \ \infty \} [3mm]\ .\ \contentspace % pisteviiva ja sivunumero
7 \mid 1 \mid
```
**Esimerkki 4.23:** Leijuvien osien ulkoasua muokataan \titlecontents-komennolla, joka on peräisin titletoc-paketista.

#### <span id="page-184-0"></span>**4.9.3 Leijuvien osien luettelot**

Dokumentin leijuvista osista voi latoa automaattisesti luetteloita: komennolla  $\list of tables$  syntyy taulukkoluettelo ja komennolla  $\list -$ of f i gures kuvaluettelo. Omien leijuvien osien (luku [4.9.2\)](#page-182-0) luettelo tehdään floatrow-paketin komennolla \listof, jolle annetaan argumentiksi leijuvan osan tyyppi sekä luettelon otsikko.

```
\listoftables % taulukkoluettelo (table)
\listoffigures % kuvaluettelo (figure)
\listof{esimerkki}{Esimerkit} % luettelo esimerkki-tyyppisistä osista
```
Leijuvien osien luettelot muistuttavat sisällysluetteloita (luku [4.5\)](#page-152-0), eli niille tulee automaattisesti otsikko kuten "Taulukot" tai "Kuvat" ja automaattisesti sisältö eli kaikki \ caption-komennolla ilmaistut (lyhyet) kuvatekstit sekä tietysti sivunumerot.

Leijuvien osien luettelojen ulkoasua voi muokata samalla tavalla kuin sisällysluetteloidenkin: käytetään pakettia titletoc<sup>26</sup> ja määritellään sen \tit le contents-komennolla luettelokohtien ulkoasu. Esimerkistä [4.23](#page-184-1) selvinnee perusajatus, ja lisätietoa on sisällysluetteloita käsittelevässä luvussa [4.5](#page-152-0) sekä tietysti paketin ohjekirjassa.

Latexin omien leijuvien osien luetteloiden otsikot tulevat kieliasetuksista ja komennoista \listtablename ja \listfigurename, jotka kirjoittaja voi määritellä uudestaan. Järkevää on tehdä se lähdedokumentin esittelyosassa ja käyttää \addto-komentoa, jolla asetukset lisätään tietyn kielen asetuksiin.

²⁶ <https://www.ctan.org/pkg/titletoc>

```
\addto{\cap}\rm meand{\{\listablename\}} (Omat taulukot)
 \rm meand{\\listfigurename}{Omat kuvat}}
```
Luetteloihin saa lisättyä omia rivejä samoilla keinoilla kuin sisällysluetteloihinkin eli komennolla \addcontents1ine. Komennon ensimmäinen argumentti on luettelon tyyppiä vastaavan tiedoston pääte. Tyyppi lot (list of tables) on taulukoille ja tyyppi 1of (list of figures) on kuville. Omilla leijuvilla osilla (luku [4.9.2\)](#page-182-0) se on jotakin muuta ja valitaan osan määrittelyn yhteydessä.

```
\addcontentsline{lot}{table}{Ylimääräinen taulukko}
\addcontentsline{lof}{figure}{Ylimääräinen kuva}
```
Komennon toinen argumentti tarkoittaa luettelomerkinnän tasoa (vrt. otsikkotasot). Leijuvien osien luetteloissa on vain yksi taso, ja siihen kirjoitetaan kyseisen leijuvan osan tyyppi eli ympäristön nimi, esimerkiksi table tai f i gure. Komennon kolmas argumentti on luetteloon lisättävä merkintä.

## <span id="page-185-0"></span>**4.9.4 Sijoittelu sivulle**

Latex sijoittaa leijuvat osat yleensä sivun yläosaan, joskus alaosaan tai omalle sivulleen, jossa ei ole leipätekstiä lainkaan. Yksittäisen ympäristön sijoitteluun voi vaikuttaa valinnaisen argumentin avulla:

```
\begin{bmatrix} figure \\ isiainti \end{bmatrix}\end{figure}
```
Valinnainen argumentti sijainti on tietty merkki tai merkkien yhdistelmä, jolla vaikutetaan leijuvan osan sijoitteluun. Taulukossa [4.7](#page-186-0) ovat mahdolliset vaihtoehdot. Oletusarvo on tbp, eli sen mukaan leijuva osa pyritään sijoittamaan ensisijaisesti sivun yläosaan (t) mutta mahdollisesti myös alaosaan (b) tai omalle sivulleen (p) muiden leijuvien osien kanssa.

Vaihtoehto <sup>h</sup> pyrkii latomaan leijuvan osan siihen kohtaan kuin se on lähdetiedostossa. Se on kuitenkin vain ehdotus eikä useinkaan toteudu: Latex lisää automaattisesti aina <sup>h</sup> -valitsimen perään <sup>t</sup>:n eli sivun

<span id="page-186-0"></span>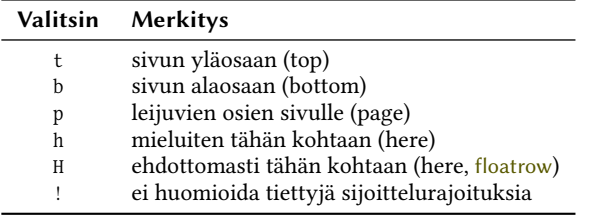

**Taulukko 4.7:** Leijuvien osien sijoitteluun voi vaikuttaa ympäristön valinnaisen argumentin avulla. Valitsin H on floatrow-paketin ominaisuus.

yläosaan sijoittamisen. Latex käyttää sitä, jos se saa sillä tavoin omasta mielestään paremman lopputuloksen. Lataamalla paketin floatrow<sup>27</sup> voi käyttää myös myös valitsinta H. Se tarkoittaa ehdotonta vaatimusta, että juuri tähän kohtaan leijuva osa pitää sijoittaa. Tätä valitsinta ei voi yhdistää muiden valitsimien kanssa.

Valitsinta ! käytetään yhdessä edellä mainittujen valitsimien tbp kanssa. Se poistaa tietyt sijoitteluun vaikuttavat säännöt tai rajoitukset. Niitä käsitellään seuraavaksi.

Leijuvien osien automaattisessa sijoittelussa vaikuttaa kymmenen erilaista parametria, joihin kirjoittaja voi vaikuttaa: kolme laskuria, kolme mittaa ja neljä komentoa. Joillekin asetuksille on olemassa rinnakkainen versio, jota käytetään kahden palstan tilassa (luku [4.12\)](#page-198-0). Ne koskevat leijuvien ympäristöjen tähdellisiä versiota, kuten table\* ja figure\*, eli tilannetta, jossa leijuva osa ei ole palstojen sisällä, vaan koko sivun leveys on käytettävissä.

Seuraavat kolme laskuria vaikuttavat sivulle ladottavien leijuvien osien enimmäismäärään. Ne koskevat tilannetta, jossa sivulla on myös tavallista leipätekstiä tai muuta sisältöä. Laskureille asetetaan uusi arvo komennolla \setcounter (luku [2.5\)](#page-47-0). Näiden laskurien vaikutuksen voi poistaa kokonaan käyttämällä leijuvan ympäristön valitsinta ! (taulukko [4.7\)](#page-186-0).

²⁷ <https://www.ctan.org/pkg/floatrow>

- topnumber Sivun yläosaan sijoitettavien leijuvien osien enimmäismäärä. Oletusarvo on 2. Kahden palstan tilassa käytetään laskuria dbltopnumber.
- bot tom number Sivun alaosaan sijoitettavien leijuvien osien enimmäismäärä. Oletusarvo on 1. Kahden palstan tilassa leijuvia osia ei sijoiteta sivun alaosaan täysilevyisenä.
- tota l number Samalla sivulla olevien leijuvien osien enimmäismäärä, kun sivulla on myös tavallista leipätekstiä. Oletusarvo on 3.

Seuraavat kolme mittaa vaikuttavat leijuvien osien pystysuuntaisiin vä-leihin. Mitat asetetaan komennolla \set1ength (luku [2.4\)](#page-41-0).

- \floatsep Samalla sivulla kahden peräkkäisen leijuvan osan pystysuuntainen väli. Oletusarvo on venyvä mitta 12pt plus 2pt minus 2pt. Kahden palstan tilassa käytetään mittaa \dblfloatsep.
- \textfloatsep Leijuvan osan ja leipätekstin välinen pystysuuntainen väli. Oletusarvo on venyvä mitta 20pt plus 2pt minus 4pt. Kahden palstan tilassa käytetään mittaa \db1textfloatsep.
- \intextsep Pystysuuntainen väli leipätekstin ja leijuvan osan välissä silloin, kun leijuva osa sijoitetaan tekstivirran sekaan. Tämä koskee sijoitteluasetuksia <sup>h</sup> ja <sup>H</sup> (taulukko [4.7\)](#page-186-0). Oletusarvo vaihtelee dokumenttiluokan fonttikokoasetusten (luku [3.1.2\)](#page-60-0) perusteella. Jos dokumenttiluokan valitsin on 10pt (oletus) tai 11pt, oletusmitta on 12pt plus 2pt minus 2pt. Dokumenttiluokan valitsimella 12pt oletus on 14pt plus 4pt minus 4pt.

Seuraavat neljä komentoa sisältävät pelkän desimaaliluvun 0–1. Luku kertoo leijuvien osien tai leipätekstin viemän suhteellisen tilan samalla sivulla. Komennot määritellään uudelleen komennolla  $\Box$  renew command (luku [2.2.2\)](#page-35-0). Näiden vaikutuksen voi poistaa kokonaan leijuvan ympäristön valitsimella ! (taulukko [4.7\)](#page-186-0).

\topfraction Sivun yläosaan sijoitettavien leijuvien osien viemä enimmäistila suhteessa sivun tekstialueen korkeuteen. Oletusarvo on 0 . 7, mikä tarkoittaa, että leijuvat osat voivat viedä korkeintaan 0,7-kertaisesti (70 %) sivulla olevan pystysuuntaisen tilan. Kahden palstan tilassa käytetään komentoa \dbltopfraction.

- \bottomfraction Sivun alaosaan sijoitettavien leijuvien osien viemä enimmäistila suhteessa sivun tekstialueen korkeuteen. Oletusarvo on 0 . 3 (30 %). Kahden palstan tilassa leijuvia osia ei koskaan sijoiteta sivun alaosaan.
- \textfraction Leipätekstin vähimmäistila sivulla, kun samalla sivulla on myös leijuvia osia. Oletusarvo on 0 . 2 (20 %).
- \floatpagefraction Omalle sivulleen sijoitettavien leijuvien osien vähimmäistila sivun tekstialueen korkeudesta. Toisin sanoen leijuvien osien täytyy viedä vähintään tämän verran tilaa sivulta, ennen kuin ne sijoitetaan omalle sivulleen, jossa ei ole leipätekstiä lainkaan. Oletusarvo on 0.5 (50%). Kahden palstan tilassa käytetään komentoa \dblfloatpagefraction.

Sivunvaihtokomennot \clearpage ja \cleardoublepage (luku [4.3\)](#page-140-0) pakottavat kaikki aiemmin lähdetiedostossa olleet leijuvat osat ladottavaksi. Osanvaihtokomento \part ja otsikkokomento \chapter (luku [4.4.2\)](#page-143-0) tekevät saman automaattisesti joissakin dokumenttiluokissa.

Paketin placeins<sup>28</sup> avulla voi tehdä omiakin rajakohtia, jonka yli leijuvat osat eivät voi siirtyä. Paketin komennolla \FloatBarrier tehdään raja kyseiseen kohtaan lähdedokumentissa. Jos paketin lataamisessa antaa argumentin section, asetetaan tällainen raja automaattisesti \section-tasoisille otsikoille.

```
\usepackage[section]{placeins}
```
### <span id="page-188-0"></span>**4.9.5 Ulkoasu**

Leijuvan osan sisäisen asettelun, ulkoasun ja muun typografian hallintaan ja muokkaamiseen tarvitaan yleensä paketteja floatrow<sup>29</sup> ja caption<sup>30</sup>. Jälkimmäisen avulla muokataan kuvatekstin fonttia ja rivitystä, ja sitä käsitellään myöhemmin tässä alaluvussa.

Paketti floatrow tarjoaa runsaasti mahdollisuuksia leijuvien osien sijoitteluun: osat voi kehystää laatikolla, kuvatekstin voi sijoittaa ylös, alas tai sivulle, useita leijuvia osia voi sijoittaa vierekkäin ym. Tässä oppaassa käsitellään ainoastaan peruskäyttöä.

<sup>&</sup>lt;sup>28</sup> <https://www.ctan.org/pkg/placeins>

<sup>&</sup>lt;sup>29</sup> <https://www.ctan.org/pkg/floatrow>

<sup>&</sup>lt;sup>30</sup> <https://www.ctan.org/pkg/caption>

```
_1 \begin{table}
2 \ f l o a t b o x { t a b l e } [ \ F B w i d t h ] {
\vert 3 \caption{Upea taulukko} % kuvateksti
4 \ \label{tlk/upea-taulukko} % tunniste ristiviittausta varten
5 \, \frac{\phantom{00000000}}{1}6 \begin{tabular}{11}
7 jotain & soluja \\
|s| esimerkin & vuoksi \\
9 \end{tabular}
1011 \end{table}
```
Esimerkki 4.24: \floatbox-komennon peruskäyttö.

Jotta floatrow-paketin ominaisuudet saisi käyttöönsä, täytyy leijuvat osat toteuttaa sen oman \floatbox-komennon avulla. Komento sijoitetaan leijuvan ympäristön sisään. Sen argumenteiksi annetaan ainakin leijuvan osan tyyppi, kuvatekstikomento ja varsinainen leijuva sisältö. Seuraavassa esimerkissä käytetään table-ympäristöä, mutta muut tyypit toimivat samalla tavalla.

```
\begin{bmatrix} \text{table} \end{bmatrix}\floatbox{table}[leveys]{kuvatekstit}{sisältö}
\end{table}
```
Valinnaisen argumentin leveys voi jättää poiskin, jolloin leijuva osa varaa itselleen sivun leveyden verran tilaan. Argumentiksi on joskus hyödyllistä antaa mitta \FBwidth, joka on leijuvan osan sisällön levyinen. Käyttämällä tätä mittaa kuvatekstit rivitetään vain sisällön levyiseksi. Esimerkki [4.24](#page-189-0) selventää, miten \floatbox-komento toimii käytännössä.

Yksi leijuva ympäristö voi sisältää rinnakkain useampia taulukoita, kuvia tms., joilla jokaisella on oma kuvatekstinstä. Se tehdään ympäristöllä floatrow, jonka valinnainen argumentti ilmaisee, kuinka monta kuvaa tms. ladotaan rinnakkain. Oletusarvo on 2. Ympäristön sisällä täytyy olla yhtä monta \f loatbox-komentoa. Seuraavasta esimerkistä selviää perusajatus kahden taulukon latomiseksi rinnakkain:

<span id="page-190-0"></span>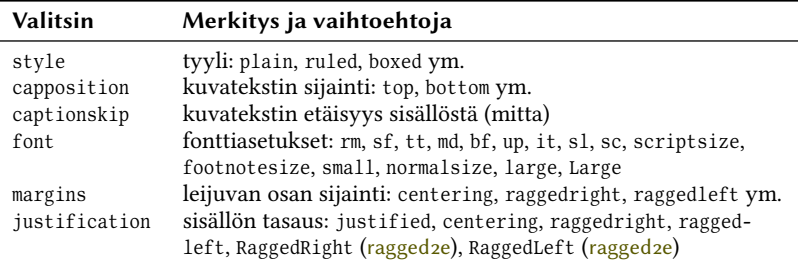

**Taulukko 4.8:** Muutama \float setup-komennon valitsin, joilla vaikutetaan leijuvien osien ulkoasuun. Osa tarvitsee paketin ragged2e.

```
\begin{align} \begin{cases} \text{table} \end{cases} \end{align}\begin{floatrow}[2] % kaksi rinnakkain
      \ f l o a t b o x { t a b l e } [ \ F B w i d t h ] { \ c a p t i o n { V a s e n } } { … }
      \{ \cdot \} {\cdot} { table } [ \FBwidth ] { \caption { Oikea } } {...}
   \end{math}\end{table}
```
Kun leijuvat osat on toteutettu \floatbox-komennon avulla, voi niiden ulkoasuun vaikuttaa komennolla \floatsetup. Sille annetaan ainakin yksi argumentti, joka voi sisältää useita pilkulla toisistaan erotettuja valitsimia ja niiden arvoja.

```
\left\{ \frac{t \gamma}{\alpha} \right\}
```
Valinnainen argumentti tyyppi on leijuvan osan tyyppi, esimerkiksi table tai figure. Jos se on annettu, asetukset vaikuttavat vain kyseiseen tyyppiin; muuten asetukset koskevat kaikentyyppisiä leijuvia osia. Asetukset tehdään erilaisten valitsimien avulla, joista muutama on koottu taulukkoon [4.8.](#page-190-0)

Valitsin font asettaa leijuvan ympäristön fontin mutta ei vaikuta kuvatekstiin. Fonttiasetukset ovat käytännössä avainsanoja, jotka vastaavat lähes samannimisiä fonttikomentoja. Niitä käsitellään luvussa [3.4.3.](#page-83-0) Omiakin fonttien avainsanoja voi luoda komennolla \DeclareFloatFont. Valitsimen just i fication arvoksi annetaan myös tietty sana, joka vastaava samannimisiä palstan tasauskomentoja (luku [4.1.1\)](#page-113-0). Käytännössä leijuvan osan asetukset voisivat näyttää vaikka seuraavanlaiselta:

<span id="page-191-0"></span>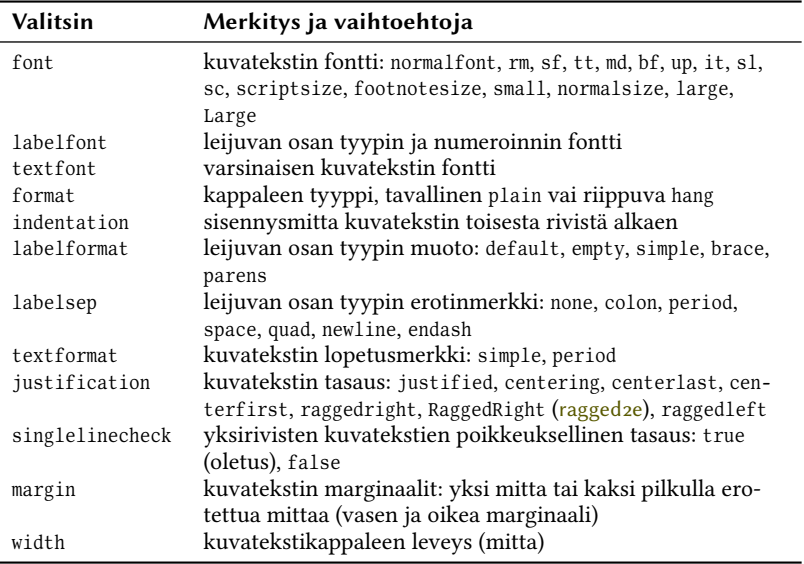

Taulukko 4.9: Tärkeimpiä \captionsetup-komennon valitsimia.

```
\floatsetup{ style=plain, capposition=bottom, font={sf, small},
  justification = centering, captionskip = 2ex}
\floatsetup[figure]{ style=boxed }
```
Kuvatekstien fonttia ja rivittämistä hallitaan caption<sup>31</sup>-paketin avulla. Tärkein komento on \captionsetup, joka yleensä sijoitetaan dokumentin esittelyosaan tai muuten alkuun, koska silloin se vaikuttaa koko dokumentissa. Komennon voi sijoittaa myös esimerkiksi yksittäisen leijuvan ympäristön sisään, jolloin se vaikuttaa vain kyseisessä ympäristössä.

```
\cap \text{ type } \{ \text{ } \}
```
Komennon valinnainen argumentti tyyppi on leijuvan osan tyyppi, esimerkiksi table tai figure, johon halutaan vaikuttaa. Jos sen jättää pois, asetukset vaikuttavat kaikkien leijuvien osien kuvateksteihin. Pakolli-

 $31$  <https://www.ctan.org/pkg/caption>

```
1 \begin{table} \longrightarrow % kokonaisuuden 1. leijuva ympäristö
|2| \qquad \text{R} \caption{Hieno taulukko}
3 . . .
4 \ \text{table}5 . . .
6 \ \begin{bmatrix} \begin{array}{c} \begin{array}{c} \end{array} \\ \end{bmatrix} begin{table} \end{bmatrix} \end{bmatrix} & kokonaisuuden 2. leijuva ympäristö
7 \ContinuedFloat % sama numerointi kuin edelliselle
| \cdot | \caption{Hieno taulukko (iatkuu)}
 9 . . .
_{10} \end{table}
```
**Esimerkki 4.25:** Usealle leijuvalle osalle saa saman numeroinin käyttämällä ko $mentoa \$ Cont in <math>leftI</math>

nen argumentti on valitsimet, johon kirjoitetaan valitsimia eli avainsanoja ja niiden arvoja. Tärkeimpiä valitsimia on koottu taulukkoon [4.9.](#page-191-0) Käytännössä komento voisi näyttää esimerkiksi seuraavanlaiselta:

```
\cap f \in \{ \text{small}, \text{sl} \}, labelfont={bf}, textfont={},
  t ext form at = p e riod, m a r g in = {, 5 em, 0 em}, just if i cation = ragged right,
  singlelinecheck=false }
```
Oletuksena Latex käsittelee yksiriviset kuvatekstit poikkeuksellisella tavalla eli keskittää ne. Sen vuoksi tasausvalitsin justification ei vaikuta yksirivisiin kuvateksteihin. Tämän poikkeuksen saa pois päältä käyttämällä asetusta singlelinecheck=false, jolloin sama justification pätee yhtä lailla niin yksi- kuin monirivisiinkin kuvateksteihin.

Joskus halutaan, että useampi taulukko, kuva tai muu leijuva osa muodostavat kokonaisuuden, jolla on sama numero, esimerkiksi "Taulukko 3". Ajatuksena on, että sama sisältö on jakautunut useampaan osaan. Se onnistuu sijoittamalla caption-paketin komento \ Continued-Float ensimmäisen jälkeisiin leijuviin ympäristöihin. Komento pitäisi sijoittaa heti ympäristön alkuun. Esimerkki [4.25](#page-192-0) havainnollistaa sen käyttöä.

Kuvatekstissä oleva leijuvan osan numero tulee laskurista, ja erityyppisellä osilla on oma laskurinsa. Laskurin nimi on sama kuin vastaavan leijuvan ympäristön nimi, eli esimerkiksi table-ympäristöt numeroidaan laskurin table avulla.

Käytännössä laskurien arvo ladotaan \the-alkuisella komennolla, jonka perässä on laskurin nimi, esimerkiksi \thetable. Oletuksena nämä komennot latovat laskurin arabialaisilla numeroilla. Jos laskuri on riippuvainen teoksen pääluvuista (\chapter), ladotaan ensin pääluvun numero, erotinpiste ja leijuvan osan numero: 2.1, 2.2, 2.3 jne.

Kirjoittaja voi määritellä laskurien latomiskomennon haluamallaan tavalla. Seuraavassa esimerkissä leijuville kuville (figure) määritellään numerointitapa, jossa on pääluvun numero, ajatusviiva (–) ja leijuvan kuvan numero:

```
\renew command{\theta} (\theta) { \theta + \theta + \theta + \theta + \theta + \theta + \theta + \theta + \theta + \theta + \theta + \theta + \theta + \theta + \theta + \theta + \theta + \theta + \theta + \theta + \theta + \theta + \theta + \theta + \theta + \theta + \theta +
```
## <span id="page-193-0"></span>**4.10 Ristiviittaukset**

Ristiviittaukset tarkoittavat dokumentin sisäisiä viittauksia eli viittauksia toisiin kohtiin samassa dokumentissa. Lukijalle ne ilmenevät ilmauksina kuten "luvussa 4.2" tai "kuvassa 5". Kirjoittajan ei kuitenkaan kannata naputella luvun numeroa (esim. "4.2") käsin lähdedokumenttiin, koska lukujen järjestys ja numerointi voi muuttua kirjoittamisen edetessä. Joutuisi korjaamaan muuttuneet numerot mahdollisesti useitakin kertoja ennen kuin työ on valmis.

Latex osaa numeroida dokumentin otsikot (luvut) ja leijuvat osat automaattisesti, eli se tietää, minkä numeron mikäkin dokumentin osa saa. Niinpä Latex osaa myös – kirjoittajan pienellä avustuksella – ylläpitää ajantasaisia ristiviittauksia dokumentin eri osiin. Teknisesti tämä toteutetaan siten, että otsikoille ja leijuville osille annetaan yksilöllinen tunniste ja viittaamisessa käytetään samoja tunnisteita. Tunnisteet annetaan \label-komennolla, joka sijoitetaan heti otsikkokomennon (\section, \subsection ym.) tai leijuvan osan kuvatekstikomennon  $(\epsilon)$  jälkeen:

```
\section{Jokin otsikko}
\label{label{t}
```
\label-komennon argumentti tunniste voi olla suunnilleen mitä tahansa tekstiä. Sen täytyy olla yksilöllinen, eli sama tunniste ei saa olla käytössä missään toisessa \label-komennossa. Jos sama tunniste sattuu olemaan useassa paikassa, vain viimeinen jää käytännössä voimaan.

Järkevää on kirjoittaa tunnisteeseen sana tai sanoja, jotka kertovat jotakin kyseisen osan sisällöstä. Hyödyllistä voi olla myös kirjoittaa tunnisteen tieto, onko kyse luvusta, taulukosta, kuvasta vai muusta leijuvasta osasta, koska erityyppiset osat voivat käsitellä samaa aihetta. Seuraavassa on esimerkkejä \label-komennoista:

```
\label{luku/fonttien-valinta} % otsikkokomennon jälkeen
\label{tau} \label{tau} \label{tau} \label{tau} \label{tau} \label{tau} \label{tau} \label{tau} \label{tau} \label{tau} \label{tau} \label{tau} \label{tau} \label{tau} \label{tau} \label{tau} \label{tau} \label{tau} \label{tau} \label{tau} \label{tau} \label{tau} \label{tau} \label{tau} \label{tau}\label{kuva/kirjainleikkauksia} % kuvan \caption-komennon jälkeen
```
Ristiviittauksissa vähimmällä vaivalla selviää, kun muistaa kaksi asiaa:  $1)$  kirjoittaa \label-komentoja vain niihin kohtiin, joihin täytyy viitata muualta, 2) valitsee tunnisteet siten, ettei niitä tarvitse muuttaa enää sen jälkeen, kun ne on kerran valinnut.

Tavallisimmat ristiviittaukset tehdään \ref-komennolla, jonka argumentiksi annetaan sama tunniste kuin jossakin dokumentin \labelkomennossa. Latex latoo \ref-komentojen kohdalle kyseisen luvun tai leijuvan osan numeron. Toinen tarpeellinen ristiviittauskomento on \pageref, joka kääntämisvaiheessa korvautuu kyseisen kohteen sivunumerolla. Näitä voi hyödyntää lähdedokumentissa esimerkiksi seuraavasti:

```
Katso taulukko \ref{taulukko/fonttimallikomennot} sivulla
\text{taulukko}/fonttimality of the number of.
```
⇒ Katso taulukko [3.8](#page-83-1) sivulla [84.](#page-83-1)

Jos ladattuna on paketti hyperref (luku [3.3\)](#page-73-0), on ristiviittauksiin käytettävissä myös komento \nameref. Sillekin annetaan argumentiksi jokin \ l a b e l -komennolla määritetty tunniste, ja kääntämisvaiheessa komennon tilalle ladotaan kyseisen kohteen teksti eli otsikko tai kuvateksti. Ristiviittauksissa ladotaan otsikon tai kuvatekstin lyhempi versio, jos sellainen on annettu. Otsikkokomentojen ja kuvatekstikomennon argumentteja käsitellään luvuissa [4.4.2 \(Otsikointi\)](#page-143-0)ja [4.9.1 \(Leijuvat tau](#page-180-0)[lukot ja kuvat\)](#page-180-0).

Ristiviittaukset vaativat, että Latex-lähdedokumentti käännetään kahdesti. Ensimmäisellä kääntämiskerralla \ labe l-komennolla mainittujen kohteiden tiedot kirjoitetaan muistiin väliaikaistiedostoon. Toisella kääntämiskerralla hyödynnetään väliaikaistiedostoa ja  $\ref$ , \pageref- ja \nameref-komentojen tilalle ladotaan viittauskohteen oikeat tiedot.

## **4.11 Alaviitteet**

Alaviitteet ovat sivun alareunassa olevia numeroituja tai muulla tavalla merkittyjä huomautuksia. Niihin viitataan sanojen tai virkkeiden perässä olevalla yläindeksinumerolla, -kirjaimella tai -symbolilla.<sup>32</sup> Alaviitteiden tarkoituksena on lisätä tekstiin lähes huomaamaton lisätieto, joka ei häiritse lukemista. Se sopii esimerkiksi lisätietoihin, joilla ei ole kovin suurta merkitystä tai jotka sopivat huonosti ladottavaksi leipätekstiin. Joskus myös tiedonlähteet ilmaistaan alaviitteiden avulla.<sup>33</sup>

Alaviite tehdään komennolla \footnote, jonka argumentiksi kirjoitetaan alaviitteeseen tuleva teksti. Oletuksena Latex latoo komennon paikalle yläindeksinumeron, joka tulee automaattisesti kasvavasta laskurista footnote. Komennolle voi antaa myös valinnaisen argumentin, joka on kyseisen alaviitteen numero. Tässä tapauksessa komento ei kasvata foot not e-laskuria

```
\footnote{Alaviitteen teksti.}
\footnote[numero]{Alaviitteen teksti.}
```
Itse alaviite ladotaan samalla kirjaintyypillä kuin leipätekstikin mutta pienempänä: sen koko tulee komennosta \footnotesize (luku [3.4.3\)](#page-83-0). Samalle sivulle voi sattua useampikin alaviite, ja ne erotetaan leipätekstistä pienellä pystysuuntaisella välillä sekä oletuksena myös lyhyellä vaa-kaviivalla. Jos alaviitteen tekee leijuvaan osaan (luku [4.9\)](#page-179-0) tai minipageympäristöön (luku [2.6.2\)](#page-53-0), se merkitään oletuksena kirjaimen avulla, ja alaviitteen teksti ladotaan kyseisen osan alapuolelle.

³² Tässä on esimerkki alaviitteestä.

³³ Kankaanpää ym. [2017,](#page-254-0) s. 162; Itkonen [2019,](#page-254-1) s. 127–128.

\footnote-komennon toiminnan voi jakaa kahteen erilliseen osaan komentojen \footnotemark ja \footnotetext avulla. Ensin mainittu komento latoo pelkän yläindeksinumeron, joka tulee alaviitelaskurista. Komento ei lado varsinaista alaviitettä. Jälkimmäinen komento puolestaan latoo pelkän alaviitteen. Kummallekin komennolle voi antaa valinnaisen argumentin, jolla ilmaistaan kyseisen alaviitteen numero.

```
\footnotemark[numero] \footnotemark[numero]
\footnotetext[numero]{Alaviitteen teksti.} % alaviite
```
Alaviitteiden numerointi on laskurissa footnote, mutta sen arvo ladotaan komennon \thefootnote avulla. Tämän komennon määritelmässä on oletuksena komento \arabic{footnote}, eli laskuri ladotaan arabialaisilla numeroilla. Kirjoittaja voi kuitenkin määritellä komennon uudestaan. Seuraavassa esimerkissä määritellään komento siten, että alaviitteet ilmaistaan symbolien avulla:

```
\rm mm and {\thefootnote} {\in symbol \{footnote\}}
```
Laskurien symboliesitys toimii vain lukualueella 1–9, joten samaan dokumenttiin ei mahdu kovin monta alaviitettä, ellei laskuria nollaa välillä. Laskurin voi määritellä riippuvaiseksi toisesta laskurista, jolloin se nollautuu itsestään, kun toisen laskurin arvo kasvaa. Esimerkiksi dokumenttiluokassa book alaviitteiden laskuri nollautuu oletuksena aina päälukujen (\chapter) vaihtuessa. Joskus voi olla tarpeen tehdä alaviitteiden laskuri sivukohtaiseksi eli riippuvaiseksi page-laskurista. Sen voi toteuttaa chngcntr-paketin ja \counterwithin\*-komennon (luku [2.5.1\)](#page-49-0) avulla seuraavan esimerkin mukaisesti. Toinen vaihtoehto on paketti footmisc ja valitsin perpage, jota käsitellään myöhemmin tässä luvussa.

```
\counterwithin*{footnote}{page}
```
Edellisissä esimerkeissä on käsitelty koko dokumentin alaviitelaskuria footnote, mutta leijuvissa osissa ja minipage-ympäristöissä (luku [2.6.2\)](#page-53-0) alaviitteet numeroidaan laskurin mpfootnote avulla. Tämän laskurin arvo ladotaan käytännössä komennolla \thempfootnote, jonka kirjoittaja voi määritellä uudelleen tarpeen mukaan. Laskureihin liittyvää tekniikkaa käsitellään tarkemmin luvussa [2.5.](#page-47-0)

<span id="page-197-0"></span>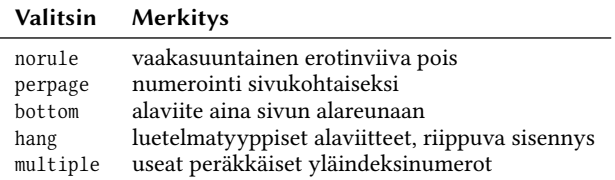

**Taulukko 4.10:** footmisc-paketin asetusten avulla muotoillaan alaviitteitä.

Leipäteksti ja alaviitteet erotetaan pystysuuntaisella välillä, jonka voi asettaa sivun asetusten yhteydessä (luku [3.2\)](#page-64-0). Asetus on geometry-paketin valitsin footnotesep, jota käytetään esimerkiksi  $\genfrac{\cdots}{\cdots}{\cdots}$ komennon kanssa:

```
\geometry{ footnotesep=14bp }
```
Välin täytyy olla ainakin niin suuri, ettei lukija sekoita alaviitteitä leipätekstin kappaleeseen. Ehkä riittävä väli on noin yhden rivikorkeuden verran tai vähän enemmän. Sopivan välin suuruus voi riippua siitäkin, erotetaanko leipäteksti ja alaviitteet toisistaan myös vaakaviivalla.

Muunlaiset alaviitteisiin vaikuttavat asetukset täytyy tehdä paketin footmisc³⁴ avustuksella. Sen avulla voi esimerkiksi poistaa alaviitteiden erotinviivan ja muotoilla alaviitekappaleita. Paketin lataamisen yhteydessä voi antaa useita pilkulla erotettuja valitsimia, joita on koottu tau-lukkoon [4.10.](#page-197-0) Erotinviiva poistetaan paketin valitsimella norule. Samalla pystysuuntainen väli hieman kasvaa.

```
\usepackage[norule]{footmisc}
```
Valitsin perpage numeroi alaviitteet sivukohtaisesti, eli niiden laskuri nollautuu aina sivun vaihtuessa. Valitsin bottom pakottaa alaviitteen aina sivun alareunaan. Oletusasetuksilla alaviite voi sijoittua joskus ylemmäksi, jos sivun alaosaan ladotaan leijuva osa tai jos sivun alareunan tasaaminen on pois päältä ( $\raggedbottom$ , luku [4.3\)](#page-140-0).

Oletuksena alaviitekappaleet ladotaan samalla tavalla kuin tekstikappaleet oletuksena muutenkin: alaviitteen ensimmäinen rivi on sisennetty ja sen alussa on alaviitteen numero. Seuraavia rivejä ei sisennetä.

<sup>&</sup>lt;sup>34</sup> <https://www.ctan.org/pkg/footmisc>

Tällainen asetus sopii hyvin pitkien alaviitetekstien latomiseen. Usein ne ovat kuitenkin lyhyitä, ja silloin voi sopia paremmin luetelmatyyppiset alaviitekappaleet (riippuva sisennys), joissa alaviitteen numero on omalla alueellaan ja varsinainen alaviiteteksti on sisennetty. Tällainen asetus tehdään footmisc-paketin valitsimella hang. Sisennyksen suuruuteen voi vaikuttaa mitan \footnotemargin avulla:

```
\text{usepackage}[hang]{footmisc}
\setminus \setminus \setminus \{\setminus \mathsf{footnot} \mathsf{matr} \} \{1.5em\}
```
Valitsin multiple mahdollistaa peräkkäisten \footnote-komentojen kirjoittamisen helposti. Peräkkäin olevien yläindeksinumeroiden väliin ladotaan automaattisesti pilkku, kuten seuraava esimerkki osoittaa:

```
sana \footnotesize \bf{m} \footnotesize \bf{m} \footnotesize\Rightarrow sana<sup>7,8</sup>
```
Toisaalta yläindeksiin voi sijoittaa pilkun tai muuta tekstiä käsinkin komennolla \text superscript (luku [2.1.12\)](#page-28-0). multiple-valitsin vaatii toimiakseen tietyn hyperref-paketin valitsimen, joka käsitellään seuraavaksi.

Jos ladattuna on hyperref-paketti (luku [3.3\)](#page-73-0), alaviitteisiin liittyvistä yläindeksinumeroista tulee myös hiirellä napsautettavia linkkejä. Tästä ominaisuudesta on harvoin mitään hyötyä, koska alaviite on melkein aina samalla sivulla. Linkkitoiminto myös häiritsee footmisc-paketin multiple-valitsimen toimintaa. Alaviitteiden linkit voi kytkeä pois hyperref-paketin lataamisen yhteydessä seuraavalla asetuksella:

```
\u sepackage [hyperfoot notes=false] {hyperref}
```
footmisc-paketti sisältää muitakin toimintoja alaviitteiden ulkoasun säätämiseen. Lisätietoa saa paketin ohjekirjasta.

# <span id="page-198-0"></span>**4.12 Palstat**

Latexissa on perustoiminnot usean palstan käsittelyyn, mutta mihinkään sanoma- tai aikakauslehden kaltaiseen monipuoliseen tekstin, kuvien ja muiden osien sommitteluun se ei kykene. Verrattain yksinkertaiset monipalstaiset tekstit kuitenkin onnistuvat Latexissakin varsin mukavasti.

Perus Latexissa on kaksi palstoihin liittyvää tilaa: normaali eli yhden palstan tila sekä kahden palstan tila, joka täytyy erikseen kytkeä päälle. Tätä tilaa käsitellään luvussa [4.12.1.](#page-199-0) Toinen palstojen toteuttamisen vaihtoehto on paketti multicol. Sen kanssa käytetään Latexin yhden palstan tilaa ja erityistä palstaympäristöä multicols. Ympäristön sisällä teksti rivitetään kahdelle tai useammalle palstalle. Tätä vaihtoehtoa käsitellään luvussa [4.12.2.](#page-200-0)

#### <span id="page-199-0"></span>**4.12.1 Kahden palstan tila**

Perus Latexin yhden tai kahden palstan tilan voi valita jo dokumenttiluokan (luku [3.1.2\)](#page-60-0) lataamisen yhteydessä tai sivun asetuksissa (luku [3.2\)](#page-64-0) käyttämällä valitsinta one column (oletus) tai two column. Dokumentin keskellä tilaa voi vaihtaa komennoilla \onecolumn ja \twocolumn. Kumpikin komento aloittaa uuden sivun, jossa valittu tila on voimassa. Komennolle \twocolumn voi antaa hakasulkeissa valinnaisen argumentin, jolla ilmaistaan sivun alkuun ladottava koko sivun levyinen sisältö:

\twocolumn[yksipalstaista sisältöä]

\twocolumn-komennon valinnainen argumentti mahdollistaa sen, että sivun alkuun voi sijoittaa esimerkiksi koko sivun levyisen otsikon, kuvan tai muun osan. Sen jälkeen lähes kaikki sisältö on ladotaan kahdelle palstalle, eli teksti täyttää ensin vasemmanpuoleisen palstan ja sen jälkeen oikeanpuoleisen.

Leijuvat osat (luku [4.9\)](#page-179-0) ja ympäristöt kuten table ja figure sijoitetaan palstan sisään, eli niiden sisältö täytyy suunnitella yhden palstan levyiseksi. Ympäristöjen tähdelliset versiot kuten table\* ja figure\* ladotaan koko sivun levyisenä sivun yläosaan tai kokonaan omalle sivulleen, jossa on vain leijuvia osia. Leijuvien osien sijoitteluun kahden palstan tilassa voi vaikuttaa tiettyjen laskurien, mittojen ja komentojen avulla. Näitä käsitellään luvussa [4.9.4.](#page-185-0)

Palstojen välissä olevan tyhjän tilan leveys on mitassa \columnsep, ja sen voi asettaa haluamakseen \set length-komennolla tai geometry-paketin asetuksista (luku [3.2.1\)](#page-64-1). Oletusasetus on 35 pt. Palstojen väliin saa

myös pystyviivan, jonka leveys on mitassa \columnseprule. Sen oletusarvo on nolla, eli pystyviivaa ei ladota.

```
\setlength{\columnsep}{6mm} % palstojen väli
\set length{\columnseprule}{.2mm} % pystyviivan leveys
```
Latex laskee automaattisesti palstan leveyden ja asettaa sen mittaan \columnwidth. Tätä mittaa ei siis tarvitse eikä pidä itse asettaa, mutta sitä voi hyödyntää esimerkiksi taulukoiden tai kuvien sovittamisessa koko palstan levyiseksi. Käytännössä kahden palstan tilassa palstan leveys on mittojen \textwidth ja \columnsep erotus jaettuna kahdella. Tilannekohtainen rivin pituus on mitassa \linewidth.

## <span id="page-200-0"></span>**4.12.2 Palstaympäristö**

Perus Latex osaa vain yhden ja kahden palstan tilan, ja ne ovat voimassa koko sivulla. Paketti multicol<sup>35</sup> tuo käyttöön myös ympäristön multicols, jonka sisällä tietty palstamäärä on voimassa. Ympäristön avulla samallakin sivulla voi olla eri tavoin palstoitettua sisältöä. Esimerkki [4.26](#page-201-0) havainnollistaa ympäristön käyttöä ja ladottua lopputulosta. Oleelliset tiedot ovat seuraavat:

```
\begin{multicols}{palstamäärä}
  . . .
\end{math}
```
Argumentti palstamäärä on kokonaisluku, joka ilmaisee, kuinka monelle palstalle ympäristön sisältö ladotaan. Palstojen korkeus pyritään tasaamaan automaattisesti, niin että kaikki palstat ovat yhtä korkeita. Käytännössä palstaympäristön viimeisen sivun viimeinen palsta jää hieman vajaaksi, mutta se on normaalia muutenkin. Jos käyttää ympäristön tähtiversiota multicols\*, ei viimeisen sivun palstojen korkeuksia tasata, vaan ensin täytetään vasemmanpuoleinen palsta kokonaan, sitten seuraava jne.

Ympäristölle voi antaa hakasulkeissa valinnaisen argumentin, joka voi sisältää mitä tahansa tekstiä tai koodia. Se on tarkoitettu otsikolle (\section ym.) tai muulle sisällölle, joka ladotaan ennen palstoja ja jonka täytyy päätyä samalle sivulle kuin palstasisällön alku.

<sup>&</sup>lt;sup>35</sup> <https://www.ctan.org/pkg/multicol>

```
_1 \begin{multicols}{3} % kolme palstaa
2 \ \noindent Jukolan talo, eteläisessä Hämeessä, seisoo erään mäen
3 pohjoisella rinteellä, liki Toukolan kylää. Sen läheisin ympäristö on
4 kivinen tanner, mutta alempana alkaa pellot, joissa, ennenkuin talo
5 oli häviöön mennyt, aaltoili teräinen vilia. Peltoien alla on niittu,
\epsilon apilaäyräinen, halkileikkaama monipolvisen ojan; ja runsaasti antoi se
7 heiniä, ennenkuin joutui laitumeksi kylän karjalle. Muutoin on talolla
8 avaria metsiä, soita ja erämaita, jotka, tämän tilustan ensimmäisen
9 perustajan oivallisen toiminnan kautta, olivat langenneet sille osaksi
10 jo ison jaon käydessä entisinä aikoina.
11 \end{multicols}
```
meessä, seisoo erään mäen pohjoisella rinteellä, liki Toukolan kylää. Sen läheisin ympäristö on kivinen tanner, mutta alempana alkaa pellot, joissa, ennenkuin talo tumeksi kylän karjalle. Muu-

⇒ Jukolan talo, eteläisessä Hä-oli häviöön mennyt, aaltoili teräinen vilja. Peltojen alla on niittu, apilaäyräinen, halmonipolvisen ojan; ja runsaasti antoi se heiniä, ennenkuin joutui lai-

toin on talolla avaria metsiä, soita ja erämaita, jotka, tämän tilustan ensimmäisen perustajan oivallisen toiminnan kautta, olivat langenneet sille osaksi jo ison jaon käydessä entisinä aikoina.

**Esimerkki 4.26:** Palstojen toteutus multicol-paketin multicols-ympäristön avulla. Teksti on Aleksis Kiven *Seitsemän veljestä* -romaanin alusta.

```
\begin{equation*} \begin{bmatrix} a & b \end{bmatrix} \end{equation*}[tekstiä tai koodia ennen palstoja]
\end{math}
```
Ennen palstaympäristöä ja sen jälkeen ladotaan mitan  $\text{ulticoleep}$ suuruinen pystysuuntainen väli. Väliä ei kuitenkaan ladota, jos se sattuu sivunvaihdon kohdalle. Palstojen välissä oleva tyhjä tila asetetaan mitan \columnsep avulla, ja väliin mahdollisesti ladottavan pystyviivan leveys on mitassa \columnseprule. Tämän mitan oletusarvo on nolla, eli pystyviivaa ei ladota.

```
\set length{\multicolsep}{.5ex plus .2ex} % väli ennen ja jälkeen
\ s e t l e n g t h { \ c o l u m n s e p } { 6 m m } % p a l s t o j e n v ä l i
\set length{\columnseprule}{.2mm} % pystyviivan leveys
```
Oletuksena palstojen alareuna pyritään joka sivulla pitämään tarkasti samalla tasolla. Tämä toteutuu siten, että palstoilla olevia pystysuuntaisia välejä voidaan venyttää, jotta niiden viimeiset rivit saataisiin samalle tasolle. Tämä on yhdenmukainen sivujen tasaamiskäytännön kanssa,

jota käsitellään luvussa [4.3.](#page-140-0) Palstojen alareunan tasaamisen ja pystysuuntaisten välien venyttämisen saa pois komennolla \ ragged columns. Oletustilaan palataan komennolla \ f l u s h columns. Palstanvaihdon voi pakottaa tiettyyn kohtaan komennolla \columnbreak. Jos komento sijaitsee tekstikappaleen sisällä, palsta vaihtuu nykyisen rivin lopussa.

Leijuvat osat (luku [4.9\)](#page-179-0) toimivat multicols-ympäristössä hieman toisin kuin muualla. Leijuvien ympäristöjen tähdellisiä versioita kuten table\* ja figure\* ei koskaan ladota samalle sivulle kuin missä ne esiintyvät. Ensimmäinen mahdollinen paikka on seuraavan sivun yläosassa.

Leijuvien osien sijoitteluun vaikuttavat tavalliset yhden palstan tilan asetukset kuten laskuri topnumber, mitta \floatsep ja komento \topfraction. multicols-ympäristössä ei käytetä dbl-alkuisia kahden palstan tilan laskureita, mittoja eikä komentoja, kuten db1topnumber, \db1f loatsep ja \db1topfraction. Lisätietoa leijuvien osien sijoittelusta on luvussa [4.9.4.](#page-185-0)

## **4.13 Lähdeluettelo ja lähdeviitteet**

Lähdeluettelossa mainittuihin teoksiin on tapana viitata muualta tekstistä, ja Latex osaa auttaa viittausten hallinnassa. Ajatus on se, että lähdeluettelo laaditaan tiettyjen komentojen avulla niin, että jokainen lähdeteos saa yksilöllisen tunnisteen. Muualta tekstistä viitataan lähdeteoksiin käyttämällä samoja tunnisteita, ja Latex osaa automaattisesti poimia lähdeluettelosta esimerkiksi teoksen tekijöiden nimet ja vuosiluvun.

Lähdeviittauksiin ja lähdemerkintöihin on useita käytäntöjä, jotka vaihtelevat eri ammatti- ja tieteenaloilla, oppilaitoksilla tai julkaisijoilla. Tässä yhteydessä käsitellään melko vakiintuneita suomalaisia käytäntöjä, jotka kuvataan *Kielitoimiston oikeinkirjoitusoppaassa* (Kankaanpää ym. [2017\)](#page-254-0). Samalla käsitellään joitakin asetuksia, joilla kukin voi muokata viittausten ulkoasua omiin tarpeisiin sopivaksi.

Latex sisältää lähdeluetteloiden ja -viittausten perustoiminnot, mutta niiden avulla ei saa yleisen suomalaisen käytännön mukaisia lähdeviittauksia. Siksi usein tarvitaan avuksi paketti, jolla viittausten ja lähdeluettelon ulkoasuun voi vaikuttaa. Ensin käsiteltävä paketti natbib (luku

[4.13.1\)](#page-203-0) soveltuu perustarpeisiin ja lienee sopivin valinta useimmille kirjoittajille. Laajoja tieteellisiä teoksia kirjoittavan kannattanee opetella käyttämään monipuolista biblatex-pakettia (luku [4.13.2\)](#page-206-0) ja ylläpitää yhteistä lähdeteosten tietokantaa, josta tarvittavat teokset poimitaan kunkin dokumentin lähdeluetteloon automaattisesti.

## <span id="page-203-0"></span>**4.13.1 Peruskäyttöön (natbib)**

Paketti natbib<sup>36</sup> laajentaa Latexin lähdeviittausten perustoimintoja sen verran, että lähteisiin voidaan viitata teoksen tekijöiden nimen ja vuosiluvun avulla. Seuraava esimerkki havainnollistaa paketin käyttöönottoa ja asetuksia.

```
\usepackage{natbib}
\ s e t c i t e s t y l e { a u t h o r y e a r , a y s e p = { } , n o t e s e p = { : } }
```
Edellisessä esimerkissä viittaustyyli valitaan \setcitestyle-komennon argumentissa valitsimella authoryear (tekijä-vuosi). Valitsimella aysep määritetään, mikä välimerkki ladotaan tekijän nimen ja vuosiluvun väliin. Tässä se jätetään tyhjäksi  $\{\}$ . notesep-valitsimella asetetaan merkit, jotka ladotaan vuosiluvun ja sitä seuraavan huomautuksen kuten sivunumeroiden väliin; tässä tapauksessa määritettiin kaksoispiste ja väli  $\{\colon\}$ , mutta pilkkukin on yleinen käytäntö.  $\setminus\$ set citestyle-komennon valitsimet erotetaan toisistaan pilkulla, eikä erotinpilkkujen ympärillä saa olla välilyöntejä. Lopputuloksena lähdemerkinnät näyttävät esimerkiksi seuraavanlaisilta:

```
\citet*[27--29]{johdatus} % Viittaus teokseen "johdatus".
```

```
⇒ Meikäläinen & Teikäläinen (2020: 27–29)
```
Lähdeluettelo kirjoitetaan the bibliography-ympäristön ja \bibitem-komentojen avulla esimerkin [4.27](#page-204-0) tavoin. Ympäristön aloittavan komennon (rivi 1) yhteydessä on argumentti 00, jolla ei ole tässä yhteydessä merkitystä. Jos lähdeviittauksen tyylinä olisi numbers (eikä authoryear), lähdeluettelon teokset numeroitaisiin, ja silloin the bibliography-ympäristön argumentti ilmaisee, kuinka leveän sisennyksen numeroidut

<sup>&</sup>lt;sup>36</sup> <https://www.ctan.org/pkg/natbib>

```
_1 \begin{thebibliography}{00}
2
_3 \bibitem [Meikäläinen ym. (2020) Meikäläinen \& Teikäläinen ] { johdatus }
|4| Meikäläinen, Matti \& Teikäläinen, Teija (2020): Johdatus alkeiden
5 perusteisiin. Toinen painos. Kustantaja Ov.
6
7 \ \b{bibitem[Itkonen(2019)]{typografia} Itkonen, Markus (2019): Type grafia8 käsikirja. Viides, tarkistettu painos. Typoteekki. Graafinen
9 suunnittelu Markus Itkonen Oy.
10
_{11} \end{thebibliography}
```
**Esimerkki 4.27:** Lähdeluettelon kirjoittaminen the bibliography-ympäristön ja \bibitem-komentojen avulla..

teokset tarvitsevat. Argumentiksi voi kirjoittaa mitä tahansa merkkejä, ja Latex mittaa niiden leveyden. Kannattaa kirjoittaa leveitä numeroita kuten nollia (0) niin monta kappaletta kuin on numeroita suurimmassa lähdemerkinnän luvussa. Yksi nolla riittää, jos lähteitä on 1–9 kappaletta, kaksi jos lähteitä on kaksinumeroinen määrä eli 10–99 kappaletta jne.

Komennolla \ b i b i t e m tehdään varsinaiset teosmerkinnät. Samalla määritetään teoksen yksilöllinen tunniste ja mitä tietoja lähdeviittauksissa näytetään. Yleinen muoto on seuraavanlainen:

```
\bibitem[lvhvt(vuosi)pitkä]{tunniste} Lähdeluettelon tekstit.
```
Valinnaisen argumentin aluksi kirjoitetaan lähdeviittauksen lyhyt merkintä, joka tulisi näkymään lähdeviittauksissa esimerkiksi muodossa "Meikäläinen ym.". Heti sen perään kirjoitetaan sulkeissa teoksen vuosiluku ja sen perään vapaavalintainen lähdeviittauksen pitkä merkintä, joka näkyisi esimerkiksi tekstinä "Meikäläinen & Teikäläinen". Vuosiluvun sulkeiden ympärillä ei saa olla välilyöntejä.

Komennon pakollinen argumentti on kyseisen lähdeteoksen yksilöllinen tunniste, jonka avulla kyseiseen teokseen viitataan. Komennon argumenttien jälkeen kirjoitetaan samaan tekstikappaleeseen teksti, joka tulee näkymään lähdeluettelossa.

Lähdeteoksiin viittaamiseen on useita eri komentoja, jotka eroavat toisistaan siinä, mitä tietoa lähdeviittauksessa näytetään ja onko lähde-

<span id="page-205-0"></span>

| Komento            | Esimerkki                        |
|--------------------|----------------------------------|
| $\citet{}$         | Meikäläinen ym. (2020)           |
| \citet*{}          | Meikäläinen & Teikäläinen (2020) |
| $\citep{}$         | (Meikäläinen ym. 2020)           |
| $\text{citep*}$ {} | (Meikäläinen & Teikäläinen 2020) |
| \citealt{}         | Meikäläinen ym. 2020             |
| \citealt*{}        | Meikäläinen & Teikäläinen 2020   |
| \citeauthor{}      | Meikäläinen ym.                  |
| \citeauthor*{}     | Meikäläinen & Teikäläinen        |
| \citeyear{}        | 2020                             |
| \citeyearpar{}     | (2020)                           |

**Taulukko 4.11:** natbib-paketin lähdeviittauskomentoja.

viittaus tai sen osa sulkeissa vai ei. Taulukossa [4.11](#page-205-0) on joitakin natbibpaketin viittauskomentoja sekä esimerkki viittauksen ulkoasusta. Kuviteltu esimerkkiteos on peräisin esimerkistä [4.27.](#page-204-0)

Lähdeluettelon ulkoasuun voi vaikuttaa mittojen \bibhang ja \bibsep avulla. Ensin mainittu on lähdemerkinnän vaakasuuntaisen riippuvan sisennyksen suuruus, ja jälkimmäinen on lähdemerkintöjen välinen pystysuuntainen tila. Mitat asetetaan \set length-komennolla (luku  $2.4)$ :

```
\ s e t l e n g t h { \ p a r i n d e n t } { 1 . 1 e m } % t e k s t i k a p p a l e i d e n 1 . r i v i n s i s e n n y s
\setminus \setminus \{\bibhane\}\ s e t l e n g t h { \ b i b s e p } { . 5 e x p l u s . 1 e x m i n u s . 1 e x }
```
Lähdemerkintöjen fonttiin voi vaikuttaa määrittelemällä uudelleen komennon \bibfont ja sijoittamalla halutut fontti- tai muut komennot kyseisen komennon määritelmään.

```
\rm{\ibfont} {\sf S}\
```
Oletuksena the bib liography-ympäristö latoo lähdeluettelolle otsikon, ja otsikon teksti määräytyy kieliasetusten (luku [3.5\)](#page-96-0) ja dokumenttiluokan perusteella (luku [3.1\)](#page-58-0). Suomenkielisen lähdeluettelon otsikon voi määrittää dokumentin esittelyosassa seuraavan esimerkin tavoin. Esimerkissä hyödynnetään \addto-komentoa, joka sisältyy polyglossia- ja babel-paketteihin.

```
\addto {\cap}\renewcommand{\refname}{Lähteet} % article-dokumenttiluokka
 \renewcommand{\bibname}{Lähteet} % report- ja book-luokat
}
```
On myös mahdollista määritellä koko komentosarja, joka suoritetaan lähdeluettelon otsikoinnin yhteydessä. Se tehdään määrittelemällä uudelleen komento \bibsection.

```
\rm renew command { \bibsection } {%
   \ s e t c o u n t e r { s e c n u m d e p t h } { - 1 }
  \section{Lähteet}
}
```
Edellisessä esimerkissä komennolla \ set counter määritetään, mille otsikkotasolle dokumentin otsikoiden eli lukujen numerointi yltää. Pieni arvo (- 1) käytännössä tarkoittaa, että seuraaviin otsikoihin ei tule numerointia; lähdeluettelon otsikkoon ei numerointia välttämättä haluta. Komento \section tekee itse otsikon.

Jos ei halua, että the bibliography-ympäristö tekee otsikon automaattisesti, voi \bibsection-komennon määrittää tyhjäksi.

```
\rm c \sim \rm 1
```
Tässä alaluvussa on käsitelty lähdeluettelon ja lähdeviitteiden tekemistä natbib-paketin toimintojen avulla. Paketti sisältää muitakin ominaisuuksia, joihin kannattaa tutustua paketin ohjekirjan avulla. On muun muassa mahdollista tehdä lähdeteoksista tietokanta Bibtex-järjestelmän avulla. Jos kuitenkin siihen suuntaan haluaa edetä, ei kannata käyttää natbib-pakettia eikä Bibtexiä vaan monipuolisempaa pakettia biblatex, jota käsitellään seuraavassa alaluvussa.

### <span id="page-206-0"></span>**4.13.2 Vaativaan käyttöön (biblatex)**

Suurten lähde- ja kirjallisuusluetteloiden ylläpito voi olla aika työlästä: pitää jatkuvasti varmistaa, että kaikki viitatut teokset ovat luettelossa ja että luettelo on pilkulleen yhdenmukainen. Paketti biblatex<sup>37</sup> on vastaus sellaisiin tarpeisiin.

<sup>&</sup>lt;sup>37</sup> <https://www.ctan.org/pkg/biblatex>

Ajatuksena on, että kaikki tiedonlähteet ja kirjallisuus kirjoitetaan tietokantaan, josta biblatex-paketin komennot hakevat tiedot automaattisesti. Kirjoittaja tai työryhmä voi ylläpitää yhtä kirjallisuustietokantaa, joka voi olla saatavilla oman laitoksen verkkopalvelimella tai julkisella verkkosivullakin. Dokumentin tekstissä viitataan teoksiin yksilöllisen tunnisteen avulla, ja pelkän viittauksen perusteella oikeat teokset ilmestyvät lähdeluetteloon automaattisesti aakkosjärjestyksessä ja yhdenmukaisessa muodossa. Yhtään tiedonlähdettä ei tarvitse kirjoittaa lopulliseen lähdeluetteloon käsin.

biblatex-paketin käyttö vaatii hieman opettelua – varsinkin jos on tarve muokata lähdeluettelon ja lähdeviittausten ulkoasua. Muutaman tiedonlähteen ylläpito on todennäköisesti paljon helpompaa ja nopeampaa niillä keinoilla, jotka on kuvattu luvussa [4.13.1](#page-203-0) (natbib). Sen sijaan laajoja tieteellisiä artikkeleita kirjoittaville biblatex voi olla suuri apu, koska artikkeleissa on yleensä paljon lähteitä ja useissakin artikkeleissa viitataan yleensä samoihin lähteisiin.

#### Teostietokanta

Lähdeteosten tietokanta on erillinen tekstitiedosto, joka tavallisesti nimetään bib-päätteiseksi, esimerkiksi teokset bib. Tiedosto koostuu @-merkillä ja teostyypin nimellä alkavista tietueista, joiden yleinen muoto on seuraavanlainen:

```
@ teostyyppi{tunniste,
  author = \{ \ldots \}.
  title = "..."
}
```
Teostyypin nimen jälkeen aaltosulkeiden sisään kirjoitetaan teoksen kaikki tiedot. Ne alkavat teoksen yksilöllisellä tunnisteella, jota käytetään lähdeviittauksissa. Tunnisteen jälkeen tulevat muut kentät. Eri kentät kuten author ja title erotetaan toisistaan pilkulla. Kentän nimi ja sen sisältö erotetaan toisistaan yhtäsuuruusmerkillä (=), ja kentän sisältö kirjoitetaan aaltosulkeiden tai lainausmerkkien sisään, kuten edellinen esimerkki näyttää.

Todellista käyttöä vastaava tietokanta tai sen osa on esimerkissä [4.28,](#page-208-0) jossa on neljä erityyppistä teostietuetta: book, incollection, article ja

```
1 \mid \emptysetbook{itkonen typogr,
|2| author = {Itkonen, Markus},
3 title = {Typografian käsikirja},
4 date = \{2019\},\5 edition = {5},
6 publisher = {Typoteekki. Graafinen suunnittelu Markus Itkonen Oy}
7 }
8
9 \mid @incollection{likonen teams,
10 author = {Likonen, Teemu and Riskilä, Kaisa},
11 title = {Verkkoyhteistyö Teams-ympäristössä},
12 editor = {Tammi, Tuomo and Horila, Mikko},
13 booktitle = {Oppimis- ja toimintaympäristöjen kehittäminen
_{14} harioittelukouluissa II}.
15 booksubtitle = {Tilat ja tekniikka pedagogisen kehittämisen tukena},
_{16} publisher = {E-norssi. Opettajankouluttajien yhteistyöverkosto},
17 date = {2020}.
18 \mid pages = {85-92},
19 url = {http://www.enorssi.fi/oppimisymparistojulkaisu2020/}
20 }
21
_{22} @ article{likonen tietokanta,
_{23} author = {Likonen, Teemu},
24 title = {Tietoa kantaan ja takaisin},
_{25} journaltitle = {Skrolli},
_{26} journalsubtitle = {Tietokonekulttuurin erikoislehti},
|27| date = \{2015\},
|28| volume = \{2015\},\_{29} number = {4}.
30 \mid pages = {52-55},
31 url = {https://skrolli.fi/numerot/2015-4/}
32 | 333
34 \mid \text{\textcircled{}} @ online { ctan,
35 title = {Comprehensive TeX Archive Network},
36 shorttitle = {CTAN},
37 \mid date = {1992/},
38 \mid \text{url} = \{ \text{https://www.ctan.org/}\}39 }
```
**Esimerkki 4.28:** Lähdeteosten tietokantatiedosto.

online. Ensin mainittu teostyyppi book sopii tavallisille kirjoille, joissa tietyt tekijät (author) vastaavat suunnilleen koko teoksen sisällöstä ja teoksella on jokin julkaisijataho (publisher).

Teostyyppi incollection tarkoittaa esimerkiksi artikkelikokoelmaa, jonka yksittäiseen artikkeliin (title) ja sen kirjoittajaan (author) on tarkoitus viitata. Voidaan mainita myös artikkelin alku- ja loppusivut (pages). Kokoelmalla on toimittaja (editor) ja yhteinen nimi (booktitle).

Tyyppi article sopii säännöllisesti julkaistavan aikakaus- tai muun lehden artikkeleihin. Viittauskohteena on yksittäinen artikkeli ja sen kirjoittaja. Julkaisutiedoissa mainitaan lehden nimi (journaltitle), julkaisukausi (volume), kauteen kuuluvan julkaisun järjestysnumero (number) sekä mahdollisesti artikkelin sivut (pages).

Verkkolähteiden merkitsemiseen sopii online-teostyyppi, joissa on tavanomaisten kenttien lisäksi ainakin verkko-osoite eli url-kenttä ja mahdollisesti viittauspäivä (urldate) osoittamassa, milloin viitatut tiedot olivat saatavilla.

Teostyyppejä ja teoksiin liittyviä tietokenttiä on olemassa paljon muitakin. Niiden merkitystä ja käyttöä neuvotaan tarkemmin biblatexpaketin ohjeissa. Seuraavassa on kuitenkin pari huomiota tietokannan ja kenttien kieliopillisista asioista.

Tietueissa joidenkin kenttien sisältö voi koostua useasta osasta kuten saman teoksen eri tekijöistä. Eri tekijöiden nimet erotetaan author- ja editor-kentissä toisistaan and-sanalla. Oletuksena biblatex katsoo, että tekijät ovat henkilöitä, ja käsittelee esimerkiksi etu- ja sukunimet tietyllä tavalla: jos mukana on pilkku, sitä ennen on sukunimi, ja etunimet tulevat pilkun jälkeen; jos pilkkua ei ole, etunimet ovat ensin, ja sukunimi on lopussa.

Jos kuitenkin teoksen tekijänä on yritys tai yhteisö, täytyy sen nimi kirjoittaa kokonaan aaltosulkeisiin, jottei sitä tulkittaisi henkilönnimeksi. Tällaisten aaltosulkeiden sisällä voi käyttää and-sanaa normaalisti, eikä sitä tulkita eri tekijöiden erottimeksi. Seuraavassa on näistä esimerkit:

```
author = {Meikäläinen. Matti and Teikäläinen. Teiia}author = \{\text{Org. of Latex and Typography}\} and Meikäläinen, Matti}
```

```
1 @ string {
|2| oma = {Meikäläinen, Matti},
3 lehti = {Hienon hieno aikakauslehti}
\overline{4}5
6 \mid @ article{hieno artikkeli,
7 author = oma,
|s| iournaltitle = lehti,
9 . . .
1011
12 @ article{toinen_artikkeli,
13 author = oma # { and Teikäläinen, Teija},
14 journaltitle = lehti,
15 . . .
16 }
```
Esimerkki 4.29: Muuttujien käyttö ja @string-rakenne.

Muunkinlaisia useasta osasta koostuvia kenttiä on olemassa. Asiasanakentän (kevwords) eri sanat erotetaan toisistaan pilkulla, ja sivunumeroissa (pages) voi olla myös lukualueita, jotka ilmaistaan yhdysmerkillä (-).

```
k eywords = \{eri, sanoja, peräkkäin\}pages = {15-19}
```
Teostietokantaan voi määrittää vakiosisältöisiä muuttujia käyttämällä @ s t r i n g -rakennetta. Vakioihin voi sitten viitata teostietueiden kentistä esimerkin [4.29](#page-210-0) tavoin. Vakiot ovat hyödyllisiä silloin, kun sama kentän sisältö toistuu useissa teoksissa, kuten tässä esimerkissä sama tekijä (author) ja aikakauslehden nimi (journaltitle). Vakioita voi yhdistää saman kentän muuhun sisältöön käyttämällä #-merkkiä, kuten esimerkin rivillä 13 on tehty.

#### **Käyttöönotto**

biblatex-paketti otetaan käyttöön esimerkin [4.30](#page-211-0) rivien avulla. Mukana ovat myös paketit polyglossia ja csquotes. Jälkimmäinen sisältää lainausmerkkien käyttöön liittyvää logiikkaa (luku [2.1.9\)](#page-25-0), jota ilman biblatex ei

```
% Polyglossia tai babel on ladattava ennen biblatexia.
_2 \usepackage{polyglossia}
3
4 % Kielikohtaiset lainausmerkit oikein csquoten avulla.
5 \ \usepackage{csquotes}
6
  \usepackage[style=authoryear]{biblatex}
```
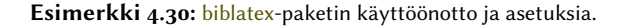

saa eri kielten erilaisia lainausmerkkejä oikein vaan käyttää pelkästään amerikkalaisia (" ").

Paketin asetuksissa käytetään valitsinta style ja sen asetusta authoryear, joka asettaa lähdeviittausten ja lähdeluettelon tyyliksi tekijän ja vuosiluvun. Se on yleinen käytäntö suomenkielisissä teksteissä. Vastaavia tyylejä ovat myös authoryear-comp, authoryear-ibid ja authoryeari comp, jotka lisäksi tiivistävät peräkkäisiä lähdeviittauksia, jos teoksen tekijä on sama.

Numerointiin tai kirjainlyhenteisiin perustuvat lähdeluettelo- ja viittaustyylit ovat nimeltään numeric ja alphabetic. Muitakin tyylejä on olemassa, mutta tämän oppaan esimerkeissä käsitellään tekijä–vuosityyliä.

Paketin omien lähdeluettelo- ja viittaustyylien lisäksi Latex-jakelupaketissa on todennäköisesti mukana myös ulkopuolisten tahojen tekemiä tyylejä. Tyylikokonaisuus nimeltä biblatex-ext<sup>38</sup> laajentaa biblatexpaketin tavallisten tyylien ominaisuuksia. Laajennettujen tyylien käyttäminen ei vaadi erillisen paketin lataamista, vaan tyylin saa käyttöön yksinkertaisesti vain kirjoittamalla sen nimen biblatex-paketin lataamisen yhteydessä. Laajennetut tyylit alkavat kirjaimilla ext-, esimerkiksi ext-authoryear tai ext-authoryear-comp.

Esimerkin [4.30](#page-211-0) komentojen lisäksi täytyy komennolla \addbibresource nimetä kaikki käyttöön otettavat teostietokantatiedostot. Komentoja ja tiedostoja voi olla useampiakin, ja tietokanta voi olla myös

<sup>38</sup> <https://www.ctan.org/pkg/biblatex-ext>

<span id="page-212-0"></span>

| Komento                       | Esimerkki                        |
|-------------------------------|----------------------------------|
| $\text{cite}$ }               | Meikäläinen 2020                 |
| \textcite{}                   | Meikäläinen (2020)               |
| \parencite{}                  | (Meikäläinen 2020)               |
| \citeauthor{}                 | Meikäläinen                      |
| \citeyear{}                   | 2020                             |
| \citetitle{}                  | [teoksen nimi]                   |
| \footcite{…}                  | Meikäläinen 2020 [alaviitteessä] |
| $\langle$ nocite $\{\ldots\}$ | [näkymätön viittaus]             |

**Taulukko 4.12:** biblatex-paketin lähdeviittauskomentoja.

verkko-osoitteen takana oleva tiedosto. \ add b i b r e somennot täytyy kirjoittaa Latex-dokumentin esittelyosaan.

```
\addbibresource{teokset.bib}
\addbibresource{\sim}/texf/omat kirjoitukset.bib\}\addbibresource[location=remote]{http://osoite.netissä/yhteiset.bib}
```
Lähdeluettelo ladotaan dokumenttiin komennolla \printbibliography. Komennolle voi antaa valinnaisen argumentin, jonka valitsimilla vaikutetaan esimerkiksi lähdeluettelon otsikon tekstiin tai poistetaan automaattinen otsikointi kokonaan. On myös olemassa erilaisia lähdeteosten rajaamisvalitsimia, joiden avulla voi määrittää, mitä teoksia kyseiseen luetteloon halutaan. Näin voidaan esimerkiksi rajata painetut lähteet yhteen luetteloon, julkaisemattomat toiseen ja verkkolähteet kolmanteen.

```
\phi\printbibliography[title={Lähteet}]
\printbibliography[heading=none, % Ei automaattista otsikkoa,
 type=online] \frac{1}{2} % ja rajataan vain online-tyyppisiin.
```
Lähdeluetteloon tulevat mukaan vain ne teokset, joihin on viitattu. Mitään ei siis näy, jos ei ole lähdeviittauksia. Seuraavassa alaluvussa käsitellään lähdeviittauskomentoja ja myös "näkymätöntä" viittauskomentoa, jolla teoksia saadaan mukaan luetteloon ilman näkyvää viittausta.

#### **Lähdeviittaukset**

Taulukkoon [4.12](#page-212-0) on koottu tavallisimpia biblatex-paketin viittauskomentoja. Komennoille voi antaa valinnaisen argumentin, jolla kerrotaan täsmentävää tietoa lähdeviittauksesta. Yleensä se on viitattavan teoksen sivunumero. Viittaus näkyy dokumentissa esimerkiksi seuraavalla tavalla:

```
\textcite[27--29]{johdatus} % Viittaus teokseen "johdatus".
```
⇒ Meikäläinen ja Teikäläinen (2020, s. 27–29)

Jos halutaan sisällyttää lähdeluetteloon teoksia, joihin ei ole välttämättä viitattu, käytetään dokumentissa kerran "näkymätöntä" viittauskomentoa \nocite. Sille annetaan argumentiksi tunnisteet niistä teoksista, jotka halutaan mukaan luetteloon. Argumentti \* (tähti) valitsee kaikki teokset.

\nocite{meikäläinen, teikäläinen} % Nämä teokset mukaan.  $\in$   $\{ * \}$  % Kaikki mukaan.

#### Lähdetiedostojen kääntäminen

Latexin kääntäjäohjelmat Lualatex tai Xelatex eivät yksinään riitä, sillä teostietokanta ei ole tavallinen Latex-muotoinen tiedosto. Tarvitaan myös Latex-jakelun mukana tulevaa komentoa biber, joka käsittelee teostietokantaan liittyviä tiedostoja. Lopulta Latex-kääntäjääkin täytyy kutsua kaksi kolme kertaa, jotta kaikki ristiviitteet saadaan kuntoon. Komentojen suoritusjärjestys on seuraavanlainen:

```
lualatex teksti.tex
biber teksti.bcf
lualatex teksti.tex
lualatex teksti.tex
```
Edellisen esimerkin komennoissa voi tiedoston nimistä jättää päätteet pois (. tex, . bcf). lualatex-ohjelman paikalla voi olla myös xelatex. Kääntäminen on vielä helpompaa, kun käyttää latexmk-ohjelmaa (lu-ku [1.3.3\)](#page-15-0), joka osaa automaattisesti suorittaa myös biber-ohjelman ja tarvittavat uudelleen kääntämiset. Yksi komento riittää:

latexmk - lualatex teksti.tex % tai: - xelatex

#### Lähdeluettelon mittoja

Lähdeluettelon ulkoasuun voi vaikuttaa muutaman eri mitan avulla, joista esitellään tässä yhteydessä vain osa. Lähdemerkinnän riippuvan sisennyksen suuruus määräytyy mitan \bibhang avulla. Yleensä lienee sopivaa asettaa se samaksi kuin tekstikappaleiden ensimmäisen rivin  $sisennys \partialent$ .

```
\setlength{\parindent}{1.1em} % tekstikappaleiden 1. rivin sisennys
\setminus {\bibhang} {\partial
```
Mitta \bibitemsep on lähdemerkintöjen välinen pystysuuntainen tila. Sen avulla voi harventaa lähdeluetteloa, jolloin lähdemerkinnät erottuvat paremmin toisistaan. Mitan \bibnamesep avulla voi tehdä suuremman pystysuuntaisen välin lähdemerkintöjen väliin silloin, kun teoksen tekijä vaihtuu (author tai editor). Toisin sanoen tämän mitan avulla voi ryhmitellä saman tekijän teokset tiiviimmin yhteen ja jättää väliä seuraavan tekijän teoksiin. Vastaavanlainen mitta on \bibinitsep, jota käytetään silloin, kun lähdemerkinnän aloittava kirjain vaihtuu. Tämän avulla voi ryhmitellä lähdemerkinnät aakkosittain eli tehdä suuremman välin aina lähdemerkinnän alkukirjaimen vaihtuessa.

```
\setlength{\bibitemsep}{.5ex plus .1ex minus .1ex}
\set length{\bibnamesep}{1em plus .2ex minus .1ex}
\setminus \setminus \setminus \{\ \text{bibinitsep}\} and \setminus \ are ninus . 1ex \setminus
```
### Muita asetuksia

Lähdemerkintöjen fonttiin voi vaikuttaa määrittelemällä uudelleen komennon \bibfont ja sijoittamalla halutut fontti- tai muut komennot kyseisen komennon määritelmään.

```
\rm{\ibfont}{\sf Sf family}\small{small}
```
Lähdemerkinnät itsessään muodostetaan automaattisesti tiettyjen tyyliasetusten perusteella. Omiakin tyylejä voi tehdä, mutta yleensä riittää vain yksittäisen asetusten muuttaminen. Niistä käsitellään tässä yhteydessä muutama. Asetusten muuttamiseen tarvitaan yleensä biblatex-paketin omia asetuskomentoja.

Lähdeluettelon nimet näkyvät oletusasetuksilla siten, että teoksen ensimmäisen tekijän sukunimi mainitaan ensin (luettelon aakkosjärjestyksen vuoksi) mutta saman teoksen muiden tekijöiden etunimi mainitaan ensin. Tekijöiden nimet näkyvät siis seuraavalla tavalla: "Meikäläinen, Matti ja Teija Teikäläinen". Suomessa on kuitenkin tapana kirjoittaa kaikki nimet samalla tavalla ja mainita sukunimi aina ensin. Tämä saadaan toteutettua seuraavilla komennolla:

\DeclareNameAlias{default} {family-given} \DeclareNameAlias{sortname}{family-given}

⇒ Meikäläinen, Matti ja Teikäläinen, Teija (2020). – –

Saman teoksen eri tekijöiden nimet erotetaan oletuksena toisistaan pilkuilla paitsi kahden viimeisen nimen välissä on *ja*-sana. Usein on kuitenkin tapana käyttää &-merkkiä ainakin lähdeluettelossa. Seuraavat esimerkkikomennot asettavat lähdeluettelon kaikkien nimien erottimeksi &-merkin.

```
\DeclareDelimFormat[bib]{multinamedelim}{\space\&\space}
\DeclareDelimFormat[bib]{finalnamedelim}{\space\&\space}
```
⇒ Meikäläinen, Matti & Teikäläinen, Teija & Tutkija, Tuija (2020). – –

Erotinmerkkiasetuksen nimi multinamedelim tarkoittaa muiden kuin kahden viimeisen tekijän nimen välissä olevaa erotinta. Kahden viimeisen nimen erotin määritellään asetuksella fina lnamedelim.

Edellisten esimerkkikomentojen valinnainen argumentti bib tarkoittaa, että vaikutetaan vain lähdeluetteloon. Argumentti voi olla myös esimerkiksi cite, textcite tai parencite, jolloin vaikutetaan samannimisillä komennoilla tehtyihin lähdeviittauksiin: \cite, \textcite ja \parencite. Katso lähdeviittauskomennot taulukosta [4.12.](#page-212-0) Seuraava esimerkki vaihtaa \parencite-komentoon asetuksen, niin että kahden viimeisen henkilön nimen väliin ladotaan &-merkki. Oletuksena viittauksissa käytetään *ja*-sanaa.

```
\DeclareDelimFormat[parencite]{finalnamedelim}{\space\&\space}
```
⇒ (Meikäläinen, Teikäläinen & Tutkija 2020)
Useiden saman teoksen tekijöiden luettelot lyhennetään automaattisesti esimerkiksi muotoon "Meikäläinen et al.", ja lyhentämisen säännöt määritellään tiettyjen max- ja min-alkuisten paketin valitsimien avulla. Lähdeluettelossa teoksen tekijäluetteloon vaikutetaan valitsimilla maxbibnames ja minbibnames, kun taas lähdeviittausten tekijäluetteloon vaikutetaan valitsimilla maxcitenames ja mincitenames. Asetukset toimivat siten, että jos enimmäismäärä (max) ylittyy, typistetään tekijäluettelo vähimmäismäärään (min) ja lisätään ilmaus "et al." tms.

Tekijäluetteloa ei kuitenkaan välttämättä lyhennetä, jos luettelosta tulisi täsmälleen samanlainen kuin jollakin toisella teoksella. Tähän asiaan puolestaan vaikutetaan valitsimella uniquelist, joka on oletuksena päällä viittaustyylissä authorvear.

\usepackage[style=authoryear, maxbibnames=99, minbibnames=3, maxcitenames=3, mincitenames=1, uniquelist=true]{biblatex}

Kun halutaan näyttää lähdeluettelossa vain tekijän etunimen alkukirjain eikä koko etunimeä, käytetään paketin valitsinta giveninits.

```
\usepackage[..., giveninits]{biblatex}
```

```
⇒ Meikäläinen, M. (2020). – –
```
Lähdeluettelossa näytetään teoksen tekijän nimen kohdalla ajatusviiva, jos tekijä on sama kuin luettelon edelliselläkin teoksella. Mikäli tätä (sinänsä yleistä) käytäntöä ei haluta, täytyy käyttää paketin asetusta  $dashed = false$ 

```
\usepackage[..., dashed=false]{biblatex}
```
Joskus on tapana latoa lähdeluettelossa tekijöiden nimet esimerkiksi pienversaalilla, jotta ne erottuvat luettelosta paremmin. Tällainen muutos vaatii, että lähdeluettelon latomisen yhteydessä määritellään uudelleen henkilön nimiin liittyvät latomiskomennot  $\mathbb{D}$  k halilin ameriamily,  $\mathbb{D}$  k halilin k halilin amerikaniskomennot  $\mathbb{D}$ b i b n a m e g i ven, \ m k b i b n a m e p r e f i x i a \ m k b i b n a m e su f f i x. Se saadaan automaattiseksi seuraavilla komennoilla:

```
\At B eg in B i b l i og r a p h y {%
  \rm{mand}\mph{imorphism of $\{1]\{\text{exists}\}\}\rm{mand}\mph{bibnamegiven} [1]\textsc{#1}\rm{mand}\mph{inhomm}{1}{\textsc{f}}\rm c \, m and {\ \mkbibname\ suffix}{1} {\textextsc {#1}}}
```
⇒ Meikäläinen, Matti & Teikäläinen, Teija (2020). – –

Lähdeluettelon eri osien erottimena on yleensä piste. Joskus kuitenkin tekijöiden nimien ja vuosiluvun jälkeen halutaan kaksoispiste. Se saadaan toteutettua seuraavalla komennolla:

\DeclareDelimFormat[bib]{nametitledelim}{\addcolon\space}

```
⇒ Meikäläinen, Matti (2020): – –
```
Oletuksena biblatex kursivoi book-tyyppisten teosten nimen (title). Sen sijaan artikkelikokoelmissa (incollection) ja aikakauslehdissä (article) kursivoidaan julkaistun kokoelman nimi (booktitle) ja aikakauslehden nimi (journaltitle). Näissä teostyypeissä viitatun artikkelin nimi (title) kirjoitetaan lainausmerkkeihin. Käytäntö tuntuu järkevältä, sillä kursivoituna on aina julkaistu kokonainen teos eikä sen osa. Käytännössähän tiedonlähde joudutaan hakemaan teoksen nimen perusteella. Joku voi silti haluta muuttaa näiden ulkoasua ja esimerkiksi kursivoida aina viittauksen kohteena olevan artikkelin. Seuraavassa on esimerkkikomennot edellä mainittujen lähdeluettelon kenttien muuttamiseen.

```
\Delta[2] \Delta [ article, incollection{\tilde{} {\rm th}} {\rm th}\Delta F = \frac{1}{\sqrt{2}}\DeclareFieldFormat[incollection]{booktitle}{#1}
```
Edellä olevissa esimerkkikomennoissa on valinnaisena argumenttina ne teostyypit, joihin halutaan vaikuttaa. Jos valinnaisen argumentin jättää pois, vaikutetaan kaikkiin teostyyppeihin, ellei tarkempaa teostyyppikohtaista määritelmää ole olemassa. Ensimmäinen pakollinen argumentti on kentän nimi teostietokannassa, ja toinen pakollinen argumentti on sisältö, joka ladotaan lähdemerkintään kyseisen tiedon kohdalle. Teostietokannasta tulevan kentän sisältö on parametrissa #1.

Mikäli haluaa jonkin teoksen tiedon lainausmerkkeihin tai sulkeisiin, kannattaa käyttää komentoa \mkbibquote tai \mkbibparens. Ne ymmärtävät ottaa huomioon eri kielten lainausmerkkikäytännöt ja mahdolliset sisäkkäiset sulkeet.

```
\Delta F = \Delta F \cdot \Delta F
```
Oletuksena teoksen vuosiluku tai muu päiväys ladotaan lähdeluetteloon sulkeissa. Joissakin lähdeluettelokäytännöissä sulkeita ei kuitenkaan ole, joten seuraavaksi käsitellään keino sulkeiden poistamiseen. Tavallisessa biblatex-paketin lähdeluettelotyylissä authoryear ei ole omaa asetusta teoksen päiväyksen ulkoasun muuttamiseen, mutta jos käyttää tyyliä ext-authoryear (tms.), sekin puute korjaantuu, ja voi käyttää biblabeldate-asetusta.

```
\text{usepackage} [style=ext-authoryear] {biblatex}
```

```
\DeclareFieldFormat{biblabeldate}{#1}
```
⇒ Meikäläinen, Matti 2020. – –

Artikkelikokoelmissa (teostyyppi incollection) mainitaan oletuksena kokoelman nimi ja toimittajat seuraavassa muodossa: "Teoksessa: *Hieno artikkelikokoelma.* Toim. Kirjailija, Kaisa". Ensin siis mainitaan julkaisun nimi ja sen jälkeen toimittajien nimet. Suomessa on tapana kirjoittaa nämä tiedot toisinpäin ja laittaa toimittajarooli sulkeisiin. Tällaiset asetukset saa käyttämällä tyyliä ext-authoryear (tms.), paketin asetusta innamebeforetitle=true ja seuraavia komentoja:

```
\usepackage[style=ext-authoryear, innamebeforetitle=true]{biblatex}
\DeclarerieldFormat{editortype}{\mkbibparams{#1}}\DeclareDelimFormat{editortypedelim}{\addspace}
```
⇒ – – Teoksessa: Kirjailija, Kaisa (toim.). *Hieno artikkelikokoelma*. – –

Lähdeviittauksissa vuosiluvun ja sivunumeroiden välissä käytetään toisinaan pilkkua ja toisinaan kaksoispistettä. Sivunumeroiden yhteydessä voi olla lyhenne "s." tai se voidaan jättää pois. Seuraavilla komennoilla vaikutetaan näihin asetuksiin:

```
\DeclareFieldFormat{postnote}{#1} % Lyhenne "s." pois.
    \ Dec l a r e D e l im F o r m at { p o s t n o t e d e l i m } { \ add c o l on \ s p a c e } % K akso i s p i s t e .
    \textcite[15--16]{tunniste} toteaa artikkelissaan -- --
\Rightarrow Meikäläinen (2020: 15–16) toteaa artikkelissaan – –
```
Kun saman teoksen usean tekijän luettelo lyhennetään, käytetään oletuksena latinankielistä ilmausta pois jäävien nimien tilalla: "Meikäläinen et al.". Ilmauksen voi muuttaa suomenkieliseksi seuraavalla komennolla:

```
\DefineBibliographyStrings{finnish}{
      and other s = \{ y \, m \},
    }
⇒ Meikäläinen ym. (2020)
```
biblatex<sup>39</sup>-paketti sisältää valtavan paljon asetuksia ja mahdollisuuksia lähdeluettelon ja -viitteiden ulkoasun säätämiseen. Esimerkiksi komennolla \DeclareBibliographyDriver voi ottaa täysin haltuun, miten tietty teostyyppi ladotaan lähdeluetteloon. Komennolla \DeclareSortingTemplate voi määritellä omia aakkostustapoja. Lisätietoa saa paketin ohjekirjasta.

## **4.14 Asiahakemistot**

Asiahakemistot ovat asiasanojen eli tärkeiden käsitteiden tai henkilöiden luetteloita, ja ne ovat yleensä tietokirjan viimeisillä sivuilla. Kunkin hakemiston asiasanat ovat aakkosjärjestyksessä, ja jokaisen sanan perässä luetellaan sivunumerot, joilla kyseistä asiaa käsitellään. Asiahakemistojen tarkoituksena on helpottaa tiedon löytämistä. Tämän oppaan luku ["Asiahakemistot"](#page-256-0) alkaa sivulta [257.](#page-256-0)

Latex tarvitsee asiahakemistojen tekemiseen paketin. Niitä tehty useampia, mutta parhaita taitavat olla indextools<sup>40</sup> ja imakeidx<sup>41</sup>. Ne ovat käytännössä lähes sama paketti: indextools perustuu imakeidxpakettiin ja korjaa joitakin sen puutteita.

<sup>&</sup>lt;sup>39</sup> <https://www.ctan.org/pkg/biblatex>

⁴⁰ <https://www.ctan.org/pkg/indextools>

<sup>&</sup>lt;sup>41</sup> <https://www.ctan.org/pkg/imakeidx>

```
_1 \document class { article }
_2 \mid \text{indextools}_3 \ makeindex
4
5 \mid \beta (document)
6
7 \times \{erilaisia\} \index{asiasanoja}8
9 \mid \ldots10
_{11} \printindex
12
13 \mid \text{document}
```
**Esimerkki 4.31:** Asiahakemistojen toteutuksen perusteet.

Asiahakemiston toteutuksen perusajatus on yksinkertainen: Lähdetiedoston alussa komennolla \makeindex määritellään asiahakemistot. Dokumentin sisältösivuilla \ i ndex-komennolla lisätään haluttuja asiasanoja hakemistoihin. Dokumentin lopussa komennolla \printindex ladotaan varsinaiset hakemistot. Näitä komentoja käsitellään tarkemmin erillisissä alaluvuissa, mutta esimerkissä [4.31](#page-220-0) ovat perusasiat tiiviisti.

#### <span id="page-220-1"></span>**4.14.1 Asiahakemistojen määrittely**

Ennen asiasanojen ja -hakemistojen käyttöä täytyy hakemistot määritellä. Yksinkertaisimmillaan määrittelyksi riittää pelkkä yksi \make-index-komento lähdedokumentin esittelyosassa, kuten esimerkissä [4.31](#page-220-0) on tehty. Jos haluaa vaikuttaa asetuksiin tai jos dokumenttiin tarvitaan useampia asiahakemistoja, täytyy tietää \makeindex-komennosta enemmän. Tässä luvussa käsitellään \makeindex-komennon muita ominaisuuksia pakettien indextools ja imakeidx näkökulmasta. Komennolla vaikutetaan yksittäisen hakemiston ominaisuuksiin. Yleisiä, kaikkien hakemistojen latomiseen liittyviä asetuksia käsitellään luvussa [4.14.3.](#page-226-0)

\makeindex-komennolle voi antaa yhden valinnaisen argumentin, joka voi sisältää useita pilkulla toisistaan erotettuja valitsimia ja niiden arvoja. Valitsimia on koottu taulukkoon [4.13.](#page-221-0)

Valitsin name on asiahakemiston tekninen nimi, jota käytetään Latexissa sisäisesti. Valitsinta ei tarvitse käyttää, jos tarvitaan vain yksi

<span id="page-221-0"></span>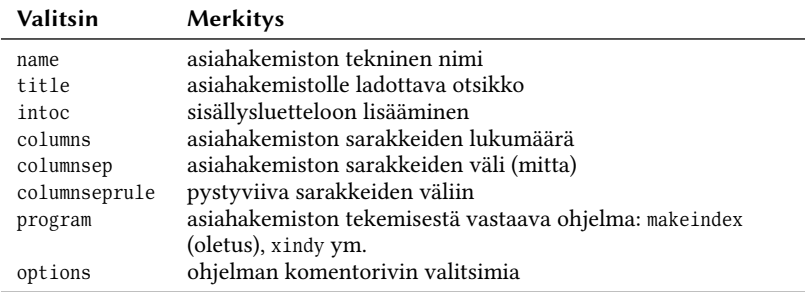

**Taulukko 4.13:** \makeindex-komennon valitsimia.

asiahakemisto. Tällöin nimeksi tulee sama kuin Latex-lähdedokumentin eli tiedoston nimi. Jos asiahakemistoja tarvitaan useita, on järkevää nimetä jokainen erikseen name-valitsimen avulla. Seuraavassa esimerkissä määritellään kolme eri hakemistoa, jotka voisivat olla Latexin komennoille, mitoille ja laskureille:

```
\makeindex[name=komennot, title=Komennot, columns=2, intoc]
\makeindex[name=mitat, title=Mitat, columns=2, intoc]
\makeindex[name=laskurit, title=Laskurit, columns=2, intoc]
```
\makeindex-komennon valitsin title antaa otsikon hakemistolle, jo-ka ladotaan \printindex-komennolla (luku [4.14.3\)](#page-226-0). Jos tit le-valitsinta ei ole annettu, otsikko tulee komennosta \ indexname, joka puolestaan määräytyy kieliasetusten perusteella (luku [3.5\)](#page-96-0). Se on polyglossia-kielipaketissa suomen kieliasetuksilla "Hakemisto".

Jos valitsin intoc on mukana, kyseinen asiahakemisto eli sen otsikko lisätään myös sisällysluetteloon. Valitsimella columns asetetaan hakemiston sarakkeiden lukumäärää ja valitsimella columnsep mitta, joka on sarakkeiden välinen tyhjä tila. Sarakkeiden väliin saa pystyviivan antamalla valitsimen columnseprule. Teknisesti sarakkeet toteutetaan multicol-paketin avulla, joten sen paketin mitat ovat käytettävissä myös asiahakemistojen latomisessa. Katso lisätietoa sarakkeista ja multicolpaketista luvusta [4.12.2.](#page-200-0)

Asiahakemiston järjestelystä vastaa erillinen tietokoneohjelma, joka suoritetaan automaattisesti lähdedokumentin kääntämisen yhteydessä.

Ohjelmalle on olemassa pari vaihtoehtoa, ja sen voi valita valitsimella program. Tärkeimmät vaihtoehdot ovat makeindex<sup>42</sup> ja xindy, joka käytännössä suorittaa texindy-nimisen ohjelman. Näillä ohjelmilla on omat ohjekirjansa, joita pääsee lukemaan GNU/Linux-järjestelmissä man-komennolla. Jos käyttää vaihtoehtoa program=xindy, täytyy Latexin kääntäjälle (lualatex tai xelatex) antaa komentorivivalitsin - shell-escape, joka kytkee päälle erään lisäominaisuuden.<sup>43</sup>

Valitsimella opt i ons annetaan edellä mainitulle ohjelmalle komentorivivalitsimet. Tätä tarvitaan lähinnä silloin, kun kirjoittaja on tehnyt oman tyylitiedoston tai muita erikoisempia asetuksia asiahakemistolle. Varsinkin xindy on monipuolinen ohjelma, jonka toimintaan voi vaikuttaa monella tavalla. Lisätietoa saa makeindex- ja xindy-ohjelmien ohjekirjoista.

### **4.14.2 Asiasanojen lisääminen**

Asiasanat lisätään komennolla \ index, joka sijoitetaan lähdedokumentissa juuri siihen kohtaan, jossa kyseistä asiaa käsitellään. Komento itsessään ei lado mitään; se vain kirjaa asiasanan ja sivunumeron muistiin. Komentoa käytetään esimerkiksi seuraavalla tavalla:

Yhteen \index{kiriainperhe} kiriainperheeseen kuuluu tavallisesti u seita \index{kirjainleikkaus} leikkauksia.

\index-komennolle voi antaa yhden valinnaisen argumentin. Sitä tarvitaan silloin, kun asiasana halutaan lisätä tiettyyn, määrittelyn yhtey-dessä name-valitsimella nimettyyn hakemistoon (luku [4.14.1\)](#page-220-1). Jos esimerkiksi dokumentissa on määritelty asiahakemisto \makeindex[name= henkilöt], lisättäisiin asiasana kyseiseen hakemistoon seuraavasti:

```
\index[henkilöt]{Waltari, Mika}
```
Tämän luvun muissa esimerkeissä ei yleensä käytetä \index-komennon valinnaista argumenttia. Argumentti on kuitenkin tarpeen aina, kun halutaan lisätä asiasanoja tiettyyn, määrittelyn yhteydessä nimettyyn hakemistoon.

<sup>&</sup>lt;sup>42</sup> program=makeindex on oletusasetus, mutta yleisen oletusasetuksen voi vaihtaa paketin lataamisen yhteydessä. Katso luku [4.14.3.](#page-226-0)

<sup>&</sup>lt;sup>43</sup> Lisätietoa t ex-komennon ohjekirjasta, komennolla man t ex.

Asiahakemistot aakkostetaan automaattisesti, mutta yksittäisten sanojen aakkostustapaan voi vaikuttaa käyttämällä @-merkkiä \index-komennon argumentissa. Ennen @-merkkiä on asiasana siinä muodossa kuin se aakkostetaan; @-merkin jälkeen annetaan asiasana siinä muodossa kuin se ladotaan asiahakemistoon.

Seuraavassa esimerkissä asiahakemistoon lisätään kolme eri henkilöä, joiden sukunimet ovat joko Vuori tai Wuori. Kaikki nimet aakkostetaan nimen Vuori mukaisesti, eli *v* ja *w* katsotaan aakkostuksen kannalta samaksi kirjaimeksi. Tämä on tavallinen käytäntö suomalaisten sanojen ja nimien aakkostuksessa.

```
\index{Vuori, Lauri}
   \index{Vuori, Anita@Wuori, Anita}
   \index{Vuori, Yrjö@Wuori, Yrjö}
⇒ Wuori, Anita, 224
   Vuori, Lauri, 224
   Wuori, Yrjö, 224
```
Edellä mainittua aakkostustoimintoa tarvitaan myös silloin, kun hakemiston sanojen latomisessa käytetään Latex-komentoja eli asiasana ei ole pelkkää tekstiä. Seuraavassa esimerkissä asiahakemistoon lisätään Latex-komento \textbullet. Se aakkostetaan sanan "textbullet" mukaan mutta hakemistoon se ladotaan tasalevyisellä fontilla  $(\text{textt})$ ja alkuun lisätään kenoviiva (\textbackslash).

```
\index{textbullet\text{t} \text{textbackslash} \text{t}
```
Käytännössä \index-komentoja ei kannata aina kirjoittaa lähdedokumenttiin sellaisenaan, vaan komennon voi sisällyttää jonkin toisen komennon määritelmään. Tästä on esimerkki luvussa [2.2.1.](#page-34-0)

Asiasanat voi järjestää hakemistoon hierarkkisesti eli aihepiirien mukaisesti. Se toteutetaan \index-komennon argumentissa !-merkin avulla, jolla erotetaan ylemmäntasoiset käsitteet alemmantasoisista. Seuraava esimerkki lisää asiahakemistoon sanan "fontit" ja sen alle kaksi asiasanaa sivunumeroineen:

```
\in \{ fontit!ki r i a in per he\}\in {fontit!kirjainleikkaus}
```
⇒ fontit kirjainleikkaus, 224 kirjainperhe, 224

Asiasanahierarkiassa voi olla korkeintaan kolme tasoa, ja tasot erotetaan toisistaan ! -merkillä. Jokainen !-merkillä erotettu osa voi sisältää @ -merkin, jolla voi vaikuttaa sanan aakkostamiseen: ensin mainitaan hakusanasta aakkostamisessa käytetty versio ja @-merkin jälkeen annetaan hakemistoon ladottava versio.

Kirjoittaja voi vaikuttaa asiasanojen sivunumeroiden latomiseen käyttämällä \index-komennon argumentissa asiasanan perässä |-merkkiä ja antamalla sen jälkeen komennon nimen. Seuraavassa esimerkissä asiasanan sivunumero ladotaan kursiivilla:

```
\in { as i a s a n a | t ext i t }
```

```
⇒ asiasana, 225
```
\index-komennon argumenttiin ei kirjoiteta varsinaista komentoa (\textit) vaan ainoastaan komennon nimi |-merkin jälkeen. Komento voi olla mikä hyvänsä ja sen pitäisi hyväksyä ainakin yksi argumentti: sivunumero. Asiahakemistoissa on joskus tapana merkitä asiasanan pääasiallinen käsittelysivu eri tavalla, esimerkiksi kursiivilla tai lihavoinnilla, ja tämä <sup>|</sup>-ominaisuus sopii siihen.

Yksi hyödyllinen käyttökohde <sup>|</sup> -ominaisuudelle on viittaus toiseen asiasanaan. On määritelty jo valmiiksi komennot \see ja \seea1so, joita voi käyttää \index-komennossa seuraavasti:

```
\in { font it}
\in { kirjain leik kaus | see { fontit } }
\in { kirjain perhe | see also { fontit } }
```

```
\Rightarrow fontit, 225
    kirjainleikkaus, katso fontit
    kirjainperhe, katso myös fontit
```
Molemmat komennot hyväksyvät kaksi argumenttia, mutta edellisessä esimerkissä annettiin vain yksi: fontit. Viimeiseksi argumentiksi tulee automaattisesti aina sivunumero, mutta nämä komennot jättävät sen huomioimatta. Sivunumeroa ei haluta näkyviin, koska tarkoitus on vain lisätä asiahakemistoon viittaus toiseen asiasanaan.

Suomen kieliasetuksilla edellä mainitut komennot latovat kursivoidun ilmauksen *katso* tai *katso myös*. Kielikohtaisen määritelmän voi muuttaa kielipaketteihin polyglossia ja babel kuuluvan \addto-komennon avulla. Seuraavassa esimerkissä vaikutetaan suomen kieliasetuk $s$ iin (\captionsfinnish). Komennot täytyy sijoittaa dokumentin esittelyosaan:

```
\addto {\cap}\rm n m and \\renewcommand{\alsoname}{katso myös}
}
```
Toisaalta kirjoittaja voi määritellä ihan oman komentonsa asiasanaviittausten tekemiseen. Oman komennon avulla lopputulokseen voi vai-kuttaa enemmän. Esimerkissä [4.32](#page-226-1) määritellään komento \katso, jolla voi toteuttaa viittauksia toisiin asiasanoihin. Komento hyväksyy kaksi argumenttia mutta jälkimmäinen eli sivunumero jätetään käsittelemättä.

Tavallisesti \ index kirjaa muistiin vain sen sivun, jolla komento esiintyy. Jos komento esiintyy usealla peräkkäisellä sivulla, hakemistoon ladotaan automaattisesti sivualue, esimerkiksi 53–55.

Aina ei kuitenkaan ole mielekästä ilmaista aiheen käsittelyä yksittäisten \index-komentojen avulla. Toisinaan voi olla sopivampaa määrittää aiheen käsittelyn alku- ja loppukohta. Alkukohta ilmaistaan \index-komennon argumentissa merkkien | ( avulla ja loppukohta merkkien | ) avulla. Jos aloitus ja lopetus sattuvat samalle sivulle, hakemistoon ladotaan vain yksi sivunumero. Muussa tapauksessa ladotaan sivualue. Seuraavassa on esimerkki aiheen käsittelyn alun ja lopun merkitsemiseen:

```
\index{asiasana|(} % aiheen käsittely alkaa
. . .
\in \{ 1 as i as an a | 1 \} % a i heen k äs it tely loppuu
```

```
\Rightarrow asiasana, 53–55
```

```
1 \new command {\katso } [2] {\textright arrow { } #1 }
2
3 \mid \% Seuraavat komennot tarvitaan vain kerran dokumentissa, koska ne vain
4 \times viittaavat toisiin asiasanoihin.
5 \mid \hat{K} index{\{kir i a in leikkaus \mid katso\}6 \mid \hat{kr} index {kirja in perhe | katso {fontit}}
7
|s| % Seuraavassa on esimerkki varsinaisista asiasanoista. Komennot
9 % sijoitetaan paikkoihin, joissa aihetta käsitellään.
_{10} \index{fontit!kirjainleikkaus}
_{11} \index{fontit!kiriainperhe}
```
⇒ fontit

kirjainleikkaus, 226 kirjainperhe, 226 kirjainleikkaus,  $\rightarrow$  fontit kirjainperhe,  $\rightarrow$  fontit

**Esimerkki 4.32:** Oman \katso-komennon määrittely. Komennon nimeä käytetään \index-komennon argumentissa ja sillä viitataan toisiin asiasanoihin.

Edellä mainittujen aloitusmerkkien | ( perään voi kirjoittaa komennon nimen, jos haluaa vaikuttaa sivunumeroiden latomiseen. Tätä käsiteltiin jo edellä, mutta seuraavassa on käytännön esimerkki:

```
\index{asiasana|(textit} % aiheen käsittely alkaa
   . . .
   \index{asiasana|)} % aiheen käsittely loppuu
⇒ asiasana, 53–55
```
Jos itse asiasanaan täytyy sisällyttää edellä mainittuja \index-komennon erikoismerkkejä (@! |), pitää niiden eteen kirjoittaa yleislainausmerkki ("). Se estää seuraavan merkin tulkitsemisen \index-komennon erikoismerkiksi.

## <span id="page-226-0"></span>**4.14.3 Hakemiston latominen ja asetukset**

Hakemistot ladotaan komennolla \printindex. Tyypillisesti komento sijaitsee dokumentin lopussa eli lähinnä artikkelin tai tietokirjan viimeisillä sivuilla. Jos komennon suorittaa ilman argumentteja, se latoo oletushakemiston eli sen, jolle ei ole annettu teknistä nimeä \makeindex-

<span id="page-227-0"></span>

| Valitsin       | Merkitys ja vaihtoehtoja                                  |
|----------------|-----------------------------------------------------------|
| level          | Hakemistojen otsikkokomento: \chapter*, \chapter, \sec-   |
|                | tion*, \section ym.                                       |
| toclevel       | Hakemiston taso sisällysluettelossa: chapter, section ym. |
| noclearpage    | Ei automaattista sivunvaihtoa hakemistojen alussa.        |
| firstpagestyle | Hakemiston ensimmäisen sivun sivutyyli: plain, empty ym.  |

**Taulukko 4.14:** \indexsetup-komennon valitsimia, joilla vaikutetaan kaikkien asiahakemistojen latomiseen.

komennon name-valitsimella (luku [4.14.1\)](#page-220-1). Komennolle voi antaa hakasulkeissa yhden valinnaisen argumentin, joka ilmaisee ladottavan hakemiston teknisen nimen, esimerkiksi:

\printindex  $\frac{1}{2}$  % Latoo nimeämättömän hakemiston. \printindex[henkilöt] % Latoo hakemiston nimeltä "henkilöt".

Luvussa luku [4.14.1](#page-220-1) käsitellään yksittäisten hakemistojen asetuksia, mutta \indexsetup-komennolla voi määrittää kaikkia hakemistoja koskevia yleisempiä asetuksia. Komennolle annetaan yksi argumentti, joka voi sisältää useita pilkuilla erotettuja valitsimia ja niiden arvoja. Valitsimia on koottu taulukkoon [4.14,](#page-227-0) ja seuraavassa on käytännön esimerkki:

```
\in \text{le} index setup { level = \ section *, noclear page }
```
Valitsimen level arvoksi annetaan tyypillisesti otsikkokomento, joka suoritetaan kunkin hakemiston alussa. Itse otsikon tekstin voi määritellä \ m a k e i n d e x-komennon t i t l e-valitsimella kullekin hakemistolle erikseen. level-valitsimelle oletusarvo on dokumenttiluokkakohtainen korkein otsikkotaso eli \chapter\* tai \section\*. Jos arvoksi antaa tähdettömän otsikkokomennon kuten \chapter, se luo automaattisesti merkinnän sisällysluetteloon. Silloin ei kannata käyttää \makeindexkomennon intoc-valitsinta.

Käytännössä level-valitsimen arvoksi voi antaa minkä hyvänsä komennon, joka hyväksyy yhden argumentin eli kyseisen hakemiston otsikkotekstin. Kirjoittaja voi siis asettaa tähän oman komentonsa, jonka määritelmässä mahdollisesti suoritetaan muutakin kuin pelkkä ot-

sikkokomento. toclevel-valitsimella ilmaistaan hakemistojen taso sisällysluettelossa. Valitsimen arvoksi annetaan otsikkokomentojen nimi kuten section tai subsection.

Oletuksena jokaisen asiahakemiston alussa suoritetaan sivunvaihtokomento \clearpage. Käyttämällä valitsinta noclearpage estetään automaattinen sivunvaihto. Valitsimella firstpagestyle asetetaan kunkin asiahakemiston ensimmäisen sivun sivutyyli (luku [3.2.4\)](#page-69-0). Oletusarvo on plain eli tavallinen, oletuksena pelkän sivunumeron sisältävä sivutyyli. Tämä valitsin ei ole käytössä, jos ladattuna on paketti fancyhdr.

Ennen \printindex-komentoa voi käyttää komentoa \indexprologue, jolla määritetään johdantoteksti asiahakemiston alkuun. Komento vaikuttaa seuraavaksi ladottavaan asiahakemistoon, eli se kannattaa sijoittaa juuri ennen \printindex-komentoa. Komentoa käytetään seuraavasti:

 $\in$   $\{ index prologue[valid]$  { teksti }

Pakollinen argumentti teksti on hakemiston johdannoksi tarkoitettu teksti. Valinnainen argumentti väli on tarkoitettu komennolle, joka latoo pystysuuntaisen välin johdantotekstin jälkeen, ennen asiasanojen luetteloa. Oletuksena väliksi tulee komennon \bigskip latoma väli, mutta muunlaisen välin saa kirjoittamalla valinnaiseen argumenttiin esimerkiksi \vspace-komennon ja sen argumentiksi halutun mitan.

Asiahakemistopaketin – indextools tai imakeidx – lataamisen yhteydessä voi määrittää asetuksia tiettyjen valitsimien avulla. \usepackagekomennon valinnaiseen argumenttiin kirjoittaa useita valitsimia, ja ne erotetaan toisistaan pilkulla. Mahdollisia valitsimia on useita, mutta tässä oppaassa käsitellään vain pari tärkeintä.

Esimerkiksi valitsin xindy, aiheuttaa sen, että \makeindex-komennoilla määritetyille asiahakemistoille tulee oletuksena asetus program= xindy. Muutoin oletus on program=makeindex (luku [4.14.1\)](#page-220-1).

```
\u sepackage [xindy] {indextools}
```
Jos omassa dokumentissa tarvitaan useita asiahakemistoja, saatetaan joskus tarvita valitsinta splitindex. Se kiertää erästä Latexin tiedostojen käsittelyn puutetta. Nimittäin Latex ei voi kääntämisen yhteydessä kirjoittaa kovin moneen tiedostoon, ja jokainen asiahakemisto tarvitsisi omansa. Rajoitukset saattavat tulla vastaan useiden asiahakemistojen käsittelyssä.

Käyttämällä valitsinta splitindex kierretään edellä mainittua rajoitusta siten, että ensin kaikki asiahakemistot kirjoitetaan yhteen väliaikaistiedostoon ja myöhemmin ne erotetaan automaattisesti toisistaan suorittamalla splitindex-niminen ohjelma. Tämän valitsimen käyttö vaatii, että Latexin kääntäjäohjelmalle (lualatex tai xelatex) annetaan komentorivivalitsin - shell-escape.

## <span id="page-229-0"></span>**4.15 Kuvat**

Perus Latex ei pysty juuri minkäänlaiseen kuvien eli tietokonegrafiikan käsittelyyn, mutta avuksi on tehty monipuolisia paketteja. Niiden voidaan esimerkiksi ladata ja latoa kuvatiedostoja sekä piirtää vektorigrafiikkakuvia Latex-komentojen avulla.

#### **4.15.1 Kuvatiedostot**

Paketti graphicx<sup>44</sup> sisältää toiminnot kuvatiedostojen käsittelyyn sekä tekstin tai muun sisällön kääntelyyn ja skaalaamisen. Kuvatiedostojen peruskäyttö sujuu komennolla \includegraphics seuraavasti:

```
\includegraphics[width=6cm]{kuvatiedosto.jpg}
```
Tällä tavoin lisätty kuvatiedosto käyttäytyy tekstikappaleessa kuin mikä tahansa kirjain. Edellisen esimerkin pakollisessa argumentissa oleva kuvat i edosto. jpg on tiedoston nimi. Se voi sisältää myös hakemistopolun, jos tiedosto ei sijaitse samassa hakemistossa Latex-lähdetiedostojen kanssa. Kaikki käyttöjärjestelmän hyväksymät tiedostonnimet eivät Latexissa toimi, vaan kannattaa jättää välilyönnit pois ja pitäytyä suppeassa latinalaisessa merkkivalikoimassa.

\includegraphics-komennon valinnaiseen argumenttiin voi kirjoittaa monenlaisia pilkulla toisistaan erotettuja valitsimia ja niiden arvoja. Joitakin valitsimia on koottu taulukkoon [4.15.](#page-230-0) Tavallisimpia ovat var-

⁴⁴ <https://www.ctan.org/pkg/graphicx>

<span id="page-230-0"></span>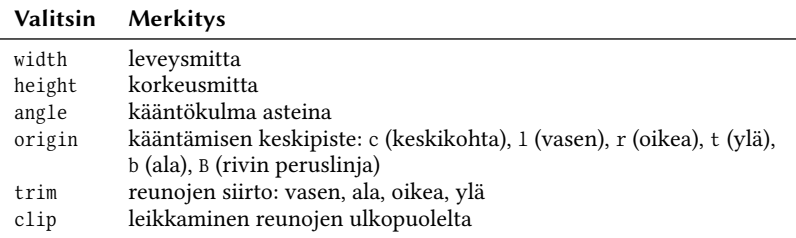

**Taulukko 4.15:** \includegraphics-komennon valinnaiseen argumenttiin sopivia valitsimia.

maankin width ja height, joilla määritetään, minkä levyisenä tai korkuisena kuva halutaan latoa. Näistä voi asettaa vain jommankumman, ja toinen mitta määräytyy alkuperäiskuvan mittasuhteiden perusteella. Asettamalla sekä leveyden että korkeuden kuva skaalataan juuri kyseisiin mittoihin.

Kuvan kääntämisessä käytetään angle-valitsinta ja astelukua. Kuva kääntyy origin-valitsimella määritetyn pisteen kautta, ja valitsimen arvoksi annetaan taulukossa [4.15](#page-230-0) mainittuja kirjaimia tai niiden yhdistelmiä. Esimerkiksi origin=1t tarkoittaa vasenta (1) ylänurkkaa (t).

Kuvaa voi rajata sivuilta käyttämällä yhdessä valitsimia trim ja clip. trim-valitsimen arvoksi annetaan neljä välilyönnillä erotettua mittaa, joiden järjestys on seuraava: vasen, ala, oikea, ylä. Tämä valitsin vain siirtää kuvan reunojen sijaintia, mutta kun mukaan ottaa valitsimen c lip, kuvasta myös leikataan reunojen ulkopuolinen alue pois. Seuraavassa esimerkissä kuvaa leikataan vasemmalta 1 mm, alhaalta 2 mm, oikealta 3 mm ja ylhäältä 4 mm. Kuvan lopulliseksi leveydeksi tulee 40 mm.

```
\int \in ludegraphics [width=40mm,
  clip, trim={1mm 2mm 3mm 4mm} [kuvatiedosto.jpg]
```
#### **4.15.2 Vektorigrafiikka**

Paketti tikz<sup>45</sup> tuo Latexiin monipuolisen apukielen, jolla kirjoittaja voi piirtää vektorigrafiikkaa. Paketin taustalla toimii toinen paketti ja gra-

⁴⁵ <https://www.ctan.org/pkg/tikz>

fiikkajärjestelmä pgf eli *portable graphics format*, mutta kirjoittajan ei yleensä tarvitse välittää taustalla olevasta matalan tason tekniikasta.

Tässä oppaassa käsitellään vain joitakin tikz-paketin perustoimintoja. Paketin omassa ohjekirjassa on yli 1 300 sivua, eli valtavan paljon hienoja ominaisuuksia jää lukijan itse selvitettäväksi. Runsasta sivumäärää ei kannata säikähtää: ei opasta tarvitse kokonaan lukea, ja alkupuolella teksti johdattelee lukijaa eteenpäin helppojen ja käytännöllisten esimerkkien avulla.

Vektorigrafiikkaan erikoistunut kieli ja komennot toimivat ympäristön tik zpicture sisällä. Se ei ole mikä tahansa Latexin tekstiä ja merkintätapoja sisältävä ympäristö, vaan se on tarkoitettu vain piirtokomennoille, joilla on oma, muusta Latexista hieman poikkeava kielioppinsa. Seuraavassa on pieni esimerkki:

```
\begin{bmatrix} x = 1mm, y=1mm]
     \draw (0, 0) -- (25, 5) -- (50, 0) -- cycle;
     \frac{1}{25.0} -- (25.5);
   \end{tikzpicture}⇒
```
Edellisessä esimerkissä ympäristön alussa määritellään hakasulkeissa perusasetuksia. Tässä asetetaan x- ja y-akselien suuntaiset yksikkömitat 1 mm:n pituiseksi. Piirtokomentojen koordinaatit käyttävät sen jälkeen näitä yksiköitä. Jos yksiköitä ei määritellä, käytetään oletusyksikköä, joka on 10 mm. On myös mahdollista antaa piirtokomentojen koordinaateissa suoraan Latexin mittayksiköt, esimerkiksi (25mm, 5mm) tai (10bp, 20bp), jolloin koordinaatit tulevat juuri näiden mittojen mukaiseksi. Piirustusalustan origo eli koordinaatti (0, 0) sijaitsee vasemmassa alanurkassa, ja koordinaatisto kasvaa ylös ja oikealle.

Edellä olleessa esimerkissä piirretään komennolla \draw viivakuvio, jonka välipisteiden kordinaatit ilmaistaan sulkeissa. Lopussa oleva cycle piirtää viivan takaisin saman \draw-komennon alkupisteeseen. Tätä kokonaisuutta kutsutaan poluksi, ja sen lopussa täytyy olla puolipiste (; ).<sup>46</sup> Esimerkissä on toinenkin polku eli toinen \draw-komento

⁴⁶ Polkujen luomisen peruskomento on \ p a t h , joka ei piirrä mitään, ellei sille anna valinnaista argumenttia draw. Komento  $\draw$  on itse asiassa sama kuin  $\path[draw]$ .

```
_1 \begin{tikzpicture} [x=1mm, y=1mm]
2 \ d r a w ( 0 , 0 ) r e c t a n g l e ( 1 0 , 5 ) ;
3 \ d r a w ( 2 0 , 2 . 5 ) c i r c l e [ r a d i u s = 2 . 5 ] ;
|4| \draw (35,2.5) ellipse [x radius=4, y radius=2, rotate=30];
5 \ d r a w ( 5 5 , 0 ) a r c [ s t a r t a n g l e = 0 , e n d a n g l e = 9 0 , r a d i u s = 5 ] ;
6 \draw (65, 0) .. controls (75, 7) and (80, 7) .. (80, 0);
7 \mid \text{tikzpicture}
```
## ⇒

**Esimerkki 4.33:** Erilaisia geometrisia kuvioita: suorakulmio, ympyrä, ellipsi, ympyrän kaari ja taivutettu viiva.

piirtää pystyviivan suuren kolmion keskelle ja jakaa sen kahdeksi pienemmäksi kolmioksi.

Koordinaatit voi ilmaista suhteessa polun edelliseen pisteeseen lisäämällä koordinaatin eteen kaksi plusmerkkiä. Seuraavassa esimerkissä havainnollistetaan sitä. Kuvion (polun) neljä ensimmäistä pistettä ilmaistaan x- ja y-koordinaateilla mutta viimeinen piste ilmaistaan kulman (25°) ja pituuden (8) avulla.

```
\begin{bmatrix} tikzpicture \\ K=1mm, v=1mm \end{bmatrix}\dr aw (0, 0) -- ++(0, 5) -- ++(10, 0) -- ++(0, -5) -- ++(25:8);
    \end{tiny}⇒
```
Viivojen lisäksi on olemassa komentoja muillekin geometrisille peruskuvioille. Esimerkissä [4.33](#page-232-0) piirretään suorakulmio, ympyrä, ellipsi, sektorin kaari (0–90°) ja taivutettu viiva. Viimeksi mainittu (rivi 6) sisältää alkupisteen, kaksi näkymätöntä ohjauspistettä (controls, and), joiden suuntaan viivaa taivutetaan, sekä loppupisteen.

Kuten esimerkki [4.33](#page-232-0) osoittaa, piirtokomennoille voi antaa hakasulkeissa lisätietoja. Mahdollisuuksia on valtavan paljon: esimerkiksi värit, viivojen paksuus, nuolenkärjet ja kulmien pyöristys ilmaistaan tällaisten listätietojen avulla. Esimerkki [4.34](#page-233-0) havainnollistaa tavallisimpia valinnaisia argumentteja. Värivalitsimien draw ja fill arvoksi voi an-

```
_1 \begin{tikzpicture} [x=1mm, y=1mm,
|2| nuoli/.style={line width=1bp, draw=red}]
3
4 \times Nuolia
5 \ d r a w [ n u o l i , - > ] ( 0 , 0 ) - - ( 1 0 , 5 ) ;
6 \draw [nuoli, <<-, draw=blue] (10,0) -- (20,5);
7 \ d r a w [ n u o l i , < - > ] ( 2 0 , 0 ) - - ( 3 0 , 5 ) ;
8
9 % Täytetty nelikulmio, viivan paksuus ja kulmien pyöristys
10 \draw [draw=black, fill=yellow, line width=1.5bp, rounded
11 corners=3bp] (40,0) -- \pm + (3,5) -- \pm + (20,0) -- \pm + (3,-5) -- cycle;
12 \ \end{tiny} \end{tikzpicture}
```
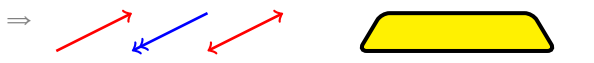

**Esimerkki 4.34:** Erilaisia piirtokomentojen argumentteja: nuolenkärjet, värit, viivan paksuus ja kulmien pyöristys.

taa mitä hyvänsä nimettyjä värejä, joita käsitellään tarkemmin luvussa [4.2.7.](#page-137-0)

Esimerkissä [4.34](#page-233-0) olevan tikzpicture-ympäristön valinnaisessa argumentissa määritellään rivillä 2 oma tyyliasetus nimeltä nuoli. Asetukseen kuuluu viivan leveys (line width) ja väri (draw). Näin määriteltyä nuoli-tyyliä käytetään rivien 5–7 \draw-komennoissa. Tällä tavoin omia tyylejä määrittelemällä säästää todennäköisesti aikaa ja vaivaa, koska tyyliasetuksia voi sen jälkeen muuttaa yhdestä paikasta.

Usein tarvittavat \draw-polut ja komentosarjat kannattanee piilottaa omien komentojen sisään. Kirjoittaja voi siis tehdä \newcommand-komennolla (luku [2.2\)](#page-31-0) ja muilla vastaavilla omia, mahdollisesti kokeamman tason piirtokomentoja, jotka piirtävät usein tarvittavia kuvan osia.

Kuvaan voi sisällyttää myös tekstiä tai muuta Latexin sisältöä. Se tapahtuu helpoimmin komennolla \node, joka tekee niin sanottuja solmuja. Komento tarvitsee ainakin solmun sijaintikoordinaatit ja ladottavan sisällön. Esimerkissä [4.35](#page-234-0) on kolme erityyppistä solmua.

Kuten esimerkistä näkyy, laatikolle voi määrittää kehykset ja niiden värin, (draw), täyttövärin (fill), sisällön värin (color), kehyksen kulmien pyöristyksen (rounded corners) ja sisäisen tyhjän tilan suuruuden

```
_1 \begin{tikzpicture} [x=1mm, y=1mm]
2 \ \node at (0,0) [draw=red, rectangle, rounded corners=3bp] {vasen};
\vert \node [color=blue] at (20,0) {keski};
4 \ node at (40, 0) [draw, circle, inner sep=0bp, fill=yellow] {oikea};
5 \end{tikzpicture}
```
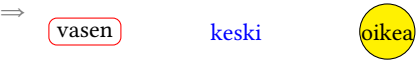

Esimerkki 4.35: Tekstiä tai muuta sisältäviä solmuja tehdään \node-komennolla.

```
\begin{bmatrix} tikzpicture \\ K=1mm, v=1mm \end{bmatrix}\node (vmpv\ddot{a}) at (0,0) [draw, circle] {vasen};
  \node (suorakulmio) at (20,0) [draw, rectangle] {oikea};
  \draw [->, shorten >=1mm] (ympyrä) to [out=45, in=135] (suorakulmio);
\end{tikzpicture}
```
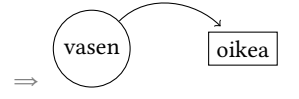

**Esimerkki 4.36:** Solmujen nimeäminen ja kytkeminen viivan avulla.

(inner sep). Kaikenlaista muutakin voi tehdä valinnaiseen argumenttiin sisällytettävien valitsimien avulla, mutta niistä täytyy lukea lisää paketin omasta ohjekirjasta.

Solmulle voi määrittää yksilöllisen nimen, jota voi sitten käyttää esimerkiksi viivojen piirtämiseen solmujen välille. Viivojen piirtämisessä \ d r a w-komennon koordinaattien sijasta käytetäänkin solmulle annettua nimeä. Tätä havainnollistetaan esimerkissä [4.36,](#page-234-1) jossa esitellään myös \draw-komennon to-operaatio. Se mahdollistaa solmujen välisen viivan lähtö- ja tulokulman valinnan valitsimilla out ja in. Esimerkissä myös lyhennetään nuolta loppupäästä käyttämällä valitsinta "shorten >".

Tämän alaluvun ohjeiden avulla pääsee aika mukavasti alkuun tikzpaketin käytössä ja saa toteutettua tavallisimmat vektorigrafiikkakuviot. Paketin omaan ohjekirjaan kannattaa silti tutustua, sillä tikzpicture-ympäristön mahdollisuudet ovat valtavat.

## **4.16 Matematiikka**

Latexin matematiikkatila on suunniteltu matemaattisten kaavojen latomiseen eli matematiikan syntaksia varten. Matematiikkatila on aivan oma todellisuutensa, joka ei pintapuolisesti tarkastellessa tunnu noudattavan samoja sääntöjä kuin tekstitila.

Matematiikkatilassa ovat voimassa eri komennot, eri fontit, erilainen merkkien käyttäytyminen ja erilaiset välistykset. Tässä luvussa käsitellään matematiikkatilan käyttöä ja matemaattisen syntaksin kirjoittamista. Fonttiasetuksia käsitellään luvussa [3.4.12.](#page-95-0)

#### <span id="page-235-0"></span>**4.16.1 Matematiikkatilan käyttö**

Matematiikkatila voidaan kytkeä päälle joko tavallisen tekstitilassa toimivan rivin sisällä tai omassa tekstikappaleessaan. Tekstirivillä matemaattinen teksti lisätään komentojen \ ( ja \ ) väliin, kahden \$-merkin väliin tai ympäristön math sisälle. Seuraavassa on esimerkki kaikista kolmesta:

```
Kaava \( y = 2x + 3 \) on suoran yhtälö.
Kaava \frac{1}{2} y = 2x + 3 \frac{1}{2} on suoran yhtälö.
Kaava \begin{math} y = 2x + 3 \end{math} on suoran yhtälö.
```
 $\Rightarrow$  Kaava  $y = 2x + 3$  on suoran yhtälö. Kaava  $y = 2x + 3$  on suoran yhtälö. Kaava  $y = 2x + 3$  on suoran yhtälö.

Kuten edellä olevasta esimerkistä näkyy, matematiikkatilassa kirjaimet ladotaan kursiivilla. Tavalliset lähdetiedostoon kirjoitetut kirjaimet on tarkoitettu muuttujiksi kuten tässä esimerkissä  $x$  ja  $y$ .

Jos matemaattiset kaavat ovat pitkiä tai vievät pystysuuntaista tilaa enemmän kuin tavallisen rivikorkeuden verran, on parasta latoa ne omaksi kappaleekseen. Se toteutetaan esimerkiksi kirjoittamalla kaavat ympäristön displaymath sisään tai komentojen \[ ja \] väliin. Molemmat toimivat samalla tavalla.

$$
\left\{ \left( \frac{1}{x} \right)^2 = \frac{1}{x^2} \right\}
$$
\n
$$
\left( \frac{1}{x^2} \right) \left( \frac{1}{x^2} \right) = \frac{1}{x^2}
$$

Ympäristö equation toimii muuten samalla tavalla, mutta se latoo kaavan viereen myös järjestysnumeron ristiviittauksia varten. Ympäristön sisälle voi kirjoittaa \label-komennon, jonka argumentissa annetaan kaavalle yksilöllinen tunniste. Tekstistä voi viitata kaavaan \ref-komennolla, jonka argumenttina on kaavan tunniste. Ristiviittauksista on tarkempaa tietoa luvussa [4.10.](#page-193-0)

Kaavojen numerot tulevat laskurista equation, ja numeron latomiseen voi vaikuttaa määrittelemällä uudelleen komennon \theequation. Seuraavassa esimerkissä kaavan numeroon asetetaan ensiksi  $\setminus$ sectiontasoisen otsikon numero, piste erottimeksi ja lopuksi kyseisen kaavan numero.

```
\rm m and {\the equation} {\the section.} arabic {equation}
```
Latexin lähdedokumentissa matematiikkatilassa kaiken täytyy sisältyä yhteen kappaleeseen eli tyhjiä rivejä ei sallita. Matemaattiset kaavat ladotaan oletuksena sivun keskelle, mutta jos asettaa Latexin doku-menttiluokalle (luku [3.1.1\)](#page-59-0) valitsimen f l eqn, ne ladotaan sivun vasempaan reunaan. Kaavojen numerot ladotaan oletuksena sivun oikeaan reunaan, mutta vasemmalle ne saa käyttämällä dokumenttiluokan valitsinta legno.

Matematiikkaympäristössä on käytettävissä taulukkoympäristö array, joka toimii pitkälti samalla tavalla kuin tekstitilan taulukotkin (lu-ku [4.7\)](#page-166-0). Pelkästään matematiikkatilassa toimiva array-ympäristö mahdollistaa useiden kaavarivien latomisen ja kohdistamisen vaakasuunnassa tietylle kohdalle. Esimerkiksi yhtälöt on mielekästä sijoittaa samalle tasalle yhtäsuuruusmerkin kohdalta.

```
\{ \ \begin{array}{c} \ \end{array} \}4x - 2 & = 6 \ \ \ \ \ \ \ \ \ \ \x \qquad k = 2 \ \backslash \ \backslash\ e n d { a r r a y } \ ]
     4x - 2 = 6r = 2
```
Pidemmälle kehitettyjä matematiikkaympäristöjä on paketissa amsmath<sup>47</sup>. Esimerkiksi align- ja align\*-ympäristöt pystyvät tasaamaan

⁴⁷ <https://www.ctan.org/pkg/amsmath>

allekkaiset kaavat tietystä kohdasta, eikä taulukon sarakkeita tarvitse erikseen määritellä. Tasauskohta ilmaistaan lähdedokumentissa & merkillä normaalien taulukoiden tavoin. Ympäristön tähtiversio align\* ei lado kaavan numeroa mukaan. Edellä olleen yhtälöesimerkin voi toteuttaa yksinkertaisemmin seuraavasti:

```
\begin{align*} \text{align*} \end{align*}4x - 2 & = 6 \ \ \ \ \ \ \ \ \ \x \approx k = 2\end{align*}
```
Paketti amsmath sisältää paljon muitakin hyödyllisiä ympäristöjä ja komentoja matematiikan latomiseen. Paketin ohjekirjaan on erittäin suositeltavaa tutustua.

## **4.16.2 Matematiikkatilan kielioppia**

Matematiikan kirjoittaminen Latexissa on tehty varsin luonnolliseksi. Esimerkiksi tavalliset operaattorit ja kokonaisluvut kirjoitetaan näppäimistöltä sellaisenaan, ja jos desimaalierottimena on piste, sekin syötetään näppäimistöltä suoraan. Suomessa käytetään desimaalierottimena kuitenkin pilkkua, joka toimii Latexin matematiikkatilassa välimerkkinä: sen jälkeen ladotaan pieni väli. Suomalaisen desimaalierottimen saa kirjoittamalla pilkun ympärille aaltosulkeet.

```
\[ \\pi \approx 3.142
```
Toinen vaihtoehto pilkun käyttämiseen desimaalierottimana on ladata paketti icomma<sup>48</sup>. Paketti määrittelee matematiikkatilan pilkun toimimaan jokseenkin älykkäästi: jos lähdetiedostossa on pilkun jälkeen väli, pilkku ladotaan välimerkkinä; jos väliä ei ole, pilkku katsotaan desimaalierottimeksi.

Plus-, jako- ja yhtäsuuruusmerkki sekä pienempi kuin ja suurempi kuin -merkit (+ ∶ / = < >) kirjoitetaan näppäimistöltä sellaisenaan. Miinusmerkki (−) kirjoitetaan yhdysmerkin (-) avulla, eli se ladotaan

⁴⁸ <https://www.ctan.org/pkg/icomma>

dokumenttiin Unicode-merkistön miinusmerkkinä u+2212 minus sign. Kertomerkit voi kirjoittaa lähdedokumenttiin sellaisenaan mutta myös komennolla  $\cdot$ cdot $(\cdot)$  tai  $\times$ x).

Pienet sulkeetkin voi kirjoittaa näppäimistöltä suoraan, mutta matematiikassa tarvitaan usein erikokoisia, tilanteeseen mukautuvia sulkeita. Ne tehdään komentojen \left (vasen) ja \right (oikea) avulla. Komentojen jälkeen kirjoitetaan haluttu suljemerkki, esimerkiksi \left(ja \right). Itseisarvoa merkitsevät pystyviivat tehdään samoilla komennoilla, mutta suljemerkkien tilalle kirjoitetaan pystyviiva (|).

$$
\left( \left( \frac{b}{c \left( d-1 \right)} \right) \right) \right) \right) \right) \right)
$$
\n
$$
a + \left( \frac{b}{c(d-1)} \right) \right) \right)
$$

Komentoja  $\left| \right|$ i ja  $\right|$ right täytyy käyttää pareittain, jotta Latex osaa latoa oikeankokoiset sulkeet. Jos ei halua suljemerkille paria, kirjoitetaan toisen suljekomennon "sulkeeksi" piste. Seuraavassa esimerkissä ladotaan vasemmalle aaltosulje  $(\left\langle \cdot \right\rangle )$  mutta oikealle ei mitään  $(\right\rangle )$ .

$$
\sqrt{\left\{\left\{\begin{array}{c}\n\begin{array}{c}\n\text{array}\{r\in\{-\}\}\n\end{array}\right\}}\n\begin{array}{c}\nx = 4 \\
\text{array}\{right.\}\n\end{array}
$$
\n
$$
\begin{array}{c}\n\text{array}\{right.\}\n\end{array}
$$

Matematiikkatilan ylä- ja alaindeksit toteutetaan sirkumfleksin (^) ja alaviivan (\_) avulla. Välittömästä merkin jälkeen oleva merkki ladotaan ylä- tai alaindeksiksi, ja jos indeksi sisältää enemmän kuin yhden merkin, kirjoitetaan kokonaisuus aaltosulkeisiin. Joidenkin matemaattisten operaattorikomentojen yhteydessä indeksit ladotaan poikkeuksellisella tavalla, esimerkiksi kokonaan operaattorin ylä- tai alapuolelle.

$$
\begin{array}{ccc}\n\{\n\ x^{n-1}\qquad x_i \qquad \sum_{i=1}^n \qquad \\\n \int_0^\infty \qquad \lim_{n \to \infty} \lceil x \rceil\n\end{array}\n\}\n\end{array}
$$
\n
$$
x^{n-1} \quad x_i \quad \sum_{i=1}^n \quad \int_0^\infty \quad \lim_{n \to \infty} x_i
$$

Lausekkeen osia voi ryhmitellä ylä- tai alapuolisella aaltosulkeella, jotka tehdään komennoilla \overbrace ja \underbrace. Jos näiden komentojen jälkeen käyttää ylä- tai alaindeksiä, se ladotaan sulkeen keskelle. Seuraavassa on esimerkki:

$$
\left\{ \sqrt{3x + x} \left\{ 4x \right\} - \sqrt{5y - 2y} \left\{ 3y \right\} = 4x - 3y \right\}
$$

$$
\frac{4x}{3x + x - 5y - 2y} = 4x - 3y
$$

Muuttujien, funktion nimien tai muiden symbolien jäljessä oleva ′ -merkki tehdään yleisheittomerkin (') avulla. Matematiikassa se voi tarkoittaa esimerkiksi funktion derivaattafunktiota, ja Unicode-merkistössä merkin tunnus u+2032 prime.

$$
\left[ f(x) = 3x^2 - 2x \quad \text{f'}(x) = 6x - 2 \} \right]
$$
\n
$$
f(x) = 3x^2 - 2x \quad f'(x) = 6x - 2
$$

Murtoluvuille ja murtoviivan latomiseen on komento  $\frac{1}{\frac{1}{\frac{1}{\sqrt{1}}}}$ netaan kaksi argumenttia: osoittaja ja nimittäjä. Neliö- ja muut juuret tehdään \sqrt-komennolla, jolle annetaan ainakin yksi argumentti. Komennolle voi antaa hakasulkeissa toisenkin argumentin, joka ilmaisee juuriluvun. Seuraavassa on esimerkki murtoluvun, neliöjuuren ja kuutiojuuren toteuttamisesta:

$$
\sqrt{1}(3x + 1) \quad \sqrt{9} = \sqrt{3}(27) \}
$$
  

$$
\frac{1}{3x + 1} \sqrt{9} = \sqrt[3]{27}
$$

Vektorien nimien latomiseen eli merkkien yläpuoliselle nuolelle on oma komento \vec, joka toimii yhden kirjaimen kanssa. Kahden merkin mittaiseen nuoleen tarvitaan komentoa \overrightarrow (tai \overleftarrow).

```
\ [ \ v e c { a } \ q u a d \ o v e r r i g h t a r r o w { A B } \ ]
   \vec{a} \overrightarrow{AB}
```
<span id="page-240-0"></span>

| Komento  | Esimerkki                           | <b>Merkitys</b>              |
|----------|-------------------------------------|------------------------------|
| \mathrm  | ABC abc                             | antiikva, serif, roman       |
| \mathsf  | ABC abc                             | groteski, sans serif, gothic |
| \mathtt  | ABC abc                             | tasalevyinen, typewriter     |
| \mathcal | $\mathscr{A}\mathscr{B}\mathscr{C}$ | kalligrafinen                |
| \mathbf  | ABC abc                             | lihavoitu, bold              |
| \mathit  | $ABC$ abc                           | kursiivi, italic             |

**Taulukko 4.16:** Tekstin latominen matematiikkatilassa vaatii erityisen komennon.

Matriisit voi toteuttaa luvussa [4.16.1](#page-235-0) esitellyn array-ympäristön avulla, mutta kätevämpää on käyttää amsmath-paketin ympäristöjä. Kullekin erilaiselle suljetyypille on oma ympäristönsä: matrix, pmatrix (), bmatrix  $\lceil$ , Bmatrix  $\lceil$ , vmatrix | ja Vmatrix | Ympäristön sisällä matriisin rivin solut erotetaan toisistaan samoin kuin taulukoissakin eli &-merkillä ja rivinvaihto tehdään \\-komennolla. Seuraavassa on esimerkki kahdesta eri ympäristöstä:

```
\{ \ \ \ \ \ \ \ \ \ \ 1 & 2 \ 3 & 4 \ \ \ \ \ \ \ \ \ \ \ \ \ \ \ \ \ \ \ \ \ \ \\begin{bmatrix} b \end{bmatrix}1 & 2 & 3 \ \ 1 & 2 & 3 \ \ 1 & 3 & 3 \ \ 1 & 4 & 5 & 6 \ \ 1 & 7 & 8 & 8 & 9 \ \ 1 & 2 & 3 & 3 \ \ 2 & 4 & 5 & 6 & 3 \ \ 2 & 6 & 3 & 7 & 8 & 8 & 9 \ \ 1 & 1 & 2 & 3 & 3 & 3 \ \ 1 & 2 & 3 & 3 & 3 & 3 \ \ 1 & 3 & 3 & 3 & 3 & 3 \ \ 1 & 4 & 4 & 5 & 6 & 3 & 3 & 3 \ \ 1 & 5 & 3 & 4 & 5 & 6 & 3 & 3 & 3 \ \ \end{frac} \\begin{array}{ccc} 1 & 2 \\ 3 & 4 \end{array}1 \quad 2 \quad 3\begin{bmatrix} 4 & 5 & 6 \\ 7 & 8 & 9 \end{bmatrix}
```
Kuten on jo todettu, tavalliset kirjaimet on matematiikkatilassa tarkoitettu muuttujien nimiksi. Kun täytyy latoa varsinaista tekstiä – tekstitilan tavoin – täytyy käyttää erityisiä komentoja. Taulukkoon [4.16](#page-240-0) on koottu matematiikkatilan tekstinlatomiskomentoja. Komentojen argumenttina oleva teksti ladotaan kuin tekstitilassa.

Vaakasuuntaisten välien tekemiseen on matematiikkatilassa muutama komento. Komento \quad latoo typografisen neliön (1 em) levyisen välin. Se on sama kuin nykyisen fontin koko. Komento \qquad latoo 2 em:n levyisen välin. Pienempiä välejä saa komennoilla \,  $\left(\frac{3}{18}$ em), \. ( $\frac{4}{18}$ em) ja \; ( $\frac{5}{18}$ em). Komento \! puolestaan tuottaa negatiivisen välin, jonka mitta on −<sup>3</sup>/<sub>18</sub> em. Negatiivista väliä voi käyttää liian suuren välin pienentämiseen.

<span id="page-241-0"></span>

| $\alpha$   | \alpha    | А           | Alpha         | β         | \beta    | B        | \Beta         |
|------------|-----------|-------------|---------------|-----------|----------|----------|---------------|
| Υ          | gamma     |             | <b>\Gamma</b> | $\delta$  | \delta   | Δ        | \Delta        |
| $\epsilon$ | \epsilon  | ε           | \varepsilon   | Е         | Epsilon  |          | \zeta         |
| Ζ          | \Zeta     | η           | \eta          | Η         | \Eta     | θ        | \theta        |
| θ          | \vartheta | Θ           | \Theta        | l         | \iota    | I        | \Iota         |
| $\kappa$   | \kappa    | К           | <b>Kappa</b>  | λ         | \lambda  | Λ        | \Lambda       |
| $\mu$      | \mu       | М           | \Mu           | v         | \nu      | N        | \Nu           |
| $\xi$      | \xi       | Ξ           | \Xi           | π         | \pi      | $\varpi$ | \varpi        |
| П          | ∖Pi       | $\rho$      | \rho          | $\varrho$ | \varrho  | P        | \Rho          |
| $\sigma$   | \sigma    | $\varsigma$ | \varsigma     | Σ         | Sigma    | $\tau$   | \tau          |
| T          | \Tau      | υ           | \upsilon      | Y         | \Upsilon | φ        | \phi          |
| $\varphi$  | $\varphi$ | Φ           | \Phi          | χ         | \chi     | X        | \Chi          |
| ψ          | ∖psi      | Ψ           | ∖Psi          | $\omega$  | \omega   | Ω        | <b>\Omega</b> |

**Taulukko 4.17:** Kreikkalaisten kirjainten latominen matematiikkatilassa.

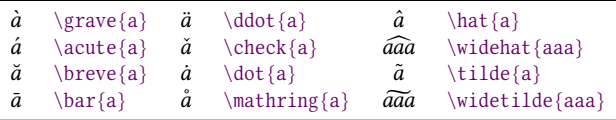

**Taulukko 4.18:** Matematiikkatilan tarkekomentoja.

#### **4.16.3 Erikoismerkkejä**

Matematiikkatilassa voi käyttää Unicode-merkistöä, eli monet matemaattiset symbolit voi kirjoittaa lähdedokumenttiin sellaisenaan. Voi silti olla helpompaa käyttää erityisiä komentoja sellaisten kirjainten ja symbolien kirjoittamiseen, joita ei ihan helposti pysty tuottamaan näppäimistöltä tai tekstieditorin toimintojen avulla. Matematiikkatilan erikoismerkkejä on koottu oheisiin taulukoihin [\(4.17–](#page-241-0)). Lisää symboleja on paketeissa latexsym<sup>49</sup> ja amsmath<sup>50</sup>.

⁴⁹ <https://www.ctan.org/pkg/latexsym>

⁵⁰ <https://www.ctan.org/pkg/amsmath>

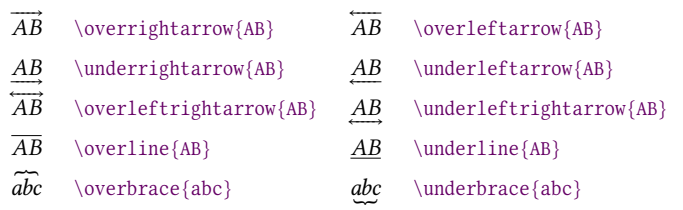

**Taulukko 4.19:** Ylä- ja alamerkintöjä.

| $\,<\,$                  | $\overline{a}$ | >         | $\mathbf{r}$ |                       | Ξ         | $\ddot{\phantom{a}}$     | $\ddot{\cdot}$ |
|--------------------------|----------------|-----------|--------------|-----------------------|-----------|--------------------------|----------------|
| $\leq$                   | \leq \le       | $\geq$    | $\geq$       | $\ll$                 | \11       | ≫                        | \gg            |
| $\equiv$                 | \equiv         | ÷         | \doteq       | ≺                     | \prec     | ≼                        | preceq         |
| ≻                        | succ           | ≻         | succeq       | $\tilde{\phantom{a}}$ | $\sin$    | $\simeq$                 | simeg          |
| C                        | \subset        | ⊆         | subseteg     | ⊃                     | \supset   | ⊇                        | supseteq       |
| $\approx$                | <i>approx</i>  | $\cong$   | cong         | Е                     | \sqsubset | ⊑                        | \sqsubseteq    |
| ⊐                        | \sqsupset      | ⊒         | sqsupseteq   | М                     | \bowtie   | $\in$                    | ∖in            |
| $\Rightarrow$            | ∖ni            | $\propto$ | propto       | ⊢                     | \vdash    | $\overline{\phantom{0}}$ | \dashv         |
| F                        | \models        |           | mid          | II                    | \parallel | 丄                        | perp           |
| $\overline{\phantom{0}}$ | $\sim$         |           | frown        | $\succ$               | asymp     | ∉                        | \notin         |
| $\neq$                   | $\neq$         |           |              |                       |           |                          |                |
|                          |                |           |              |                       |           |                          |                |

Taulukko 4.20: Relaatioita. Negaation saa kirjoittamalla komennon eteen \not.

| $^+$    | $^{+}$    |        |           | 士        | pm                | 干           | $\langle mp$ |
|---------|-----------|--------|-----------|----------|-------------------|-------------|--------------|
| ٠       | \cdot     | ÷      | \div      | $\times$ | \times            |             | \setminus    |
| U       | cup       | $\cap$ | $\cap$    | Ц        | sqcup             | п           | sqcap        |
| $\vee$  | \vee      | Λ      | wedge     | ⊕        | oplus             | Θ           | ominus\      |
| ⊙       | \odot     | Ø      | \oslash   | Α        | \uplus            | ⊗           | \otimes      |
| Σ       | sum       | Ħ      | prod      | H        | coprod            |             | \int         |
| $\oint$ | \oint     | ⊕      | \bigoplus | ⊗        | \bigotimes        | $(\bullet)$ | \bigodot     |
|         | \bigvee   |        | \bigwedge |          | $\big\rightarrow$ |             | \bigcap      |
| ⊎       | \biguplus |        | \bigsqcup |          |                   |             |              |

**Taulukko 4.21:** Operaattoreita.

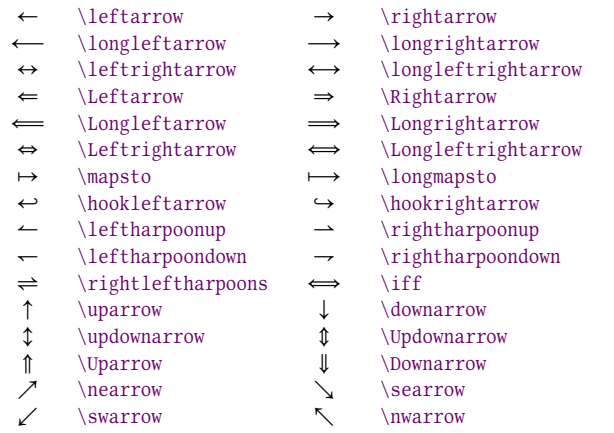

**Taulukko 4.22:** Nuolia.

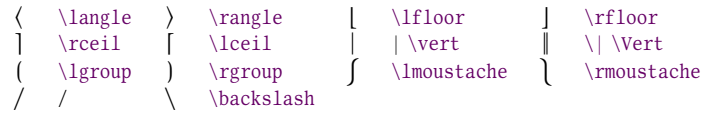

**Taulukko 4.23:** Sulkeita ja erotinmerkkejä.

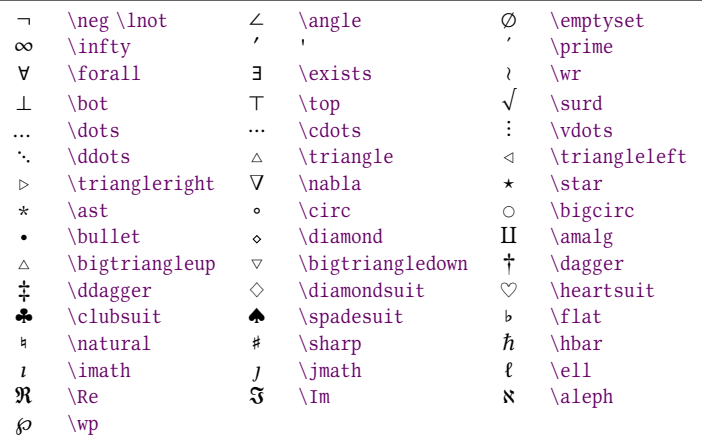

**Taulukko 4.24:** Sekalaisia symboleja.

# **Luku 5 Erikoisdokumentit**

Kaikki dokumentit ja painotuotteet eivät ole samanlaista tekstivirtaa, joka koostuu jäsennellystä rakenteesta, väliotsikoista ynnä muusta sellaisesta. Tässä luvussa käsitellään dokumentteja, jotka vaativat osittain toisenlaista tekniikkaa kuin luvussa [4](#page-112-0) on käsitelty.

## **5.1 Esitysgrafiikka**

Esitelmien ja muiden puhe-esitysten tukena käytetään usein esitysgrafiikkaohjelmia kuten Microsoft Powerpointia tai Libreoffice Impressiä. Myös Latex sopii esitysgrafiikan tekemiseen, ja se voi olla osaavissa käsissä jopa kaikkein nopein ja typografisesti tyylikkäin työkalu esitysdiojen tuottamiseen.

Latexin tunnetuin ja monipuolisin esitysgrafiikkajärjestelmä on beamer<sup>1</sup>, joka on oma dokumenttiluokkansa. Sen ohjekirjassa on reilu kaksisataa sivua, joten tässä oppaassa voidaan esitellä vain perusasioita, joilla pääsee alkuun.

## **5.1.1 Diaesityksen rakentaminen**

Esimerkissä [5.1](#page-245-0) on kokonainen Latexin lähdetiedosto ja diaesityksen runko. Dokumenttiluokan beamer lataamisen yhteydessä (rivi 1) määritellään valitsimella aspectratio, mitkä ovat diojen mittasuhteet. Tässä

<sup>&</sup>lt;sup>1</sup> <https://www.ctan.org/pkg/beamer>

```
1 \ \dot{\text{documentclass}} [aspectratio=169, t] {beamer}
2 \ u s e p a c k a g e { p o l y g l o s s i a } \ s e t d e f a u l t l a n g u a g e { f i n n i s h }
3 \ \text{usepackage}\4
5 \title{Esitysgrafiikkaa Latexilla}
6 \ \author{Teppo Tekijä}
7 \timesinstitute{Ladontatieteiden tiedekunta}
| \ \data{ 13.9.2021 }\overline{6}_{10} \begin{document}
11
_{12} \section{Otsikkodia}
13
14 \begin{frame}
15 \maketitle
_{16} \end{frame}
17
18 \mid \setminus section{Ensimmäinen{} <i>väliotsikko</i>}1920 \begin{frame}{Pääotsikko}{Alaotsikko}
21
_{22} \ pause Seuraavassa luetellaan jotakin: \ pause
23
24 \begin{bmatrix} \text{enumerate} \end{bmatrix}25 \item ensimmäinen \pause
_{26} \item toinen \pause
27 \item kolmas
_{28} \end{enumerate}
29
30 \ \text{frame}31
32 \ Nset s \{ Toinen \; välitotsikko \}33
34 \begin{bmatrix} \text{frame} \\ \text{c} \end{bmatrix}35
36 Sisältö on keskitetty pystysuunnassa.
37
38 \ end { f rame }
39
_{40} \end{document}
```
**Esimerkki 5.1:** beamer-dokumenttiluokan avulla tehdyn diaesityksen runko.

esimerkissä arvoksi annetaan 169, joka tarkoittaa leveyden ja korkeuden suhdetta 16:9. Oletusarvo on 43 eli kuvasuhde 4:3. Muita mahdollisia arvoja ovat esimerkiksi 1610 (16:10) ja 54 (5:4).

Esimerkin ensimmäisellä rivillä oleva toinen valitsin <sup>t</sup> tulee englannin kielen sanasta *top*, ja tässä se tarkoittaa, että diojen sisältö sijoitetaan dian yläreunaan. Oletusasetus on <sup>c</sup> (center), joka keskittää dian sisällön pystysuunnassa. Tämän asetuksen voi muuttaa kuhunkin diaan käyttämällä frame-ympäristön valinnaista argumenttia, kuten esimerkin rivillä 34 on tehty.

Riveillä 5–8 määritellään dokumentin perustiedot normaaliin tapaan  $(4.4.1)$ , mutta lisänä perus Latexiin on \institute-komento, jolla voi määritellä tekijän edustaman laitoksen. Nämä perustiedot ladotaan näkyviin vasta \maketitle-komennolla, joka on esimerkin rivillä 15.

Jokainen yksittäinen sivu eli dia täytyy kirjoittaa frame-ympäristön sisään. Ympäristö siis aloittaa aina puhtaan sivun. Ympäristön alussa voi olla aaltosulkeissa sivun pääotsikko ja toisissa aaltosulkeissa alaotsikko. Esimerkin rivillä 20 on tehty juuri näin. Toisen tai molemmat otsikot voi jättää poiskin.

Sivun eli frame-ympäristön sisällä voi olla tavallista tekstiä ja käyttää suunnilleen normaaleja Latexin komentoja. Esimerkissä [5.1](#page-245-0) on käytetty muutaman kerran \pause-komentoa, joka tekee esitykseen tauon. Käytännössä se jakaa sivun sisällön erillisiksi pdf-sivuiksi, ja siten sisällön voi paljastaa yleisölle vaihe vaiheelta. Esimerkin riveillä 24–28 käytetään luetelmaa eli enumerate. Se toimii suunnilleen samoin kuin perus Latexin vastaava ympäristö (luku [4.6.1\)](#page-157-0), mutta beamer-versiossa on hieman enemmän ominaisuuksia.

Tästä esimerkistä puuttuu hyödyllinen block-ympäristö, jolla saa dian sisälle pienen väliotsikon ja siihen kuuluvan tekstikokonaisuuden. Otsikon teksti annetaan ympäristön argumentissa:

```
\begin{align} \begin{bmatrix} 1 & 0 \\ 0 & 1 \end{bmatrix} \end{align}. . .
\end{math}
```
Otsikkokomennot \chapter, \section, \subsection ym. täytyy kirjoittaa frame-ympäristöjen ulkopuolelle. beamer-luokassa otsikkokomennot eivät lado mitään itse dokumenttiin, vaan ne ainoastaan muodostavat pdf-tiedoston sisällysluettelon. Tosin sisällysluettelon kaltaista rakennetietoa on mahdollista saada näkyviin itse diojen reunoillekin. Niiden tarkoituksena on helpottaa esimerkiksi pitkän diaesityksen seuraamista ja jäsentämistä. Näistä ominaisuuksista voi lukea lisää beamerluokan ohjekirjasta.

Tämän luvun ohjeilla saa rakennettua selkeitä perussisältöisiä diaesityksiä. Dioihin voi lisätä kuvatiedostoja tai vektorigrafiikkaa normaalin Latexin tavoin eli luvun [4.15](#page-229-0) ohjeilla. Palstoja ei kuitenkaan kannata to-teuttaa luvun [4.12](#page-198-0) keinoilla vaan beamer-luokan oman columns-ympäristön avulla. Siihen ja kaikkeen muuhunkin saa apua dokumenttiluokan omasta ohjekirjasta.

#### **5.1.2 Ulkoasuteemat**

beamer-dokumenttiluokka sisältää valmiita ulkoasuteemoja eli ulkoasuun vaikuttavia asetusten kokonaisuuksia. Käyttämällä valmista teemaa saa helposti käyttöönsä jonkun henkilön suunnitteleman tyylikkään kokonaisuuden.

Korkeimman tason teemojen valintakomento on \usetheme. Sillä valitaan teema, joka voi määritellä vähän kaikkea diaesityksen ulkoasuun liittyvää: fontit, värit, sisällön asettelua ja dian reunoille ladottavaa lisätietoa. Alemmantasoisilla teemakomennoilla valitaan vain vain jonkin pienemmän osa-alueen teema. Esimerkiksi komennoilla \usecolortheme ja \usefonttheme valitaan vain väri- tai fonttiteema.

Fontit tai kirjainperheet sinänsä määritellään ja otetaan käyttöön samalla tavalla kuin Latexissa muutenkin (luku [3.4\)](#page-76-0), mutta teema voi määritellä, mitä kirjainperhettä tai -leikkausta käytetään esimerkiksi diojen otsikoissa tai muissa tilanteisssa. Näiden asetusten muuttaminen voi vaatia beamer-luokan omia komentoja, joista annetaan tietoa luvussa [5.1.3.](#page-249-0)

Alemmantasoisia teemakomentoja ovat myös \useinnertheme ja \useoutertheme. Niillä vaikutetaan erilaisiin diojen sisältöelementtien (inner) ulkoasuun ja dian reunoille (outer) ladottavaan lisätietoon.

Taulukkoon [5.1](#page-248-0) on koottu beamer-luokan teemakomennot ja valmiita teemoja. Taulukon ensimmäisessä sarakkeessa ovat teeman valintakomennot ja toisessa sarakkeessa teemojen nimiä, joita voi antaa komen-

<span id="page-248-0"></span>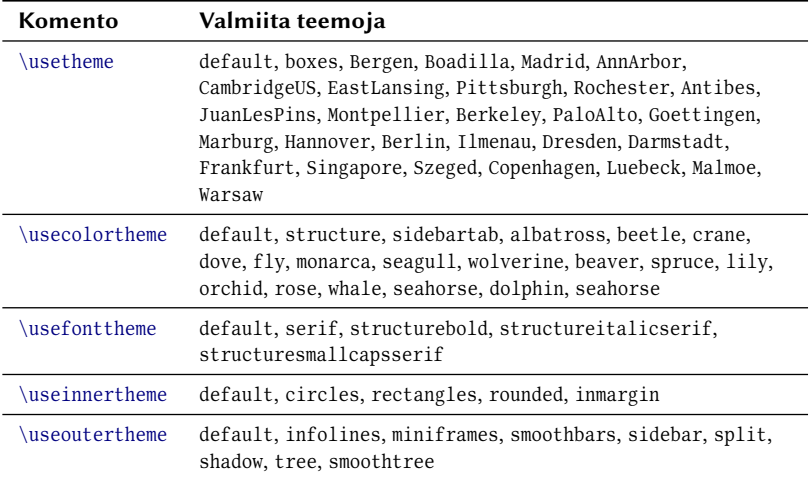

**Taulukko 5.1:** beamer-luokan teemanvalintakomennot ja valmiita teemoja.

nolle argumentiksi. Ensimmäisenä mainittu default-teema on käytössä oletuksena. Teemat otetaan käyttöön kirjoittamalla lähdedokumentin esittelyosaan teemakomentoja, esimerkiksi seuraavalla tavalla:

```
\usetheme{Bergen}
\text{lustering}\text{user} \usefont the me { serif}
```
Teemanvalintakomennoille voi antaa hakasulkeissa valinnaisen argumentin, joka sijoitetaan ensimmäiseksi eli ennen pakollista teeman nimeä. Valinnaisen argumentin avulla määritetään kyseisen teeman asetuksia, jos teema sellaisia tukee. Asetukset ovat täysin teemakohtaisia, ja niistä voi lukea lisää dokumenttiluokan ohjekirjasta. Seuraavassa on yleisluontoinen esimerkki:

```
\text{usethem} [valitsin] {teeman nimi}
\u seou ter theme [valits in=arvo] { teeman nimi }
```
Fonttiteema serif vaihtaa koko diaesityksen kirjainperheeksi antiikvan. Oletuksena olevaa groteskia (sans serif) ei siis käytetä enää missään. serif-teema sisältää kuitenkin muutaman valitsimen, jolla tähän

<span id="page-249-1"></span>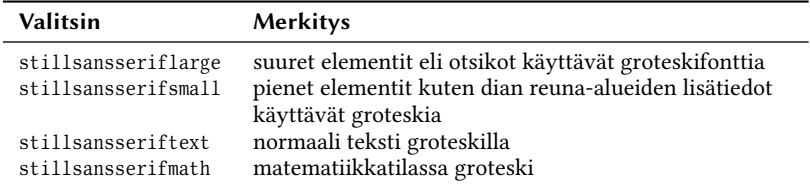

Taulukko 5.2: beamer-luokan serif-fonttiteeman asetusvalitsimia.

voi tehdä pieniä hyödyllisiä poikkeuksia. Valitsimia on koottu taulukkoon [5.2,](#page-249-1) ja niitä voi antaa useampia kerralla. Seuraava esimerkki asettaa groteskin suuriin elementteihin eli otsikoihin ja pieniin elementteihin eli dian reunojen mahdollisiin lisätietoihin. Muualla käytetään antiikvaa.

```
\usefonttheme[stillsansseriflarge, stillsansserifsmall]{serif}
```
#### <span id="page-249-0"></span>**5.1.3 Muita asetuksia**

Jos haluaa vaikuttaa beamer-dokumenttien otsikoiden tai muiden rakenteellisten osien fontteihin ja väreihin, täytyy käyttää dokumenttiluokan omia komentoja. Niiden käyttöä neuvotaan tässä alaluvussa. Sen sijaan diojen sisällä väliaikaiset kirjaintyypin tai -leikkauksen muutokset tehdään samalla tavalla kuin Latexissa muutenkin. Fonttien tekniikkaa käsitellään luvussa [3.4](#page-76-0) ja tekstin korostamisen typografiaa luvussa [4.2.](#page-127-0)

beamer-luokan erityisten tekstielementtien kuten otsikoiden fonttiin voi vaikuttaa komennolla \setbeamerfont. Sen ensimmäinen argumentti on tekstielementin nimi ja toinen argumentti sisältää fonttiasetukset. Esimerkiksi seuraava komento muuttaa aloitusdian (\maketitle) otsikon kirjainperheen ja -leikkauksen:

```
\setbeamerfont{title}{family=\rmfamily, series=\bfseries,
  shape = \itshape, size = \Huge{Huge}
```
Aloitusdian otsikko on tekstielementti nimeltä title, ja siksi se oli edellisen komennon ensimmäisenä argumenttina. Muita oleellisia tekstielementtejä on koottu taulukkoon [5.3.](#page-250-0)

<span id="page-250-0"></span>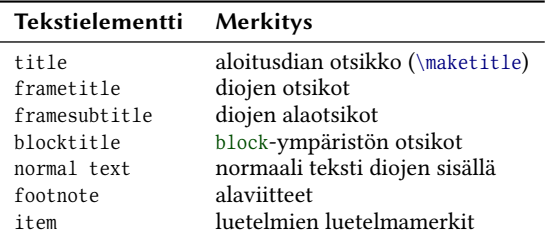

**Taulukko 5.3:** beamer-luokan tekstielementtejä. Elementtien nimiä käytetään esimerkiksi komentojen \setbeamerfont ja \setbeamercolor kanssa.

Tekstielementtien väreihin vaikutetaan komennolla \setbeamerfont, joka toimii lähes samalla tavalla kuin edellä esitelty \setbeamerfont. Värin asettamisessa käytetään valitsimia f g ja b g, joista ensin mainittu vaihtaa varsinaisen värin (foreground) ja jälkimmäinen taustavärin (background). Seuraavassa esimerkissä vaihdetaan diojen otsikon teksti valkeaksi ja tausta siniseksi:

```
\setbeamercolor{frametitle}{fg=white, bg=blue}
```
Värien nimien täytyy olla ennalta määriteltyjä. Perusvärit on määritelty valmiiksi, mutta lisää värejä voi määritellä ohjeilla, joita kerrotaan luvussa [4.2.7.](#page-137-0)

Oletuksena luetelmaympäristöt i temize ja enumerate latovat luetelmamerkit eri värillä kuin normaalin tekstin. Väri riippuu käytetystä väriteemasta (\usecolortheme). Jos haluaa, että luetelmamerkit ovat samalla värillä kuin normaali teksti, kannattaa käyttää seuraavan esimerkin komentoa:

```
\ s e t b e a m e r c o l o r { i t e m } { p a r e n t = { n o r m a l t e x t } }
```
Edellisessä esimerkissä viitataan i tem-nimiseen tekstielementtiin, joka tarkoittaa luetelmamerkkejä. Valitsin parent tarkoittaa, että väri peritään toiselta tekstielementiltä, tässä tapauksessa normaalilta tekstiltä (normal text). Toki tässäkin voi käyttää valitsimia fg ja bg.

Normaalin tekstin (normal text) taustaväri tarkoittaa koko dian tekstialueen taustaväriä. Seuraavassa on käytännön esimerkki, joka muuttaa diojen otsikon taustan kirkkaan vihreäksi (70 %) ja tekstialueen taustan vaalean vihreäksi (30 %).

```
\setbeamercolor{frametitle} {fg=black, bg=green!90}
\setminussetbeamercolor{normal text}{fg=black, bg=green!30}
```
Numeroimattomien luetelmien eli itemize-ympäristön luetelmamerkki on beamer-dokumenttiluokassa oletuksena kolmionmuotoinen, mutta asetusta voi muuttaa komennolla \setbeamertemplate. Tällä komennolla tehdään sekalaisia diojen asetuksia, joista annetaan tässä yhteydessä vain pari esimerkkiä. Luetelmamerkki vaihdetaan seuraavan esimerkin komennoilla.

```
\setbeamertemplate{itemize item}[circle] % perustaso
\setbeamertemplate{itemize subitem}[square] % toinen taso
\setbeamertemplate{itemize subsubitem}[triangle] % kolmas taso
```
Vielä monipuolisemmin voi luetelmamerkkeihin vaikuttaa, kun vaihtaa hakasulkeissa olevan argumentin tilalle aaltosulkeet. Tällaiseen argumenttiin voi kirjoittaa suunnilleen mitä hyvänsä Latex-komentoja, joilla luetelmamerkki tuotetaan. Seuraavassa esimerkissä tätä voimakasta komentomuotoa käytetään maltillisesti pelkästään ajatusviivan tuottamiseen.

 $\setminus$ setbeamertemplate{itemize item}{--}

Samalla \setbeamertemplate-komennolla voi asettaa myös diojen oikeaan alareunaan ladottaviin navigointisymboleihin. Tässä yhteydessä ei käsitellä niitä sen syvällisemmin, mutta navigointisymbolien poistaminen onnistuu helposti seuraavalla komennolla:

 $\setminus$ set beamert emplate {navigation symbols} {}

## **5.2 Kirjeet**

Latexin letter-dokumenttiluokka on tarkoitettu kirjeiden latomiseen. Tyylillisesti se soveltuu ehkä paremmin virallisiin kirjeisiin kuin henkilökohtaisiin. Myös joukkojakelukirjeiden tekemiseen se voi olla käytännöllinen, koska tietokoneohjelman avulla voi helposti tuottaa Latexkoodia eli lähes samanlaisia kirjeitä eri vastaanottajille.
```
_1 \documentclass{letter}
_2 \mid \text{age}[a4 paper] {geometry}
3 \ \usepackage {polyglossia}
_{4} \set de f au l t l anguage { f inn i sh }
5
6 \ \ address { Li is a Lähettä jä \ \ Katuosoite 1 \ \ 00000 K au punki }
7 \times signature{Liisa Lähettäjä}
8
9 \ \makelabels
10
_{11} \begin{document}
12
_{13} \begin{letter}{Virpi Vastaanottaja \\ Tiennimi 3 \\ 99999 Kunta}
14
15 \opening {Hei!}
16
\vert17 Tässä kirjeessä ei ole kovin mielenkiintoista sisältöä, mutta tähän
|18| kohtaan se kirjoitettaisiin.
19
_{20} \closing{Terveisin}
21
|22| \ps {Jk. Tässä on kirjeen jälkikirjoitus.}
23
_{24} \cc {M a u n o M u u h en k i l ö }
_{25} \encl{lippu, lappu, paperi}
26
27 \mid \text{letter}28
_{29} \end {document }
```
**Esimerkki 5.2:** Latexin letter-dokumenttiluokka on tarkoitettu kirjeiden latomiseen.

<span id="page-253-0"></span>Esimerkissä [5.2](#page-252-0) on yhden kirjeen runko ja oleelliset komennot. Dokumentin esittelyosassa olevalla \address-komennolla määritellään lähettäjän nimi ja osoitetiedot. Ne ladotaan jokaisen kirjeen alkuun. Myös komennolla \signature ilmaistaan lähettäjän nimi, tarkemmin allekirjoitus, joka ladotaan kirjeen loppuun. Komento \makelabels aiheuttaa sen, että kaikkien kirjeiden jälkeen ladotaan sivu (tai useampia), jossa ovat kaikkien vastaanottajien osoitetiedot. Tämä on tarkoitettu osoitetarrojen tulostamiseen.

Varsinainen kirjeen sisältö toteutetaan letter-ympäristön avulla. Ympäristölle annetaan yksi argumentti, jossa on kyseisen kirjeen vastaanottajan nimi ja osoitetiedot. Itse kirje alkaa \opening-komennolla, jolla ilmaistaan tervehdys tai muu kirjeen aloitussanat.

Kirjeen lopussa \closing-komennolla on sopivaa ilmaista lopputoivotus tai muu vastaava. Lähettäjän nimi ladotaan sen jälkeen automaattisesti, jos lähettäjä on ilmaistu aiemmin \signature-komennolla. Mahdollisen jälkikirjoituksen voi ilmaista komennolla \ps, kirjeen jakelutietoja komennolla  $\cc$ ia liitteet komennolla  $\encl.$ 

Yksi Latex-lähdedokumentti voi sisältää useita letter-ympäristöjä, ja jokainen niistä muodostaa erillisen, uudelta sivulta alkavan kirjeen. Kaikkiin kirjeisiin ladotaan sama lähettäjä, ellei lähettäjätietoja välillä vaihda \address- ja \signature-komennoilla.

# **Kirjallisuutta**

- Berry, Karl Gilmore, Stephen Martinsen, Torsten (2018): *Latex 2e: An unofficial reference manual*. October 2018. Saatavissa: ‹[https :](https://latexref.xyz/) [//latexref.xyz/](https://latexref.xyz/)›.
- *ctan* (1992–): *Comprehensive TeX Archive Network*. Saatavissa: ‹[https:](https://www.ctan.org/) [//www.ctan.org/](https://www.ctan.org/)›.
- Itkonen, Markus (2015): *Kirjaintyypit ja tyyli*. RPS-yhtiöt.
- Itkonen, Markus (2019): *Typografian käsikirja*. 5. painos. Typoteekki. Graafinen suunnittelu Markus Itkonen Oy.
- Kankaanpää, Salli Heikkilä, Elina Korhonen, Riitta Maamies, Sari – Piehl, Aino – Eronen, Riitta – Hyvärinen, Riitta – Kolehmainen, Taru – Mikkonen, Pirjo – Moilanen, Raija – Pyhälahti, Minna – Räsänen, Matti – Vaula, Sari – Vihonen, Inkaliisa – Wihuri, Elina (2017): *Kielitoimiston oikeinkirjoitusopas*. 13. painos. Kotimaisten kielten keskuksen julkaisuja 177. Kotimaisten kielten keskus.
- Korpela, Jukka K. (2015): "Tietokone typografian tuhoajana". *Skrolli. Tietokonekulttuurin erikoislehti* 2015.3, s. 10–14. Saatavissa: ‹[https:](https://www.skrolli.fi/numerot/2015-3/) [//www.skrolli.fi/numerot/2015-3/](https://www.skrolli.fi/numerot/2015-3/)›.
- Oetiker, Tobias Partl, Hubert Hyna, Irene Schlegl, Elisabeth (2018): *The Not So Short Introduction to Latex 2ε. Or Latex 2ε in 139 minutes*. Version 6.2. Saatavissa: ‹[https://www.ctan.org/pkg/lshort](https://www.ctan.org/pkg/lshort-english)[english](https://www.ctan.org/pkg/lshort-english)›.

Oetiker, Tobias – Partl, Hubert – Hyna, Irene – Schlegl, Elisabeth – Hellgren, Timo (2005): *Pitkänpuoleinen johdanto Latex 2ε:n käyttöön. Eli opi Latex 2ε 133 minuutissa*. Versio 4.17fi. Saatavissa: ‹[https : / /](https://www.ctan.org/pkg/lshort-finnish) [www.ctan.org/pkg/lshort-finnish](https://www.ctan.org/pkg/lshort-finnish)›.

# **Asiahakemistot**

## **Dokumenttiluokat**

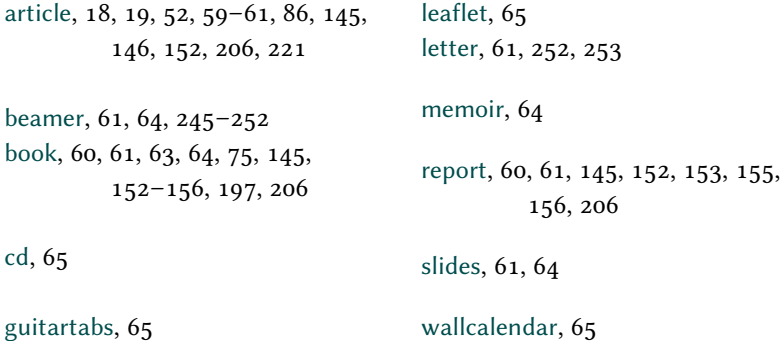

### **Komennot**

Tekstitilan ja matematiikkatilan komennot on ladottu eri väreillä: \teksti ja \matematiikka.

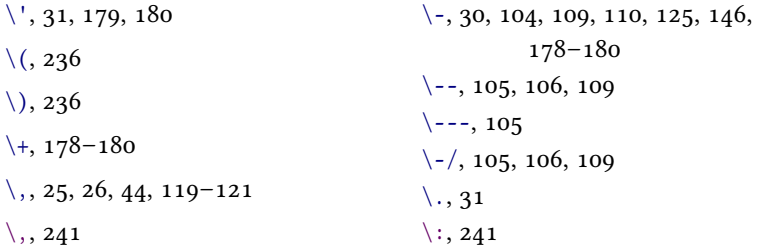

 $\backslash$ ;, [241](#page-240-0)  $\langle$ , [179,](#page-178-0) [180](#page-179-0)  $\{-, 31, 178 - 180\}$  $\{-, 31, 178 - 180\}$  $\{-, 31, 178 - 180\}$  $\{-, 31, 178 - 180\}$  $\{-/, 105 - 107\}$  $\{-/, 105 - 107\}$  $\{-/, 105 - 107\}$  $\left\{ = 5, 105, 106, 149 \right\}$  $\left\{ = 5, 105, 106, 149 \right\}$  $\left\{ = 5, 105, 106, 149 \right\}$  $\left\{ = 5, 105, 106, 149 \right\}$  $\left\{ = 5, 105, 106, 149 \right\}$  $\left\{ ==, 105 \right\}$  $\left\{ ==, 105 \right\}$  $\left\{ ==, 105 \right\}$ \ >, [178,](#page-177-0) [180](#page-179-0)  $\setminus$  [, [34,](#page-33-0) [236](#page-235-0)  $\{\#, 22\}$  $\{\#, 22\}$  $\{\#, 22\}$  $\setminus$ \$, [22,](#page-21-0) [33](#page-32-0)  $\sqrt{2}$ , [22](#page-21-0)  $\&$ , [22](#page-21-0)  $\{ \wedge$ , [22,](#page-21-0) [31,](#page-30-0) [33](#page-32-0)  $\backslash$ , [22,](#page-21-0) [33](#page-32-0)  $\setminus$ , [23,](#page-22-0) [55,](#page-54-0) [122](#page-121-0)[–124,](#page-123-0) [168](#page-167-0)[–175,](#page-174-0) [178](#page-177-0)  $\setminus$ , [241](#page-240-0)  $\ \ \ \ \ \ \ \ \ \ \$  [124](#page-123-0)  $\vee$ ", [31](#page-30-0)  $\setminus$  {, [22,](#page-21-0) [33,](#page-32-0) [34](#page-33-0)} \ }, [22,](#page-21-0) [33,](#page-32-0) [34](#page-33-0)  $\backslash$  ~, [22,](#page-21-0) [31,](#page-30-0) [33](#page-32-0) \ ], [34,](#page-33-0) [236](#page-235-0) \ `, [27,](#page-26-0) [31,](#page-30-0) [179,](#page-178-0) [180](#page-179-0)  $\a', 179, 180$  $\a', 179, 180$  $\a', 179, 180$  $\a =$ , [179,](#page-178-0) [180](#page-179-0)  $\a$ , [179,](#page-178-0) [180](#page-179-0)  $\lambda$  [242](#page-241-0)  $\addbib$ resource, [212,](#page-211-0) [213](#page-212-0)  $\ad$  d content s line, [147,](#page-146-0) [156,](#page-155-0) [186](#page-185-0)  $\addfont features, 27, 28, 87, 92,$  $\addfont features, 27, 28, 87, 92,$  $\addfont features, 27, 28, 87, 92,$  $\addfont features, 27, 28, 87, 92,$  $\addfont features, 27, 28, 87, 92,$ [94,](#page-93-0) [95,](#page-94-0) [134](#page-133-0)  $\lambda$  [253,](#page-252-1) [254](#page-253-0)  $\n\addto, 106, 107, 151, 155, 182,$  $\n\addto, 106, 107, 151, 155, 182,$  $\n\addto, 106, 107, 151, 155, 182,$  $\n\addto, 106, 107, 151, 155, 182,$  $\n\addto, 106, 107, 151, 155, 182,$  $\n\addto, 106, 107, 151, 155, 182,$ [185,](#page-184-0) [206,](#page-205-0) [226](#page-225-0)

 $\addto counter, 48, 50-52$  $\addto counter, 48, 50-52$  $\addto counter, 48, 50-52$  $\addto counter, 48, 50-52$ \addtolength, [44](#page-43-0) \addvspace, [117,](#page-116-0) [156,](#page-155-0) [157,](#page-156-0) [185](#page-184-0)  $AE, 31$  $AE, 31$  $\{ae, 31$  $\{ae, 31$  $\alpha$  leph, [244](#page-243-0)  $\Lambda$  [49,](#page-48-0) [160](#page-159-0)  $\alpha$  lph, [49,](#page-48-0) [51,](#page-50-0) [160](#page-159-0)  $\Lambda$ , [242](#page-241-0)  $\alpha$ , [242](#page-241-0)  $\lambda$  lsoname, [226](#page-225-0)  $\langle$ ama1g, [244](#page-243-0)  $\lambda$  [143](#page-142-0)  $\angle$ angle, [244](#page-243-0)  $\approx$ , [152,](#page-151-0) [154](#page-153-0)  $\alpha$  n a p p endix n a m e , [152](#page-151-0)  $\approx$ , [238,](#page-237-0) [243](#page-242-0) \arabic, [49,](#page-48-0) [51,](#page-50-0) [148,](#page-147-0) [149,](#page-148-0) [160,](#page-159-0) [162,](#page-161-0) [166,](#page-165-0) [194,](#page-193-0) [197,](#page-196-0) [237](#page-236-0) \arraybackslash, [175](#page-174-0)  $\arraystre tch, 170, 182$  $\arraystre tch, 170, 182$  $\arraystre tch, 170, 182$  $\ast$ , [244](#page-243-0)  $\sqrt{asymp}$ , [243](#page-242-0) \At B eg in B i b l i og r a p h y, [217](#page-216-0) \author, [143,](#page-142-0) [144,](#page-143-0) [246](#page-245-0)

```
\backslash b 31
 101, 102} 101
\backslash 60, 152, 153
\backslash 244
\bar{242}\backslash 83, 89
 19, 40 161, 176
\beta 242
```
 $\beta$ , [242](#page-241-0) \b f s e r i e s, [84,](#page-83-0) [89,](#page-88-0) [134,](#page-133-0) [149,](#page-148-0) [150,](#page-149-0) [156,](#page-155-0) [157,](#page-156-0) [160,](#page-159-0) [166,](#page-165-0) [167,](#page-166-0) [176](#page-175-0)  $\blacksquare$  $\ \hbox{bibitem}, 204, 205$  $\ \hbox{bibitem}, 204, 205$  $\ \hbox{bibitem}, 204, 205$  $\blacksquare$  , [206](#page-205-0)  $\hbox{bisection, 207}$  $\hbox{bisection, 207}$  $\hbox{bisection, 207}$  $\big\{\n bijbreak, 116\n$  $\big\{\n bijbreak, 116\n$  $\big\{\n bijbreak, 116\n$  $\bigotimes$  [243](#page-242-0)  $\big\backslash \big\{$  [244](#page-243-0)  $\bigcup$ , [243](#page-242-0)  $\bigotimes_2 43$  $\bigotimes$  [243](#page-242-0)  $\big\tilde{} 243$  $\big\tilde{} 243$  $\big\{ \big\}$  [116,](#page-115-0) [229](#page-228-0)  $\big\big\{$  [243](#page-242-0)  $\big\tilde{}$  [244](#page-243-0)  $\big\rightarrow$  [244](#page-243-0)  $\big\rightarrow$  [243](#page-242-0)  $\big\backslash$ bigvee, [243](#page-242-0)  $\bigotimes$  [243](#page-242-0)  $\rm \textdegree$  [244](#page-243-0)  $\hbox{bottom fraction, 189}$  $\hbox{bottom fraction, 189}$  $\hbox{bottom fraction, 189}$  $\bot$  tomrule, [177](#page-176-0)  $\forall$  bowtie, [243](#page-242-0)  $\hbox{breve, 242}$  $\hbox{breve, 242}$  $\hbox{breve, 242}$  $\hbox{\texttt{bullet}}, 244$  $\hbox{\texttt{bullet}}, 244$ 

 $\c$ , [31](#page-30-0)  $\cap$  [243](#page-242-0)  $\cap$ , [38,](#page-37-0) [182,](#page-181-0) [183,](#page-182-0) [185,](#page-184-0) [190,](#page-189-0) [193,](#page-192-0) [194](#page-193-0)  $\cap setup, 192, 193$  $\cap setup, 192, 193$  $\cap setup, 192, 193$ 

 $\cap$  s aptions f innish, [106,](#page-105-0) [107,](#page-106-0) [151,](#page-150-0) [155,](#page-154-0) [182,](#page-181-0) [185,](#page-184-0) [206,](#page-205-0) [226](#page-225-0)  $\csc$ , [253,](#page-252-1) [254](#page-253-0)  $\cdot$  c dot, [239,](#page-238-0) [243](#page-242-0)  $\cdot$  c dots, [244](#page-243-0)  $\Centering, 115$  $\Centering, 115$  $\centering$ , [115,](#page-114-0) [175](#page-174-0) \chapter, [60,](#page-59-0) [63,](#page-62-0) [71,](#page-70-0) [145,](#page-144-0) [147,](#page-146-0) [151,](#page-150-0) [152,](#page-151-0) [154,](#page-153-0) [155,](#page-154-0) [189,](#page-188-0) [194,](#page-193-0) [197,](#page-196-0) [228,](#page-227-0) [247](#page-246-0)  $\hbox{chapters}$ , [147,](#page-146-0) [228](#page-227-0)  $\Lambda$ , [74,](#page-73-0) [75](#page-74-0)  $\Lambda$ , 25, [151](#page-150-0)  $\,$  check, [242](#page-241-0)  $\chi$ 242  $\chi$  [242](#page-241-0)  $\circ$  rc, [244](#page-243-0)  $\text{cite. 213. 216}$  $\text{cite. 213. 216}$  $\text{cite. 213. 216}$  $\tilde{\}$  citealt. [206](#page-205-0)  $\ci$ tealt\*, [206](#page-205-0)  $\text{c}$  iteauthor, [206,](#page-205-0) [213](#page-212-0)  $\text{citeauthor}$ , [206](#page-205-0)  $\text{citep, 206}$  $\text{citep, 206}$  $\text{citep, 206}$  $\text{citep*}, 206$  $\text{citep*}, 206$  $\text{citet. 206}$  $\text{citet. 206}$  $\text{citet. 206}$  $\text{ }$  (citet\*, [204,](#page-203-0) [206](#page-205-0))  $\tilde c$  itetitle, [213](#page-212-0)  $\text{citeyear}, 206, 213$  $\text{citeyear}, 206, 213$  $\text{citeyear}, 206, 213$ \citeyearpar, [206](#page-205-0)  $\label{correlation}$   $\text{cl}$  eardoublepage, [141,](#page-140-0) [145,](#page-144-0) [154,](#page-153-0) [189](#page-188-0) \c l e a r p a g e , [20,](#page-19-0) [141,](#page-140-0) [145,](#page-144-0) [151,](#page-150-0) [189,](#page-188-0) [229](#page-228-0) \cline, [170,](#page-169-0) [174](#page-173-0)  $\setminus$ closing, [253,](#page-252-1) [254](#page-253-0)

```
 125 244\mathcal 177
\cdot 140
\cdot 140
\clap{\cosh\varphi} 203
\cong 243
 157, 185\mathrm{constant} 155
 157, 185\forall 193
\cup 243
 33 50, 197 51, 197}\mathrm{count} and the r 50\text{count} 51
\cup 243
```

```
\overline{d} 31
 33\ \ \ \ \ \ 44
\dagger 133
\dagger 243
 143, 144, 246
 189
 188, 203}\ldots 33
 244\cdot 242
\cdot 244
 220
 216, 218,
     219
\Delta 218, 219
```
\DeclareFloatFont, [191](#page-190-0) \DeclareNameAlias, [216](#page-215-0) \DeclareNewFloatType, [183,](#page-182-0) [184](#page-183-0) \DeclareSortingTemplate, [220](#page-219-0)  $\defaultfont features, 90, 91$  $\defaultfont features, 90, 91$  $\defaultfont features, 90, 91$ \DefineBibliographyStrings, [220](#page-219-0)  $\definecolor.139, 140$  $\definecolor.139, 140$  $\Delta$ , [242](#page-241-0)  $\delta$ . [242](#page-241-0)  $\Delta$  [31](#page-30-0)  $\{ dh, 31$  $\{ dh, 31$  $\dim$  0nd, [244](#page-243-0) \diamondsuit, [244](#page-243-0)  $\displaystyle\bigcup_{i=1}^n 110$  $\displaystyle\bigcup_{i=1}^n 110$  $\dist$  cretionary, [107,](#page-106-0) [108,](#page-107-0) [110](#page-109-0)  $\div$  div, [243](#page-242-0)  $\big\backslash$ DJ, [31](#page-30-0)  $\overline{d}$  j, [31](#page-30-0)  $\dot{\text{de} 19, 52, 59, 75, 86,$  $\dot{\text{de} 19, 52, 59, 75, 86,$  $\dot{\text{de} 19, 52, 59, 75, 86,$  $\dot{\text{de} 19, 52, 59, 75, 86,$  $\dot{\text{de} 19, 52, 59, 75, 86,$  $\dot{\text{de} 19, 52, 59, 75, 86,$ [88,](#page-87-0) [154,](#page-153-0) [221,](#page-220-0) [246,](#page-245-0) [253](#page-252-1)  $\dot{ 242}$  $\dot{ 242}$  $\dot{ 242}$  $\det$ eg, [243](#page-242-0)  $\dot{f}$  ill, [133](#page-132-0)  $\ldots$  [33](#page-32-0)  $\ldots$  [244](#page-243-0)  $\ldots$  [133](#page-132-0) \Downarrow, [244](#page-243-0)  $\downarrow$  downarrow, [244](#page-243-0)  $\langle$ draw, [232](#page-231-0)[–235](#page-234-0)  $\ell$  l  $, 244$  $, 244$  $\emptyset$  emph, [130,](#page-129-0) [132](#page-131-0)

```
\emptyset 244
\end{math} 110)
\encl 253, 254
```

```
 19, 40 119, 176, 178
 105
\end{tabular} 176
\emptyset 100
\ell 142
 143
 27, 28\textdegree 44
\Epsilon 242
\epsilon 242
\le 243
 242\eta 242
\exists 244
\text{c} 174
\frac{\text{par}}{72-75} 73, 75
 53, 54\setminus 140
\{ 182
\left\{ 244 \right\}
 189
\left\{ 190, 191
 189
\left\{ 191
 142 \right\}\lvert 203
 49, 19784, 87-89\}\otimes 213
\footnotesize\big\} 196, 197, 199
 197
\otimes is  88, 196} 197
```

```
\footnotesize\big\{\footnotesize\big\} 74, 75
\forall 244
\therefore 101
\frac{236}{239} 240
\frac{1}{3} 60, 152, 153}\frac{1}{243} 114\Gamma 242
\gamma 242
\{ 243
\qquad 65–67, 70, 198
\qquad 243
\gtrsim 243
\qquad 242
\langle 100
\ g u i l l e m o t l e f t , 32
\qquad\qquadi 32
\qquadi 32
 31 119, 120\hat{242} 244 74, 75\hbox{\texttt{neart}{} and 244 47, 163, 166, 167\hline 170, 173–175, 182
 244}} 244 137, 138\h\n 43, 44, 46, 47, 49, 150,
       157, 169–171, 178, 180
```

```
\langle 85
 85 76, 137}} 105\h 103
\iota 31
 244\{ if the 40
 39, 42, 120, 179,
       181
 42
\Im 244
\int \mathcal{L}\in 243
\in 20
\in 230, 231
\in 118
\in 221, 223–227
\int 222
\in 229
\int 228
\in 244
\in 20
\in 246, 247
\int 239, 243
\int 242
\iota 242
\item, 121-123, 158-160, 163, 246\ i t s h a p e , 25, 84, 85, 95, 149
\backslash 31
\{ j \in \mathbb{R} \} 244
\iint 115
 31 \}\kappa 242
                             \kappa 242
                              178, 180\setminus 31
                             \setminus 31
                              50, 183, 190,196, 237
                              160
                             \lambda 160
                             \lambda 160
                             \lambda 160
                             \labelitemi.160
                             \labelitemii.160
                             \lambda 160
                             \lambda 160
                             \Lambda 242
                             \lambda 242
                             \langle 244
                             \Lambda 85
                              85, 88, 89, 149, 150
                              85, 86, 88, 134, 149, 156,
                                     157, 166, 167
                             \langle 31
                             \left\{ <sub>244</sub> \right\}
                             \ldots 29, 33
                             \le 243
                              236, 239
                              244
                             \left\{ \right\} 244
                              244
                              244
                             \left\{ \right\} 106
                             \left\{ \right\} 71, 74, 75
                             \left\{ \right\} 244
                             \left\{ \right\} 244
```

```
\leq 243
\let 128
\lfloor 244
\qquad\lim_{239} 19, 83, 84, 86, 88, 89,
       122, 123
 185
\langle 185
\left\{ \right\} 185
\left\{ \right\} 185
 185
\setminus 243
\langle 244
\ln 0t 244
\langle 244
\langle 244
 244
 244
\lvert 244
\lvert 244
\langle 244
\ln 32
\mathrm{ter} 60, 152, 153
 53, 56, 57, 120, 121,
       179–181
223,229
 162, 163, 165-167
 253, 254] 143, 246, 247, 250, 251
 244\ 126}
 71, 74, 75
 71, 74\mathbf{h} 241
                           \mathcal{h} 241
                           \mathcal{h} 241
                           \mathcal{h} 242
                           \mathbf{m} 241
                           \mathbf{f} 241
                           \mathcal{h} 241
                            52, 53, 104}\backslash 84
                            116\medalskip 116
                           \mid 243
                           \mid 177
                           \m 217
                           \hbox{\substack{\textbf{m}}} and \hbox{\substack{\textbf{m}}} 217}\hbox{\substack{\textbf{fix,217}} 219\hbox{\substack{\textbf{m.}219}}\mod 243
                           \mp 243
                           \mathrm{Mu} 242
                           \mathrm{mu} 242
                            169, 171, 172
                           \mu 171, 173, 174
                           \n 244
                            195, 196
                            244}\neq 243
                           \n\ 244
                           \neq 244
                           \neq 243
                            175, 176
```
\newcommand, 35-[39,](#page-38-0) [120,](#page-119-0) [126,](#page-125-0) [138,](#page-137-0) [151,](#page-150-0) [179,](#page-178-0) [181,](#page-180-0) [227,](#page-226-0) [234](#page-233-0)  $\neq$  88  $\neq$  excounter,  $48-51$ ,  $162$ \ n e w en v i r on m ent,  $40 - 42$ ,  $166$ ,  $176$  $\newsub{incoment*}$ , [42](#page-41-0) \newfontface, [81](#page-80-0)  $\neq$  fontfamily, [80,](#page-79-0) [88,](#page-87-0) [91,](#page-90-0) [100](#page-99-0)  $\new$ geometry, [66](#page-65-0)  $\neq$  length, [44,](#page-43-0) [45,](#page-44-0) [120,](#page-119-0) [179,](#page-178-0) [181](#page-180-0)  $\neq$  [124,](#page-123-0) [172](#page-171-0) \newpage, [52,](#page-51-0) [141](#page-140-0)  $\bigwedge$  G, [31](#page-30-0)  $\$ {ng, [31](#page-30-0)}  $\ln i$ , [243](#page-242-0)  $\in$  [213,](#page-212-0) [214](#page-213-0)  $\in$  [125](#page-124-0)  $\setminus$ node, [234,](#page-233-0) [235](#page-234-0) \noindent, [118,](#page-117-0) [167,](#page-166-0) [181,](#page-180-0) [202](#page-201-0) \NoIndentAfterEnv, [119](#page-118-0)  $\hbox{noninkurl, 138}$  $\hbox{noninkurl, 138}$  $\hbox{noninkurl, 138}$ \nopagebreak, [142](#page-141-0) \ n o p a g e c o l o r, [140](#page-139-0)  $\normal{\mathsf{ont}, 160}$  $\normal{\mathsf{ont}, 160}$  $\normal{\mathsf{ont}, 160}$ \normalmarginpar, [127](#page-126-0) \normalsize, [85,](#page-84-0) [86,](#page-85-0) [88,](#page-87-0) [89,](#page-88-0) [149,](#page-148-0) [157](#page-156-0)  $\not$  not, [243](#page-242-0)  $\hbox{note}, 64$  $\hbox{note}, 64$  $\in$  [243](#page-242-0)  $\infty$ , [125](#page-124-0)  $\Nu$ , [242](#page-241-0) \ $nu. 242$  $nu. 242$  $\n\$ {new, [244](#page-243-0)}  $\setminus$  0, [31](#page-30-0)  $\setminus$  0, [31](#page-30-0)  $\begin{array}{c} \text{oberc, 23} \\ \text{23}\end{array}$  $\begin{array}{c} \text{oberc, 23} \\ \text{23}\end{array}$  $\begin{array}{c} \text{oberc, 23} \\ \text{23}\end{array}$  $\cdot$  odot, [243](#page-242-0)  $OE$ , [31](#page-30-0)  $\{$ oe, [31](#page-30-0)  $\oint$ oint, [243](#page-242-0)  $\Omega$ , [242](#page-241-0)  $\omega$ , [242](#page-241-0)  $\text{ominus}, 243$  $\text{ominus}, 243$  $\onumber$ ecolumn, [200](#page-199-0)  $\overline{\text{opening}}$ , [253,](#page-252-1) [254](#page-253-0)  $\oplus$  lus, [243](#page-242-0)  $\oslash$  s lash, [243](#page-242-0)  $\otimes$ , [243](#page-242-0)  $\overline{\overline{240, 243}}$  $\overline{\overline{240, 243}}$  $\overline{\overline{240, 243}}$  $\overleftarrow{ \text{ 240, 243} }$  $\overleftarrow{ \text{ 240, 243} }$  $\overleftarrow{ \text{ 240, 243} }$  $\overleftarrow{ \text{ 240, 243} }$ \overleftrightarrow, [243](#page-242-0)  $\overline{\overline{\smash{0}$  verline, [243](#page-242-0)  $\P$ , [33](#page-32-0) \pagebreak, [142](#page-141-0) \pagecolor, [140](#page-139-0)  $\parrow$  [24,](#page-23-0) [113,](#page-112-0) [120](#page-119-0)  $\langle$  p a r a g r a p h \*, [147](#page-146-0)  $\partial, 243$  $\partial, 243$  $\partbox{, 54, 55}$  $\partbox{, 54, 55}$  $\partbox{, 54, 55}$  $\partbox{, 54, 55}$  $\part$ , [147](#page-146-0)

 $\overrightarrow{Harrow}$ , [240,](#page-239-0) [243](#page-242-0)  $\n\begin{bmatrix} 72 \end{bmatrix}$  $\n\begin{bmatrix} 72 \end{bmatrix}$  $\n\begin{bmatrix} 72 \end{bmatrix}$ \pageref, [51,](#page-50-0) [52,](#page-51-0) [195,](#page-194-0) [196](#page-195-0)  $\text{pagestyle}, 71, 72, 75, 154-156$  $\text{pagestyle}, 71, 72, 75, 154-156$  $\text{pagestyle}, 71, 72, 75, 154-156$  $\text{pagestyle}, 71, 72, 75, 154-156$  $\text{pagestyle}, 71, 72, 75, 154-156$  $\text{pagestyle}, 71, 72, 75, 154-156$  $\n\sqrt{p\arg r \n 445, 146}$  $\n\sqrt{p\arg r \n 445, 146}$  $\n\sqrt{p\arg r \n 445, 146}$  $\varphi$ , [213,](#page-212-0) [216](#page-215-0) \part, [145,](#page-144-0) [146,](#page-145-0) [148,](#page-147-0) [151,](#page-150-0) [155,](#page-154-0) [189](#page-188-0)

```
 151
\mathcal{p} 232
 246, 247 76, 144, 156
\perp 243
\phi 147
 242}\phi 242
\pi 242
\pi 238, 242
\pm 243
\ 179
\gamma 33
\preccurlyeq 243
\ \ \perp 243
\prime 244
 154, 213
 154, 221, 222,
      227–229
\prod 243
\propto 243
 38, 146
\propto 36
\propto 47
 253, 254 \}\Psi 242
\psi 242
\wedge 179
\qquad a  241\qquad 44
\qquad 240, 241
 32
\qquad a s q 32
 31 \rangle
```
 $\raggedbottom, 142, 198$  $\raggedbottom, 142, 198$  $\raggedbottom, 142, 198$  $\ragged columns, 203$  $\ragged columns, 203$ \RaggedLeft, [115](#page-114-0)  $\raggedleft, 115, 175$  $\raggedleft, 115, 175$  $\raggedleft, 115, 175$  $\hbox{Ragger}, 115, 126$  $\hbox{Ragger}, 115, 126$  $\hbox{Ragger}, 115, 126$ \raggedright, [111,](#page-110-0) [115,](#page-114-0) [150,](#page-149-0) [175](#page-174-0)  $\raisebox, 56$  $\raisebox, 56$  $\langle$  rangle, [244](#page-243-0)  $\$ rceil, [244](#page-243-0)  $\Re$ , [244](#page-243-0)  $\ref{, 50-52, 195, 196, 237}$  $\ref{, 50-52, 195, 196, 237}$  $\ref{, 50-52, 195, 196, 237}$  $\ref{, 50-52, 195, 196, 237}$  $\ref{, 50-52, 195, 196, 237}$  $\ref{, 50-52, 195, 196, 237}$  $\refname, 206$  $\refname, 206$  $\refste$ p counter, [50](#page-49-0)  $\text{c}$  regtot counter, [51,](#page-50-0) [52](#page-51-0)  $\$ r en ew command, [36,](#page-35-0) [37,](#page-36-0) [39,](#page-38-0) [51,](#page-50-0) [74,](#page-73-0) [75,](#page-74-0) [88,](#page-87-0) [133,](#page-132-0) [148,](#page-147-0) [149,](#page-148-0) [151,](#page-150-0) [155,](#page-154-0) [156,](#page-155-0) [160,](#page-159-0) [163,](#page-162-0) [166,](#page-165-0) [167,](#page-166-0) [170,](#page-169-0) [182,](#page-181-0) [188,](#page-187-0) [194,](#page-193-0) [197,](#page-196-0) [206,](#page-205-0) [207,](#page-206-0) [215,](#page-214-0) [226,](#page-225-0) [237](#page-236-0)  $\rm$  renew command\*, [37](#page-36-0)  $\rm v$  i renewen v i ronment, [40,](#page-39-0) [41](#page-40-0)  $\rm v$  i renewen v i ronment\*, [42](#page-41-0)  $\resize$ box, [56,](#page-55-0) [57](#page-56-0)  $\resize box*, 56, 57$  $\resize box*, 56, 57$  $\resize box*, 56, 57$  $\text{restoreer}, 23$  $\text{restoreer}, 23$  $\text{restoregeometry}, 66$  $\text{restoregeometry}, 66$ \reversemarginpar, [127](#page-126-0)  $\refloor$  [244](#page-243-0)  $\rctan 244$  $\rctan 244$  $\hbox{Rho}$ , [242](#page-241-0)  $\rangle$ rho, [242](#page-241-0)  $\rightarrow$  [236,](#page-235-0) [239](#page-238-0)  $\left\langle$  Rightarrow, [244](#page-243-0)  $\rightarrow$  [244](#page-243-0)

```
\rightarrow 244
\rightarrow 244
\rightarrow 106
\rightarrow 244
\rightarrow 71, 74, 75
 84, 91, 99, 156, 157, 185\rm \ 244
\Lambda 49
\mathrm{roman} 49, 160
\tau 56, 57
\varepsilon 177
 32}\mu 31, 32, 133
```
 $\S$ , [33](#page-32-0)  $\setminus$ scalebox, [56](#page-55-0)  $\scriptstyle\setminus$ s criptsize, [85,](#page-84-0) [126](#page-125-0)  $\simeq$  [84,](#page-83-0) [94](#page-93-0)  $\simeq$  [244](#page-243-0)  $\setminus$ s ection, [38,](#page-37-0) [60,](#page-59-0) [71,](#page-70-0) [145–](#page-144-0)[151,](#page-150-0) [189,](#page-188-0) [194,](#page-193-0) [201,](#page-200-0) [207,](#page-206-0) [228,](#page-227-0) [237,](#page-236-0) [246,](#page-245-0) [247](#page-246-0)  $\setminus$ s ection\*, [147,](#page-146-0) [228](#page-227-0)  $\setminus$ s ection break, [151](#page-150-0)  $\setminus$ s ection mark, [74,](#page-73-0) [75](#page-74-0)  $\searrow$  [225](#page-224-0)  $\seals$ o, [225](#page-224-0)  $\setminus$ seename, [226](#page-225-0)  $\setminus$ selectfont, [82,](#page-81-0) [83,](#page-82-0) [87](#page-86-0) \selectlanguage, [101](#page-100-0)  $\setminus$ setbeamercolor, [251,](#page-250-0) [252](#page-251-0)  $\setminus$  set beamer font, [250,](#page-249-0) [251](#page-250-0)  $\setminus$ s et beam ert emplate, [252](#page-251-0) \setcitestyle, [204](#page-203-0)

\set counter, [48,](#page-47-0) [49,](#page-48-0) [148,](#page-147-0) [154,](#page-153-0) [155,](#page-154-0) [160,](#page-159-0) [166,](#page-165-0) [187,](#page-186-0) [207](#page-206-0)  $\setminus$ s et de fault language, [19,](#page-18-0) [28,](#page-27-0) [98,](#page-97-0) [99,](#page-98-0) [102,](#page-101-0) [246](#page-245-0)  $\setminus$ s et length, [23,](#page-22-0) [44,](#page-43-0) [46,](#page-45-0) [53,](#page-52-0) [54,](#page-53-0) [68,](#page-67-0) [114–](#page-113-0)[116,](#page-115-0) [118,](#page-117-0) [120,](#page-119-0) [121,](#page-120-0) [123,](#page-122-0) [127,](#page-126-0) [133,](#page-132-0) [140,](#page-139-0) [161–](#page-160-0)[163,](#page-162-0) [166,](#page-165-0) [171,](#page-170-0) [179–](#page-178-0)[181,](#page-180-0) [188,](#page-187-0) [199](#page-198-0)[–202,](#page-201-0) [206,](#page-205-0) [215](#page-214-0)  $\setminus$ s e t m a in f ont, [19,](#page-18-0) [79](#page-78-0)[–81,](#page-80-0) [86,](#page-85-0) [88,](#page-87-0) [89,](#page-88-0) [94](#page-93-0)[–96,](#page-95-0) [101](#page-100-0)  $\setminus$ s e t m a th f on t, [96,](#page-95-0) [97](#page-96-0)  $\setminus$ setminus, [243](#page-242-0)  $\setminus$ setmonofont, [79,](#page-78-0) [80,](#page-79-0) [86,](#page-85-0) [88,](#page-87-0) [90,](#page-89-0) [96,](#page-95-0) [101](#page-100-0)  $\setminus$ setnoclub, [124](#page-123-0)  $\setminus$ setnowidow, [124](#page-123-0)  $\setminus$ s e to the r language, [98](#page-97-0) \set sans f ont, [79,](#page-78-0) [80,](#page-79-0) [86,](#page-85-0) [88,](#page-87-0) [89,](#page-88-0) [96,](#page-95-0) [101](#page-100-0)  $\setminus$ s et to dep th, [45](#page-44-0)  $\setminus$ settoheight, [45](#page-44-0)  $\setminus$ settowidth, [45](#page-44-0)  $\sqrt{\sqrt{3}q, 84, 88, 91, 99, 126, 134, }$  $\sqrt{\sqrt{3}q, 84, 88, 91, 99, 126, 134, }$  $\sqrt{\sqrt{3}q, 84, 88, 91, 99, 126, 134, }$  $\sqrt{\sqrt{3}q, 84, 88, 91, 99, 126, 134, }$  $\sqrt{\sqrt{3}q, 84, 88, 91, 99, 126, 134, }$  $\sqrt{\sqrt{3}q, 84, 88, 91, 99, 126, 134, }$  $\sqrt{\sqrt{3}q, 84, 88, 91, 99, 126, 134, }$  $\sqrt{\sqrt{3}q, 84, 88, 91, 99, 126, 134, }$ [149,](#page-148-0) [150](#page-149-0)  $\binom{7}{4}$  $\sigma$ , [242](#page-241-0)  $\sigma$ , [242](#page-241-0)  $\sigma$  [253,](#page-252-1) [254](#page-253-0)  $\sim$  [243](#page-242-0)  $\sim$  [243](#page-242-0)  $\simeq$  [114](#page-113-0) \s1shape, [84,](#page-83-0) [85,](#page-84-0) [95](#page-94-0)

\small, [85,](#page-84-0) [86,](#page-85-0) [88,](#page-87-0) [122,](#page-121-0) [123,](#page-122-0) [157,](#page-156-0) [185](#page-184-0)  $\mathrm{Im} \lambda$  [116](#page-115-0)  $\mathrm{smallskip}, 116$  $\mathrm{smallskip}, 116$  $\mathcal$  smile, [243](#page-242-0)  $\sqrt{\}$ sout, [133](#page-132-0)  $\simeq$  44  $\sqrt{\text{sqcap}}$ , [243](#page-242-0)  $\sqrt{\text{sqcup}}$ , [243](#page-242-0)  $\sqrt{\sqrt{240}}$  $\simeq$  43  $\simeq$  43  $\sqrt{\text{s}q\text{s}q}$  , [243](#page-242-0)  $\sqrt{\sqrt{2}}$  $\S$  S  $, 31$  $, 31$  $\$ ss, [31](#page-30-0)  $\star$ star, [244](#page-243-0)  $\setminus$ stepcounter, [50](#page-49-0) \ s t r e t c h , [47](#page-46-0)  $\strut$  \strut, [32,](#page-31-0) [54](#page-53-0)  $\sub{subparam}$ , [145,](#page-144-0) [146](#page-145-0)  $\sub$ subparagraph\*, [147](#page-146-0)  $\{\text{subsection}, 60, 145, 146, 148,$  $\{\text{subsection}, 60, 145, 146, 148,$  $\{\text{subsection}, 60, 145, 146, 148,$  $\{\text{subsection}, 60, 145, 146, 148,$  $\{\text{subsection}, 60, 145, 146, 148,$ [149,](#page-148-0) [194,](#page-193-0) [247](#page-246-0)  $\simeq$  [147](#page-146-0)  $\sub{subsectionmark, 74}$  $\sub{subsectionmark, 74}$  $\sub{subsectionmark, 74}$  $\simeq$  [243](#page-242-0)  $\simeq$  [243](#page-242-0)  $\substack{\text{subselection, 145, 146, 149}$  $\substack{\text{subselection, 145, 146, 149}$  $\substack{\text{subselection, 145, 146, 149}$  $\substack{\text{subselection, 145, 146, 149}$  $\substack{\text{subselection, 145, 146, 149}$  $\substack{\text{subswitch*}, 147}$  $\substack{\text{subswitch*}, 147}$  $\substack{\text{subswitch*}, 147}$  $\setminus$ succ, [243](#page-242-0)  $\setminus$ succeq, [243](#page-242-0)  $\sum$ , [239,](#page-238-0) [243](#page-242-0)  $\text{supset}, 243$  $\text{supset}, 243$  $\sqrt{\text{supseteq}}$ , [243](#page-242-0)

 $\sqrt{\text{surd}, 244}$  $\sqrt{\text{surd}, 244}$  $\sqrt{\text{surd}, 244}$  $\sqrt{\text{swarrow}}$ , [244](#page-243-0)  $\times$  [182](#page-181-0)  $\ \t\t \table of contents, 153-156$  $\ \t\t \table of contents, 153-156$  $\tau x$ , [176](#page-175-0)  $\tau$ au, [242](#page-241-0)  $\tan, 242$  $\tan, 242$  $\text{TEX}$ , [31](#page-30-0)  $\text{textasciicircum}, 22, 33$  $\text{textasciicircum}, 22, 33$  $\text{textasciicircum}, 22, 33$  $\text{textasciitle}$ , [22,](#page-21-0) [33](#page-32-0) \textasteriskcentered, [33,](#page-32-0) [160](#page-159-0) \textbackslash, [22,](#page-21-0) [33,](#page-32-0) [35,](#page-34-0) [224](#page-223-0)  $\text{textbar}, 33$  $\text{textbar}, 33$  $\text{textbardbl},$  [33](#page-32-0)  $\text{textbf}, 84, 129$  $\text{textbf}, 84, 129$  $\text{textbf}, 84, 129$  $\text{textbigeircle},$  [33](#page-32-0)  $\text{traceleft}, 22, 33$  $\text{traceleft}, 22, 33$  $\text{traceleft}, 22, 33$  $\text{textbraceright}, 22, 33$  $\text{textbraceright}, 22, 33$  $\text{textbraceright}, 22, 33$ \textbullet, [33,](#page-32-0) [160,](#page-159-0) [162,](#page-161-0) [166,](#page-165-0) [224](#page-223-0) \text c i t e, [213,](#page-212-0) [214,](#page-213-0) [216,](#page-215-0) [219](#page-218-0) \textcolor, [140](#page-139-0) \textcompwordmark.92  $\text{textcopyright}, 33$  $\text{textcopyright}, 33$ \textdagger, [33](#page-32-0)  $\text{text}$  a  $33$  $\text{dollar}, 22, 33$  $\text{dollar}, 22, 33$  $\text{dollar}, 22, 33$  $\text{tellipsis, 29, 33}$  $\text{tellipsis, 29, 33}$  $\text{tellipsis, 29, 33}$  $\text{tellipsis, 29, 33}$ \textemdash, [33](#page-32-0)  $\text{textendash}, 33, 160$  $\text{textendash}, 33, 160$  $\text{textendash}, 33, 160$  $\text{textenglish}, 35, 99$  $\text{textenglish}, 35, 99$  $\text{textenglish}, 35, 99$  $\text{texteuro},$  [33](#page-32-0)  $\text{textex}$  and own. [33](#page-32-0)  $\text{fraction}, 189$  $\text{fraction}, 189$ \textgreater, [33](#page-32-0)

\textgreek, [99](#page-98-0)  $\text{texti}, 84, 129, 225$  $\text{texti}, 84, 129, 225$  $\text{texti}, 84, 129, 225$  $\text{texti}, 84, 129, 225$  $\text{t}$  arrow, [33](#page-32-0)  $\text{textless},$  [33](#page-32-0)  $\text{text}$ , [84](#page-83-0)  $\text{textordfeminine, 33}$  $\text{textordfeminine, 33}$  $\text{textordfeminine, 33}$  $\text{textoral}$  as  $\text{1}$  in e, [33](#page-32-0) \textparagraph, [33](#page-32-0)  $\text{terrot}$ , [33,](#page-32-0) [160](#page-159-0) \textquestiondown, [33](#page-32-0)  $\text{quoted}$ , [27,](#page-26-0) [32](#page-31-0) \textquotedblleft, [32](#page-31-0)  $\text{uotedblright}, 32$  $\text{uotedblright}, 32$  $\text{uoted}$ , [32](#page-31-0)  $\text{quoteright},$  [32](#page-31-0)  $\text{uotesingle}, 27, 32$  $\text{uotesingle}, 27, 32$  $\text{uotesingle}, 27, 32$  $\text{textregistered}, 33$  $\text{textregistered}, 33$  $\text{trightarrow}, 33, 227$  $\text{trightarrow}, 33, 227$  $\text{trightarrow}, 33, 227$  $\text{text}$ , [84](#page-83-0) \textsc, [84,](#page-83-0) [95,](#page-94-0) [130,](#page-129-0) [163](#page-162-0)  $\text{textsection}$ , [33](#page-32-0)  $\text{texts}, 84$  $\text{texts}, 84$ \texts1, [84,](#page-83-0) [130](#page-129-0)  $\text{texterling, } 33$  $\text{texterling, } 33$  $\text{textsubscript, 29, 30}$  $\text{textsubscript, 29, 30}$  $\text{textsubscript, 29, 30}$  $\text{textsubscript, 29, 30}$  $\text{textsubscript*}, 30$  $\text{textsubscript*}, 30$  $\text{superscript}, 29, 30, 199$  $\text{superscript}, 29, 30, 199$  $\text{superscript}, 29, 30, 199$  $\text{superscript}, 29, 30, 199$ \textsuperscript\*, [30](#page-29-0)  $\text{textrademark},$  [33](#page-32-0)  $\text{textt}, 27, 28, 35, 84, 111, 135,$  $\text{textt}, 27, 28, 35, 84, 111, 135,$  $\text{textt}, 27, 28, 35, 84, 111, 135,$  $\text{textt}, 27, 28, 35, 84, 111, 135,$  $\text{textt}, 27, 28, 35, 84, 111, 135,$  $\text{textt}, 27, 28, 35, 84, 111, 135,$  $\text{textt}, 27, 28, 35, 84, 111, 135,$ [224](#page-223-0) \textunderscore, [22,](#page-21-0) [33](#page-32-0)  $\text{textup.} 84$  $\text{textup.} 84$ \textvisiblespace, [33](#page-32-0)  $\rm TH, 31$  $\rm TH, 31$ 

 $\th$ , [31](#page-30-0)  $\{\{\text{thanks}, 143\}$  $\{\{\text{thanks}, 143\}$  $\{\{\text{thanks}, 143\}$ \the,  $45$  $\theta$ , [144](#page-143-0)  $\theta$  the chapter, [75,](#page-74-0) [194](#page-193-0)  $\theta$  the date, [144](#page-143-0)  $\theta$  the equation, [237](#page-236-0)  $\theta$ , [194](#page-193-0)  $\theta$  the footnote, [197](#page-196-0)  $\th$ empfootnote, [197](#page-196-0)  $\h{\the page, 49, 71-73, 75}$  $\h{\the page, 49, 71-73, 75}$  $\h{\the page, 49, 71-73, 75}$  $\h{\the page, 49, 71-73, 75}$  $\h{\the page, 49, 71-73, 75}$  $\h{\the page, 49, 71-73, 75}$  $\theta$  [148](#page-147-0)  $\theta$ , [75,](#page-74-0) 148-[150,](#page-149-0) [237](#page-236-0)  $\theta$ , [148,](#page-147-0) [149](#page-148-0)  $\theta$  the subsubsection, [149](#page-148-0)  $\theta$ . [242](#page-241-0)  $\theta$ , [242](#page-241-0)  $\theta$ , [49,](#page-48-0) [194](#page-193-0)  $\theta$ , [144](#page-143-0)  $\hbox{this pagestyle}, 71, 155, 156$  $\hbox{this pagestyle}, 71, 155, 156$  $\hbox{this pagestyle}, 71, 155, 156$  $\hbox{this pagestyle}, 71, 155, 156$  $\tilde{\text{tilde}}$ . [242](#page-241-0)  $\times$  [239,](#page-238-0) [243](#page-242-0) \tiny,  $85$ \title, [143,](#page-142-0) [144,](#page-143-0) [246](#page-245-0)  $\tilde{\text{t}}$  it i the contents, [156,](#page-155-0) [157,](#page-156-0) [185](#page-184-0)  $\tilde{\text{titleformat}}$ , [149,](#page-148-0) [150](#page-149-0)  $\tilde{\text{titleformat*}}$ , [149](#page-148-0) \titlelabel, [150](#page-149-0)  $\tilde{}$  titlerule, [157](#page-156-0) \titlerule\*, [157,](#page-156-0) [185](#page-184-0) \titlespacing, [151](#page-150-0)  $\tilde{\text{t}}$  [150,](#page-149-0) [151](#page-150-0)  $\to 239$  $\to 239$  $\cdot$  today, [143](#page-142-0)  $\top$ <sub>244</sub>

 $\to$  [188,](#page-187-0) [203](#page-202-0) \ t o p r u l e , [177](#page-176-0)  $\{ total, 51, 52$  $\{ total, 51, 52$  $\{ total, 51, 52$  $\tot$ value, [51,](#page-50-0) [52](#page-51-0)  $\triangle$ triangle, [244](#page-243-0) \triangleleft, [244](#page-243-0)  $\triangle$  triangleright, [244](#page-243-0)  $\t\t\t\t\t\t\t\t\t\t\t\t\t\t\t\t\t\t\t\t\t\t\t\t\t\t\t\t\t\t+ fanily, 84, 88, 90, 91$  $\t\t\t\t\t\t\t\t\t\t\t\t\t\t\t\t\t\t\t\t\t\t\t\t\t\t\t\t\t\t+ fanily, 84, 88, 90, 91$  $\t\t\t\t\t\t\t\t\t\t\t\t\t\t\t\t\t\t\t\t\t\t\t\t\t\t\t\t\t\t+ fanily, 84, 88, 90, 91$  $\t\t\t\t\t\t\t\t\t\t\t\t\t\t\t\t\t\t\t\t\t\t\t\t\t\t\t\t\t\t+ fanily, 84, 88, 90, 91$  $\t\t\t\t\t\t\t\t\t\t\t\t\t\t\t\t\t\t\t\t\t\t\t\t\t\t\t\t\t\t+ fanily, 84, 88, 90, 91$ \ t w o c o l u m n, [200](#page-199-0)

 $\u, 31$  $\u, 31$  $\mathrm{uline}, 133$  $\mathrm{uline}, 133$ \ ULthickness, [133](#page-132-0)  $\u$  nderbrace, [240,](#page-239-0) [243](#page-242-0)  $\underleftarrow{\text{row, 243}}$  $\underleftarrow{\text{row, 243}}$  $\underleftarrow{\text{row, 243}}$  $\underleftiftrichtar row, 243$  $\underleftiftrichtar row, 243$  $\underline{$ , [132](#page-131-0)  $\underline{\qquad \qquad }$  $\underrightarrow x$ row, [243](#page-242-0)  $\Uparrow$ , [244](#page-243-0)  $\uparrow, 244$  $\uparrow, 244$ \Updownarrow, [244](#page-243-0)  $\u$  pd own arrow, [244](#page-243-0)  $\upmu s$ , [243](#page-242-0)  $\upsilon$  shape, [84](#page-83-0)  $\big\vee$  Upsilon, [242](#page-241-0)  $\upsilon$  , [242](#page-241-0)  $\url$ , [138](#page-137-0)  $\u$  r lstyle, [137](#page-136-0)  $\text{usecolor}$ , [248,](#page-247-0) [249,](#page-248-0) [251](#page-250-0)  $\text{usec}$ ounter, [162,](#page-161-0) [166](#page-165-0)  $\text{ }$  usefont theme, [248–](#page-247-0)[250](#page-249-0)  $\text{useinner theme}, 248, 249$  $\text{useinner theme}, 248, 249$  $\text{useinner theme}, 248, 249$  $\text{u}$  sequent the me, [248,](#page-247-0) [249](#page-248-0)

\usepackage, [18,](#page-17-0) [19,](#page-18-0) [28,](#page-27-0) [52,](#page-51-0) [65,](#page-64-0) [72,](#page-71-0) [74](#page-73-0)[–76,](#page-75-0) [79,](#page-78-0) [86,](#page-85-0) [88,](#page-87-0) [96,](#page-95-0) [98,](#page-97-0) [100,](#page-99-0) [102,](#page-101-0) [105,](#page-104-0) [124,](#page-123-0) [132,](#page-131-0) [137,](#page-136-0) [141,](#page-140-0) [177,](#page-176-0) [189,](#page-188-0) [198,](#page-197-0) [199,](#page-198-0) [204,](#page-203-0) [212,](#page-211-0) [217,](#page-216-0) [219,](#page-218-0) [221,](#page-220-0) [229,](#page-228-0) [246,](#page-245-0) [253](#page-252-1)  $\text{l}$  use the me, [248,](#page-247-0) [249](#page-248-0)  $\u$ uuline, [133](#page-132-0)  $\u$ wave, [133](#page-132-0)  $\vee$  [31](#page-30-0)  $\$  value, [49](#page-48-0)  $\varphi$ , [242](#page-241-0)  $\varphi$ , [242](#page-241-0)  $\varphi$ , [242](#page-241-0)  $\varphi$ , [242](#page-241-0)  $\varphi$ , [242](#page-241-0)  $\vartheta$ , [242](#page-241-0)  $\varepsilon$  and  $243$  $\vdots$  , [244](#page-243-0)  $\vee$  vec, [240](#page-239-0)  $\vee$  vee, [243](#page-242-0)  $\verb|verb|, 135, 136|$  $\verb|verb|, 135, 136|$  $\verb|verb|, 135, 136|$  $\verb|verb|, 135, 136|$ \ Vert, [244](#page-243-0)  $\vert$ vert, [244](#page-243-0)  $\forall$  fill, [47,](#page-46-0) [117](#page-116-0)  $\forall$  v line, [171](#page-170-0) \vspace, [43,](#page-42-0) [47,](#page-46-0) [116,](#page-115-0) [117,](#page-116-0) [229](#page-228-0)  $\varepsilon$  , [116](#page-115-0)  $\wedge$  [243](#page-242-0)  $\widehat{\mathbb{W}}$  idehat, [242](#page-241-0)  $\widehat{\ }$  $\widetilde{\text{u}}$  idowpenalty, [125](#page-124-0)  $\wp$ , [244](#page-243-0)

 $\wr$ wr, [244](#page-243-0)

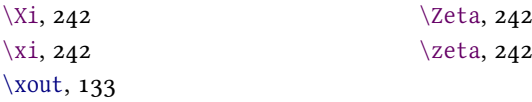

#### **Laskurit**

bottomnumber, [188](#page-187-0) chapter, [48,](#page-47-0) [52,](#page-51-0) [148,](#page-147-0) [152,](#page-151-0) [184](#page-183-0)  $db$  l to pnumber,  $188$ ,  $203$ enumi, [48,](#page-47-0) [160,](#page-159-0) [162,](#page-161-0) [166](#page-165-0) enumii, [48,](#page-47-0) [160](#page-159-0) enumiii, [48,](#page-47-0) [160](#page-159-0) enumiv, [48,](#page-47-0) [160](#page-159-0) equation,  $48, 237$  $48, 237$ figure,  $48$ , [194](#page-193-0) footnote, [48,](#page-47-0) [196,](#page-195-0) [197](#page-196-0) mpfootnote, [48,](#page-47-0) [197](#page-196-0) page, [48,](#page-47-0) [50](#page-49-0)-52, [71,](#page-70-0) [144,](#page-143-0) [197](#page-196-0) paragraph, [48,](#page-47-0) [148](#page-147-0) part, [48,](#page-47-0) [148](#page-147-0) secnumdepth, [148,](#page-147-0) [149,](#page-148-0) [153,](#page-152-0) [154,](#page-153-0) [207](#page-206-0) s ection, [48,](#page-47-0) [148,](#page-147-0) [152,](#page-151-0) [184](#page-183-0) subparagraph, [48,](#page-47-0) [148](#page-147-0) subsection, [48,](#page-47-0) [148,](#page-147-0) [149](#page-148-0) sub subsection, [48,](#page-47-0) [148,](#page-147-0) [149](#page-148-0)  $table, 48, 49, 193$  $table, 48, 49, 193$  $table, 48, 49, 193$  $table, 48, 49, 193$ to c depth, [154,](#page-153-0) [155](#page-154-0) topnumber, [188,](#page-187-0) [203](#page-202-0) totalnumber, [188](#page-187-0)

#### **Mitat**

 $\array rule width, 171$  $\array rule width, 171$  $\backslash$ baselineskip, [32,](#page-31-0) [54,](#page-53-0) [82,](#page-81-0) [142](#page-141-0)  $\bibhang, 206, 215$  $\bibhang, 206, 215$  $\bibhang, 206, 215$  $\ \hbox{bihint step, 215}$  $\ \hbox{bihint step, 215}$  $\ \hbox{bihint step, 215}$  $\ \hbox{bibitemsep, 215}$  $\ \hbox{bibitemsep, 215}$  $\ \hbox{bibitemsep, 215}$  $\b$ ibnamesep, [215](#page-214-0)  $\b{b}$  ibsep, [206](#page-205-0) \bigskipamount, [116](#page-115-0)  $\text{columnsep}, 68, 200-202$  $\text{columnsep}, 68, 200-202$  $\text{columnsep}, 68, 200-202$  $\text{columnsep}, 68, 200-202$ \columnseprule, [201,](#page-200-0) [202](#page-201-0)  $\mathcal{L}$  columnwidth, [68,](#page-67-0) [69,](#page-68-0) [201](#page-200-0)  $\d{ dblfloatsep, 188, 203 }$  $\d{ dblfloatsep, 188, 203 }$  $\d{ dblfloatsep, 188, 203 }$  $\d{ dblfloatsep, 188, 203 }$  $\dagger$  ab l t ext f loatsep, [188](#page-187-0)  $\depth, 53, 56, 57$  $\depth, 53, 56, 57$  $\depth, 53, 56, 57$  $\depth, 53, 56, 57$ \doublerulesep, [171](#page-170-0)  $\llbracket$  emergencystretch, [23,](#page-22-0) [114](#page-113-0)  $\forall$ fboxru $\leq 53, 140$  $\leq 53, 140$  $\leq 53, 140$  $\text{fboxsep}, 53, 54, 140$  $\text{fboxsep}, 53, 54, 140$  $\text{fboxsep}, 53, 54, 140$  $\text{fboxsep}, 53, 54, 140$  $\F$ Bwidth, [190](#page-189-0)

 $\{ 11, 47, 174 \}$  $\{ 11, 47, 174 \}$  $\{ 11, 47, 174 \}$  $\{ 11, 47, 174 \}$ \floatsep, [188,](#page-187-0) [203](#page-202-0)  $\footnotesize\big\{\hbox{footmanning} \, 199\big\}$  $\footnotesize\big\{\hbox{footmanning} \, 199\big\}$  $\footnotesize\big\{\hbox{footmanning} \, 199\big\}$ 

 $\height$ ight, [53,](#page-52-0) [56,](#page-55-0) [57](#page-56-0)

\intextsep, [188](#page-187-0)  $\itemindent$ 121, [123,](#page-122-0) [163](#page-162-0)-165  $\text{itemsep}, 161-166$  $\text{itemsep}, 161-166$  $\text{itemsep}, 161-166$ 

\labelsep, 163-[166](#page-165-0)  $\label{thm:163-165}$ \leftmargin, [121,](#page-120-0) [123,](#page-122-0) [162](#page-161-0)-166 \leftmargini, [161](#page-160-0) \leftmarginii.161 \leftmarginiii, [161](#page-160-0) \leftmarginiv, [161](#page-160-0) \linewidth, [68,](#page-67-0) [69,](#page-68-0) [175,](#page-174-0) [176,](#page-175-0) [201](#page-200-0) \listparindent, [123,](#page-122-0) [164,](#page-163-0) [166](#page-165-0)

```
 127 127}\m{ 126, 127
 116\mathcal{L} 202
```
### **Paketit**

amsmath, [237,](#page-236-0) [238,](#page-237-0) [241,](#page-240-0) [242](#page-241-0) babel, [22,](#page-21-0) [28,](#page-27-0) [98,](#page-97-0) [100,](#page-99-0) [102,](#page-101-0) [104,](#page-103-0) [106,](#page-105-0) [107,](#page-106-0) [151,](#page-150-0) [155,](#page-154-0) [182,](#page-181-0) [206,](#page-205-0) [226](#page-225-0) biblatex, [204,](#page-203-0) [207,](#page-206-0) [208,](#page-207-0) [210](#page-209-0)[–213,](#page-212-0) [215,](#page-214-0) [217](#page-216-0)[–220](#page-219-0) biblatex-ext, [212](#page-211-0) booktabs, [177](#page-176-0) caption, [189,](#page-188-0) [192,](#page-191-0) [193](#page-192-0) chngcntr, [50,](#page-49-0) [51,](#page-50-0) [197](#page-196-0) color, [138](#page-137-0) csquotes, [27,](#page-26-0) [28,](#page-27-0) [211,](#page-210-0) [212](#page-211-0) extdash, [105–](#page-104-0)[107,](#page-106-0) [109,](#page-108-0) [149](#page-148-0)

\paperheight, [68](#page-67-0)  $\perp$  [68](#page-67-0)

[215](#page-214-0)

 $\partial_1, 46, 118, 123, 167, 206,$  $\partial_1, 46, 118, 123, 167, 206,$  $\partial_1, 46, 118, 123, 167, 206,$  $\partial_1, 46, 118, 123, 167, 206,$  $\partial_1, 46, 118, 123, 167, 206,$  $\partial_1, 46, 118, 123, 167, 206,$ 

 $\n\{ \n parsep, 123, 161, 162, 164-166\n$  $\n\{ \n parsep, 123, 161, 162, 164-166\n$  $\n\{ \n parsep, 123, 161, 162, 164-166\n$  $\n\{ \n parsep, 123, 161, 162, 164-166\n$  $\n\{ \n parsep, 123, 161, 162, 164-166\n$  $\n\{ \n parsep, 123, 161, 162, 164-166\n$  $\n\{ \n parsep, 123, 161, 162, 164-166\n$  $\n\sqrt{parskip, 46, 115, 118, 161, 164, }$  $\n\sqrt{parskip, 46, 115, 118, 161, 164, }$  $\n\sqrt{parskip, 46, 115, 118, 161, 164, }$  $\n\sqrt{parskip, 46, 115, 118, 161, 164, }$  $\n\sqrt{parskip, 46, 115, 118, 161, 164, }$  $\n\sqrt{parskip, 46, 115, 118, 161, 164, }$  $\n\sqrt{parskip, 46, 115, 118, 161, 164, }$ [165,](#page-164-0) [167](#page-166-0) \partopsep, [123,](#page-122-0) [164,](#page-163-0) [165](#page-164-0)

 $\rightarrow$  [164,](#page-163-0) [165](#page-164-0)

\smallskipamount, [116](#page-115-0)

 $\{\tabbingsep, 179, 180\}$  $\{\tabbingsep, 179, 180\}$  $\{\tabbingsep, 179, 180\}$  $\{\tabbingsep, 179, 180\}$ \ t a b c o l s e p , [171](#page-170-0)  $\text{floatsep}, 188$  $\text{floatsep}, 188$  $\text{t}$  extheight, [68,](#page-67-0) [142](#page-141-0)  $\text{textwidth}, 44, 68, 69, 201$  $\text{textwidth}, 44, 68, 69, 201$  $\text{textwidth}, 44, 68, 69, 201$  $\text{textwidth}, 44, 68, 69, 201$  $\text{textwidth}, 44, 68, 69, 201$  $\text{topsep}, 123, 164, 165$  $\text{topsep}, 123, 164, 165$  $\text{topsep}, 123, 164, 165$  $\text{topsep}, 123, 164, 165$  $\cdot$ total height, [53,](#page-52-0) [56,](#page-55-0) [57](#page-56-0)

 $\simeq$  [23](#page-22-0)

 $\Upsilon$  [133](#page-132-0)

 $\width{1em} \times 53, 56, 57$  $\width{1em} \times 53, 56, 57$  $\width{1em} \times 53, 56, 57$  $\width{1em} \times 53, 56, 57$ 

fancyhdr, [65,](#page-64-0) [72,](#page-71-0) [73,](#page-72-0) [75,](#page-74-0) [229](#page-228-0) fancyvrb, [136](#page-135-0) floatrow, [181,](#page-180-0) [183–](#page-182-0)[185,](#page-184-0) [187,](#page-186-0) [189,](#page-188-0) [190](#page-189-0) fontspec, [18,](#page-17-0) [19,](#page-18-0) [27,](#page-26-0) [79,](#page-78-0) [80,](#page-79-0) [86](#page-85-0)[–88,](#page-87-0) [92,](#page-91-0) [96,](#page-95-0) [98,](#page-97-0) [100](#page-99-0)[–102](#page-101-0) footmisc, [197](#page-196-0)[–199](#page-198-0) geometry, [18,](#page-17-0) [19,](#page-18-0) [62,](#page-61-0) [65,](#page-64-0) [67](#page-66-0)[–70,](#page-69-0) [126,](#page-125-0) [198,](#page-197-0) [200](#page-199-0) graphicx, [56,](#page-55-0) [62,](#page-61-0) [230](#page-229-0) hanging, [119,](#page-118-0) [120](#page-119-0) hyperref, [62,](#page-61-0) [74,](#page-73-0) [76,](#page-75-0) [137,](#page-136-0) [144](#page-143-0)[–147,](#page-146-0) [153,](#page-152-0) [156,](#page-155-0) [195,](#page-194-0) [199,](#page-198-0) [246](#page-245-0) icomma, [238](#page-237-0) ifthen, [40](#page-39-0) imakeidx, [17,](#page-16-0) [220,](#page-219-0) [221,](#page-220-0) [229](#page-228-0) indextools, [17,](#page-16-0) [220,](#page-219-0) [221,](#page-220-0) [229](#page-228-0) latexsym, [242](#page-241-0) lettrine, [128](#page-127-0) libertinus, [79,](#page-78-0) [97](#page-96-0) longtable, [176](#page-175-0) multicol, [64,](#page-63-0) [200](#page-199-0)[–202,](#page-201-0) [222](#page-221-0) multirow, [171,](#page-170-0) [173,](#page-172-0) [174](#page-173-0) natbib, [203,](#page-202-0) [204,](#page-203-0) [206–](#page-205-0)[208](#page-207-0)

noindentafter, [118,](#page-117-0) [119](#page-118-0) nowidow, [124,](#page-123-0) [125](#page-124-0) pdflscape, [62,](#page-61-0) [66](#page-65-0) pgf, [232](#page-231-0) placeins, [189](#page-188-0) polyglossia, [19,](#page-18-0) [22,](#page-21-0) [28,](#page-27-0) [98,](#page-97-0) [99,](#page-98-0) [102,](#page-101-0) [104,](#page-103-0) [106,](#page-105-0) [107,](#page-106-0) [110,](#page-109-0) [119,](#page-118-0) [151,](#page-150-0) [155,](#page-154-0) [182,](#page-181-0) [206,](#page-205-0) [211,](#page-210-0) [212,](#page-211-0) [222,](#page-221-0) [226,](#page-225-0) [246](#page-245-0) ragged2e, [115,](#page-114-0) [191,](#page-190-0) [192](#page-191-0) realscripts, [29,](#page-28-0) [30](#page-29-0) showhyphens, [108](#page-107-0) soul, [133](#page-132-0) tabularx, [167,](#page-166-0) [174–](#page-173-0)[176](#page-175-0) tabulary, [176](#page-175-0) tikz, [231,](#page-230-0) [232,](#page-231-0) [235](#page-234-0) titlesec, [141,](#page-140-0) [149,](#page-148-0) [150](#page-149-0) titletoc, [156,](#page-155-0) [157,](#page-156-0) [185](#page-184-0) titling, [144](#page-143-0) totcount, [51](#page-50-0) totpages, [51,](#page-50-0) [52](#page-51-0) ulem, [132,](#page-131-0) [133](#page-132-0) unicode-math, [96,](#page-95-0) [97](#page-96-0) xcolor, [138,](#page-137-0) [139,](#page-138-0) [177](#page-176-0)

#### **Ympäristöt**

Tekstitilan ja matematiikkatilan ympäristöt on ladottu eri väreillä: teksti ja matematiikka.

abstract, [60,](#page-59-0) [144](#page-143-0) align,  $237$ align\*, [237,](#page-236-0) [238](#page-237-0) array, [237,](#page-236-0) [239,](#page-238-0) [241](#page-240-0) bf series, [85](#page-84-0) block, [247,](#page-246-0) [251](#page-250-0) Bmatrix, [241](#page-240-0)  $b$  matrix,  $241$ Center, [115](#page-114-0) center, [115,](#page-114-0) [167,](#page-166-0) [182](#page-181-0) columns, [248](#page-247-0) description,  $158, 159, 161$  $158, 159, 161$  $158, 159, 161$ displaymath, [236](#page-235-0) document, [19,](#page-18-0) [40,](#page-39-0) [154,](#page-153-0) [221](#page-220-0) enumerate, 158-[161,](#page-160-0) [246,](#page-245-0) [247,](#page-246-0) [251](#page-250-0) equation,  $63, 237$  $63, 237$ figure, [181,](#page-180-0) [182,](#page-181-0) [186,](#page-185-0) [191,](#page-190-0) [192,](#page-191-0) [194,](#page-193-0) [200](#page-199-0) figure\*, [183,](#page-182-0) [187,](#page-186-0) [200,](#page-199-0) [203](#page-202-0) floatrow, [190](#page-189-0) FlushLeft, [115](#page-114-0) flushleft, [115](#page-114-0) FlushRight, [115](#page-114-0) flushright, [115](#page-114-0) footnotesize, [85](#page-84-0) frame, [246,](#page-245-0) [247](#page-246-0) hangparas, [120](#page-119-0) Huge, [85](#page-84-0) huge, [85](#page-84-0) it emize, 158-[161,](#page-160-0) [251,](#page-250-0) [252](#page-251-0) it shape, [85](#page-84-0)  $j$ ustify,  $115$ LARGE,  $85$ Large, [85](#page-84-0)  $large, 85$  $large, 85$ letter, [253,](#page-252-1) [254](#page-253-0) list, [119,](#page-118-0) [121](#page-120-0)-123, [158,](#page-157-0) 161-[166](#page-165-0) longtable, [176](#page-175-0) math,  $236$  $matrix, 241$  $matrix, 241$ mdseries, [85](#page-84-0) minipage, [55,](#page-54-0) [196,](#page-195-0) [197](#page-196-0)  $multipolds, 200-203$  $multipolds, 200-203$  $multipolds, 200-203$ multicols\*, [201](#page-200-0) normalsize, [85](#page-84-0) otherlanguage, [101](#page-100-0) pmatrix, [241](#page-240-0) quotation, [122](#page-121-0) quote, [122](#page-121-0)  $rm family, 85$  $rm family, 85$ 

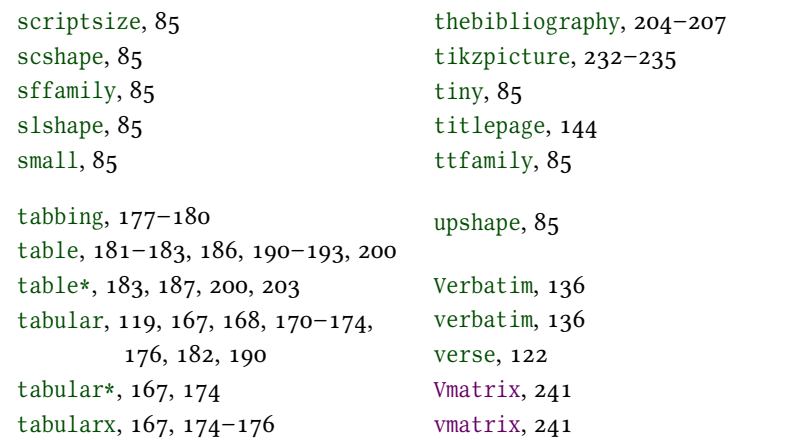